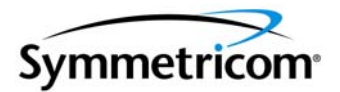

# **XLi Time & Frequency System**

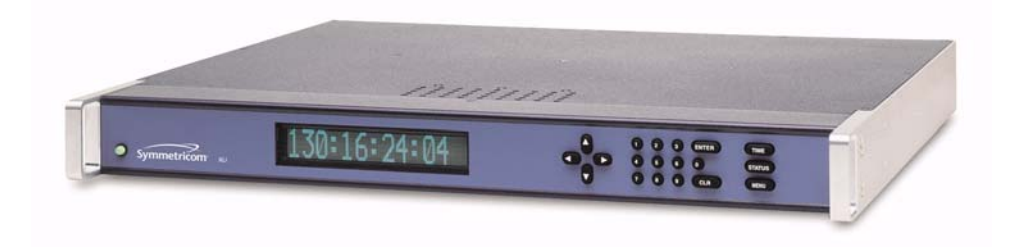

*User Guide XLi-man, Issue 5, September 2004*

*Symmetricom, Inc. Timing Test & Measurement 3750 Westwind Blvd. Santa Rosa, CA 95403-1053*

*http://www.symmetricom.com*

*Copyright © 2004 Symmetricom, Inc. All rights reserved. Printed in U.S.A.*

*All product names, service marks, trademarks, and registered trademarks used in this document are the property of their respective owners.*

*The manual's contents do not apply to previously released versions of XLi hardware or software.*

# <span id="page-2-0"></span>Table of Contents

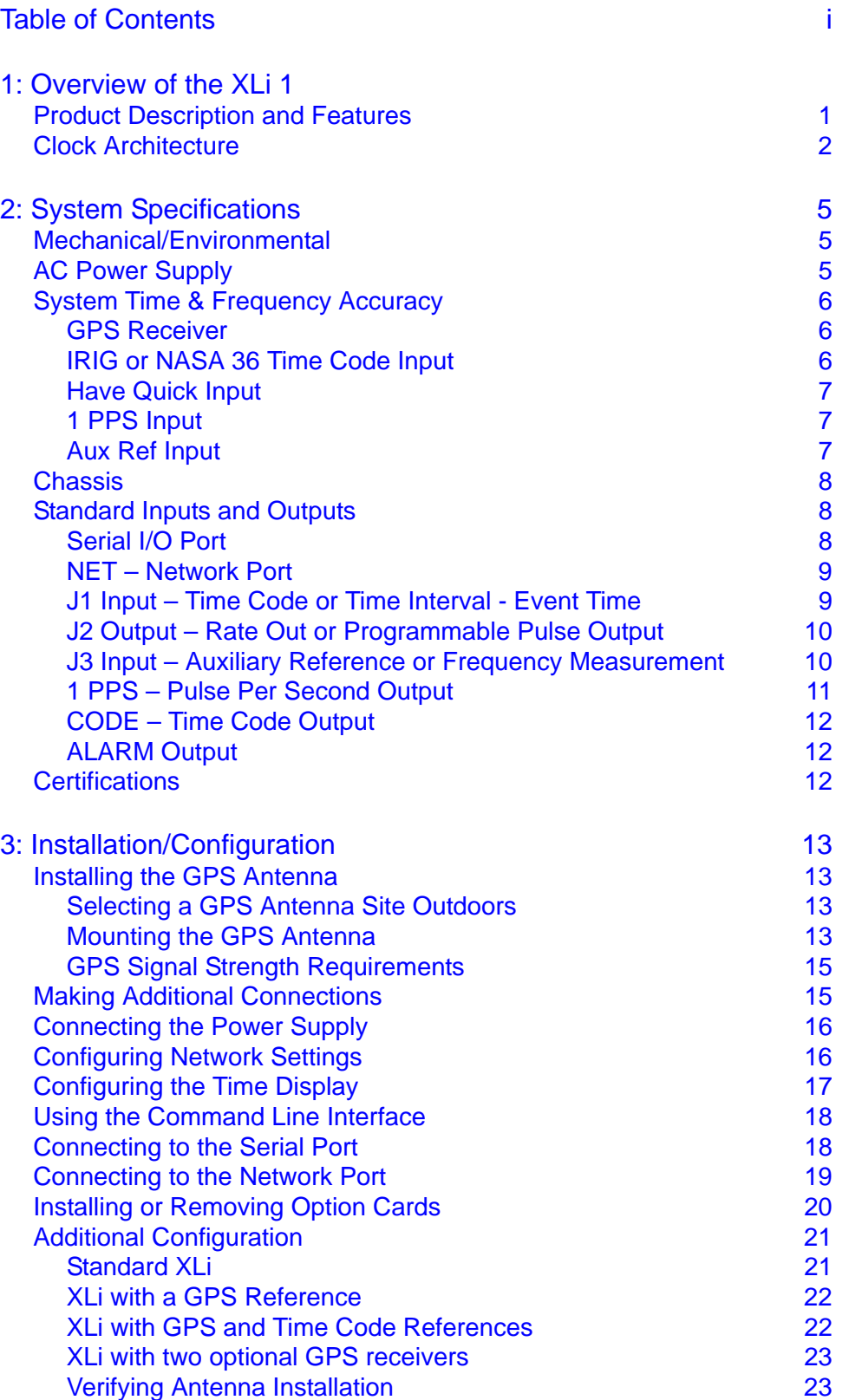

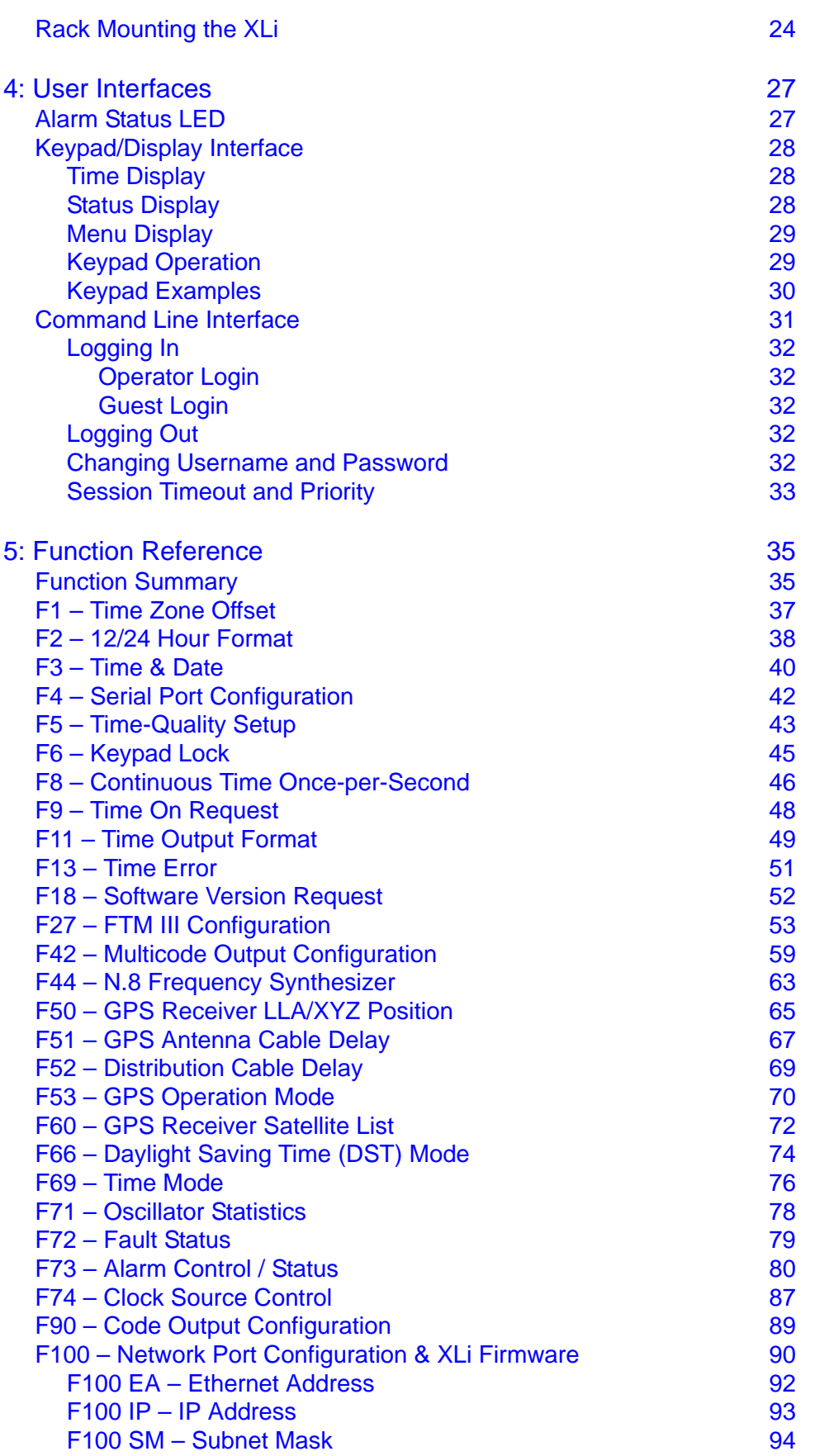

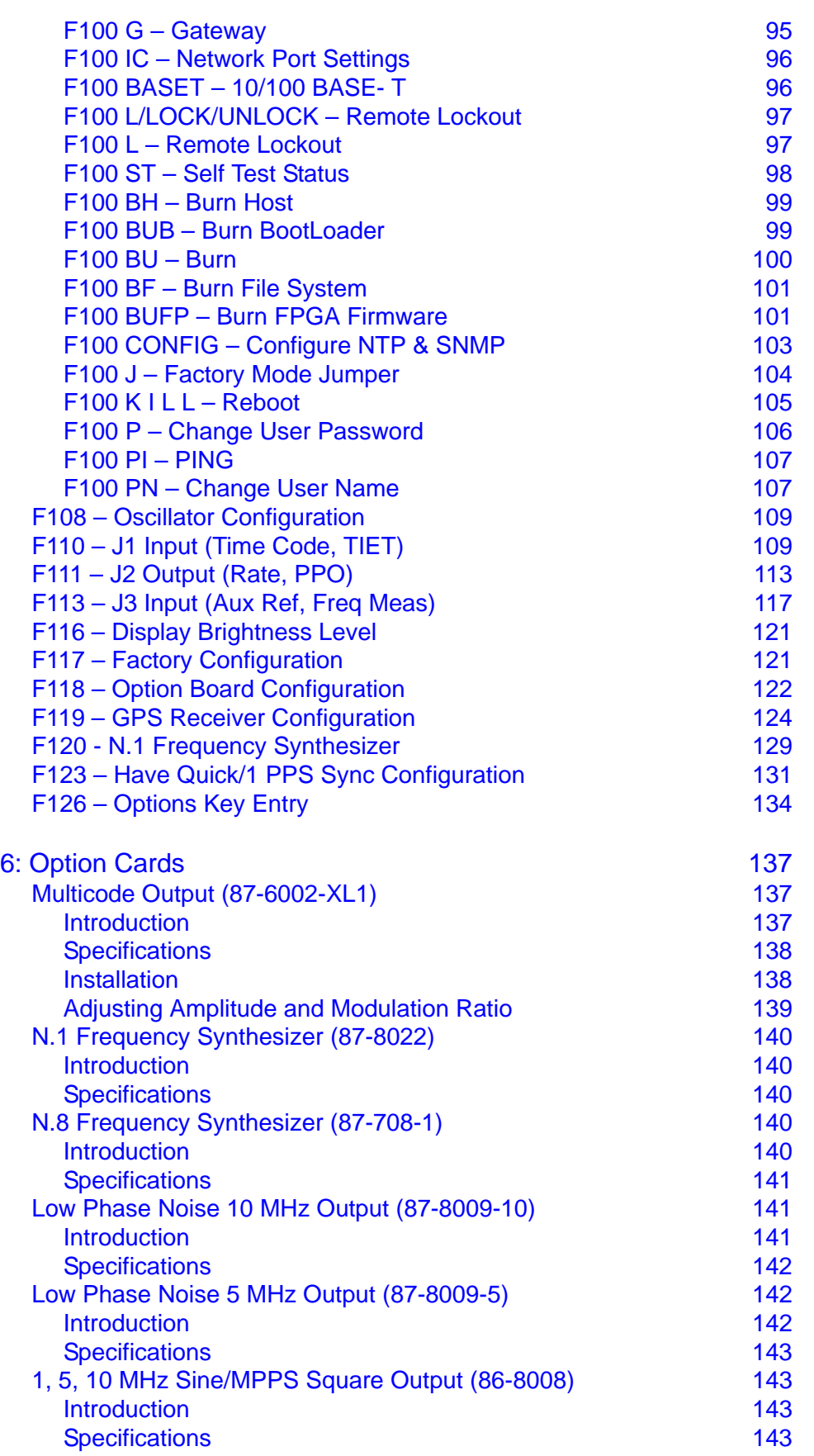

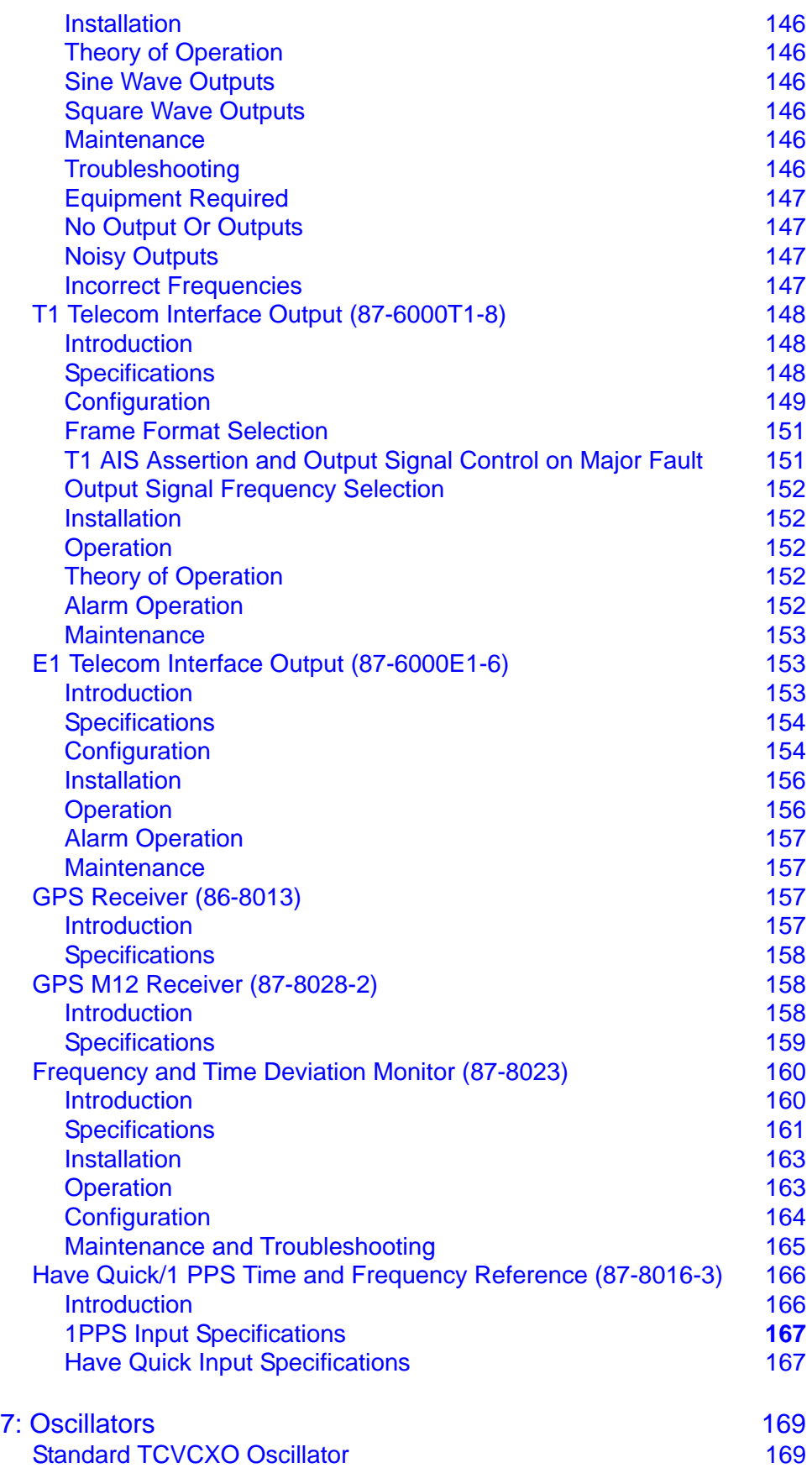

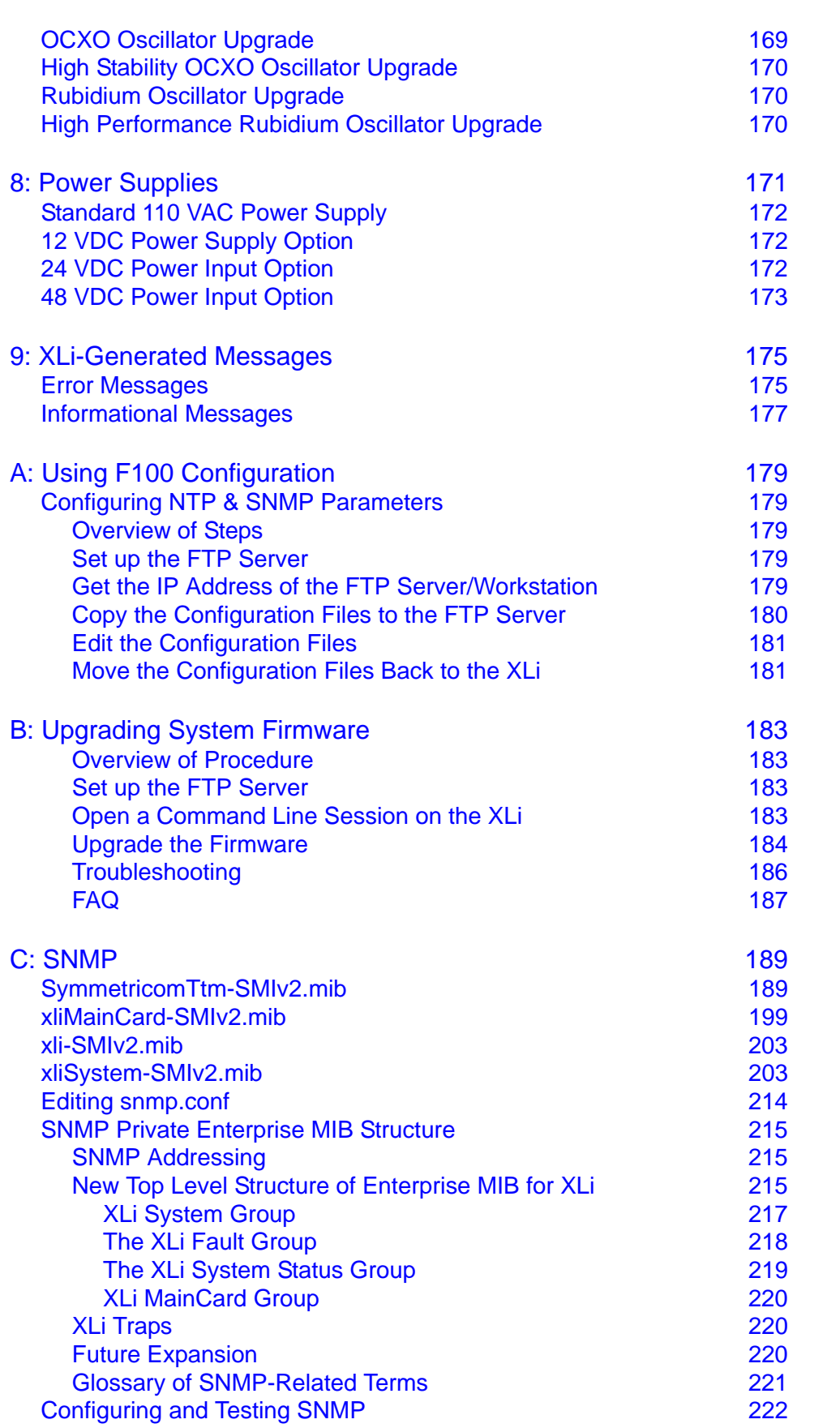

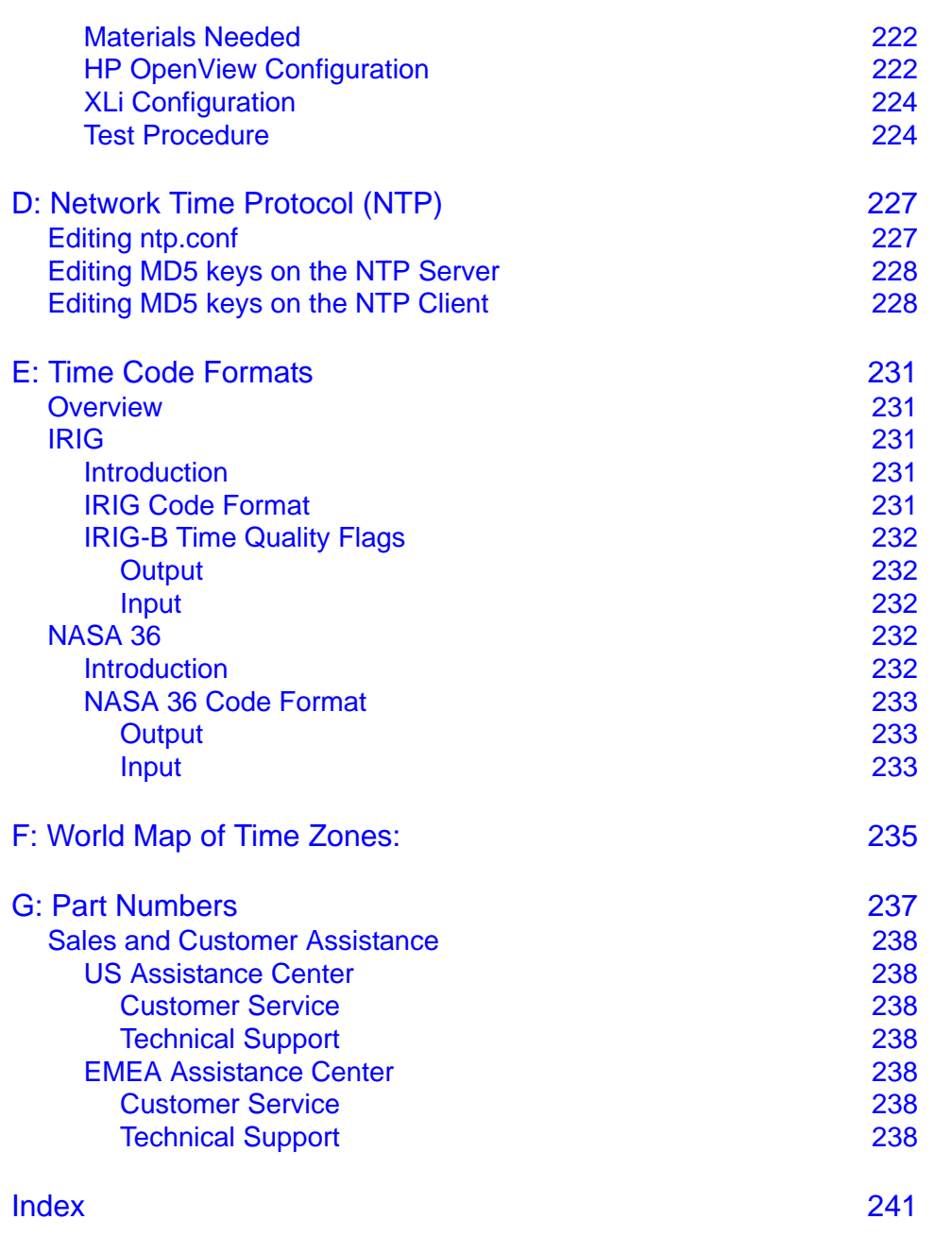

# <span id="page-8-0"></span>**1: Overview of the XLi**

# <span id="page-8-1"></span>**Product Description and Features**

receives an IRIG time code input, synchronizes its internal oscillator to that input, and produces time<br>code and frequency outputs. When paired with Symmetricom's timing-optimized GPS receiver, the XLi The XLi provides high-precision time and frequency signals. Its modular design allows customization for a wide range of applications. In its standard configuration, the XLi functions as a Time Code Unit which receives an IRIG time code input, synchronizes its internal oscillator to that input, and produces time provides  $1x10^{-12}$  frequency output accuracy, and better than 30 ns rms accuracy to UTC. The XLi is available in a 19-inch 1U or 2U chassis with rack mount ears for installation.

**S S SSS S SSS S S S SS S SSS S S S S S S S S S S S S S S S S S S S S S S**

Two user interfaces are available for managing the XLi:

- 1 The *command line interface*, available through the serial port and standard network port
- The *keypad/display interface*, available on the front panel of the XLi

The Design of the Model XLi Clock incorporates the following features in the standard configuration:

- 1 PPS Output
- Rate Output 1/10/100 PPS, 1/10/100 kPPS, 1/5/10 MPPS
- Code Output (IRIG-A, B, and NASA 36)
- Alarm Open Collector Output
- Internal Time Base
- Code Input (AM or DC: IRIG-A, B, and NASA 36)
- Auxiliary Reference Frequency Input (1/5/10 MHz)
- Simple Network Management Protocol (SNMP)
- 90-264 VAC
- Vacuum florescent display, 19-button keypad
- RS-232/422 Serial I/O Port
- Standard Network Port (10 Base-T)

In addition, the Clock supports many optional configurations. Each of the configurations can be installed and configured at the factory or by the end user. The following options are supported:

- GPS Time and Frequency Reference Card
- Time Interval Event Time Output (TIET)
- Frequency Measurement Input (Freq Meas)
- Programmable Pulse Output (PPO)
- Network Time Server (NTP)
- Multicode Output Card
- N.8 Frequency Synthesizer Card
- Low Phase Noise 10 MHz Output Card
- Low Phase Noise 5 MHz Output Card
- T1 Output Card
- **E1 Output Card**
- 1, 5, 10 MHz Sine/MPPS Square Output Card
- OCXO Oscillator
- High Stability OCXO
- Standard Rubidium Oscillator
- High Performance Rubidium Oscillator
- DC power 12-18 VDC 12 VDC applications
- DC power 18-36 VDC 24 VDC applications
- DC power 36-60 VDC 48 VDC applications

This new series of Time and Frequency Clock incorporates a flexible architecture to meet the most demanding clock synchronization requirements. The Model XLi incorporates a dual redundant reference source design that enables high-availability of the clock source. To achieve high-availability, the user configures the XLi with dual independent GPS receivers and antennas, or with one GPS antenna/ receiver and one time code reference. In addition, the 2U chassis, when configured with multiple options, provides dual redundancy and distribution in a single unit.

**S S SSS S SSS S S S SS S SSS S S S S S S S S S S S S S S S S S S S S S S**

Optional oscillator upgrades provide enhanced short term stability when locked to a reference source, and improved holdover 'flywheeling' when a reference source is unavailable. See ["7: Oscillators" on](#page-176-0)  [page 169](#page-176-0) for more information.

# <span id="page-9-0"></span>**Clock Architecture**

Figures 1 and 2 on the following pages provide a simplified view of the standard XLi's clock architecture.

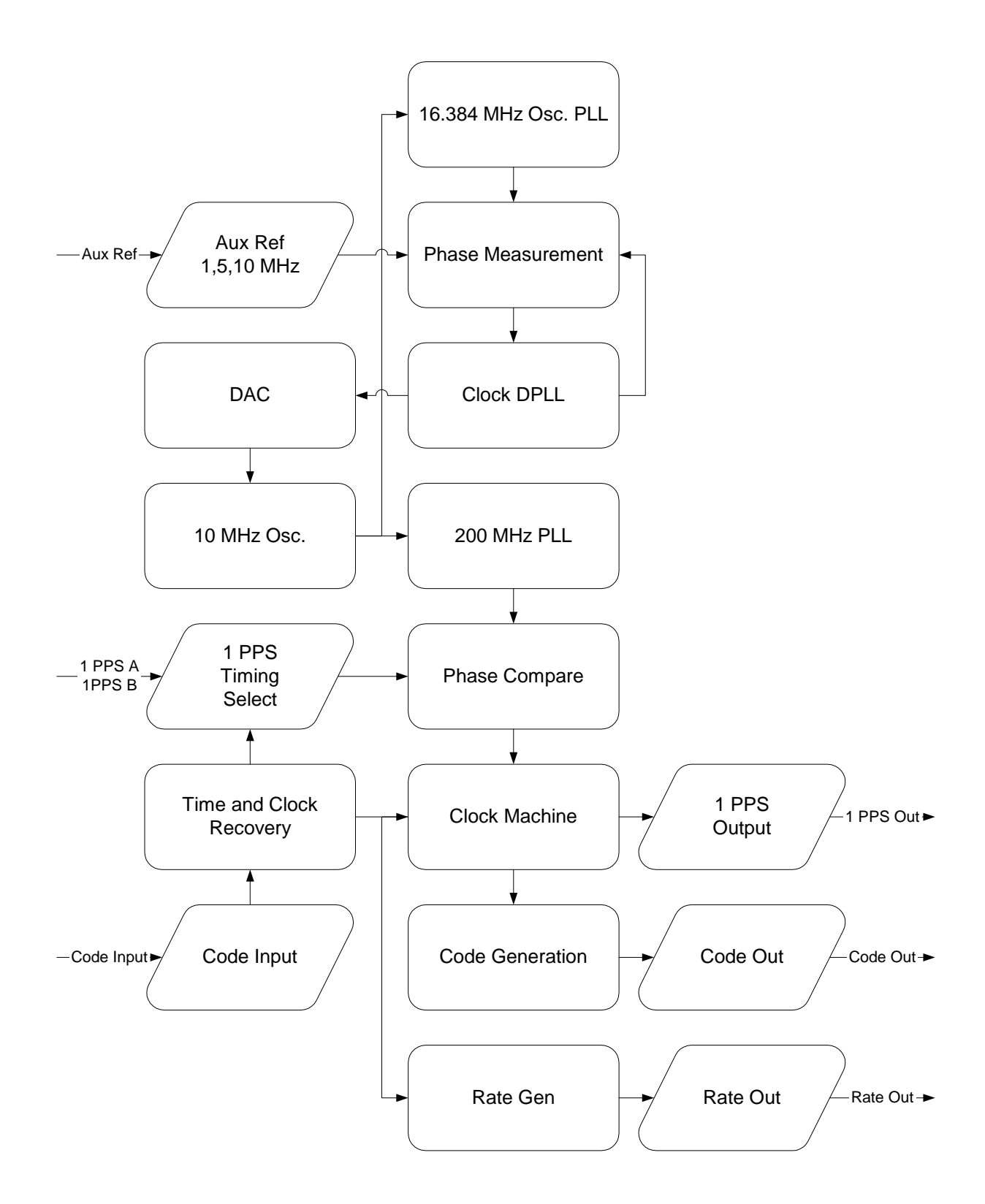

*Figure 1: Functional Timing Block Diagram*

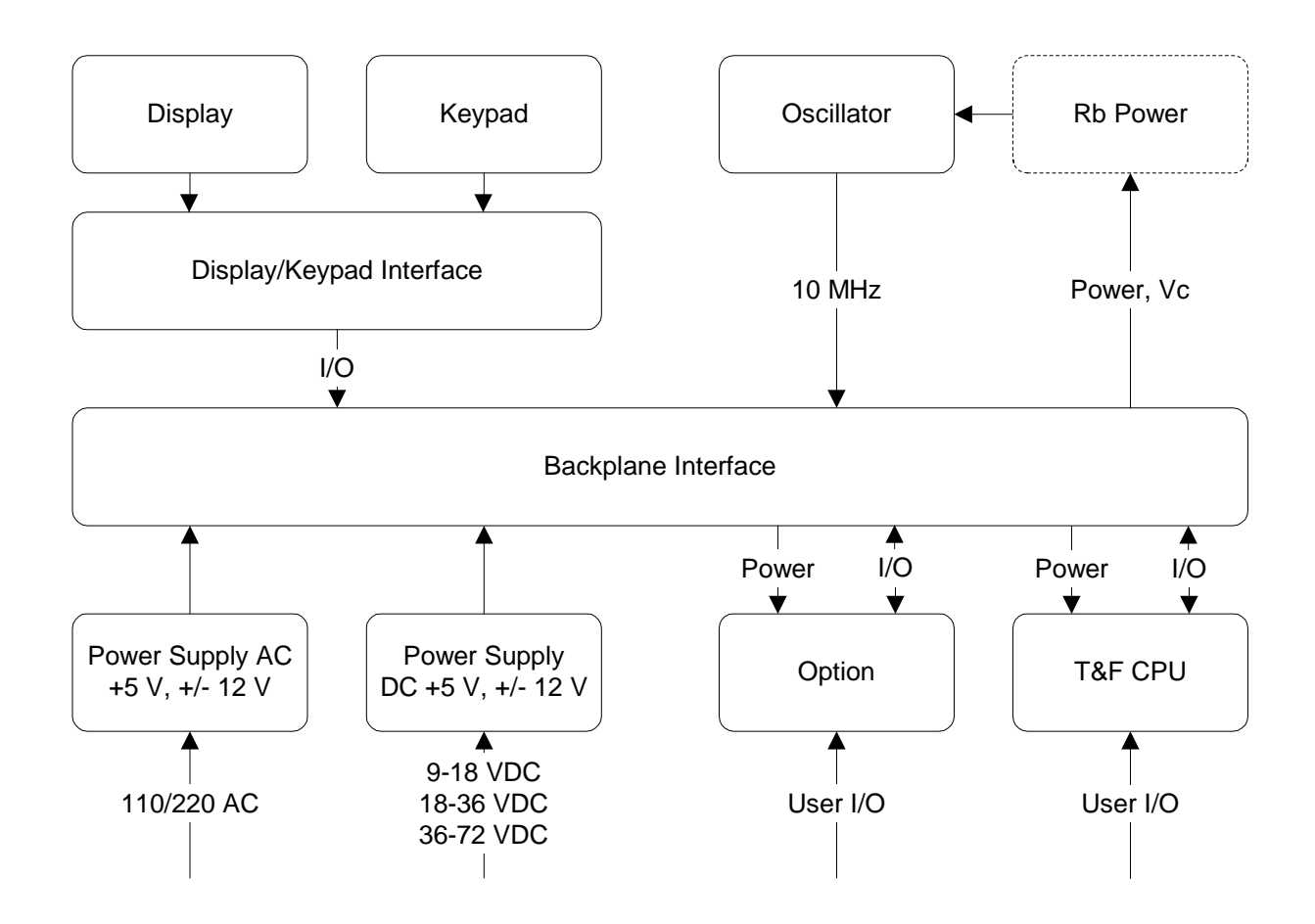

*Figure 2: Interface Architecture Block Diagram*

# <span id="page-12-0"></span>**2: System Specifications**

# <span id="page-12-1"></span>**Mechanical/Environmental**

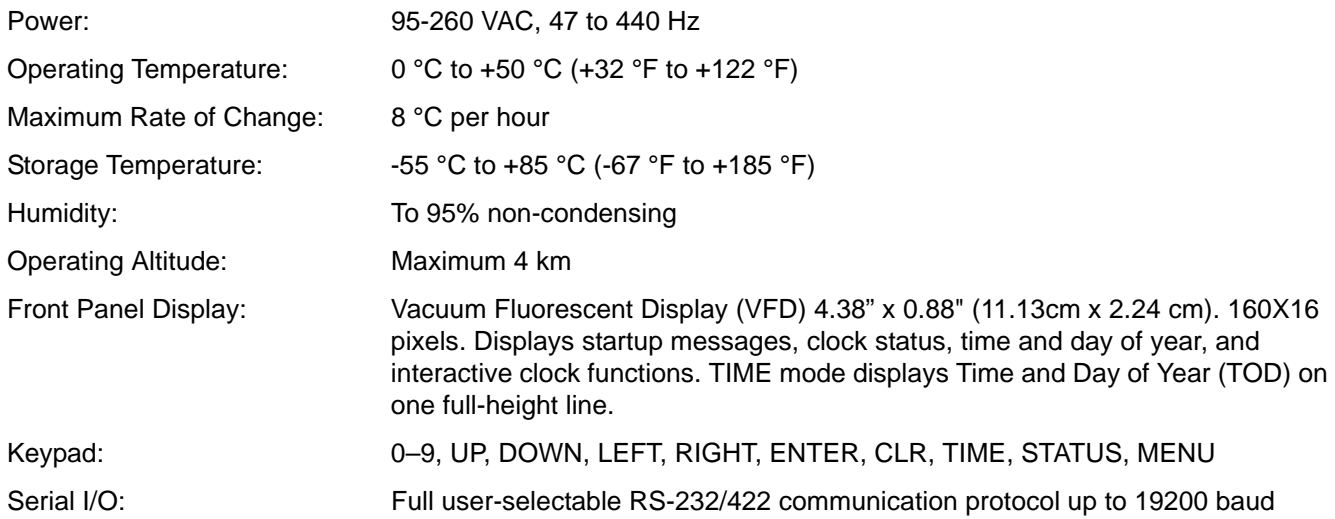

**S S SSS S SSS S S S SS S SSS S S S S S S S S S S S S S S S S S S S S S S**

# <span id="page-12-2"></span>**AC Power Supply**

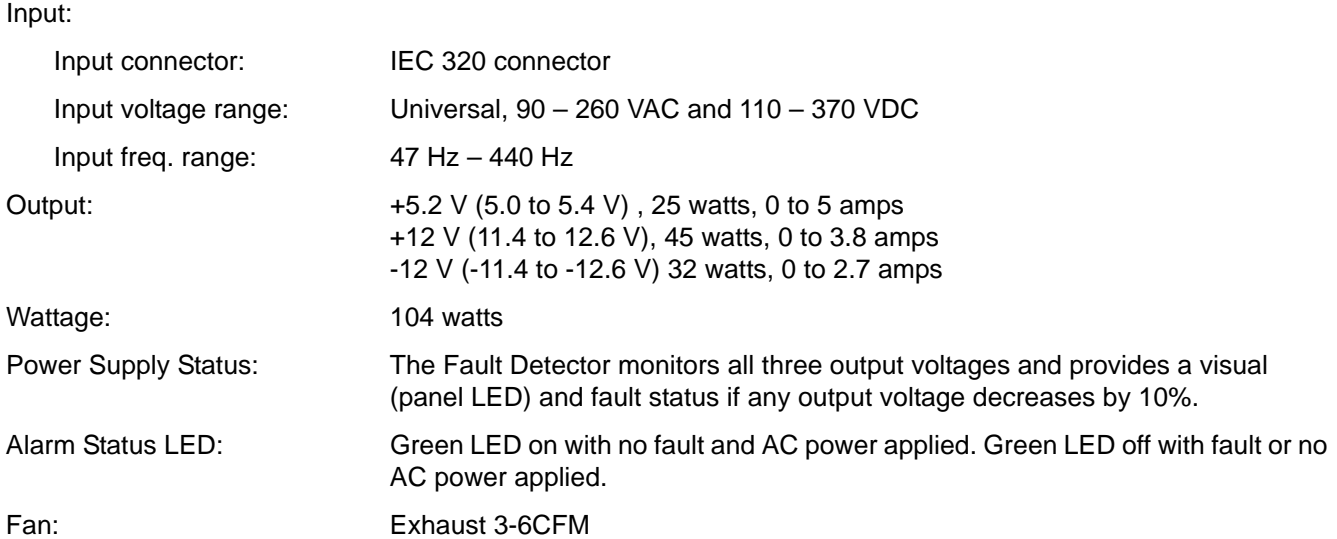

# <span id="page-13-0"></span>**System Time & Frequency Accuracy**

The tables below describe system clock accuracy while locked to the reference source indicated.

**S S SSS S SSS S S S SS S SSS S S S S S S S S S S S S S S S S S S S S S S**

### <span id="page-13-1"></span>**GPS Receiver**

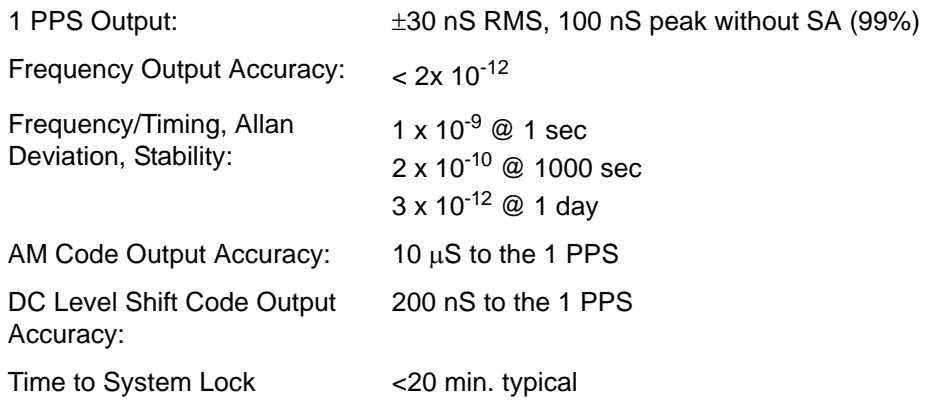

See [GPS Signal Strength Requirements](#page-22-0) (page 15), [GPS Receiver \(86-8013\)](#page-164-2) (page 157) and GPS M12 [Receiver \(87-8028-2\)](#page-165-1) (page 158).

### <span id="page-13-2"></span>**IRIG or NASA 36 Time Code Input**

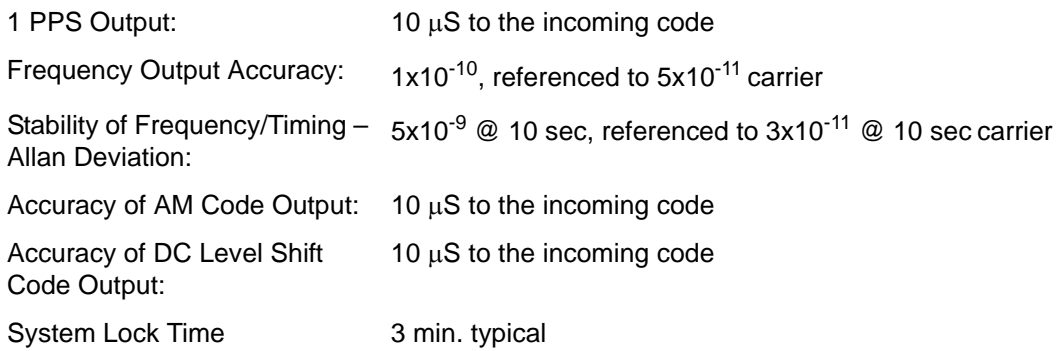

[See "F110 – J1 Input \(Time Code, TIET\)" on page 109.](#page-116-1)

### <span id="page-14-0"></span>**Have Quick Input**

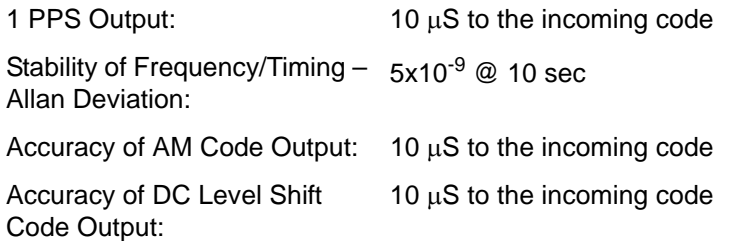

[See "Have Quick/1 PPS Time and Frequency Reference \(87-8016-3\)" on page 166.](#page-173-0)

**S S SSS S SSS S S S SS S SSS S S S S S S S S S S S S S S S S S S S S S S**

### <span id="page-14-1"></span>**1 PPS Input**

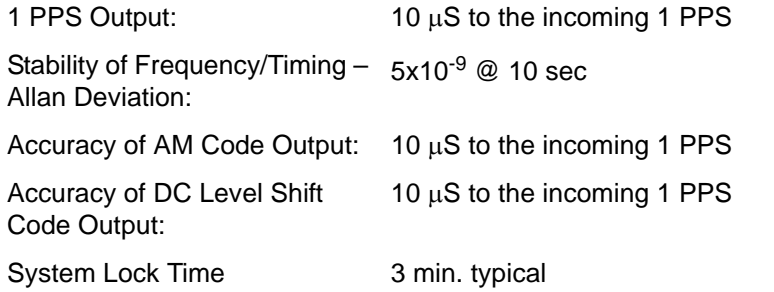

[See "Have Quick/1 PPS Time and Frequency Reference \(87-8016-3\)" on page 166.](#page-173-0)

### <span id="page-14-2"></span>**Aux Ref Input**

and<br>∷ac If an Aux Ref input is available and enabled, the XLi assumes that Aux Ref is a better frequency source than its own oscillator. If a timing reference is not available (or becomes unavailable) and Aux Ref is enabled, the XLi locks to the Aux Ref input. Under those conditions, frequency output accuracy is equal to the reference  $< 1 \times 10^{-12}$ .

*Note:* Manually set the year or the time and date, when using reference sources that do not provide complete timing information (e.g., IRIG, 1 PPS, & Aux Ref). See  $F3 - Time$  & Date (page 40).

# <span id="page-15-0"></span>**Chassis**

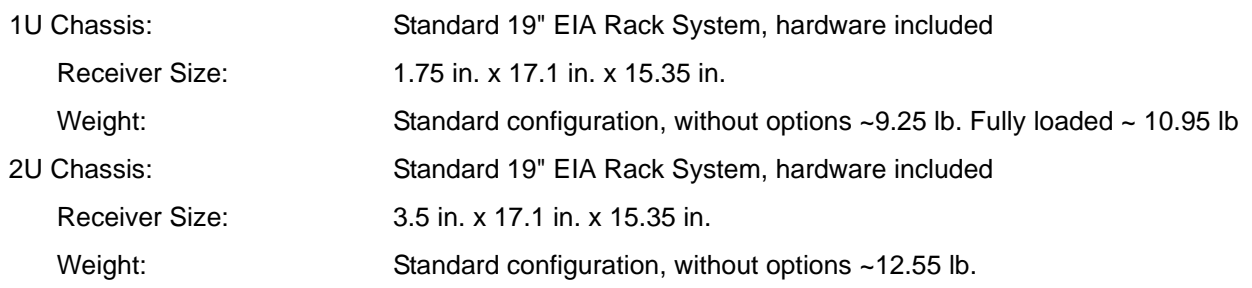

**S S SSS S SSS S S S SS S SSS S S S S S S S S S S S S S S S S S S S S S S**

## <span id="page-15-1"></span>**Standard Inputs and Outputs**

The following specifications describe the standard (as opposed to optional) inputs and outputs on the standard configuration of the XLi.

### <span id="page-15-2"></span>**Serial I/O Port**

The standard serial data port is a bi-directional EIA standard RS-232C interface. The serial data port is configurable via the Keypad / Display and Standard network port.

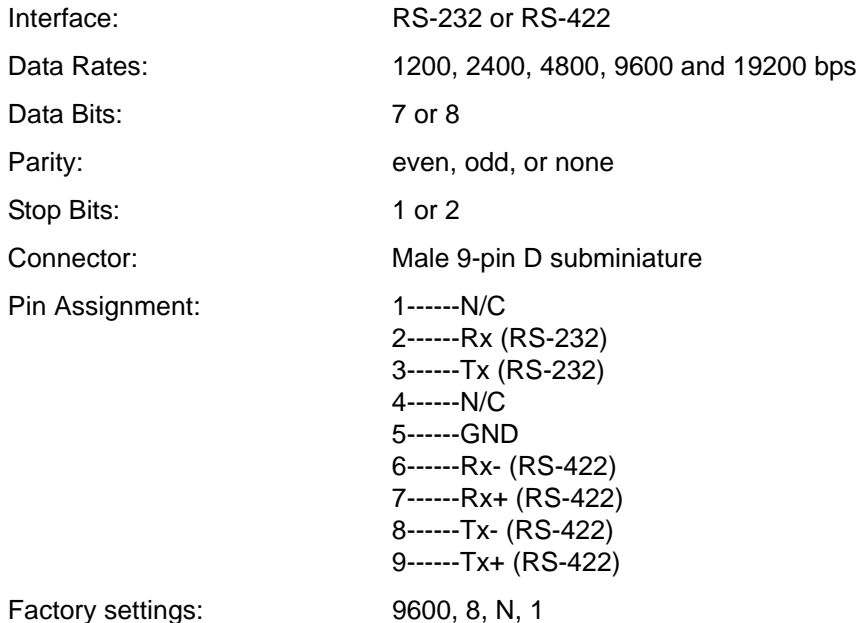

*Note:* Parity - NONE is only available/valid when Data Bits is set to 8.

[See "F4 – Serial Port Configuration" on page 42.](#page-49-0)

### <span id="page-16-0"></span>**NET – Network Port**

The Ethernet port interface has a standard RJ-45 connector that provides IEEE 802.3 frame 10 Base-T Ethernet.

**S S SSS S SSS S S S SS S SSS S S S S S S S S S S S S S S S S S S S S S S**

The XLi can optionally be factory configured as a Network Time Protocol server, which can be used to synchronize client computer clocks over a network.

[See "F100 – Network Port Configuration & XLi Firmware" on page 90.](#page-97-0)

#### <span id="page-16-1"></span>**J1 Input – Time Code or Time Interval - Event Time**

Time Code Input Specifications:

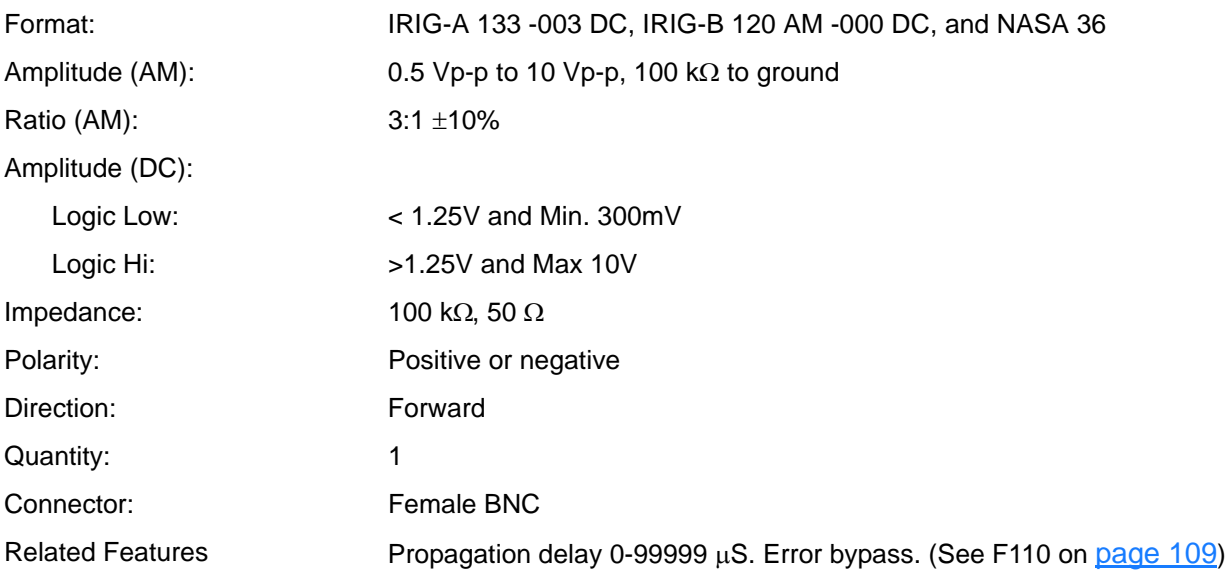

5 The Time Interval - Event Time (TIET) option measures a 1 PPS or Event input signal on J1 against the XLi derived time. The rising edge of the pulse is measured against XLi time with 5 nS resolution.

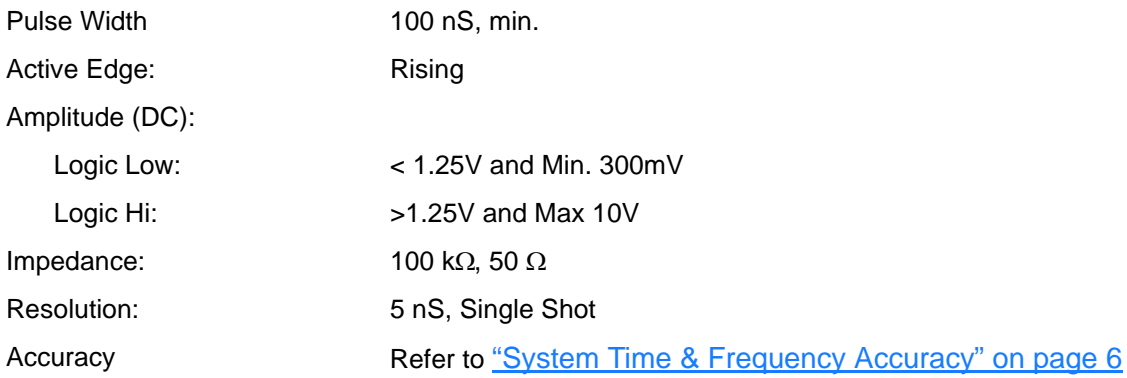

[See "F110 – J1 Input \(Time Code, TIET\)" on page 109.](#page-116-1)

*Note:* Any stray input capacitance loading will impact TIET measurements

### <span id="page-17-0"></span>**J2 Output – Rate Out or Programmable Pulse Output**

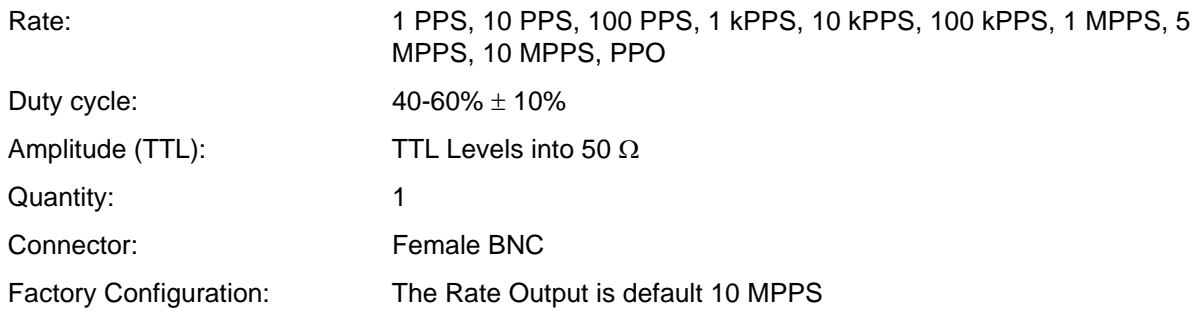

The Programmable Pulse Output (PPO) option generates of a precisely synchronized trigger pulse at an arbitrary time and with arbitrary pulse width in integer multiples of 1  $\mu$ S. The start and stop edges of the PPO can be programmed with 1  $\mu$ S resolution.

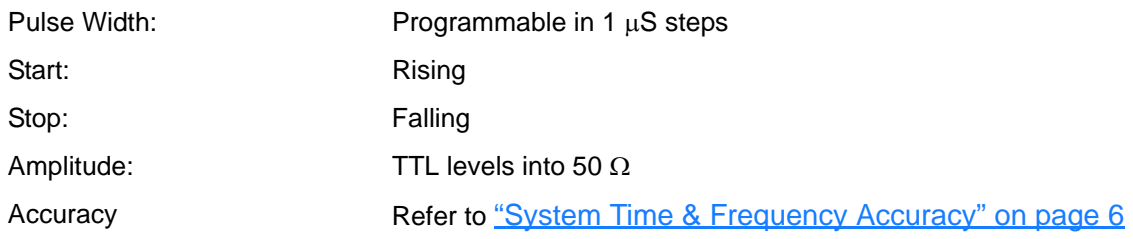

#### [See "F111 – J2 Output \(Rate, PPO\)" on page 113.](#page-120-0)

#### <span id="page-17-1"></span>**J3 Input – Auxiliary Reference or Frequency Measurement**

Auxiliary Reference (Aux Ref):

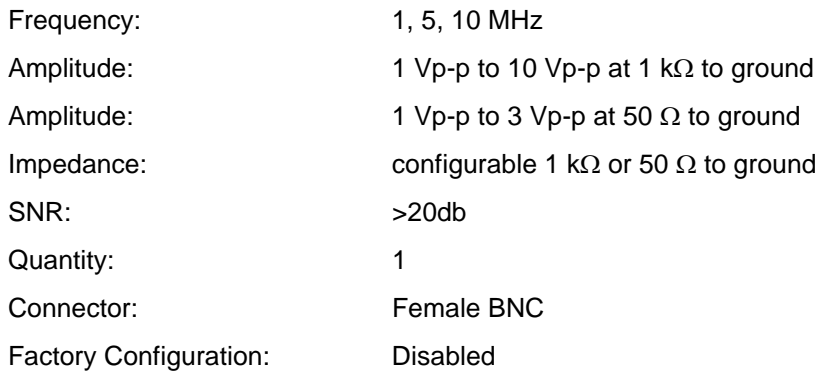

**S S SSS S SSS S S S SS S SSS S S S S S S S S S S S S S S S S S S S S S S** The Frequency Measurement (Freq Meas) option: measures an external frequency applied to the J3 input relative to the XLi's disciplined frequency.

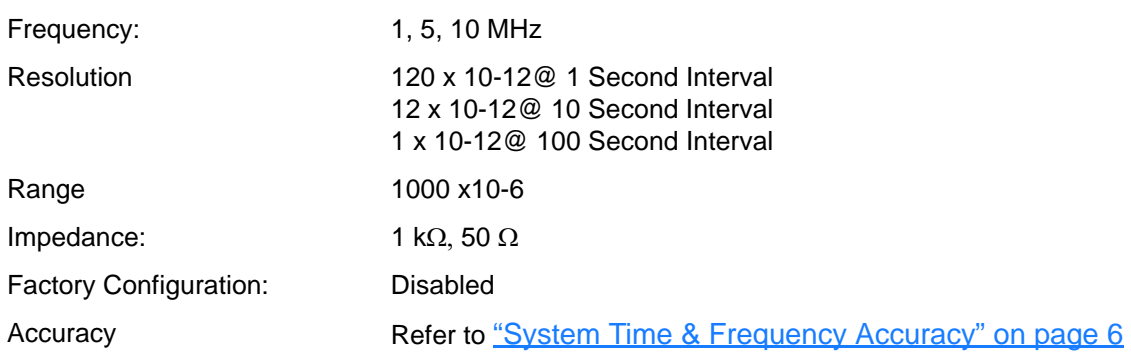

[See "F113 – J3 Input \(Aux Ref, Freq Meas\)" on page 117.](#page-124-0)

### <span id="page-18-0"></span>**1 PPS – Pulse Per Second Output**

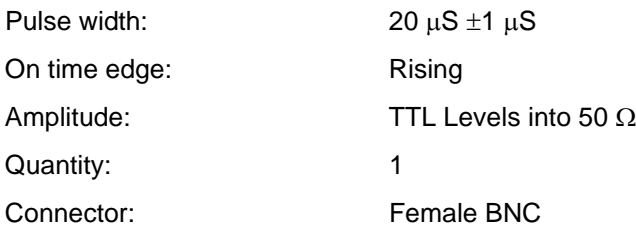

If a time reference is unavailable, 1 PPS is as stable as the frequency reference (e.g., OCXO, Aux Ref).

## <span id="page-19-0"></span>**CODE – Time Code Output**

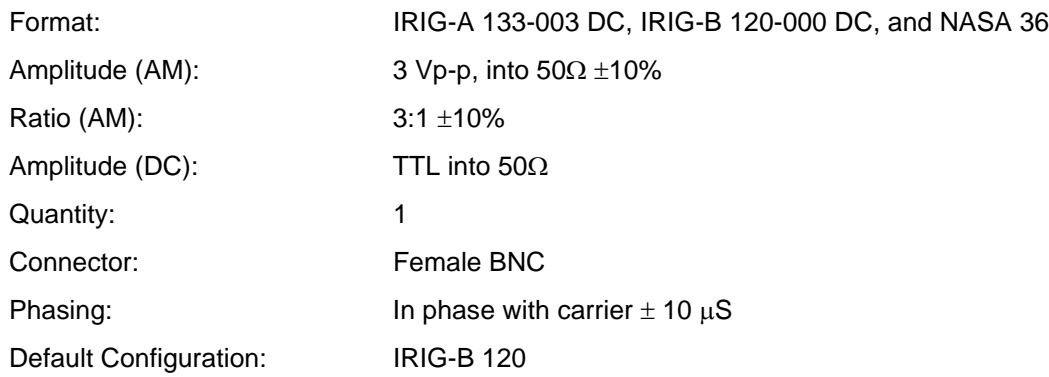

**S S SSS S SSS S S S SS S SSS S S S S S S S S S S S S S S S S S S S S S S**

### <span id="page-19-1"></span>**ALARM Output**

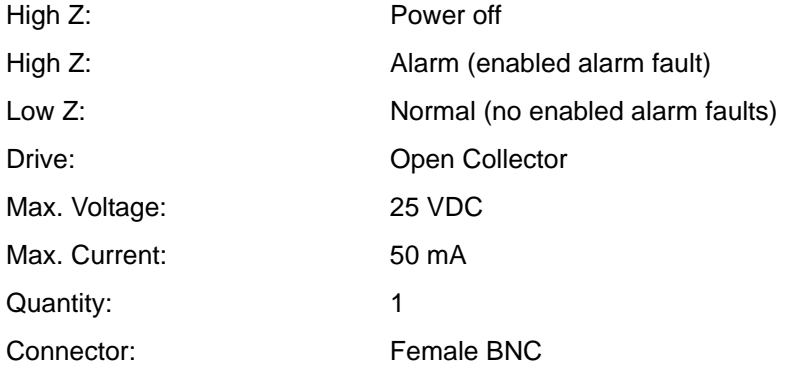

# <span id="page-19-2"></span>**Certifications**

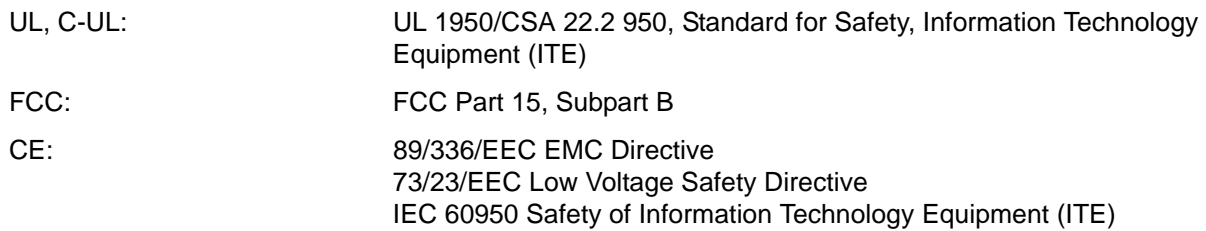

# <span id="page-20-0"></span>**3: Installation/Configuration**

# <span id="page-20-1"></span>**Installing the GPS Antenna**

For XLi units that have the optional GPS receiver, antenna, and antenna cable - mount and cable the GPS antenna as described below.

**S S SSS S SSS S S S SS S SSS S S S S S S S S S S S S S S S S S S S S S S**

### <span id="page-20-2"></span>**Selecting a GPS Antenna Site Outdoors**

Select a site that...

- Is the highest point available
- Offers a full 360 $\degree$  view horizontally, to within 10 $\degree$  vertically of the horizon
- Is higher than neighboring buildings/obstructions
- Is protected from strong radio frequency (RF) and microwave transmissions
- Is set away from RF-reflective surfaces that cause multipath interference
- Is set 3 ft. (1 m) away from other GPS antennas

Avoid...

- Mounting the antenna between tall buildings or next to walls and equipment
- Cable runs from the antenna to the receiver that exceed the specified length
- Patching multiple cables together to make a single cable run
- Running the cable through bulkheads and along side high-energy cables
- Crimping or damaging the cable

5 Blocked signals and multipath cancellation significantly increase GPS acquisition time. Multipath cancellation is caused by reflected signals that reach the antenna out of phase with the direct signal. Multipath cancellation and blocked signals are typically caused by vertical reflective objects positioned to the side and above the antenna. To solve these problems, mast mount the antenna at least 1 meter away from and above the reflecting surface.

### <span id="page-20-3"></span>**Mounting the GPS Antenna**

Mount the GPS antenna on an antenna mast (recommended) or on the peak of a building. The GPS antenna kit includes special mounting brackets. For the mast, use 2-inch (5.08-cm) diameter water pipe or conduit that is rigid enough to withstand high winds without flexing. Use guy wires to stabilize masts longer than 10 ft. (3.048 m).

#### *Notes:*

• The XLi requires a 12 Volt-compatible antenna. Antennas not rated for 12 V will be damaged.

*XLi Time & Frequency System 13*

Use an antenna splitter to connect a single antenna to multiple receivers. Don't use a BNC "T" connector.

**S S SSS S SSS S S S SS S SSS S S S S S S S S S S S S S S S S S S S S S S**

• The L1 GPS antenna is designed to operate with up to 150 ft. (60.96 m) of RG-59 coax cable. An optional Down Converter can be used for cable runs of 1,500 ft. (457.2 m) using RG-58 coaxial cable.

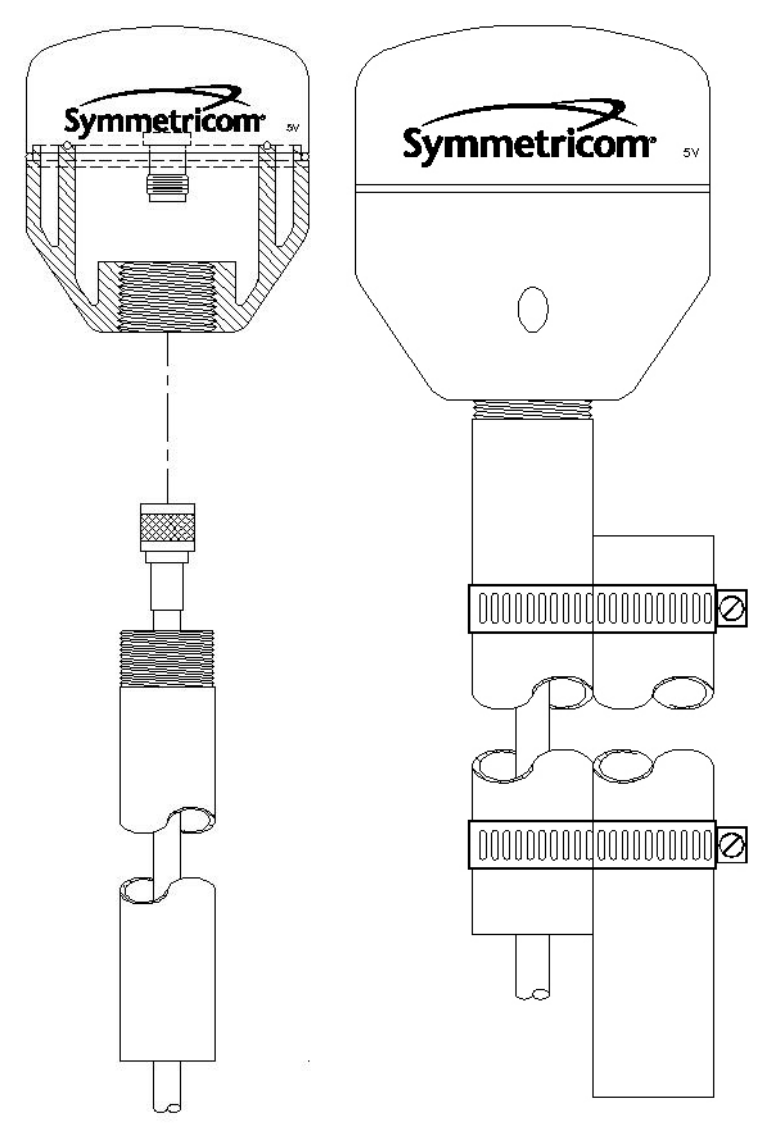

*Figure 3: L1 GPS Antenna - methods for cabling and mounting*

### <span id="page-22-0"></span>**GPS Signal Strength Requirements**

Refer to **Figure 4:** The required gain at the GPS receiver's ANTENNA connector is greater than 20 dB and less than 36 dB. A standard 150 foot length of RG-59 coax cable of has a loss of 16-21 dB, which meets this requirement. Abide by the minimum input gain requirements if using other cable types. Additionally, if changing the antenna, abide by the 41 dB gain requirement. Other factors, such as radiation, coverage, VSWR, and input impedance also affect system performance. Symmetricom recommends using the standard antenna and cable provided with the GPS receiver.

**S S SSS S SSS S S S SS S SSS S S S S S S S S S S S S S S S S S S S S S S**

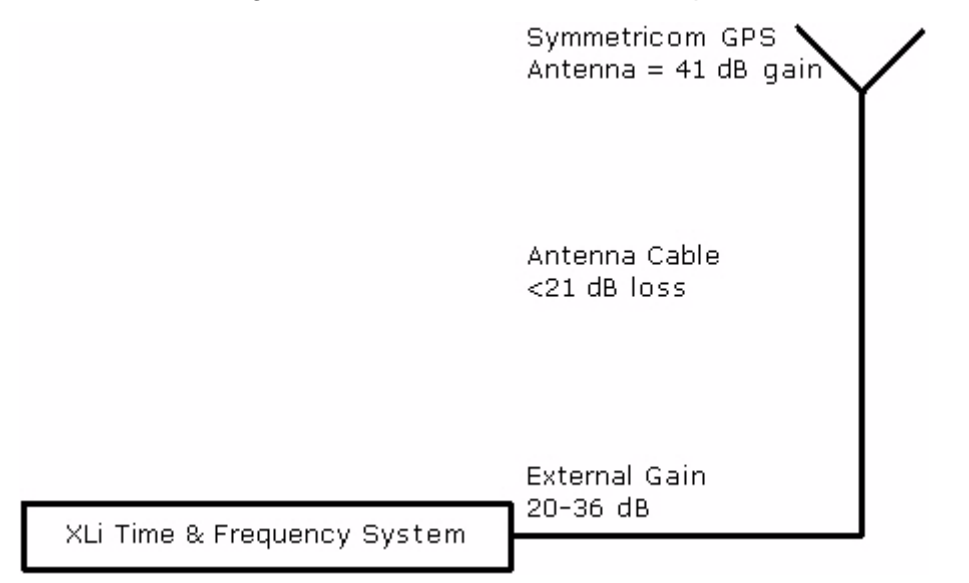

<span id="page-22-2"></span>*Figure 4: GPS Signal Strength Requirements*

## <span id="page-22-1"></span>**Making Additional Connections**

Make the following optional connections:

ке tne rollowing optional connections:<br>• **ANTENNA** GPS receiver antenna connector (on optional GPS receiver) with **GPS antenna cable**. See "GPS Receiver" on page 133 for more information.

#### *Warning:* **Use a 12-volt capable GPS antenna.**

- **NET** network port with the **Cat-5 network cable** (supplied) to an Ethernet network. (Needed to manage the XLi remotely by network, or optionally to distribute NTP time information)
- **SERIAL I/O** with **RS-232 null modem cable** (supplied) to the serial port on a PC.
- For **J1**, **J2**, **J3**, and any other **option cards**. See also ["F110 J1 Input \(Time Code, TIET\)" on](#page-116-1)  [page 109,](#page-116-1) ["F111 – J2 Output \(Rate, PPO\)" on page 113](#page-120-0), ["F113 – J3 Input \(Aux Ref, Freq Meas\)"](#page-124-0)

[on page 117](#page-124-0).

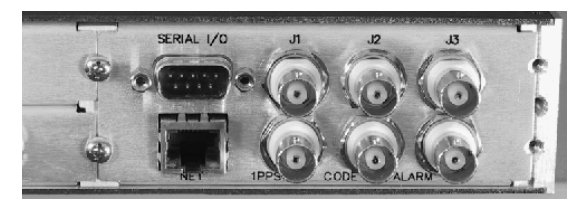

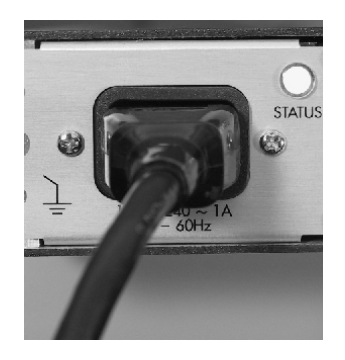

*Figure 5: Connectors: ANTENNA, SERIAL I/O, J1, J2, J3, NET, 1PPS, CODE, ALARM*

# <span id="page-23-0"></span>**Connecting the Power Supply**

*Warning:* **Ensure that a disconnect device, such as a switch, with the appropriate voltage/ current rating is provided when operating/installing the XLi.**

**S S SSS S SSS S S S SS S SSS S S S S S S S S S S S S S S S S S S S S S S**

Connect the Power Supply it to a power source. The green STATUS light indicates that the XLi is receiving power.

Notes for optional DC power supplies:

- Use a 15 amp circuit breaker in series with the DC power source; don't connect directly to a DC power source without the breaker.
- 14 gage wire is the minimum recommended for DC power source hookup.
- DC Power Supply Only to be used in a restricted access area.
- The screw torque range on the Power Terminal Block is 5 to 8 inch pounds.
- When connecting to a DC power source, first connect the positive power cable to "+" on the power supply, then connect the negative power supply cable to "−".

Upon receiving power, the XLi goes through its startup sequence; displaying "Booting", Loading", and "Starting". After approximately 40 seconds, the XLi displays the clock status, and user interfaces (front panel/command line) become available.

## <span id="page-23-1"></span>**Configuring Network Settings**

The following additional steps are required to make the XLi operational on a network. Make the XLi operational on a network if you plan on:

- Managing the XLi remotely over the network
- Distributing timing information from the XLi over the network

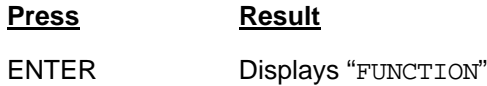

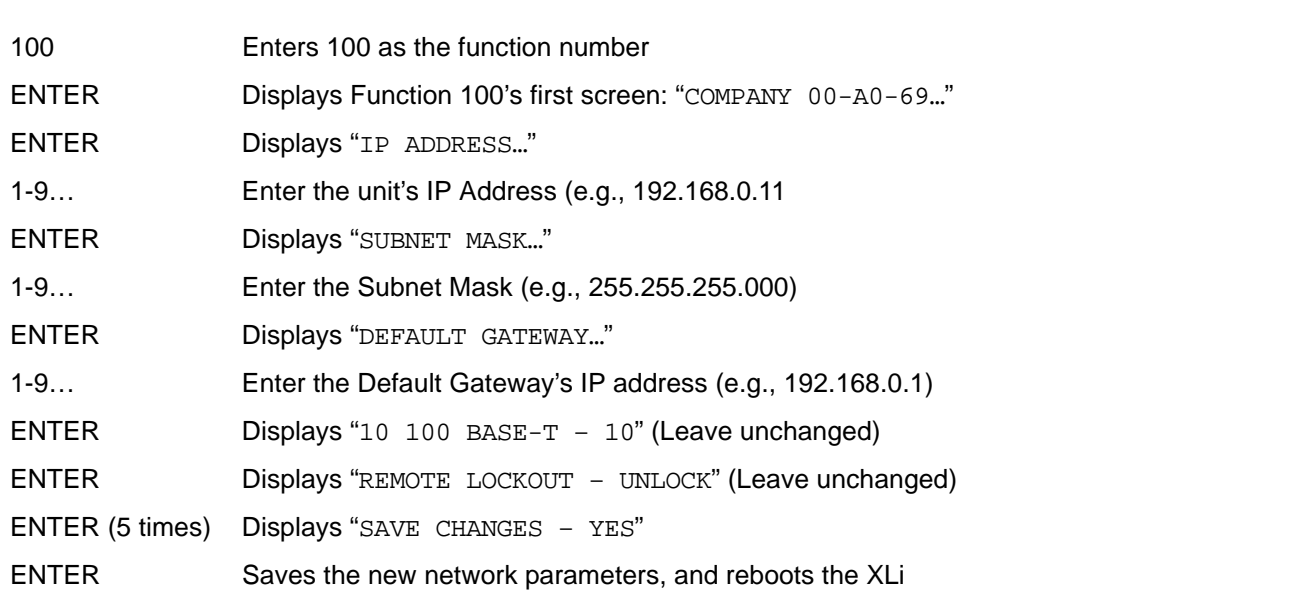

#### *Notes:*

- To prevent remote network access to the XLi, change Remote Lockout to LOCK. Doing this shuts down remote access through the XLi's network port so that the XLi's functions are available only through the keypad/display interface, and through the serial port's command line interface.
- For additional information, consult the relevant topics covering the F100 commands in the XLi User's Guide and Reference Manual.

# <span id="page-24-0"></span>**Configuring the Time Display**

Configure the XLi to display time correctly. Use the menu-driven keypad/display interface, to enter the<br>functions and select the desired settings, as follows: functions and select the desired settings, as follows:

- **F1 Time Zone Offset**: (["F: World Map of Time Zones:" on page 235\)](#page-242-0) Set the number of hours difference between your time zone and UTC. For example:
	- Pacific Standard Time is UTC -08:00
	- Mountain Standard Time is UTC -07:00
	- Central Standard Time is UTC -06:00
	- Eastern Standard Time is UTC -05:00
- **F2 12/24-Hour Format**: (["F2 12/24 Hour Format" on page 38](#page-45-0)) Select a 12 or 24-hour display format. By default, the XLi is set to the 24-hour display format (e.g., 6 PM is displayed as 18:00).
- **F3 Time Date**: [\("F3 Time & Date" on page 40](#page-47-0)) If you're using IRIG time code as the primary reference source, verify or update the current year in **F**3. If you're using GPS as the primary reference source, you can skip this step.
- **F66 Daylight Saving Time (DST)**: [\("F66 Daylight Saving Time \(DST\) Mode" on page 74](#page-81-0)) If needed, set when Local time enters and leaves DST.

The factory settings for F66 apply to most users in the continental US: DST begins at 2 am on the first Sunday of April, and ends at 2 am on the last Sunday of October.

**S S SSS S SSS S S S SS S SSS S S S S S S S S S S S S S S S S S S S S S S**

- DST is NOT observed in Hawaii, American Samoa, Guam, Puerto Rico, the Virgin Islands, the Eastern Time Zone portion of the State of Indiana, and most of Arizona (Navajo Indian Reservation in observes DST).
- Throughout the European Union (EU), Summer Time begins and ends at 1 am UTC. It starts the last Sunday in March, and ends the last Sunday in October. In the EU, all time zones change at the same moment.
- **F69 Time Mode**: (["F69 Time Mode" on page 76\)](#page-83-0) Select the type of time output on the front panel display, F8, F9, and F90. The four choices are as follows:
	- UTC (Universal Coordinated Time) differs from GPS Time by the addition of leap-second corrections to compensate for variations in the earth's rotation.
	- **GPS** time is derived directly from the GPS constellation and doesn't contain any leap-second adjustments or other GPS-to-UTC corrections.
	- **Standard Time** is UTC plus a time zone offset. For example, Pacific Standard Time is UTC minus 8 hours
	- **Local Time** is UTC with a time zone adjustment and a daylight saving time adjustment.

## <span id="page-25-0"></span>**Using the Command Line Interface**

The next two sections show how to connect to the XLi using the serial and network ports. Both the serial port and the network port give the user access to the XLi's command line interface. While the keypad/ display interface provides a simple menu-driven user interface, the command line interface features:

- Additional functions that aren't available through the keypad/display
- Remote accessibility over a network through the standard network port

To use the command line interface, refer to the explanations and examples in the 'Command Line' subsections for each function in the XLi User's Guide and Reference Manual.

## <span id="page-25-1"></span>**Connecting to the Serial Port**

Complete the following steps to set up and use the Serial Port to communicate with the XLi.

Verify that the XLi's serial port settings are as follows: (Keypad: **ENTER–4–ENTER.** Use the UP/DOWN ARROWs.)

- Serial Port RS232
- Baud rate 9600
- Data bits 8
- Parity NONE
- Stop bits  $-1$

*Note:* Parity set to NONE is only valid when Data Bits is set to 8.

Connect a null-modem cable from the PC's serial port to the XLi's "SERIAL I/O" port.

If needed, configure your PC's terminal emulation program to match the serial port settings above (9600, 8, N, 1). Set Flow Control to "None".

**S S SSS S SSS S S S SS S SSS S S S S S S S S S S S S S S S S S S S S S S**

One terminal emulation program, HyperTerminal, is usually found in Microsoft Windows under **Programs – Accessories** or **Programs – Accessories – Communications**.

Initiate a serial port connection between the terminal emulation program and the XLi. (The Serial Port connection does not require you to log in.)

Once connected, press the **Enter** key on your keyboard to get a command prompt.

From the command prompt, ">", you can use the functions described in the "Function Reference" section of the XLi User's Guide and Reference Manual. The 'Command Line' sub-sections provide instructions and examples.

**Troubleshooting Tip:** If the terminal emulation software has trouble displaying XLi responses (looks like the unit doesn't respond to inputs), add a 1 ms/character delay to the software's serial port settings.

### <span id="page-26-0"></span>**Connecting to the Network Port**

The network port provides remote access to the XLi's command line interface. Complete the following steps to connect to the network port.

- 1. Use function [F100 Network Port Configuration & XLi Firmware](#page-97-0) (page 90), or [F100 IP IP](#page-100-0)  Address [\(page 93\)](#page-100-0), to obtain the XLi's IP address.
- 2. Open a telnet session from your PC to the XLi.
- pen a telnet session from your PC to the XLi.<br>- In Windows, click **Start Run**, enter <del>telnet ###.###.###.###</del> (where the #s are the XLi's IP address), and click OK.
	- Open a telnet session using a program such as HyperTerminal, TeraTerm Pro, or Minicom. Consult the program's documentation for instructions.
- 3. Log in as user name "**operator**" and password, "**janus**". Press **Enter** on your keyboard to get a command prompt.

From the command prompt, ">", you can use the functions described in the "Function Reference" section of the XLi User's Guide and Reference Manual. The 'Command Line' sub-sections provide instructions and examples.

**S S SSS S SSS S S S SS S SSS S S S S S S S S S S S S S S S S S S S S S S**

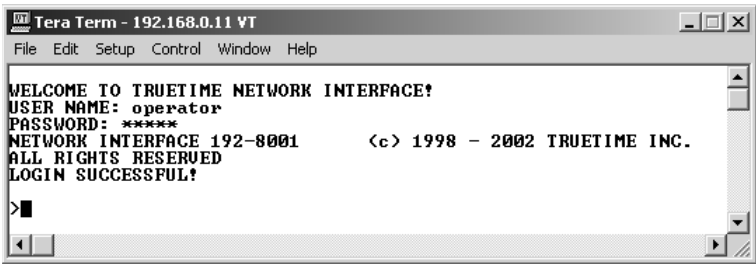

Related topics:

- ["Configuring Network Settings" on page 16](#page-23-1)
- ["F100 Network Port Configuration & XLi Firmware" on page 90](#page-97-0)
- ["F100 L/LOCK/UNLOCK Remote Lockout" on page 97](#page-104-0)

## <span id="page-27-0"></span>**Installing or Removing Option Cards**

*Warning:* **Installing and removing option cards can expose dangerous voltages that can cause electric shock resulting in injury or death. Disconnect all power before installing or removing option cards. Dangerous voltages may be present in option cards and in the unit even when the power is disconnected.**

To install an option card:

- 1. Set the unit up on a clean, safe, stable work surface that provides good visibility and maneuverability to work with screwdriver.
- 2. On the back panel, select an option bay and unscrew the retaining screws and remove the small aluminum panel from the option bay.
- 3. Line up the edges of the card with the guide grooves in the option bay and slide it in.
- 4. When the card is in almost all the way, push it firmly the rest of the way in until the faceplate of the option card is flush with the back panel.
- 5. Insert and tighten the retaining screws so the option card is secured in place.

To remove an option card, remove the screws, pull the card out, and secure the small aluminum panel in its place with the screws.

# <span id="page-28-0"></span>**Additional Configuration**

This section:

- Provides the factory settings of several XLi configurations
- Identifies which functions can be used to change those settings, and a cross-reference to the corresponding page in this manual.

**S S SSS S SSS S S S SS S SSS S S S S S S S S S S S S S S S S S S S S S S**

• Provides instructions for changing the settings, if needed.

**Note:** Unless specified, the settings remain the same as those in the Standard XLi.

### <span id="page-28-1"></span>**Standard XLi**

The standard XLi configuration comes with an AC Power supply and CPU module. The standard XLi does not require changes to its factory settings, which are as follows:

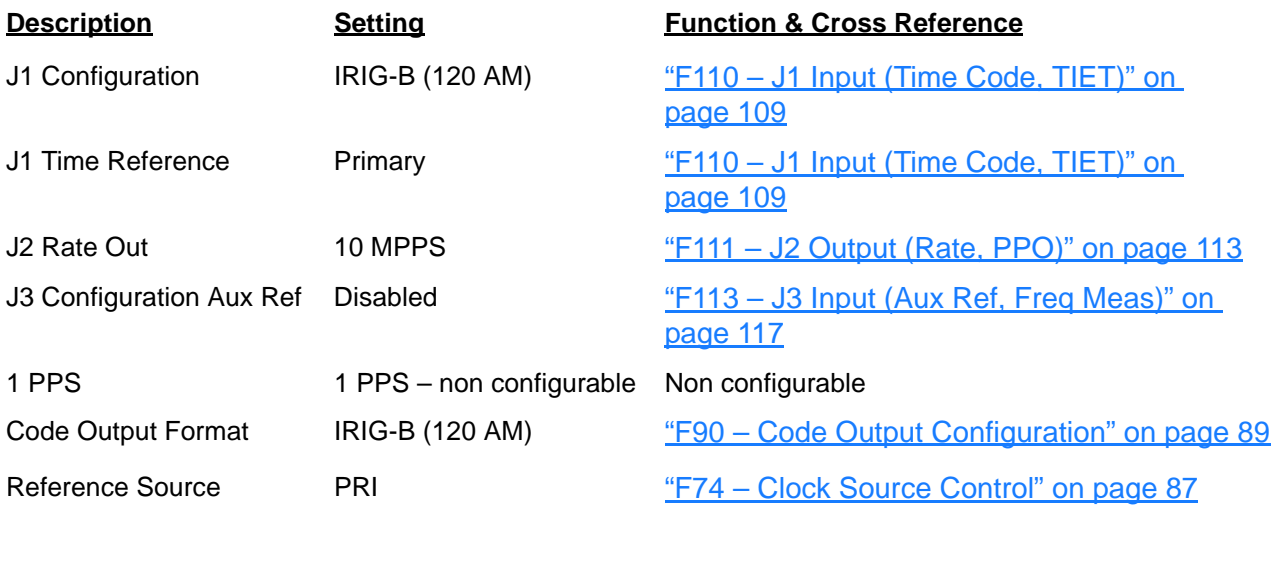

Additionally, the Standard XLi's factory settings for F73 are as follows:

**S S SSS S SSS S S S SS S SSS S S S S S S S S S S S S S S S S S S S S S S**

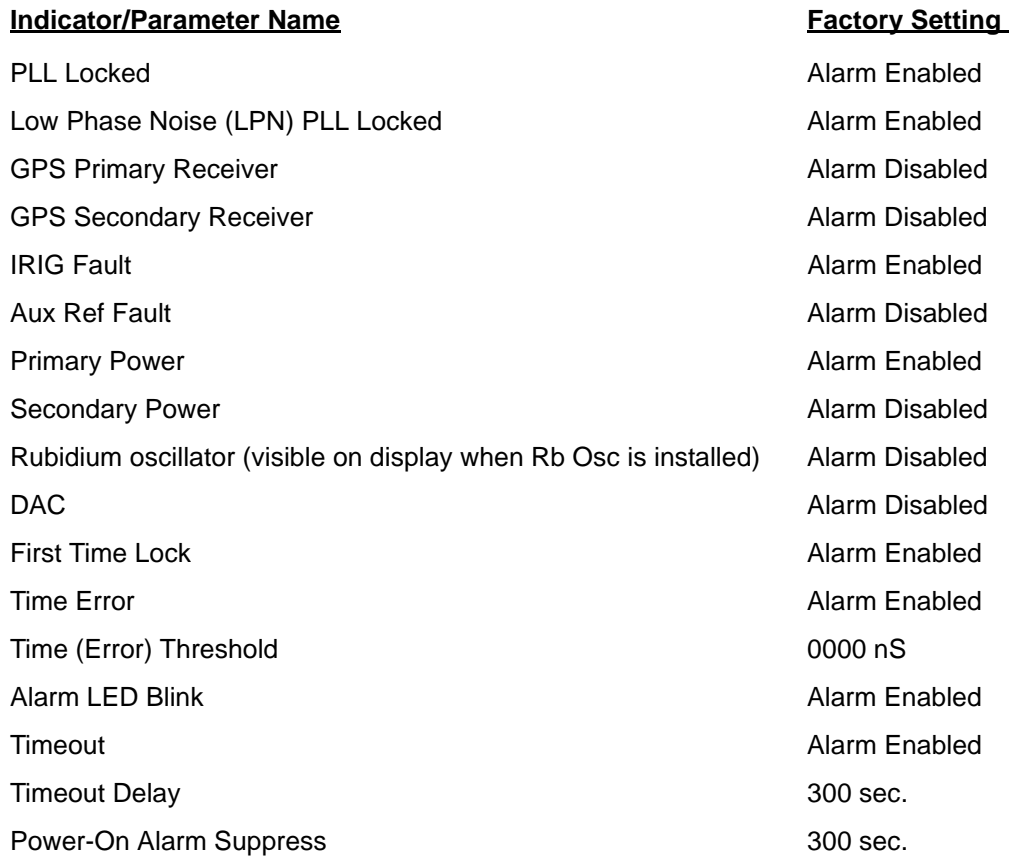

### <span id="page-29-0"></span>**XLi with a GPS Reference**

This XLi configuration includes a GPS receiver factory configured as the primary reference source. Except for the following functions, the factory settings are the same as those for the Standard XLi:

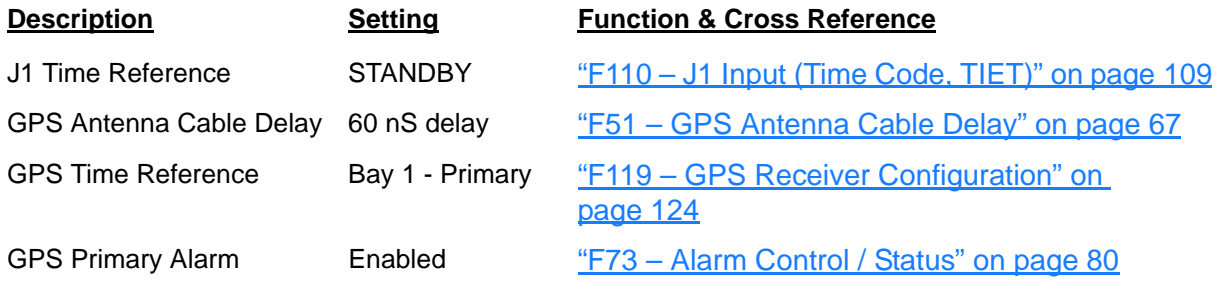

### <span id="page-29-1"></span>**XLi with GPS and Time Code References**

To configure an [XLi with a GPS Reference](#page-29-0) to use a time code input on J1 as a secondary reference source, complete the following additional steps:

• Evaluate the relative quality of the time code source versus GPS to ensure that switching from one to the other is acceptable.

**S S SSS S SSS S S S SS S SSS S S S S S S S S S S S S S S S S S S S S S S**

- Set the Time Code as 'SECONDARY' using **F110 J1 Input (Time Code, TIET)**.
- Set [F74 Clock Source Control](#page-94-0) to "PRI-SEC-SEC".
- Enable the IRIG alarm in [F73 Alarm Control / Status](#page-87-0).

The following table indicates the section to go to for additional information:

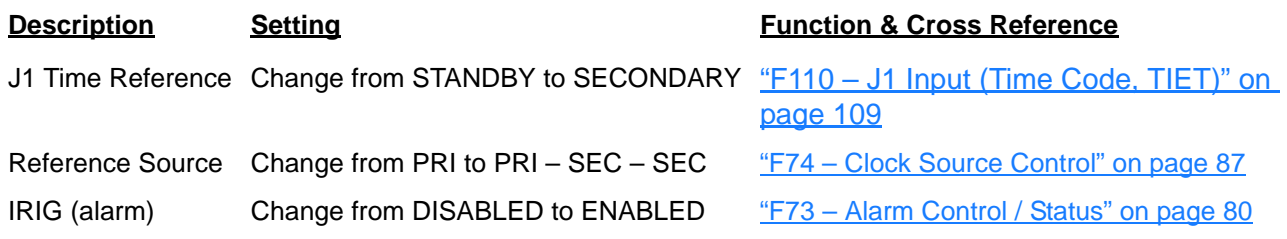

### <span id="page-30-0"></span>**XLi with two optional GPS receivers**

In this hardware configuration, the optional GPS receivers are set up as primary and secondary reference sources. No changes required.

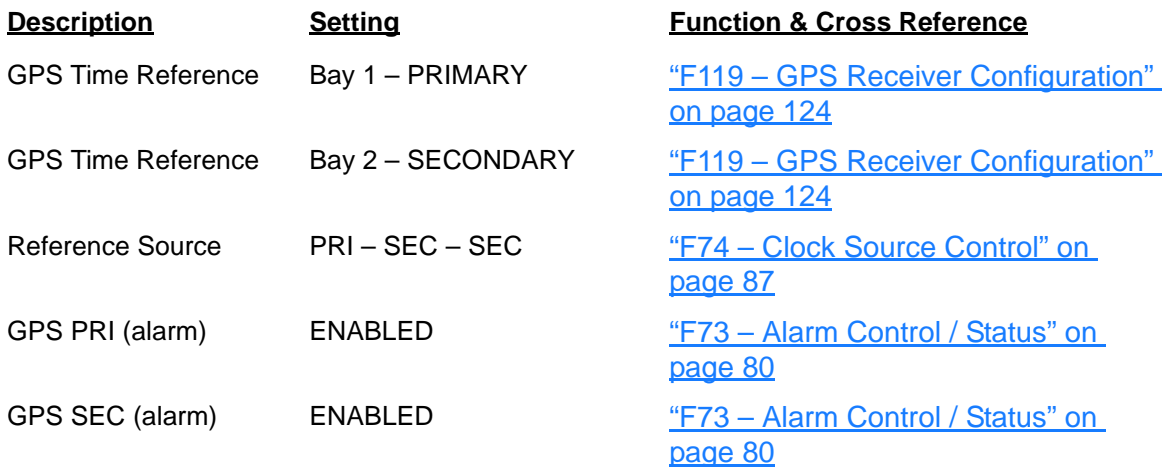

### <span id="page-30-1"></span>**Verifying Antenna Installation**

After completing the above steps, use the keypad/display to verify the following:

- In [F119 GPS Receiver Configuration](#page-131-0) (page 124), after approximately 20 minutes of operation, check that GPS STATUS is LOCKED and GPS ANTENNA is OK.
- In [F73 Alarm Control / Status](#page-87-0) (page 80), check that the GPS PRI is OK and is ALARM ENABLED (the same for GPS SEC, if two GPS receivers are present). Clear any alarm latches if present.
- Press the STATUS key. "LOCKED GPS PRI" should appear on the front panel display *without*

*an asterisk*. If an asterisk appears, it means that a reference source is not available.

**S S SSS S SSS S S S SS S SSS S S S S S S S S S S S S S S S S S S S S S S**

To troubleshoot a problematic Antenna installation, recheck the physical location of the antenna, the cabling, and the configuration settings described in this manual.

# <span id="page-31-0"></span>**Rack Mounting the XLi**

The XLi comes with the following parts needed to mount the XLi securely in any EIA standard 19-inch (48.26-cm) rack:

- 2 mounting brackets
- 4 flat-head, Phillips screws

Have the following items ready and available:

- The appropriate AC or DC power source to connect to the XLi's power supply.
- A #2 size Phillips bit screwdriver

To rack mount the XLi:

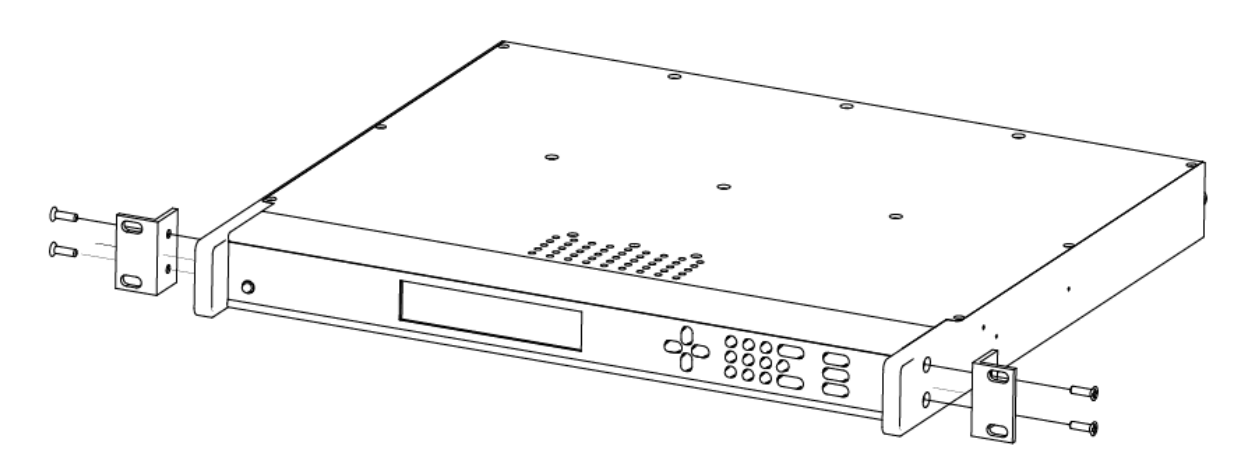

- Unscrew the four phillips-head screws from the front end of the side panels.
- Use the same screws to attach the rack mount brackets, as shown.
- Tighten the screws using a #2 size Phillips screwdriver.
- Position the XLi in any EIA Standard 19-inch (48.26 cm) rack system, and line up holes in the brackets with the holes in the rack.
- Secure the brackets to the rack using rack mount screws.

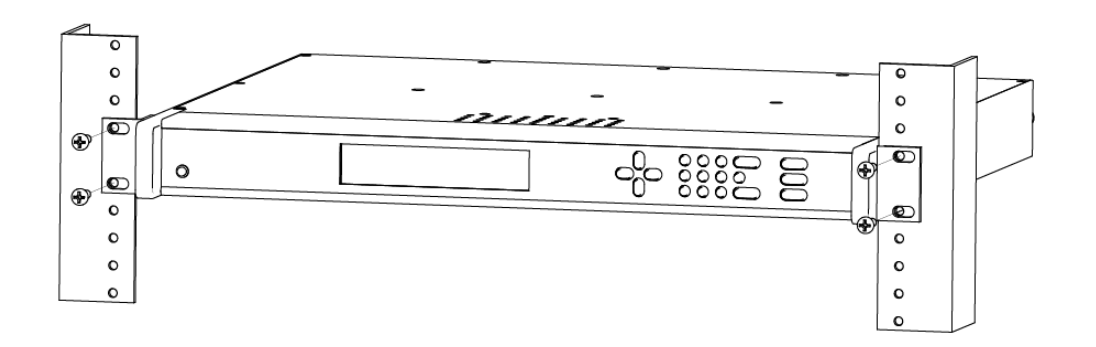

**Note:** Ensure that the ambient operating temperature does not exceed +50° C. Install the XLi chassis so that the top and bottom holes are unobstructed and have sufficient clearance to allow 6 cfm of air to pass through the chassis. To maintain recommended operating temperatures, install a rack-cooling fan capable of 100 cfm in heavily loaded racks.

*26 XLi Time & Frequency System XLI-MAN, Issue 5: September 2004*

# <span id="page-34-0"></span>**4: User Interfaces**

The XLi features two user interfaces for controlling the XLi's functions:

- A keypad/display interface on the front panel of the XLi
- A command line interface available through the serial and network ports

There is also an Alarm Status LED on the front panel.

# <span id="page-34-1"></span>**Alarm Status LED**

The Alarm Status LED, located on the front panel, displays the alarm-state of the XLi unit.

**S S SSS S SSS S S S SS S SSS S S S S S S S S S S S S S S S S S S S S S S**

The LED has four states:

- $Dark = Power$  is off.
- Green = No F73-related alarms. The current reference source input is locked.
- Amber = No F73 Alarms. Timeout Delay is counting down, but hasn't elapsed. The current reference source input is unlocked (e.g. broken antenna cable or no GPS signal)
- $Red = An indicator in F73 has triggered an alarm. Check F73 to find out what the fault/unlock condition$ is and take appropriate action.

#### Notes:

- The amber LED can turn green again while the reference source input remains unlocked. This is because:
	- F119's 'GPS Status' controls whether the LED turns amber.
	- F73's 'Timeout Delay' controls how long the LED remains amber.
- The blinking of the LED has no meaning. It is a user preference that can be enabled or disabled using the F73's 'LED Blink' setting. If enabled, the LED blinks when it is green and yellow, but stays unblinking when it is red. If disabled, the LED doesn't blink.

# <span id="page-35-0"></span>**Keypad/Display Interface**

### <span id="page-35-1"></span>**Time Display**

Press the TIME button on the keypad to display the time only. Use the TIME button to exit the STATUS, MENU, or function displays. The default time format is DDD:HH:MM:SS.

**S S SSS S SSS S S S SS S SSS S S S S S S S S S S S S S S S S S S S S S S**

200:21:24:09

Time Display related functions:

- Select between the 12 or 24 hour format displayed:  $F_2 12/24$  Hour Format" on page 38.
- Select between Local, Standard, UTC, and GPS time: ["F69 Time Mode" on page 76.](#page-83-0)

Time related functions:

- ["F1 Time Zone Offset" on page 37](#page-44-0)
- ["F3 Time & Date" on page 40](#page-47-0)
- ["F66 Daylight Saving Time \(DST\) Mode" on page 74](#page-81-0)

#### <span id="page-35-2"></span>**Status Display**

The Status Display comes up automatically when the XLi is rebooted. To manually switch from another display to the Status Display, press STATUS button on the keypad. The keypad appears as follows:

```
LOCKED ∗ GPS PRI
UTC 200:21:24:09 2002
```
where:

- LOCKED = System Clock Status is Locked or Unlocked to the current reference source. See Clock Status in ["F73 – Alarm Control / Status" on page 80](#page-87-0)
	- = A reference source input has been configured, but is not available. (Note: When using GPS, "\*" may remain visible for up to 13 minutes) See "F119 - GPS Receiver [Configuration" on page 124](#page-131-0)
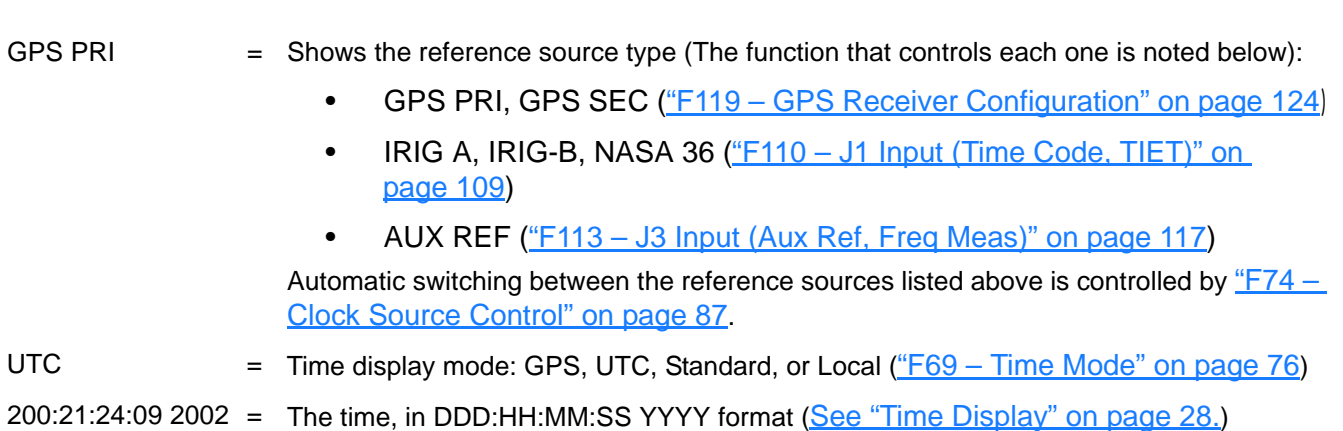

## **Menu Display**

<u>["Function Summary" on page 35](#page-42-0)</u> lists which functions are available from the Menu Display.<br> To use the XLi functions that are available from the keypad, press the MENU button on the keypad.

Pressing the MENU key on the front of the XLi displays the first function, F1: TIME ZONE OFFSET:

```
F1:
TIME ZONE OFFSET
```
Pressing the UP ARROW key increments to the next function, F2 - 12/24 HOUR FORMAT, and so on. Pressing the DOWN ARROW key skips to the highest available function, F126 OPTIONS KEY ENTRY, and, from there, decrements through the functions.

The section, ["5: Function Reference" on page 35](#page-42-1), provides detailed information on all of the XLi's functions.

## **Keypad Operation**

Use XLi's front panel keypad to operate the menu-driven keypad/display interface.

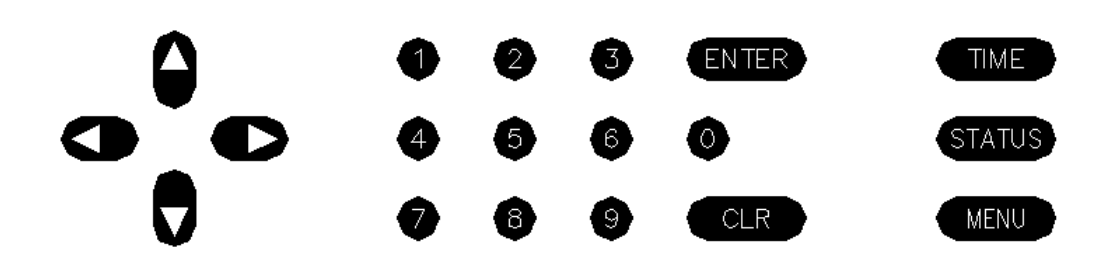

The following table explains how the individual keys work:

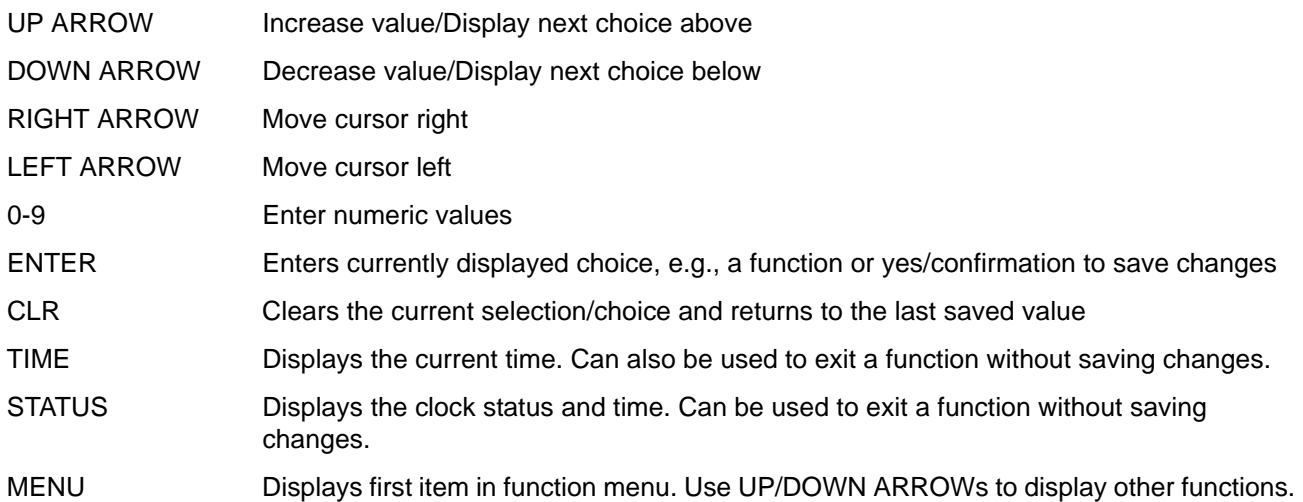

**S S SSS S SSS S S S SS S SSS S S S S S S S S S S S S S S S S S S S S S S**

### **Keypad Examples**

The following examples show how to use the keypad effectively.

To open a function using ENTER:

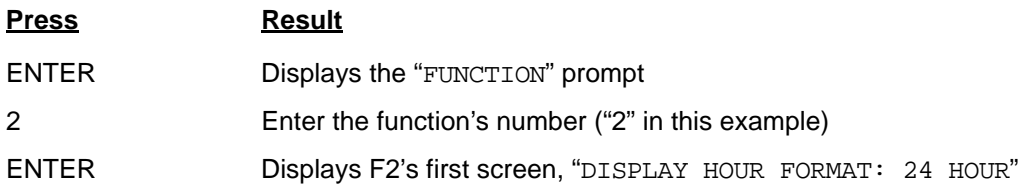

To open a function using MENU:

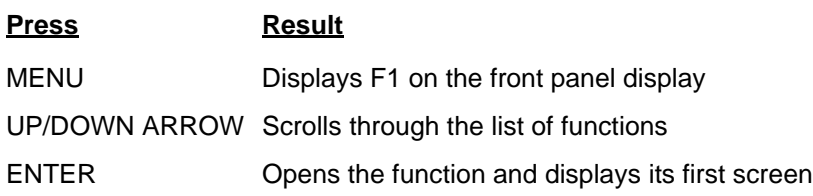

To change the settings in a function, and not save them:

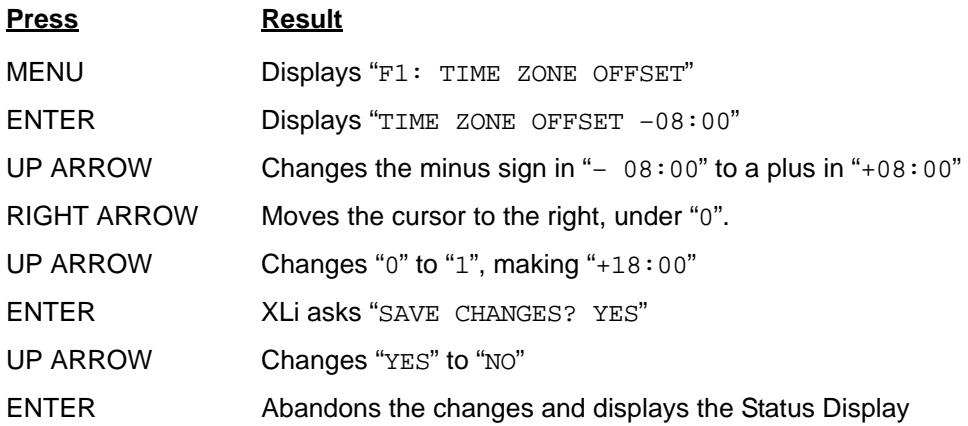

**S S SSS S SSS S S S SS S SSS S S S S S S S S S S S S S S S S S S S S S S**

Other ways to abandon new settings in a function:

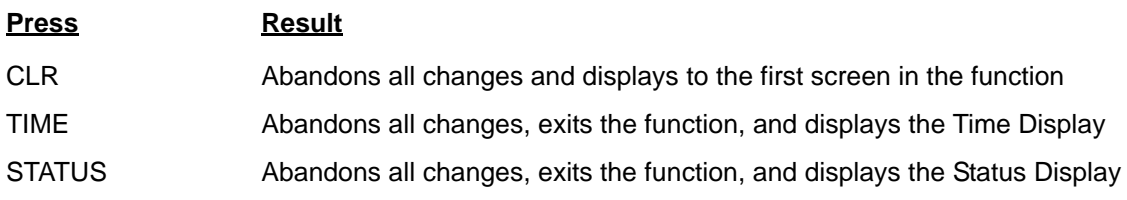

To enter numeric values in a function:

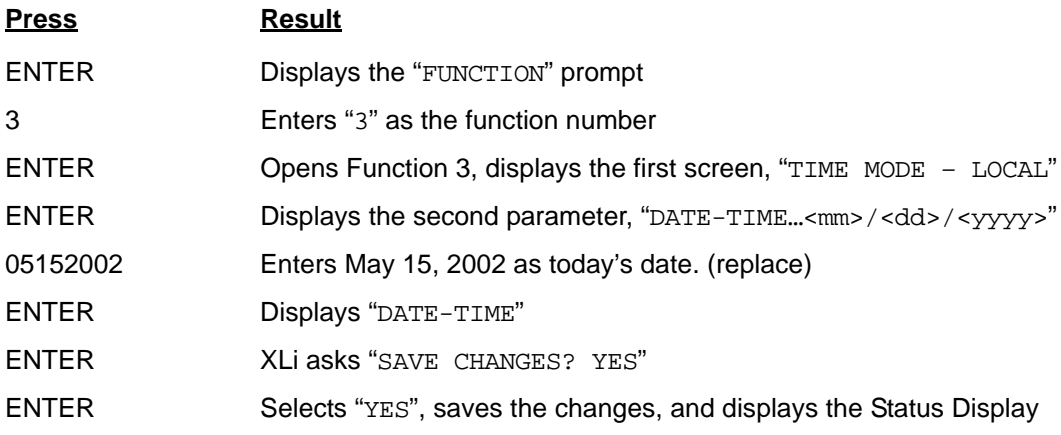

# **Command Line Interface**

To open a command line session, connect to the serial or network port using a terminal or a terminal emulation program on a PC.

Consult ["5: Function Reference" on page 35](#page-42-1) for information on the function commands.

*XLi Time & Frequency System 31 XLI-MAN, Issue 5: September 2004*

# **Logging In**

Two user names are available for logging in to the network port's command line interface: "operator" and "guest". The serial port's command line interface does not require the user to log in.

**S S SSS S SSS S S S SS S SSS S S S S S S S S S S S S S S S S S S S S S S**

#### Operator Login

The Operator has full privileges to change the settings in all the XLi's functions and to perform firmware updates. As shipped, you can log in as Operator using:

User Name: **operator** Password: **janus**

To maintain security, change the Operator password at installation.

If you are logged in as "operator", the only command line interface function you cannot perform is changing the Guest password.

#### Guest Login

Use the guest login to view function settings. As shipped, you can log in as guest using:

User Name: **guest** Password: **ttm**

To maintain security, change the Guest password at installation.

If you try to use a function that is not accessible from the guest login, you will see a message such as "Access denied" or "Command canceled".

## **Logging Out**

You can log out using the following commands:

**logout logoff exit quit**

## **Changing Username and Password**

To change the user name and password, use the following commands:

- ["F100 P Change User Password" on page 106](#page-113-0)
- ["F100 PN Change User Name" on page 107](#page-114-0)

To reset a lost or forgotten operator username/password, use F100 P and F100 PN commands from the command line interface *on the serial port*.

#### **Session Timeout and Priority**

The XLi's system firmware has session timers that will terminate an inactive command line session on the *network port* after 15 minutes. The XLi does not terminate inactive command line sessions on the *serial port*.

**S S SSS S SSS S S S SS S SSS S S S S S S S S S S S S S S S S S S S S S S**

The user can open a network port session and a serial ports session concurrently, provided the other session is *inactive* (i.e., not actively performing a function such as  $F8 -$  Continuous Time Once-per-[Second](#page-53-0)). The XLi does not allow two or more concurrent network port sessions.

A network port session can be used while a serial port session is open. However, if the serial port session receives user input at this point, it takes control away from the network port and does not yield control to the network port again. The network port will show a prompt, but will not accept additional commands after the serial port has taken control back. At this point, closing the network port connection and opening a new one will also fail; a network port connection cannot be re-established until the serial port has been closed. The following transcripts show the results of a 'contest' between a serial and a network port session:

Serial port session:

>f100 ic f100 IP:192.168.46.150 SM:255.255.255.0 G:192.168.46.1 >NOTICE: A NEW TELNET SESSION HAS BEEN STARTED ON THE INTERNET PORT! >f100 ic NOTICE: THERE IS ALREADY A TELNET SESSION ON THE INTERNET PORT! NOTICE: YOU HAVE TAKEN CONTROL AWAY FROM THE TELNET SESSION! f100 IP:192.168.46.150 SM:255.255.255.0 G:192.168.46.1 >f100 ic f100 IP:192.168.46.150 SM:255.255.255.0 G:192.168.46.1  $\rightarrow$ Network port session: WELCOME TO SYMMETRICOM NETWORK INTERFACE! USER NAME: operator PASSWORD: \*\*\*\*\* NETWORK INTERFACE 192-8001 (c) 1998 - 2003 SYMMETRICOM ALL RIGHTS RESERVED LOGIN SUCCESSFUL! >f100 ic f100 IP:192.168.46.150 SM:255.255.255.0 G:192.168.46.1 >NOTICE: UTILITY MONITOR SESSION HAS TAKEN PRIORITY FROM THIS TELNET SESSION! >f100 ic NOTICE: CANNOT RESPOND TO COMMAND BECAUSE UTILITY PORT SESSION HAS PRIORITY!

*34 XLi Time & Frequency System XLI-MAN, Issue 5: September 2004*

**S S SSS S SSS S S S SS S SSS S S S S S S S S S S S S S S S S S S S S S S**

# <span id="page-42-1"></span>**5: Function Reference**

# <span id="page-42-0"></span>**Function Summary**

The following summary lists all the XLi functions, identifies the user interfaces from which each one is available, and provides a brief description of the function.

**S S SSS S SSS S S S SS S SSS S S S S S S S S S S S S S S S S S S S S S S**

Available from: K = keypad, N = Network Port (Telnet), S = Serial Port

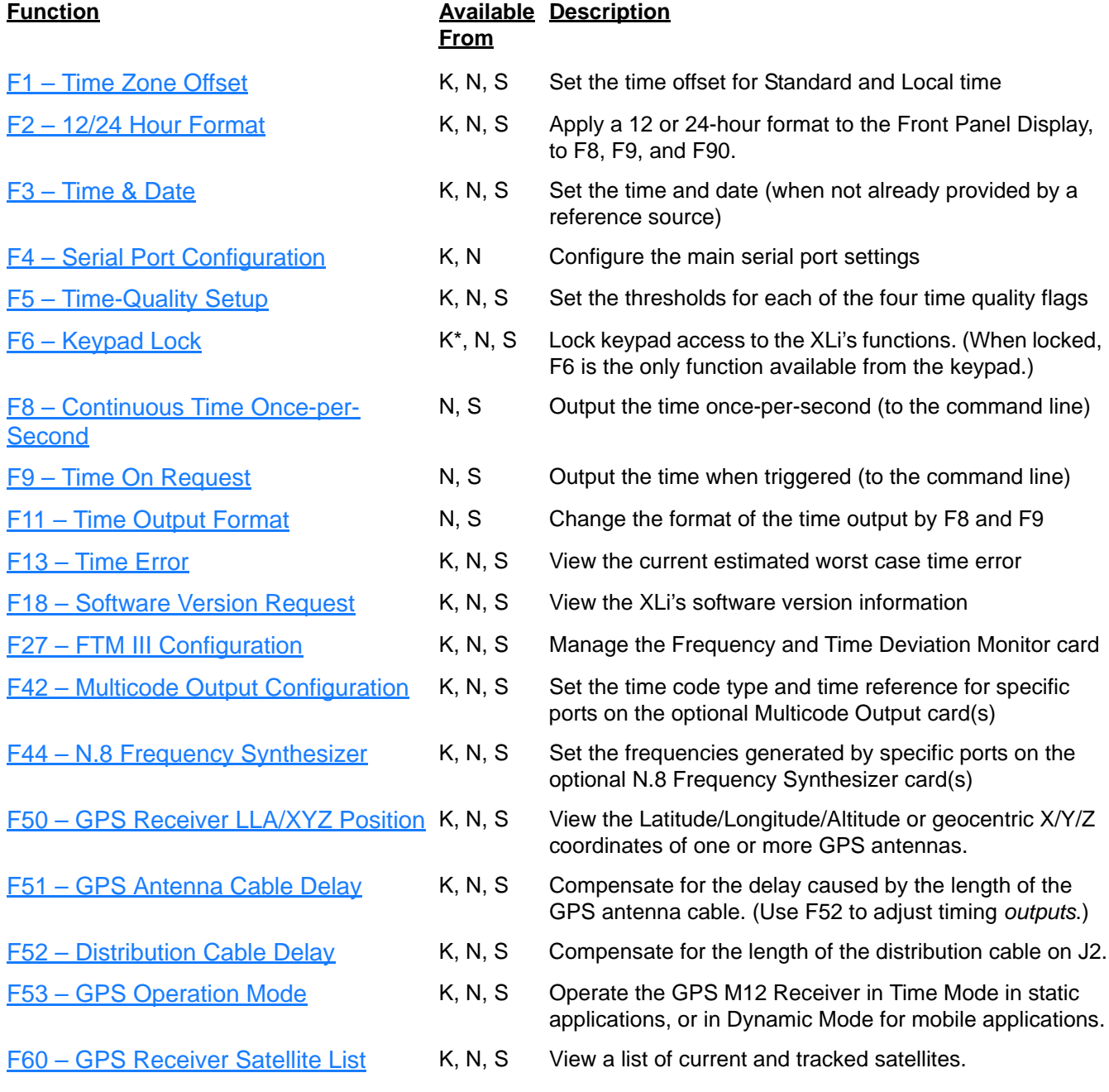

*XLi Time & Frequency System 35*

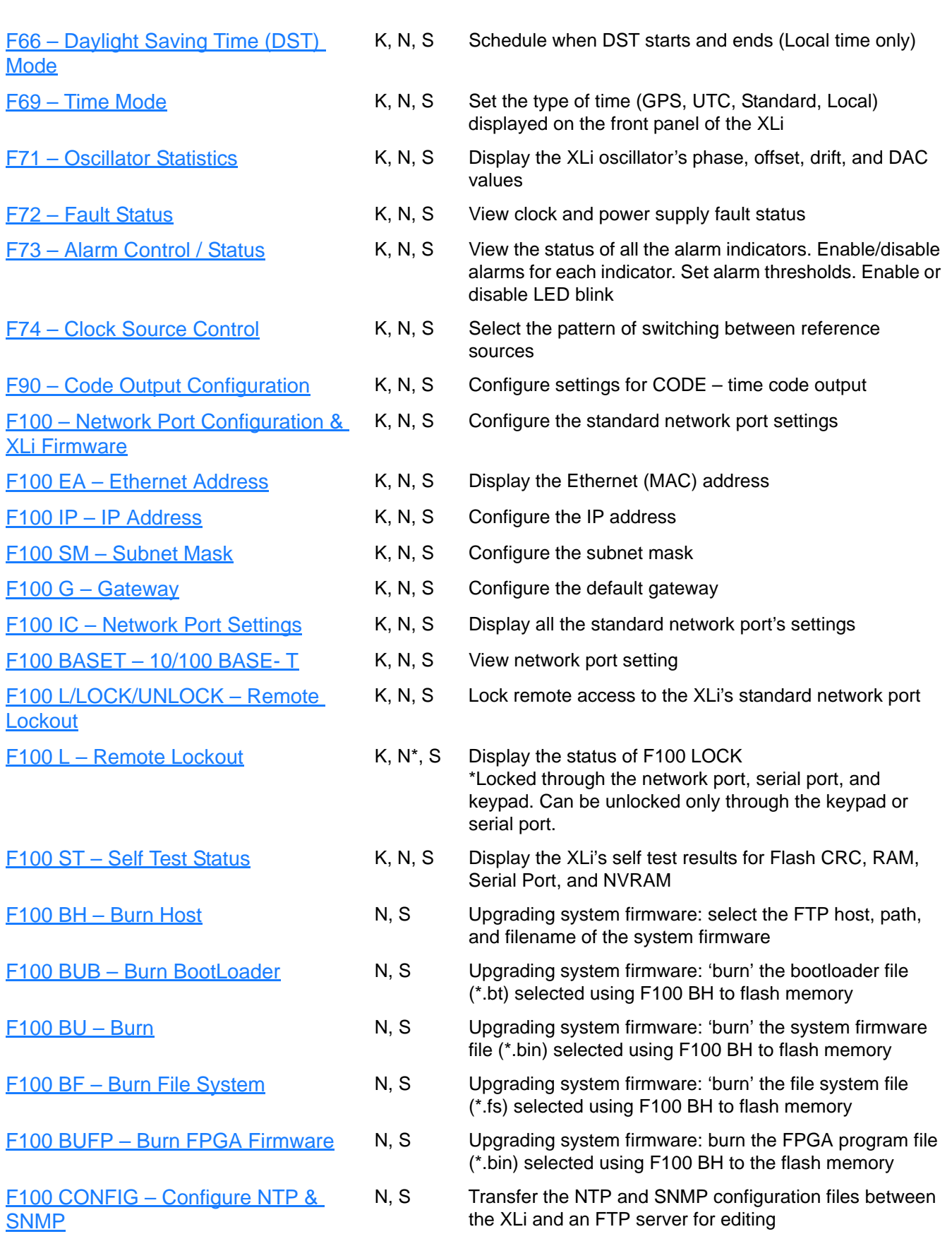

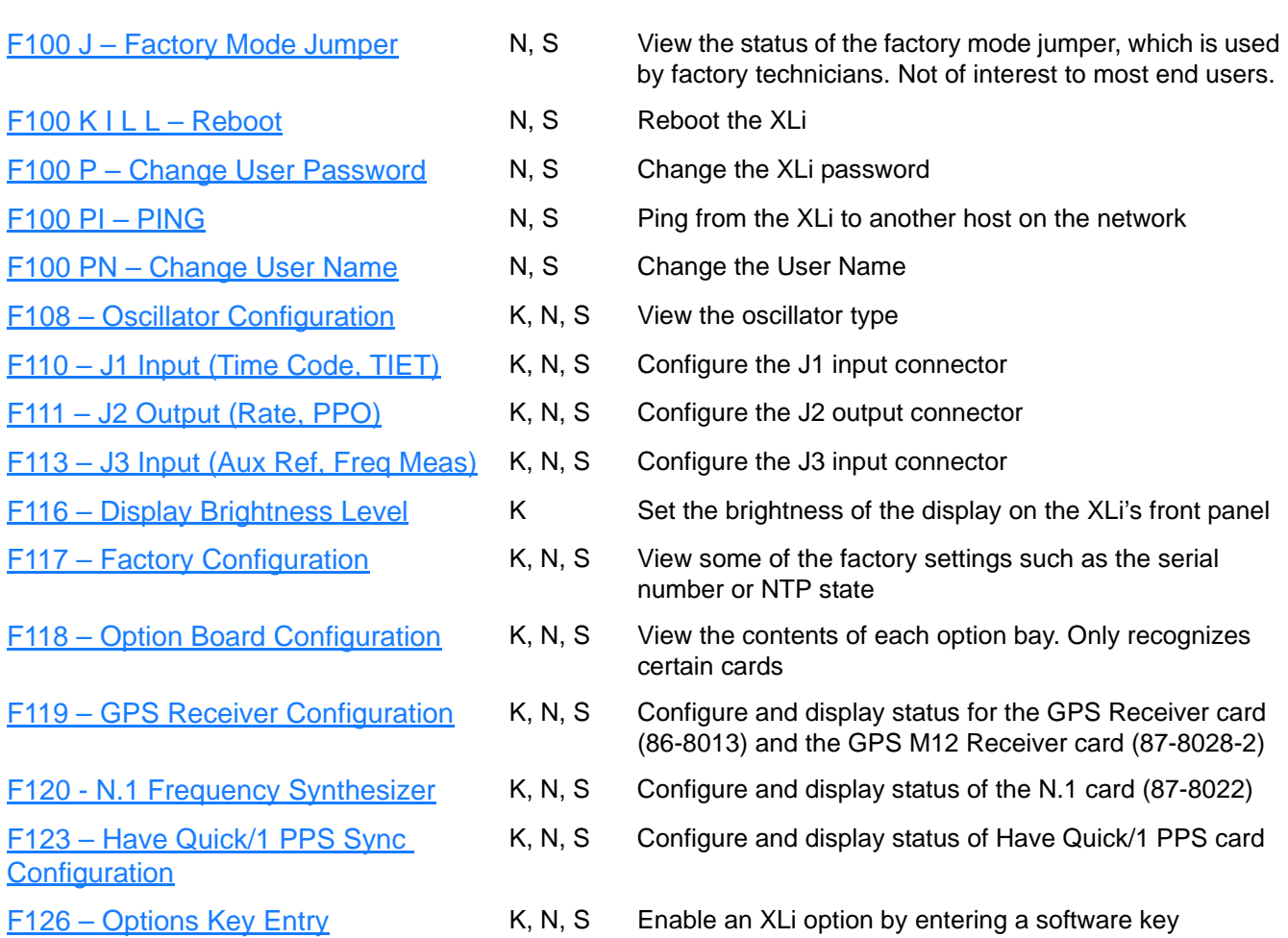

# <span id="page-44-0"></span>**F1 – Time Zone Offset**

5 Use function F1 to display and set the time zone offset between your Standard Time zone and Universal Time Coordinated (UTC). Refer to ["F: World Map of Time Zones:" on page 235](#page-242-0). F1 is the basis for Standard Time and Local Time used by F69. For an expanded explanation of Local, Standard, UTC, and GPS time, see ["F69 – Time Mode" on page 76.](#page-83-0)

For example, to set the time zone for Pacific Standard Time (UTC  $-8$  hours), set the value in F1 to  $-$ 08:00. *Do not include the 1-hour Daylight Saving Time (DST) offset in this value*. DST is handled separately by ["F66 – Daylight Saving Time \(DST\) Mode" on page 74.](#page-81-0)

Because the front panel display and Multicode Output card can be configured to display/distribute Local or Standard time, we recommended configuring F1 as described in the "3: Installation/Configuration" on [page 13.](#page-20-0)

The factory setting for F1 is UTC –8:00 hours (Pacific Standard Time).

Related topics:

- ["F2 12/24 Hour Format" on page 38](#page-45-0)
- ["F11 Time Output Format" on page 49](#page-56-0)
- ["F27 FTM III Configuration" on page 53](#page-60-0)

### Command Line

To display the time zone offset, enter "**F1<CR>"** on the command line. The XLi responds with the following character string:

**S S SSS S SSS S S S SS S SSS S S S S S S S S S S S S S S S S S S S S S S**

F1<S><SIGN><HH>:<MM><CR><LF>

#### where:

- $F = ASCII character F$
- $01 =$  function number
- <S> = ASCII space character (one or more)
- $<$ SIGN> = either no character or + for positive offsets or for negative offsets
- <HH> = one or two-digit hours offset from 00 to12 hours
- : = ASCII character for a colon
- <MM> = two-digit minutes offset
- $<$  CR> = carriage return character
- $\langle LF \rangle$  = line feed character

For example, to set the time zone offset, enter:

#### **F1 –8:00<CR>**

XLi responds:

OK<CR><LF>

To verify the change, enter:

**F1<CR>**

XLi Responds:

F1 –8:00<CR><LF>

# <span id="page-45-0"></span>**F2 – 12/24 Hour Format**

Use function F2 to apply a 12 or 24-hour format to the time output by:

- ["Keypad/Display Interface" on page 28](#page-35-1)
- ["F8 Continuous Time Once-per-Second" on page 46](#page-53-0)
- ["F9 Time On Request" on page 48](#page-55-0)
- ["F90 Code Output Configuration" on page 89](#page-96-0)

F2 affects how all four types of time (Local, Standard, UTC, GPS) appear when displayed or output.

format counts hours from 1 to 24 once per day. For example, in the 24 hour format, 18:00 is equivalent to<br>6:00 PM in the 12-hour format (i.e., 18:00 – 12:00 = 6:00 PM). The 12-hour format counts hours from 1 to 12 twice per day, like a conventional wall clock. The 24-hour 6:00 PM in the 12-hour format (i.e., 18:00 – 12:00 = 6:00 PM).

**S S SSS S SSS S S S SS S SSS S S S S S S S S S S S S S S S S S S S S S S**

*Note:* Local time is commonly displayed in both 12 and 24 formats. The specifications for Standard, UTC, and GPS call for using the 24-hour format. Applying the 12-hour format to any time type leads to ambiguous time notation. For example, if the 12-hour format is applied to UTC, the clock will display "249:10:21:34" once in the morning, and once at night.

1 The factory settings for F2 are 24-hour format for the display and 24-hour format for IRIG (F90)

### Command Line

To display the current hour format, send:

**F2<CR>**

The XLi responds:

F2<S>D<HH><SEP>I<HH><CR><LF>

#### where:

- $F =$  ASCII character F.
- 02 = Function number.
- $< s$  = ASCII space character (one or more).
- D = ASCII character for Display format.
- $\kappa$ HH $>$  = 12 or 24.
- $I = ASCII character for IRIG format$
- $<$  CR> = Carriage return character.
- $\langle L \rangle$  = Line feed character.

For example, to display the current hour format, send:

**F2<CR>**

#### The XLi responds:

*XLi Time & Frequency System 39 XLI-MAN, Issue 5: September 2004*

F2 D24 I24<CR><LF>

To set the hour format, send:

**F2 D12 I24<CR>**

XLi responds:

OK<CR><LF>

# <span id="page-47-0"></span>**F3 – Time & Date**

Use function F3 to set the XLi system clock's time and date. If the XLi is using GPS as its primary reference source, setting F3 manually is unnecessary. At startup, the XLi synchronizes its time and date to GPS. If the XLi is using IRIG is the primary reference source, use F3 to set the year. (IRIG does not contain year information).

**S S SSS S SSS S S S SS S SSS S S S S S S S S S S S S S S S S S S S S S S**

F3 prompts the user for the Time Mode, the Date in  $mm/dd/yyyy$  format, and the Time in hh: $mm:ss$ format. The hours in hh: $mm:ss$  should be given using 24-hour notation (e.g., 6 pm = 18:00).

TIME MODE selects which type of time (Local/Standard/GPS/UTC) is being entered by the user. The XLi, translates the user entry into its equivalents in other types of time. For example, entering LOCAL - 07/14/2002 - 15:47:10 in F3 shows up on the front keypad display as UTC 198:10:47:10. TIME MODE in F3 defines only the entry of time in F3; it does not control the type of time displayed or output by the XLi. F3's Time Mode should not be confused with F69 (see ["F69 – Time Mode" on page 76\)](#page-83-0). F69 controls the type of time displayed/output on the front panel display,  $F8 -$  Continuous Time Once-per-Second, F9 – [Time On Request,](#page-55-0) and [F90 – Code Output Configuration.](#page-96-0)

#### *Notes:*

- If using IRIG as the primary reference source, use F3 to manually increment the year at the end of the calendar year.
- IRIG doesn't contain "year" information. For this reason, use F3 to set the year before setting IRIG up as a primary reference source.
- The year in F3 rolls over automatically at the end of the year *if the unit is operating during the transition*. If it is not operating during the transition, the user must manually set the year the next time the unit is operating. This is important for scenarios where time code that does not provide year information is being used as a reference source. Should the clock switch, for example, from GPS to the time code reference, and the year is set incorrectly in F3, any time outputs or displays that use year information will be correspondingly affected.
- Don't save new F3 settings while the XLi is locked to a reference source and distributing time information. Doing so allows the XLi to distribute the potentially incorrect time set by F3 for up to 8 seconds until the XLi re-synchronizes to the reference source's time. The XLi will make this switch to and from F3's time without generating an alarm. In NTP, for example, this means that incorrect time information could be distributed in NTP packets that are marked as having the valid time.

### **Command Line**

To display the time and date, send:

#### **F3<CR>**

#### XLi responds:

```
F3<S><MM>/<DD>/<YYYY><SEP><hh>:<mm>:<ss><CR><LF>
```
#### where:

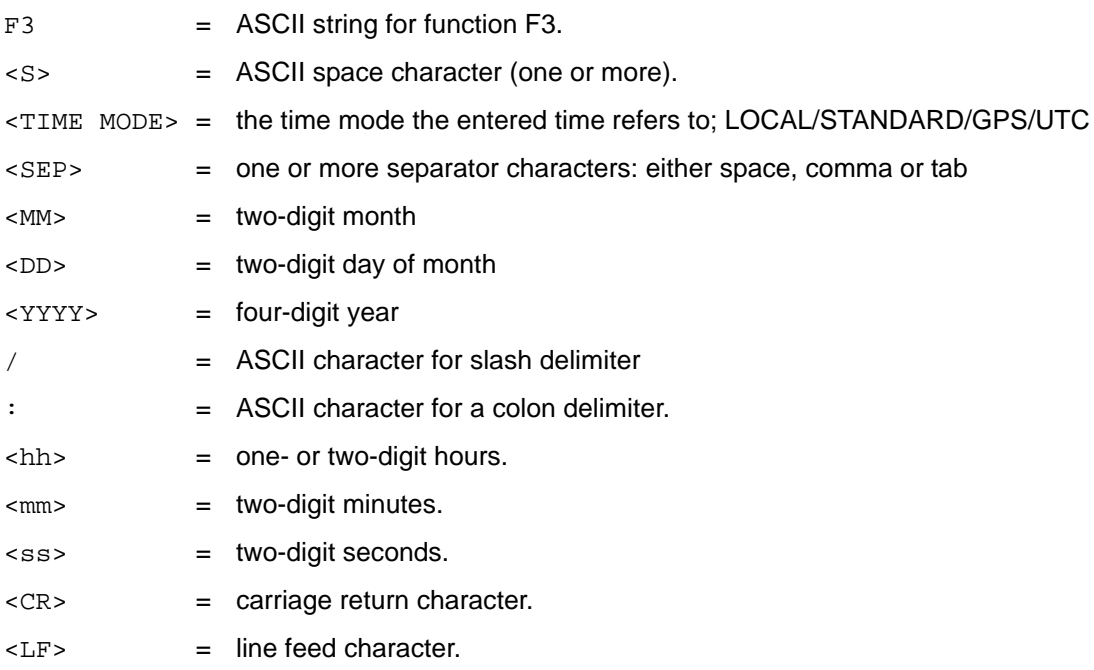

**S S SSS S SSS S S S SS S SSS S S S S S S S S S S S S S S S S S S S S S S**

For example, to display the date and time, send:

#### **F3<CR>**

XLi responds:

F3 UTC 01/01/2002 00:05:34<CR><LF>

To set the time and date, send:

**F3 UTC 07/14/2002 18:20:30<CR>**

Only valid times and dates are accepted. The XLi responds:

OK<CR><LF>

# <span id="page-49-0"></span>**F4 – Serial Port Configuration**

Use function F4 to change or display the serial port settings. The factory settings are:

**S S SSS S SSS S S S SS S SSS S S S S S S S S S S S S S S S S S S S S S S**

- Interface RS-232
- Baud rate 9600
- $\bullet$  Data bits  $-8$
- Parity NONE (only available/valid when Data Bits is set to 8)
- $\bullet$  Stop bits  $-1$

### Command Line

To display the Serial Port settings, send:

#### **F4<CR>**

#### XLi responds:

F4<S><RS><SEP><BR><SEP><SEP><SEP><SEP><SEP><CR><LF>

#### where:

- $F = ASCII character F$ .
- $04 =$  function number.
- <S> = ASCII space character (one or more).
- <SEP> = One or more separator characters: either space, comma or tab.
- <RS> = Interface type, RS-232 or RS-422
- <BR> = Baud Rate, with possible values 1200, 2400, 4800, 9600, or 19200
- $\text{CDB}$  = Data Bits, with possible values 7 or 8
- $\langle P \rangle$  = Parity, with possible values "even" or "odd" or "none"
- $<$ SB> = Stop Bits, with possible values 1 or 2.
- $<$  CR> = Carriage return character.
- $\langle LF \rangle$  = Line feed character.

*Note:* Parity - NONE is only available/valid when Data Bits is set to 8.

For example, to display the serial port settings, send:

**F4<CR>**

The XLi responds:

F4 232 9600 8 none 1<CR><LF>

To set the serial port settings, send:

**F4 422 9600 7 even 1<CR>**

XLi responds:

OK<CR><LF>

# <span id="page-50-0"></span>**F5 – Time-Quality Setup**

Use function F5 to enable/disable time quality reporting, and to set the thresholds of the four time-quality flags.

**S S SSS S SSS S S S SS S SSS S S S S S S S S S S S S S S S S S S S S S S**

or steer, the oscillator to remain synchronized with the reference source. The rate at which the oscillator<br>counts time is slightly faster or slower than the reference source. The resulting difference, *time error*, How time quality reporting works in the XLi: When a reference source becomes unavailable, the XLi uses its own oscillator to keep track of time. Without the reference source, the XLi can no longer adjust, counts time is slightly faster or slower than the reference source. The resulting difference, *time error*, accumulates over time.

The XLi estimates the time error based on the oscillator-type and on the degree of steering (DAC value) applied to the oscillator before the reference source became unavailable. As time error grows and exceeds the thresholds of each *time-quality flag*, the XLi generates a different *time-quality indicator*. The time-quality indicator is represented as a *time quality character* in the following text-based time outputs:

- ["F8 Continuous Time Once-per-Second" on page 46](#page-53-0)
- ["F9 Time On Request" on page 48](#page-55-0)

In addition, a time quality indicator is encoded in IRIG-B time code generated by the following functions:

- ["F27 FTM III Configuration" on page 53](#page-60-0)
- ["F90 Code Output Configuration" on page 89](#page-96-0)

For more information on time quality indicators, see ["IRIG Standard Format A" on page 234.](#page-241-0)

The XLi accepts threshold values from 200 nS to 40000000000 nS.

The factory settings for F5 are as follows:

- Time quality reporting enabled
- First time quality flag 1000 ns
- Second time quality flag 10000 ns
- Third time quality flag 100000 ns
- Fourth time quality flag 1000000 ns

Related topics (Time Error):

- ["F13 Time Error" on page 51](#page-58-0) displays the current time error
- ["F71 Oscillator Statistics" on page 78](#page-85-0) provides the DAC value

### Command Line

To determine if the time quality characters are enabled and what the thresholds are, enter:

**S S SSS S SSS S S S SS S SSS S S S S S S S S S S S S S S S S S S S S S S**

**F5<CR>**

XLi responds The XLi responds:

F5<S><STATE><SEP><FLAG><SEP><FLAG><SEP><FLAG><SEP><FLAG><CR><LF>

#### where:

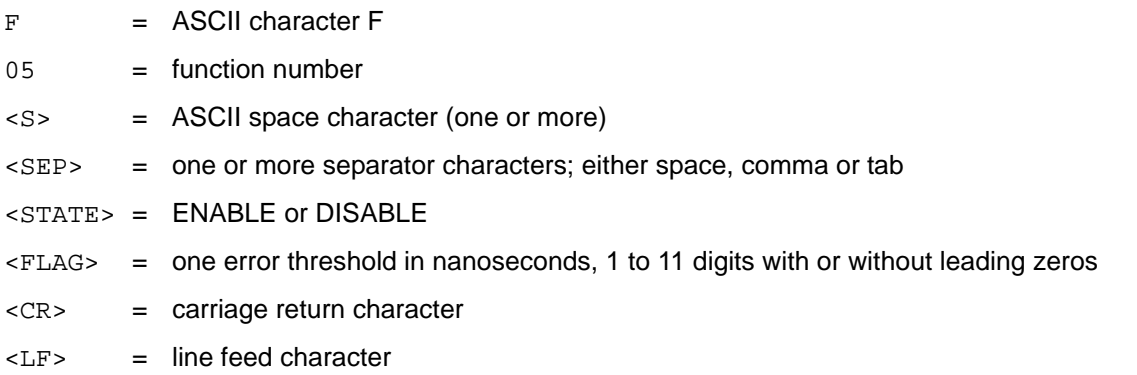

For example, to display the time quality status and flags, enter:

#### **F5<CR>**

XLi responds:

F5 DISABLE 00000001000 00000010000 00000100000 00001000000<CR><LF>

To enable time quality reporting, and change the thresholds of the time quality flags, enter:

**F5 ENABLE 2000 20000 200000 2000000<CR>**

XLi responds:

OK<CR><LF>

**Note:** Leading zeros aren't required for to enter new settings, but are included in readouts of the settings.

# <span id="page-52-0"></span>**F6 – Keypad Lock**

F6 – Keypad Lock enables or disables the keypad, preventing accidental changes to the XLi's settings. When enabled, the display responds 'KEYPAD LOCKOUT BY FUNC 6' when the user attempts to access any function other than F6. F6 remains available through the keypad at all times. The factory setting for F6 – Keypad Lock is disabled.

**S S SSS S SSS S S S SS S SSS S S S S S S S S S S S S S S S S S S S S S S**

### Command Line

To display the Keypad Lock status, send:

**F6<CR>**

XLi responds:

F6<S><STATE><CR><LF>

#### where:

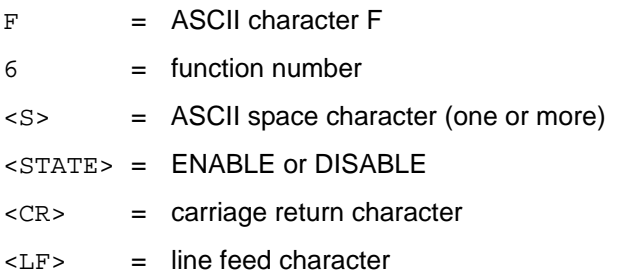

For example, to display the Keypad Lock status, send:

#### **F6<CR>**

#### XLi responds:

F6 DISABLE<CR><LF>

To enable Keypad Lock, send the following string:

#### **F6 ENABLE<CR>**

#### XLi responds:

OK<CR><LF>

To disable Keypad Lock, send the following string:

#### **F6 DISABLE<CR>**

#### XLi responds:

*XLi Time & Frequency System 45*

OK<CR><LF>

# <span id="page-53-0"></span>**F8 – Continuous Time Once-per-Second**

*Note:* This function is available through the command line interface only – it is not available through the keypad.

**S S SSS S SSS S S S SS S SSS S S S S S S S S S S S S S S S S S S S S S S**

F8 generates time-of-year information (e.g., 199:10:41:08) once-per-second over the XLi's command line interface, which is available from the standard network port or the serial port. The format and type of time can be modified using F2, F11, and F69.

After startup, while the XLi is acquiring a reference source, F8 provides time-of-year information based on the XLi's unsynchronized internal clock. Upon acquiring and locking to a reference source, the XLi's clock synchronizes with the reference source, and F8 displays the new time-of-year information. The transition looks like this:

365:16:00:14? 365:16:00:15? 365:16:00:16 365:16:00:17 199:13:56:03 199:13:56:04

In the first two lines above, the unsynchronized time is followed by a "?" time quality character. In this case, the "?" indicates that the XLi is unlocked to a reference source. As the XLi locks to the reference source, the "?" disappears, and after a couple seconds, the new synchronized time-of-year information appears.

If the reference source becomes unavailable again, F8 continues generating time-of-year information based on the synchronized time, and the unlock "?" appears.

199:11:19:31 199:11:19:32 199:11:19:33? 199:11:19:34?

The format of time output can be changed using  $F_{11} - T_{12}$  –  $T_{13} - T_{14}$  Format" on page 49. The default output string format is:

<SOH>DDD:HH:MM:SSQ<CR><LF>

#### where:

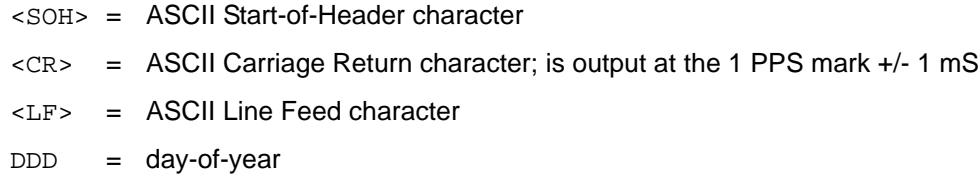

**S S SSS S SSS S S S SS S SSS S S S S S S S S S S S S S S S S S S S S S S**

- $HH = hours$
- $MM =$  minutes
- SS = seconds
- : = colon separator.
- $Q = time$  quality character (see the following table)

The time quality character, "Q", is one of the following characters:

- $SPACE = Time error$  is less than time quality flag 1's threshold
- . = Time error has exceeded time quality flag 1's threshold
- \* = Time error has exceeded time quality flag 2's threshold
- # = Time error has exceeded time quality flag 3's threshold
- ? = Time error has exceeded time quality flag 4's threshold Or A reference source is unavailable

The four time quality thresholds are set by  $F5 - Time$ -Quality Setup.

See ["F13 – Time Error" on page 51](#page-58-0) for more information.

#### Command Line

For example, to initiate Continuous Time once-per-second, enter

**F8<CR>**

The XLi replies:

```
199:11:19:30<CR><LF>
199:11:19:31<CR><LF>
199:11:19:32<CR><LF>
```
To stop Continuous Time Once-Per-Second, press Ctrl-C on your keyboard to stop it.

# <span id="page-55-0"></span>**F9 – Time On Request**

**Note:** This function is available through the command line interface only – it is not available through the keypad.

Use function F9 to record the exact time the XLi receives a request from the user.

Enter the command "**F9<CR>"** to prepare the XLi for the user's request. At the desired moment, send the request to the XLi by entering an upper case "**T**". The XLi saves the current time-of-day, accurate to within 1ms, to a buffer, and then outputs it to the command line interface. The XLi will continue to provide the time-of-day each time it receives a "T" until F9 is cancelled. To cancel this function, enter Ctrl-C on your keyboard. The command line disregards any input other than SHIFT-T until it receives a Ctrl-C command.

The time-of-day output is only available on the port, network or serial, that was used to give the F9 command.

The default output string is as follows:

<SOH>DDD:HH:MM:SS.mmmQ<CR><LF>

#### where:

- <SOH> = ASCII Start-of-Header character.
- <CR> = ASCII Carriage Return character.
- <LF> = ASCII Line Feed character.
- $DDD = day-of-year$ .
- $HH = hours.$
- $MM =$  minutes.
- SS = seconds.
- $mm =$  milliseconds.
- : = colon separator.
- $Q =$  time quality character (see the following table)

The time quality character, "Q", is one of the following characters:

- $SPACE = Time error$  is less than time quality flag 1's threshold
- . = Time error has exceeded time quality flag 1's threshold
- \* = Time error has exceeded time quality flag 2's threshold
- # = Time error has exceeded time quality flag 3's threshold
- ? = Time error has exceeded time quality flag 4's threshold, or a reference source is unavailable

For example, to prepare Time on Request, enter:

**F9<CR>**

Then, to request the current time, enter SHIFT-T on your keyboard. ("T" does not appear on the command line). XLi responds:

**S S SSS S SSS S S S SS S SSS S S S S S S S S S S S S S S S S S S S S S S**

<SOH>128:20:30:04.357\*<CR><LF>

To exit F9 press Ctrl-C on your keyboard.

# <span id="page-56-0"></span>**F11 – Time Output Format**

Use function F11 to review or change the format of the time output string used in F8 and F9. The asshipped factory setting for F11 format is null, which enables F8's and F9's default time output formats. The default format for [F8 – Continuous Time Once-per-Second](#page-53-0) is:

<SOH>DDD:HH:MM:SSQ<CR><LF>

**Note:** F8 does not display milliseconds, regardless of the format defined in F11.

The default format for  $F9 - Time$  On Request is:

<SOH>DDD:HH:MM:SS.mmmQ<CR><LF>

#### where:

- <SOH> = ASCII Start-of-Header character.
- <CR> = ASCII Carriage Return character.
- <LF> = ASCII Line Feed character.
- DDD = Day-of-year.
- $HH =$  Hours.
- $MM =$  Minutes.
- $ss =$  Seconds.
- . = ASCII decimal point.
- mmm = Milliseconds.
- : = Colon separator.
- $Q =$  Time quality character table below.

The time quality character, "Q", is one of the following characters:

- $SPACE = Time error$  is less than time quality flag 1's threshold
- . = Time error has exceeded time quality flag 1's threshold
- $=$  Time error has exceeded time quality flag 2's threshold
- # = Time error has exceeded time quality flag 3's threshold
- ? = Time error has exceeded time quality flag 4's threshold Or

A reference source is unavailable

See ["F5 – Time-Quality Setup" on page 43](#page-50-0) and ["F13 – Time Error" on page 51](#page-58-0) for more information.

When the unit responds to "F11<CR>" with the current format string (as shown in the following example), the first character after the "F11" is a blank separator; it is not part of the format string.

**S S SSS S SSS S S S SS S SSS S S S S S S S S S S S S S S S S S S S S S S**

To see the Time Output Format, enter:

#### **F11<CR>**

#### XLi responds:

F11 DDD:HH:MM:SS.mmmQ<CR><LF>

To remove the day, hour, minute, second, microsecond, a character from the time output format (other than <SOH> <CR> or <LF>), enter the following string replacing the character you want to remove with an "**X**":

#### **F11<SEP>DDD:HH:MM:SS.mmmQ<CR>**

F11 does not control the <SOH>, <CR>, or <LF> in the F8 and F9 output strings. <SEP> is only one character wide, either a space, comma or tab. Any character other than an upper case "X" in a numeric position does not affect the output of that position. The colons (:) or decimal point (.), however, may be replaced with any single ASCII character except null (Hex 00), carriage return, or line feed.

For example, to check the current F11 settings, enter:

**F11<CR>**

XLi replies:

F11 DDD:HH:MM:SS.mmmQ<CR><LF>

Then apply a new time output format by entering, for example:

#### **F11 XXXXXXXMMMSSS.mmmX<CR>**

XLi responds:

OK<CR><LF>

With the above settings, F8 displays:

<SOH>12M34S<CR><LF>

With the above settings, F9 displays:

<SOH>12M34S.567<CR><LF>

The new time format above suppresses the days, the first colon, and hours. It replaces the second and<br>third colons with "M" and "S", respectively. And it suppresses the time quality character third colons with "M" and "S", respectively. And it suppresses the time quality character.

If you end the first part of a format string early with a carriage return, the remaining un-typed characters are enabled and assume their default values. For example, if you enter:

**F11<TAB>XXX|<CR>**

XLi responds:

 $OK < C$ R $>$ 

With the above settings, F8 displays:

<SOH>|10:45:01\*<CR><LF>

With the above settings, F9 displays:

<SOH>|10:45:01.234\*<CR><LF>

The new time format above suppresses days, and replaces the first colon (:) separator is with a vertical bar. This enables the remaining characters, which assume their default values.

# <span id="page-58-0"></span>**F13 – Time Error**

Use function F13 to request the estimated worst-case time error due to oscillator drift during periods of unlock from a reference source. See ["System Time & Frequency Accuracy" on page 6](#page-13-0) for more information on time error for different reference sources. Time error begins to accumulate when the receiver loses lock to a reference source. The XLi calculates the worst-case time error based on the stability of system clock's oscillator type, and the time elapsed since loss of lock.

### Command Line

The Command line interface will report time error when it receives the following string:

**F13<CR>**

The XLi responds:

F13<S><ERROR><CR><LF>

where:

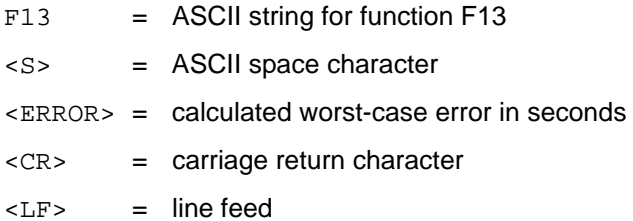

For example, to display the time error, enter:

**F13<CR>**

XLi responds (example):

F13 TIME ERROR -0.002932863<CR><LF>

# <span id="page-59-0"></span>**F18 – Software Version Request**

Use function F18 to display the current firmware version numbers of the firmware in the XLi:

**S S SSS S SSS S S S SS S SSS S S S S S S S S S S S S S S S S S S S S S S**

- Bootloader
- Software (firmware)
- File System
- Project Rev #
- FPGA

### Command Line

Use Command Line Function F18 to obtain the system's firmware version information.For example, enter:

**F18<CR>**

#### The XLi responds:

```
F18 BOOTLOADER 192-8000
     SOFTWARE 192-8001
    FILE SYSTEM 192-8002v1.80
    PROJ REV # 1.80
```
FPGA # 184-8000V50

# <span id="page-60-0"></span>**F27 – FTM III Configuration**

Use F27 to manage the [Frequency and Time Deviation Monitor \(87-8023\)](#page-167-0) option card ([page 160](#page-167-0)).

### Keypad

2 The UP ARROW DOWN ARROW keys are used to scroll between the selections, and the ENTER key is used to access the currently displayed selection (numeric keys are placed in <> brackets for clarity).

**S S SSS S SSS S S S SS S SSS S S S S S S S S S S S S S S S S S S S S S S**

After accessing a particular selection, information can be entered by scrolling to a desired value via UP ARROW and DOWN ARROW keys or by directly entering the desired value. The specific data entry method is dependent upon the particular selection.

Pressing the TIME or STATUS keys aborts the keypad function without affecting the current entry value.

Operation of Keypad F27 is detailed in the following paragraphs.

Press ENTER <2> <7> to access the FTM. The front panel 2-line VFD displays the following title.

FTM Availability OPTION BAY <n>

Use UP ARROW and DOWN ARROW to select an FTM, and press ENTER.

#### *Time and Frequency Deviation Display*

 $\overline{a}$ This display is only informational. ENTER to continue to the next display or CLR to begin again.

#### *Time Deviation Offset Entry*

This display shows the current preset value for time deviation offset. This value is set by the user and does not change until changed by the user. Press UP to edit the value and/or reset the accumulated time deviation.

UP followed by ENTER does not change the time deviation offset, but resets the accumulated time deviation to that value. The four arrow keys and the numeric keys are used to edit the time deviation offset entry. ENTER exits this display and steps to the next.

- Time Deviation
- Entry
- Front Panel
- VFD Setup
- **Front Panel**
- **S S SSS S SSS S S S SS S SSS S S S S S S S S S S S S S S S S S S S S S S**
	- Display Port
	- RS-422 Setup
	- Display Port
	- Data Addr Setup
	- Continue With Current Setup

If the ENTER key is pressed at this time, the FTM will begin displaying information using the current user configuration.

#### *Line Frequency Entry*

Pressing ENTER at this point allows the user to scroll between 50 or 60 Hz for the Line Frequency to be measured. The selection process is performed by pressing the UP ARROW or DOWN ARROW until the desired frequency is displayed. At that time, pressing the ENTER key selects the displayed frequency and returns to the Line Frequency Entry display.

#### *Time Deviation Entry*

Pressing ENTER at this display allows the user to input a Time Deviation Preset value. The range is +99.999 to -99.999 s. The number keys are used to enter the desired value, the LEFT ARROW and RIGHT ARROW keys may be used to move the cursor, and the UP ARROW and DOWN ARROW keys are used to change the sign of the value. Pressing the ENTER key will load the displayed Time Deviation Preset into the FTM and reset the accumulated Time Deviation to the newly entered value. THIS FUNCTION PERFORMS A RESET OF ACCUMULATED TIME DEVIATION. If this function has been entered in error, simply press the TIME or STATUS buttons to exit the function without changing the preset value.

#### *Front Panel Display Setup*

Pressing ENTER at this display allows the user to select which data is to be displayed on the XLi's front panel display. The three selections are Time and Frequency Deviation, System Frequency, and Local Time. Scroll to display the desired data then press ENTER to select.

#### *FTM RS-422 Display Port Setup*

Press ENTER at this display to configure the FTM RS-422 display port. The factory shipped default values are:

- Baud Rate 9600
- Data Bits 8
- Parity none
- Stop Bits 1

The default values on subsequent power-ups will be those in use prior to the previous power-down. Using the UP ARROW and DOWN ARROW keys, scroll to the desired setting then press the ENTER key to accept the currently displayed setting. When all parameters are entered, the display returns to FTM RS-422 Display Port Setup.

NOTE: Stop Bits is **1** when data bits is 8 and parity is selected.

#### *Display Port Data Address Setup*

Pressing ENTER at this display allows the user to set data addresses for all five data values transmitted out the FTM Display Port.

At each data value prompt, enter the desired address for that data value. A negative sign preceding the address indicates that the data value is not to be transmitted.

Disabling data transmission is a useful feature if a non-addressable display is connected to the display<br>part, By plasing a minua ( ) gign in front of 4 of the 5 data value addresses, anly and data value will be port. By placing a minus (-) sign in front of 4 of the 5 data value addresses, only one data value will be transmitted, thus allowing the user to select a value to be displayed on the non-addressable display.

ENTER button accepts the displayed value. The next data value address is then displayed until all five<br>addresses have been entered. The address range is from 0 to 255. Placing a (+) in front of the address The UP ARROW or DOWN ARROW key is used to change the sign of the address. The LEFT ARROW and RIGHT ARROW keys may be used to move the cursor. Prior to accepting the displayed value, if the originally displayed value was the correct value, pressing the CLR button will restore it. Pressing the ENTER button accepts the displayed value. The next data value address is then displayed until all five enables the data for transmission, while placing a (-) in front of the address inhibits the data from being transmitted.

The settings should be set as follows:

PORT DATA ADDR CONFIG FREQ DEVIATION ADDR +021 PORT DATA ADDR CONFIG FREQ DEVIATION ADDR +020 PORT DATA ADDR CONFIG FREQ DEVIATION ADDR +024 PORT DATA ADDR CONFIG FREQ DEVIATION ADDR +023

### Command Line

The FTM can output the following data once-per-second or on demand:

- Local Time
- **Time Deviation**
- **Frequency Deviation**
- System Frequency
- System Time

Additionally, the user can configure which data is included in the once-per-second output.

In the following paragraphs <cr><lf> represents the carriage return and linefeed characters, and single ' and double " quotes are used to delimit character strings. The single ' and double " quotes are for text clarity and are not to be sent to the FTM F27.

**S S SSS S SSS S S S SS S SSS S S S S S S S S S S S S S S S S S S S S S S**

To exit once-per-second or Time On Demand Output, a  $\langle \sim C \rangle$  (Ctrl+C) character must be sent to the command line. All other commands automatically exit after completion.

Serial Port Commands:

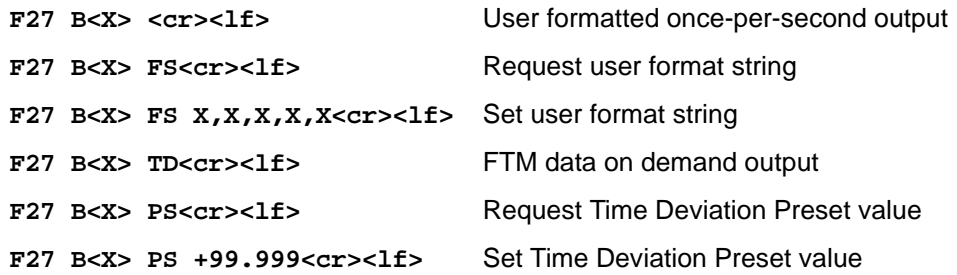

#### *F27 B<X> <cr><lf> User formatted once-per-second output*

When the XLi receives the "F27 B<X> <cr><lf>" string, the FTM card begins sending user selected data at a once-per-second rate. The rising edge of the start bit of the last <CR> in the string is sent on time. If all information is enabled for transmission, the formatted string is as follows:

DDD:HH:MM:SSQTsDS.thmFsU.thmSFDU.thmSTHH:MM:SS.thm<CR><LF>

#### For example:

068:12:17:55?T-01.537F+0.123SF+60.095ST12:17:53.463<CR><LF>

#### where:

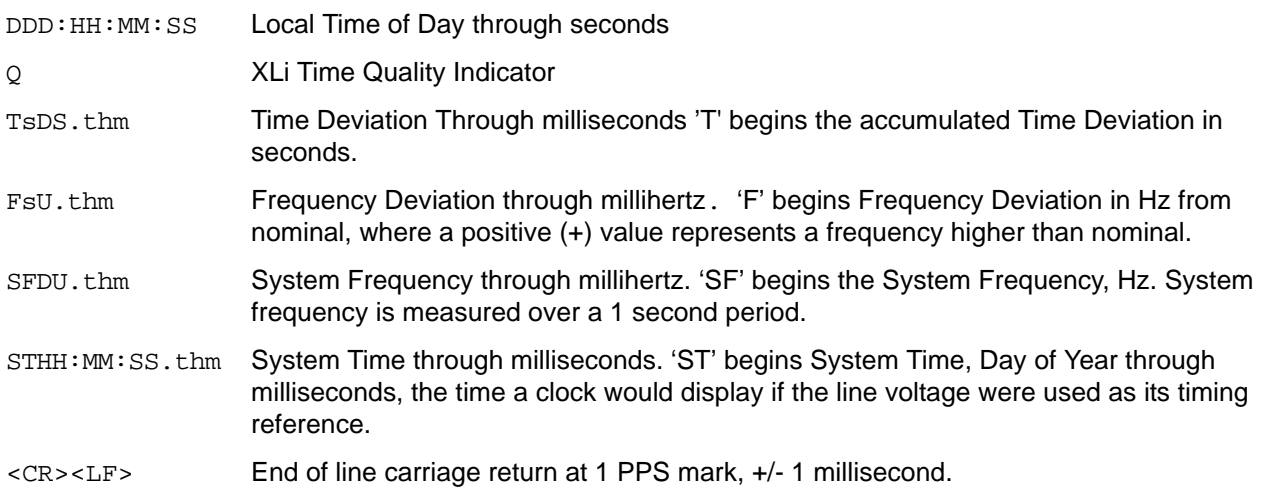

To exit F27 once-per-second mode, transmit a  $\langle C \rangle$  (Ctrl+C) character to the XLi.

#### *F27 B<X> FS<cr><lf> FORMAT SELECT once-per-second DATA*

The data that is transmitted once-per-second via the "F27 B<X> <cr><lf>" command can be selected by the user. Using this command, all FTM-II and FTM-I formatted strings can be emulated.

Data transmitted out the serial port is in the following order: Local Time, Time Deviation, Frequency Deviation, System Frequency, and System Time. Each datum can be deselected for output using the format string  $(X, X, X, X)$ . e.g.,

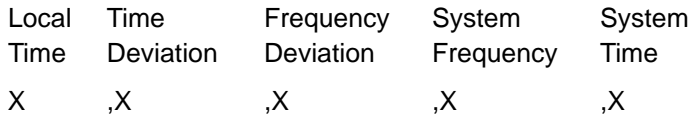

Entering an "F27 B<X> FS<cr><lf>" requests the current format string in use by the FTM serial port. The serial port responds with the current format string. An example follows:

**F27 B<X> FS<cr><lf>user entry (requests current format)**

F27 B<X> FS X,X,X,X,X<cr><lf>FTM response

The X's represent data enabled for output. A format string with Local Time and System Time deselected would be ",X,X,X,". Note the absence of X's in those positions.

To deselect all but Time Deviation and Frequency Deviation, the following command line and FTM card response is as follows:

**"F27 B<X> FS ,X,X,<cr><lf>"** "F27 B<X> OK<cr><lf>"

The commas are necessary placeholders and the X's are in the Time Deviation and Frequency Deviation positions.

.<br>Subsequently, when "F27 B<X> <cr><lf>" is sent requesting the once-per-second Mode, only Time<br>-Deviation and Frequency Deviation is transmitted once-per-second.

T-00.432F-0.003<cr><lf> T-00.432F-0.003<cr><lf>

#### *F27 B<X> PS<cr><lf> REQUEST TIME DEVIATION PRESET VALUE*

To request accumulated Time Deviation, enter:

**F27 B<X> PS<cr><lf>**

#### *F27 B<X> PS +99.999<cr><lf> SET TIME DEVIATION PRESET VALUE*

Accumulated Time Deviation can be preset to a given value in the range of +99.999 to -99.999 seconds. When executed, this command presets the accumulated Time Deviation value to the entered value. All previously accumulated Time Deviation is lost. Example sessions follow:

Preset accumulated Time Deviation to -1.0 seconds. Enter:

**F27 B<X> PS -1.00<cr><lf>**

Response:

OK<cr><lf>

Request current Time Deviation Preset Value. Enter:

**F27 B<X> PS <cr><lf>**

Response:

**F27 B<X> PS= -1.00<cr><lf>**

Preset accumulated Time Deviation to 0.0 seconds. Enter:

**F27 B<X> PS 0<cr><lf>**

#### Response:

OK<cr><lf>

Preset accumulated Time Deviation to 100.0 seconds. Enter:

**F27 B<X> PS 100<cr><lf>**

Response:

ERROR 01 VALUE OUT OF RANGE<cr><lf>

#### *F27 B<X> TD<cr><lf> DATA ON DEMAND OUTPUT*

The Data On Demand Output allows the user to request a single measurement by sending an upper case "T<cr><lf>" while in the "F27 B<X> TD" mode. Subsequent receipts of the letter T (without the carriage return linefeed combination) are responded to with the current data values.

Local Time of receipt of the 'T' to the millisecond is recorded, System Time is calculated from the recorded Local Time, and the complete FTM data string is transmitted back to the user. An example session follows:

```
F27 B<X> TD<cr><lf>
T
069:15:25:27.545QT+00.477F-0.011SF+59.989ST15:25:28.022
T
069:15:25:31.932QT+00.477F-0.013SF+59.987ST15:25:32.409
T
069:15:25:32.524QT+00.476F-0.012SF+59.988ST15:25:33.000
^C
```
OK<cr><lf>

The Time On Demand string contains an additional four characters representing the decimal point and milliseconds of the Local Time at the time of receipt of the 'T'.

**S S SSS S SSS S S S SS S SSS S S S S S S S S S S S S S S S S S S S S S S**

Exit F27 B<X> TD mode by entering a ^C or Ctrl+C.

# <span id="page-66-0"></span>**F42 – Multicode Output Configuration**

2 Use function F42 to view or set up the time-code outputs of the [Multicode Output \(87-6002-](#page-144-0) XL1) [\(page 137\)](#page-144-0).

- **Board #:** Identifies the card to which the following settings will apply. (Select between multiple cards using the UP/DOWN ARROWs buttons on the keypad). The card number is determined by the position of DIP switches on the Multicode card. Each card must have a unique number. (See ["Installation" on page 138](#page-145-0))
- **Output #**: Identifies the output to which the settings apply (e.g., J1 through J4)
- **Code**: The time code output by the port. The note below provides a complete list of all the time code types available.
- **Time Reference**: The type of time (e.g., UTC, Standard, Local, GPS) output by *all ports* on the card. Even though this setting is shown for a specific output, *it sets the type of time for all ports*.

#### *Notes:*

- The code output types include: IRIG-A 130, IRIG-A 133, IRIG-B 120, IRIG-B 123, IRIG-E 111, IRIG-E 112, IRIG-E 121, IRIG-E 122, IRIG-G 141, IRIG-G 142, IRIG-H 111, IRIG-H 112, IRIG-H 121, IRIG-H 122, 2137, XR3, NASA 36.
- ou<br>Fo • If IRIG-A 130 or IRIG-A 133 is selected as the output type for a specific port, all other ports set for IRIG-A will be 'bumped' to the same type (130 vs. 133). Ports set to other time code types (e.g., IRIG-B) are not affected.
- The same is true for IRIG-G. If IRIG-G 141 or IRIG-G 142 is selected as the output type, all the other ports set for IRIG-G will be 'bumped' to the same type (141 vs. 142). Ports set to other time code types (e.g., IRIG-B) are not affected.
- For more information on the code output types, see ["E: Time Code Formats" on page 231.](#page-238-0)
- For Time Reference, the following is a summary explanation of the different types of time :
	- **UTC** (Universal Coordinated Time) differs from GPS Time by the addition of leap-second corrections to compensate for variations in the earth's rotation.
	- **GPS** time is derived directly from the GPS constellation. It doesn't contain leap-second adjustments or other GPS-to-UTC corrections.
	- **Standard** time is UTC plus a time zone adjustment. For example, Pacific Standard Time is UTC minus 8 hours. See ["F: World Map of Time Zones:" on page 235](#page-242-0) for more information.
	- **Local** time is UTC plus a time zone adjustment and a Daylight Saving Time adjustment.
- See ["F69 Time Mode" on page 76](#page-83-0) for an *expanded explanation* of the different types of time.

*Note, however, that F69 does not affect F42 or the Multicode Output card*.

### Command Line

#### *Requesting the board number of installed cards*

Use F42 to set up the output on the Multicode Output card(s). Use the following format to request the board number(s) of the installed card(s):

#### **F42<CR><LF>**

The XLi responds using the following format:

```
F42<S>B<S><N><CR><LF> (one board installed)
```
#### or

```
F42<S>B<S><N><S>>N>...<CR><LF> (two or more boards installed)
```
#### where:

- F42 = ASCII string representing the Function Number
- $<$  CR> = carriage return character.
- $\langle LF \rangle$  = line feed character.
- <S> = space character
- $B = ASCII character B$
- $N =$  the board number of a multi code card, 1 to 10
- ... = Multiple occurrences of <S><N> corresponding to the number of boards present

#### For example, enter:

#### **F42<CR>**

The XLi responds that one board, board 2 in this case, is present:

F42 B 2<CR><LF>

Or, that multiple boards, boards 2 and 4 in this case, are present:

F42 B 2 4<CR><LF>

Or, that no boards are present:

NO MULTICODE BOARDS

*Requesting the time code settings of a specific output port*

Use the following format to request the time code settings of a specific output on a specific card:

**S S SSS S SSS S S S SS S SSS S S S S S S S S S S S S S S S S S S S S S S**

**F42<S>B<N>O<S><C><CR>**

where

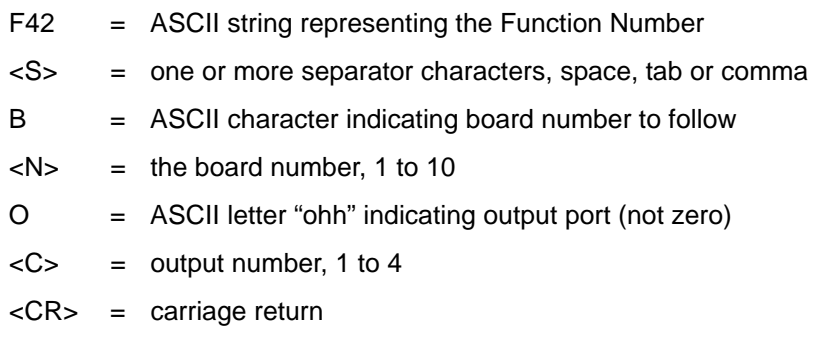

For example, to request the time code on board 1, output 1, enter:

**F42 B1O 1<CR>**

Or, optionally:

**F42 B1 O1<CR>**

The XLi responds with the time code of the output:

F42 B1 1 IRIG-B 120<CR><LF>

If the time code is IRIG-A or IRIG-G, the response includes a parenthetical reminder that *all outputs* set<br>to that time code (e.g., IRIG G) are also set to the same time code type (e.g., 141):<br>\_\_\_\_\_\_\_\_\_\_\_\_\_\_\_\_\_\_\_\_\_\_\_\_\_\_\_\_ to that time code (e.g., IRIG G) are also set to the same time code type (e.g., 141):

F42 B1 1 IRIG-G 141(ALL "G" PORTS)

#### *Setting the time code of a specific output port*

Use the following format to set the time code for a specific output port:

**F42<S>B<N><S>O<S><C><S><CODE><CR>**

#### where:

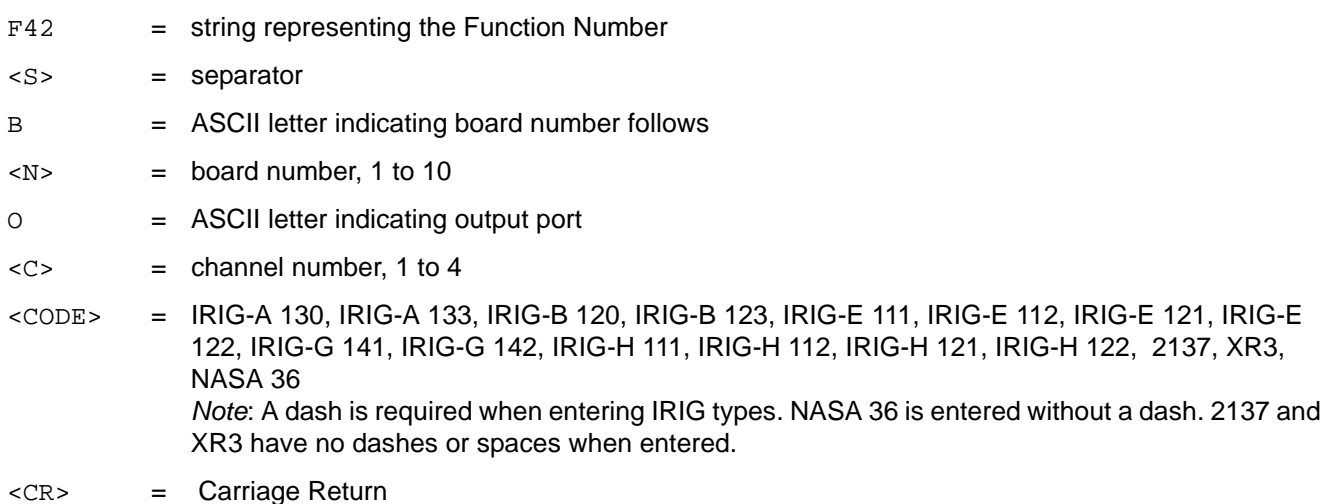

**S S SSS S SSS S S S SS S SSS S S S S S S S S S S S S S S S S S S S S S S**

For example, to set board 1, output 1, to IRIG-B 123, enter:

**F42 B1 O 1 IRIG-B 123<CR>**

The XLi responds:

OK<CR><LF>

Setting a port to IRIG-A switches all output ports set to IRIG-A to the same IRIG-A type (e.g., IRIG-A 133). The same is true for IRIG-G. Therefore the following example would set *all* of board 1's IRIG-A outputs, not just output 1, to IRIG-A 133 time code:

**F42 B1 O 1 IRIG-A 133<CR>**

The XLi responds:

OK<CR><LF>

#### *Requesting the time reference of a specific board*

Use the following format to request the Time Reference of a specific board:

**F42<S>B<N>T<CR>**

where

- $<$ N $>$  = board number, 1 to 10.
- $<$ S> = ASCII space character.
- T = ASCII letter requesting Time Reference.

The XLi responds with the Time Reference for the selected board.

For example, to requests the time reference from board 1, enter:

**F42 B1 T<CR>**

The XLi responds:

F42 B1 UTC<CR><LF>

#### *Setting the time reference of a specific board*

Use the following format to set the type of time output by the boards (For an explanation of the different types, see ["F69 – Time Mode" on page 76](#page-83-0)):

**S S SSS S SSS S S S SS S SSS S S S S S S S S S S S S S S S S S S S S S S**

**F42<S>B<N><S>T<S><TREF><CR>**

where

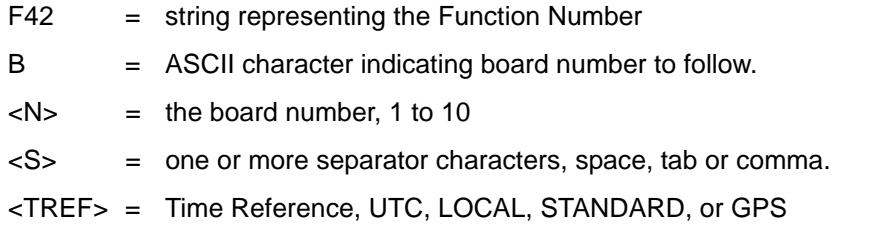

For example, to have board 1 (all ports) output local time instead of UTC, enter:

**F42 B1 T LOCAL<CR>**

The XLi responds:

OK<CR><LF>

# <span id="page-70-0"></span>**F44 – N.8 Frequency Synthesizer**

Use function F44 to select the N.8 rate for a specific output port on a specific N.8 Frequency Synthesizer (87-708-1) [\(page 140\)](#page-147-0). The N.8 output frequencies range from 8 kPPS to 8192 kPPS.

### Command Line

Use the following format to enter the F44 command. In response, the XLi displays the card addresses of the installed N8 cards:

F44<CR>

*XLi Time & Frequency System 63 XLI-MAN, Issue 5: September 2004*

XLi responds with the card numbers in using the following format:

**S S SSS S SSS S S S SS S SSS S S S S S S S S S S S S S S S S S S S S S S**

F44<S><N><S><N><CR><LF>

#### where

- $F44 = ASCII$  string indicating function 44
- $< s$  = space or separator
- $\times$ N> = the card numbers of one or more N.8 cards separated by spaces
- $<$ CR> = Carriage return
- $\langle LF \rangle$  = Line feed

For example, enter:

#### **F44<CR>**

XLi responds with the card numbers:

F44 02 04<CR><LF>

To see the frequency settings of all port settings on a specific card, enter:

**F44 B3<CR>**

XLi responds (card #3 –- example settings):

F44 B3 1 2048 2 1000 3 0512 4 0008<CR><LF>

To display the frequency of a specific output ports (card #3, port #4), enter:

**F44 B3 4<CR>**

XLi responds:

F44 B3 4 0008<CR><LF>

To set the frequency of one of the output ports use the following format:

**F44<S>B<N><SEP><C><SEP><FREQ><CR>**
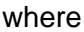

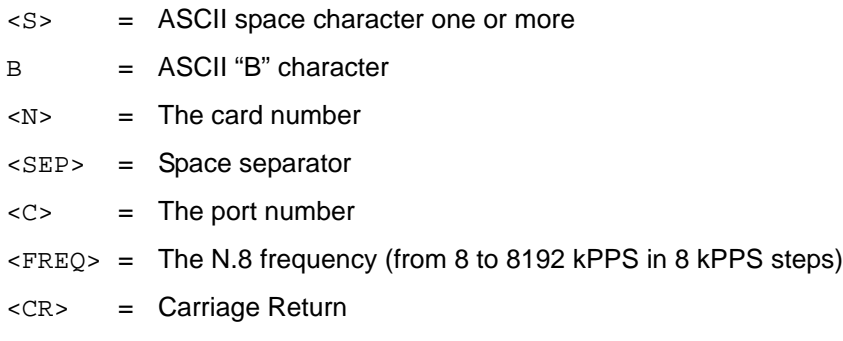

To set the frequency of one of the output ports (card #2 port #1 to 8 kPPS), enter:

**S S SSS S SSS S S S SS S SSS S S S S S S S S S S S S S S S S S S S S S S**

**F44 B2 1 8<CR>**

XLi responds:

OK<CR><LF>

To set all four ports on a card with one serial string, enter:

**F44 B1 1 1000 2 2000 3 2048 4 16<CR>**

This sets the ports on card #1 as follows:

- Port #1 to 1000 kPPS
- Port #2 to 2000 kPPS,
- Port #3 to 2048 kPPS,
- Port #4 to 16 kPPS).

## **F50 – GPS Receiver LLA/XYZ Position**

Use function F50 to display the current GPS position. Specifically, Use function F50 to:

- Display the option bay location of the GPS receiver(s). If multiple GPS receivers are available, use the UP/DOWN ARROW keys to select a receiver.
- Select the positional coordinate system, Latitude Longitude Altitude (LLA) or XYZ (Earth-Centered, Earth-Fixed XYZ coordinates).
- If LLA is selected, Altitude Mode shows the elevation in given meters.

## Command Line

Use the following format to display the current settings display the current position for the GPS receiver in LLA coordinates:

**S S SSS S SSS S S S SS S SSS S S S S S S S S S S S S S S S S S S S S S S**

#### **F50<S>B<N><SEP>LLA<CR>**

XLi responds with the coordinate information in the following format:

F50<S>B<N><SIGN><S><DEG>d<MIN>'<SEC>"<S><SIGN><S><DEG>d<MIN>'<SEC>"<S><ALT><UNITS><CR  $><$ LF $>$ 

### where:

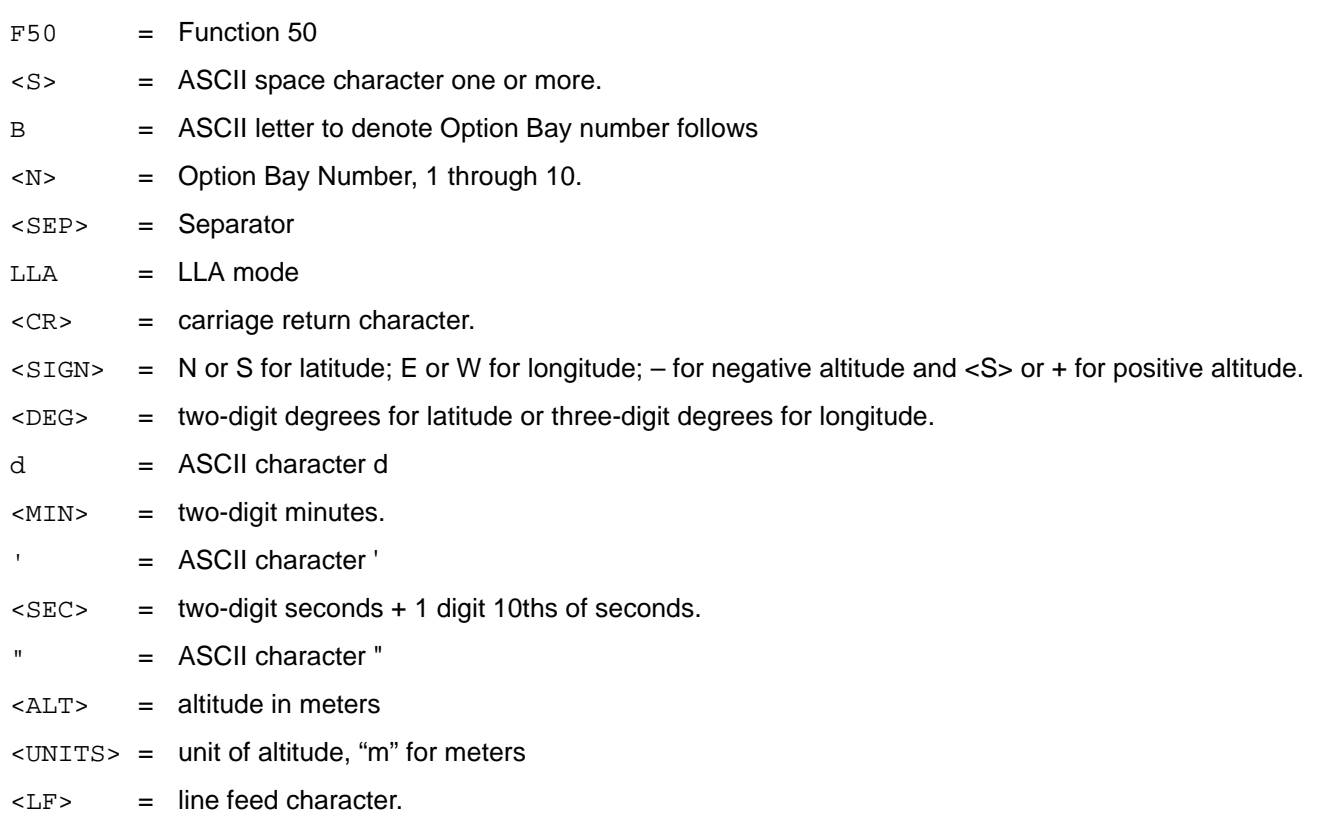

For example, to display the LLA coordinates of the antenna connected to card #2, enter:

### **F50 B2 LLA<CR>**

### XLi responds:

F50 B2 N 38d23'51.3" W 122d42'53.2" 58m<CR><LF>

To display the present antenna position using ECEF XYZ coordinates in meters, use the following format:

**S S SSS S SSS S S S SS S SSS S S S S S S S S S S S S S S S S S S S S S S**

#### **F50<S>B<N><SEP>XYZ<CR>**

XLi responds using the following format:

F50B<N><S><SIGN><S><MX>m<S><SIGN><S><MY>m<S><SIGN><MZ>m<CR><LF>

#### where:

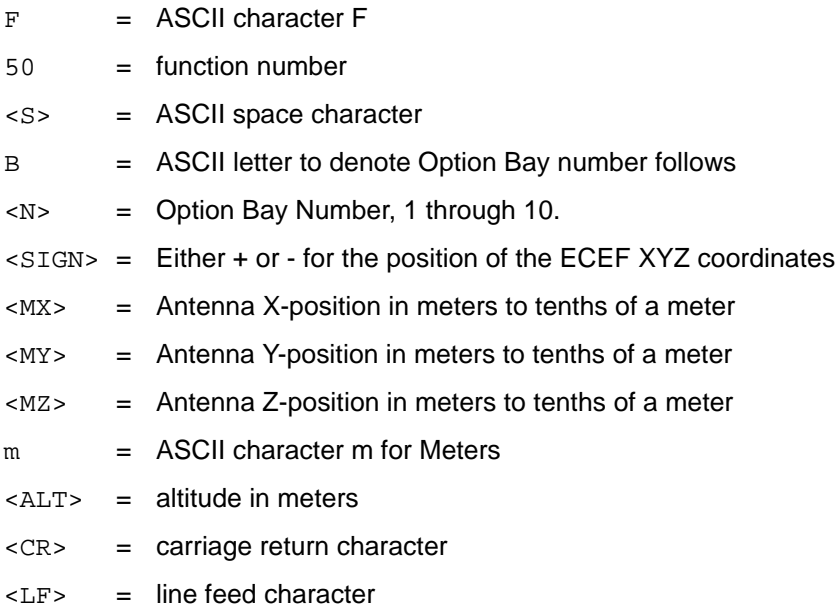

For example:

**F50 B2 XYZ<CR>**

```
XLi responds:
```
F50 B2 X –4474331m Y 2668899m Z –3668099m<CR><LF>

# **F51 – GPS Antenna Cable Delay**

Use function F51 to display or configure the GPS antenna cable delay. Setting a positive value for F51 compensates for the time the signal takes to travel the length of the cable from the GPS antenna to the receiver. When multiple GPS receivers are installed, a separate value can be set for each unique receiver. The factory setting for F51 is +60 ns (50 feet of RG-59). If using an optional Down/Up Converter, consult that product's documentation for directions on setting the correct cable delay.

F51 Guidelines:

- For RG-59: multiply the cable length by 1.24 ns/ft. to get the value for F51.
- For RG-58: multiply the cable length by 1.4 ns/ft. to get the value for F51.
- Don't use function F51 to adjust the XLi's *timing outputs*; use F52 Distribution Cable Delay instead.

**S S SSS S SSS S S S SS S SSS S S S S S S S S S S S S S S S S S S S S S S**

## Command Line

Use the following format to display the current Antenna Cable Delay setting:

### **F51<S>B<N><CR>**

The XLi responds using the following format:

F51<S>B<N><SEP><SIGN><DELAY>ns<CR><LF>

### where:

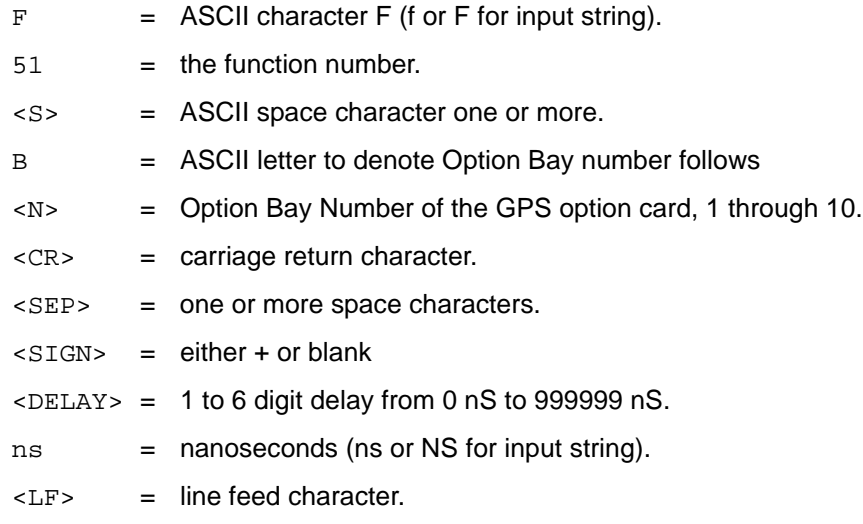

For example, to see the antenna cable delay for the GPS card in option bay 4, enter:

### **F51 B4<CR>**

## XLi responds:

F51 B4 +000060ns<CR><LF>

To set the antenna cable delay for an option card, use the following format:

**F51<S>B<N><S><DELAY>NS<CR>**

For example, to set the antenna cable delay for the GPS card in option bay 4 to 100 nS, enter:

**S S SSS S SSS S S S SS S SSS S S S S S S S S S S S S S S S S S S S S S S**

**F51 B4 100NS<CR>**

XLi responds:

OK<CR><LF>

# **F52 – Distribution Cable Delay**

Use function F52 to display or set the distribution cable delay for the time code and 1 PPS outputs. F52 compensates for the signal's travel time from the XLi to its point of use. The distribution cable delay applies uniformly to all output ports. The as-shipped factory setting is +0 ns. The range of possible values is +999,999 ns to –999,999 ns. Positive values advance the timing signals, while negative values retard them.

1 To calculate what the setting should be, multiply the delay/foot by the length of the cable in feet. The typical delays for the following cable types are:

- RG-58 approximately 1.4 ns/foot
- RG-59 approximately 1.24 ns/foot

## Command Line

To display the current distribution cable delay, enter:

**F52<CR>**

The XLi responds using the following format:

F52<SEP><SIGN><DELAY>ns<CR><LF>

## where:

- $F = ASCII character F (for F input string).$
- $52 =$  the function number.
- $<$ S> = one or more space characters.
- $<$ SIGN> = either + or -
- $\text{SD}$  = 1 to 9 digit delay from  $\text{+999999}$  nS to  $\text{-999999}$  nS
- ns = nanoseconds (ns or NS for input string)
- $<$  CR> = carriage return character
- $\langle LF \rangle$  = line feed character

For example, to display the current distribution cable delay, enter:

**F52<CR>**

XLi responds:

F52 +000000ns<CR><LF>

To set the distribution cable delay to 60 nS, enter:

**F52 +000060nS<CR>**

XLi responds:

OK<CR><LF>

# **F53 – GPS Operation Mode**

Use function F53 to manually select the mode the [GPS M12 Receiver \(87-8028-2\)](#page-165-0) (page 158) operates in: Time Mode or Dynamic Mode.

**S S SSS S SSS S S S SS S SSS S S S S S S S S S S S S S S S S S S S S S S**

*Note:* The GPS Receiver (86-8013) doesn't have modes. F53 will respond "Modes Not Available" if the 86-8013 is the only receiver available.

Select "Dynamic Mode" if the position of the receiver is subject to frequent change, or if it is in continuous motion. For example, use Dynamic Mode when the XLi is used in mobile vehicles such as ships, land vehicles, or aircraft. With Dynamic Mode selected, the receiver updates the position information repeatedly to arrive at the best time calculations for a mobile environment.

Select "Time Mode" if the receiver used in a static environment such as a server room. With Time Mode, the receiver averages the position data over time to determine the antenna position and calculate the time precisely and accurately.

## Keypad

While viewing the Status screen on the XLi front panel display, press the following keypad buttons:

## **ENTER 53 ENTER**

If an GPS M12 Receiver is available, F53 displays:

```
GPS M12 AVAILABILITY
OPTION BAY #
```
Where # is the option bay number the card is located in. (If no M12 is available, F53 displays "MODES NOT AVAILABLE"). If more than one M12 is present, use the UP/DOWN ARROW buttons to select the option bay location of a specific card.

To view the mode the M12 is in, press **ENTER** again, and F53 displays the current mode:

**S S SSS S SSS S S S SS S SSS S S S S S S S S S S S S S S S S S S S S S S**

```
GPS MODE SELECT
TIME MODE (or DYNAMIC MODE)
```
To change the mode, use the **UP/DOWN ARROW** buttons and press **ENTER**. F53 asks:

```
SAVE CHANGES?
YES
```
To save changes, press **ENTER**.

## Command Line

To request the GPS operation mode of an GPS M12 Receiver (87-8028-2), enter:

**F53 B<N>**

F53 responds using the following format:

F53<SP>B<N><SEP><STATUS><CR><LF>

#### where:

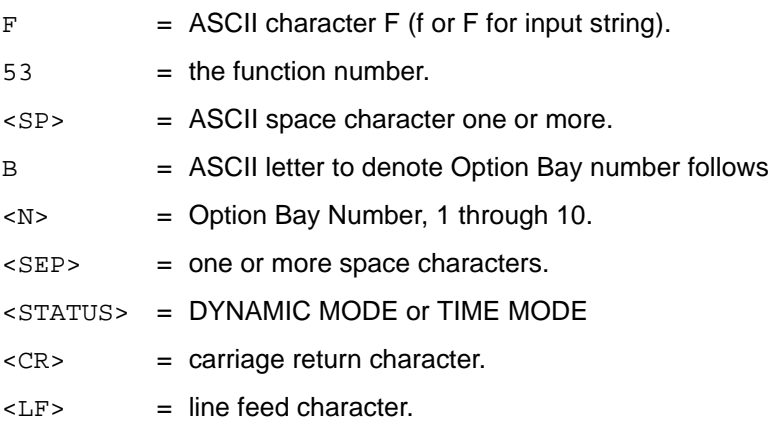

For example, enter:

**F53 B1**

Example response:

F53 B1 TIME MODE (or DYNAMIC MODE)

To set the GPS Operation Mode, enter a command using the following format:

**F53<SP>B<N><SEP><MODE><CR><LF>**

where <MODE> equals "DYNAMIC MODE" or "TIME MODE".

For example, enter:

**F53 B1 DYNAMIC MODE**

F53 responds:

OK<CR><LF>

# **F60 – GPS Receiver Satellite List**

Use function F60 to display the identification number and signal strength of tracked or current satellites for a specific GPS receiver. 'Tracked' means a satellite's signal is being received and interpreted by the receiver (or that the XLi has GPS data that suggests this satellite should be visible to the antenna). 'Current' means the satellite's signal is being used to calculate time and position.

**S S SSS S SSS S S S SS S SSS S S S S S S S S S S S S S S S S S S S S S S**

GPS satellite signal strengths are reported in units of dBW. Signals below -170 dBW are not usable by the GPS receiver. [See "GPS Signal Strength Requirements" on page 15.](#page-22-0)

If multiple GPS receivers are installed in the XLi, F60 identifies the GPS receiver by the option bay number in which it is located. For a diagram of option bay numbers, see ["F118 – Option Board](#page-129-0)  [Configuration" on page 122.](#page-129-0)

If you're using the keypad/display interface, use the UP/DOWN ARROWs to scroll through the list of satellites.

## Command Line

Use Serial Function F60 to request a list of all, current, and tracked satellites. To display the list, enter a string using the following format:

**F60<S>B<N><SEP><TYPE><CR>**

XLi responds with approximately 32 lines that use the following format:

F60<S>B<N><S>prn<NN><S><STATE> tracked current<LEVEL><CR><LF>

#### where:

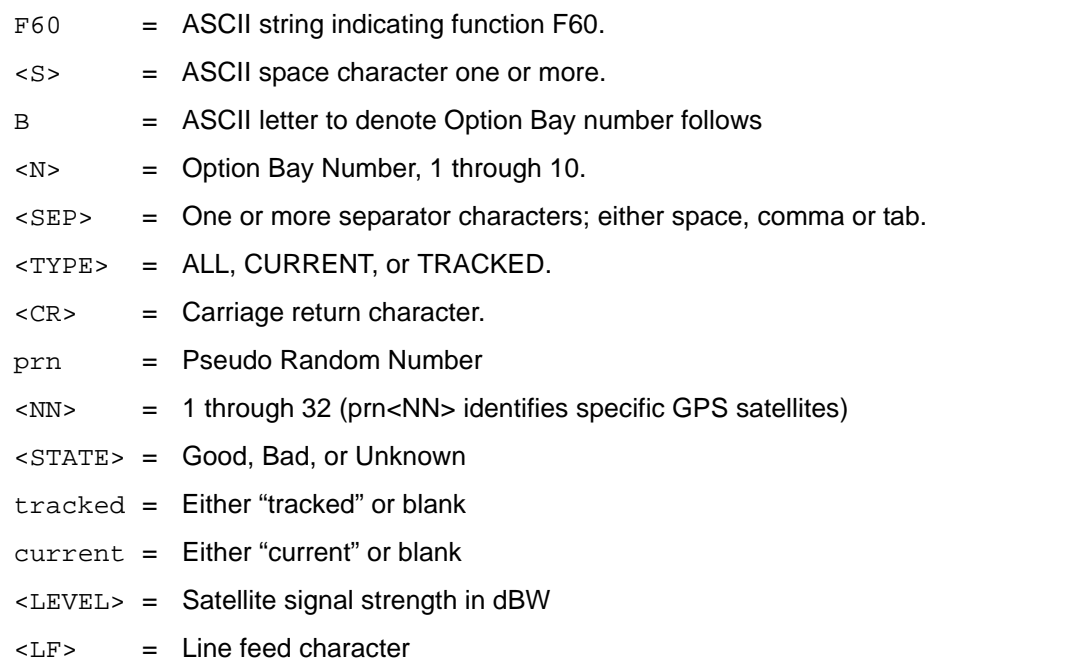

**S S SSS S SSS S S S SS S SSS S S S S S S S S S S S S S S S S S S S S S S**

For example, to display the complete GPS satellite list, enter:

#### **F60 B1 ALL<CR>**

## XLi responds:

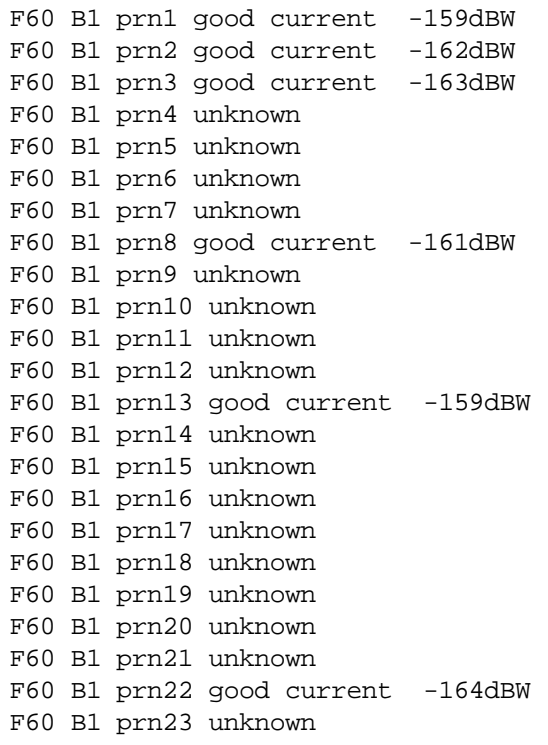

*XLi Time & Frequency System 73*

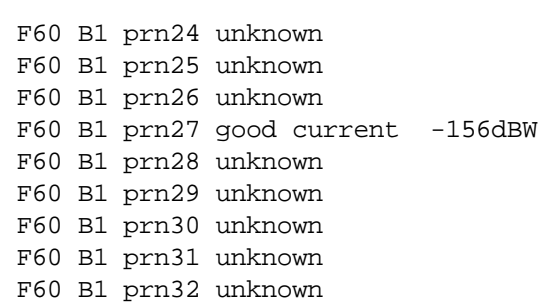

Similarly, to display a list of the current or tracked satellites, enter:

**F60 B1 CURRENT<CR>**

Or

**F60 B1 TRACKED<CR>**

# <span id="page-81-0"></span>**F66 – Daylight Saving Time (DST) Mode**

Use function F66 to enable or disable Daylight Saving Time (DST), and to schedule when *Local time* enters and leaves DST. The factory setting for F66 is Manual (i.e., DST On). The hour for entering/ leaving DST is given in the 24-hour format. Entering/leaving DST can be scheduled for any hour of the day, any day of the year. However, transitions scheduled within 24 hours of the beginning/end of the year may not occur at the desired time. This function also works for locations in the southern hemisphere, where DST spans the new year.

**S S SSS S SSS S S S SS S SSS S S S S S S S S S S S S S S S S S S S S S S**

## Command Line

To display the current status of F66, enter a command using the following format:

**F66<CR>**

XLi responds using the following format:

F66<S><STATE><ENTER/EXIT><CR>

### where:

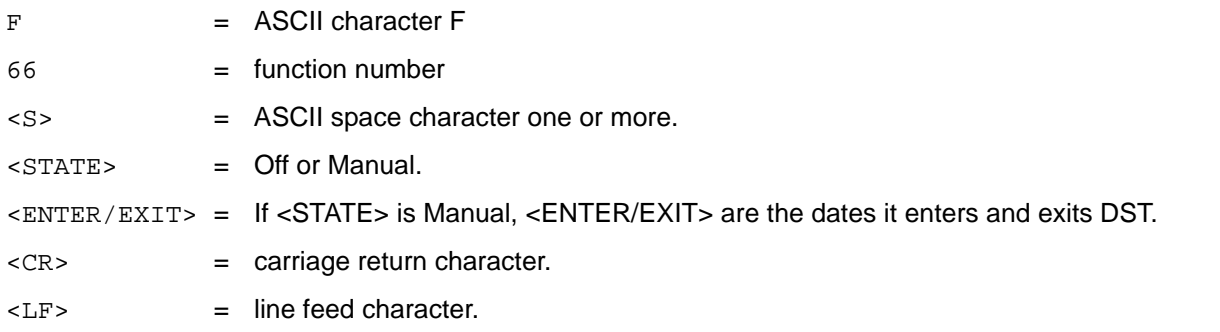

For example, to disable DST, enter:

**F66 Off<CR>**

XLi responds:

OK<CR><LF>

To enable DST and set the DST entry and exit times, use the following format:

#### **F66 MANUAL<INHOUR><SEP><INWEEK><SEP><INDAY><SEP><INMONTH><OUTHOUR> <SEP> <OUTWEEK><SEP><OUTDAY><SEP><OUTMONTH><CR>**

where:

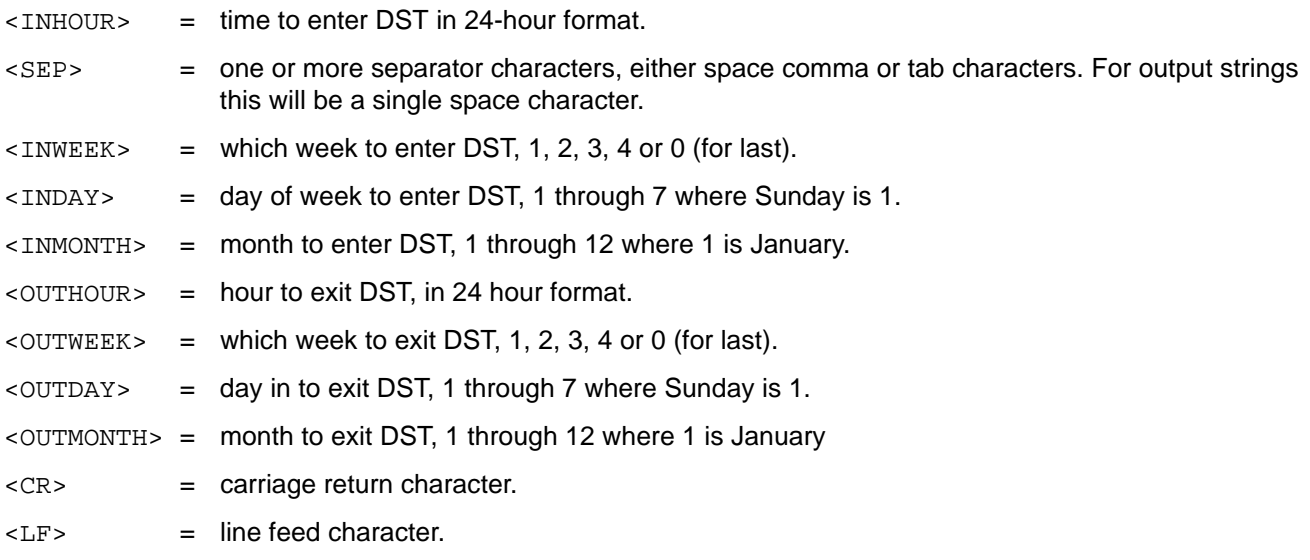

**S S SSS S SSS S S S SS S SSS S S S S S S S S S S S S S S S S S S S S S S**

For example, enter:

**F66 MANUAL 02 1 1 04 02 0 1 10**

Meaning:

- Manual settings are in effect.
- The entry time is 02 a.m., week 1 (first), day 1 (Sunday), month 4 (April)
- The exit time is 02 a.m., week 0 (last), day 1 (Sunday), month 10 (October).

To leave the value of any item unchanged, insert a semicolon in its place. For example, to change the week DST begins, enter:

**F66 MANUAL ; 0 ; ; ; ; ; ;<CR>**

XLi responds to all changes with:

OK<CR><LF>

Meaning that Local time will enter DST on the last week of the month. All other parameters remain unchanged.

**S S SSS S SSS S S S SS S SSS S S S S S S S S S S S S S S S S S S S S S S**

The XLi automatically reboots when the user changes the DST entry/exit times in F66.

If any of the items in an input string are invalid, an error message will be returned.

# <span id="page-83-0"></span>**F69 – Time Mode**

Use function F69 to select the time type displayed by:

- The XLi's front panel display
- ["F8 Continuous Time Once-per-Second" on page 46](#page-53-0)
- ["F9 Time On Request" on page 48](#page-55-0)
- ["F90 Code Output Configuration" on page 89](#page-96-0)

Select between the following types of time:

- **UTC (Universal Coordinated Time)** differs from GPS Time by the addition of leap-second corrections to compensate for variations in the earth's rotation.
- **GPS Time** is derived directly from the GPS constellation and doesn't contain any leap-second adjustments or other GPS-to-UTC corrections.
- **Standard Time** is UTC plus a time zone adjustment. For example, Pacific Standard Time is UTC minus 8 hours
- **Local Time** is UTC plus a time zone and a daylight saving time adjustment.

The factory setting is UTC.

Related functions:

- ["F1 Time Zone Offset" on page 37](#page-44-0)
- ["F66 Daylight Saving Time \(DST\) Mode" on page 74](#page-81-0)
- ["F8 Continuous Time Once-per-Second" on page 46](#page-53-0)
- ["F9 Time On Request" on page 48](#page-55-0)

## Command Line

Local Time modifies UTC time to include the Time Zone and Daylight Saving Time adjustments, if enabled by the user.

Use the following format to display the time mode currently used:

**F69<CR>**

The XLi responds using the following format:

F69<SEP><TT><CR><LF>

### where:

- $F = ASCII character F$ .
- 69 = Function number.
- <SEP> = One or more separator characters, either space comma or tab characters. For output strings this will be a single space character.

**S S SSS S SSS S S S SS S SSS S S S S S S S S S S S S S S S S S S S S S S**

- <TT> = Time Type. Either GPS, UTC, LOCAL, or STANDARD.
- $<$  CR> = Carriage return character.
- $\langle LF \rangle$  = Line feed character.

For example, enter:

**F69<CR>**

XLi gives one of the following responses:

```
F69 GPS <CR><LF>
F69 UTC <CR><LF>
F69 LOCAL <CR><LF>
F69 STANDARD <CR><LF>
```
To set the time mode, enter a command using the following format:

#### **F69<S><TT><CR>**

where:

- $F =$  ASCII character F.
- 69 = Function number.
- <S> = ASCII space character.
- <TT> = Time Type. Either GPS, UTC, LOCAL, or STANDARD.
- $<$  CR> = carriage return character.
- $\langle LF \rangle$  = line feed character.

**S S SSS S SSS S S S SS S SSS S S S S S S S S S S S S S S S S S S S S S S**

For example, to change the time mode to local time, enter:

**F69 LOCAL<CR>**

Or, to change the time mode to UTC, enter:

**F69 UTC<CR>**

XLi responds to these changes with:

```
OK<CR><LF>
```
# **F71 – Oscillator Statistics**

Use F71 to display the phase, frequency offset, drift rate, and DAC value of an internal or optional external oscillator.

Definitions:

The *phase* is the instantaneous error in seconds between the oscillator and the control loop zero servo point. The *frequency offset* is computed using an averaging time that is equal to the effective averaging time of the oscillator controller. The *oscillator Drift Rate* is computed using a 24-hour average and is the daily Drift Rate of the oscillator. The *oscillator DAC value* is the signed 16-bit integer that controls the DAC output voltage. It ranges from 0 to 65536.

## Command Line

To display the F71 settings, enter:

**F71<CR>**

XLi responds using the following format:

F71<S>phase=<SIGN><MULT>E<SIGN><EXP><S>s<S><S>offset=<SIGN><MULT>E<SIGN><EXP><S><S>dr ift=<SIGN><MULT>E<SIGN><EXP>/DAY<S><S>DAC=<SIGN><INT><CR><LF>

#### where:

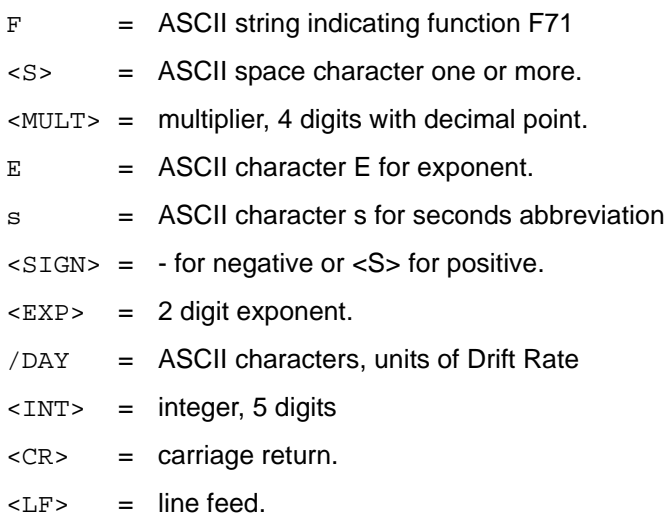

### For example, enter

#### **F71<CR>**

### XLi responds:

F71 PHASE=-5.678E-09 s OFFSET=-1.986E-07 DRIFT= 6.013E-08/DAY DAC=24567<CR><LF>

**S S SSS S SSS S S S SS S SSS S S S S S S S S S S S S S S S S S S S S S S**

# **F72 – Fault Status**

Use function F72 to display the fault status of the clock.

- Clock PLL Locked or unlocked
- Clock Status Locked or unlocked
- GPS Primary receiver
- GPS Secondary receiver
- IRIG-A
- IRIG-B
- NASA 36
- Have Quick/1 PPS (HQ/PPS)
- Primary power supply OK or failed
- Secondary power supply OK or failed
- Rubidium oscillator, if installed OK or fault

## Command Line

To display the status of the fault detectors, enter:

#### **F72<CR>**

The XLi responds:

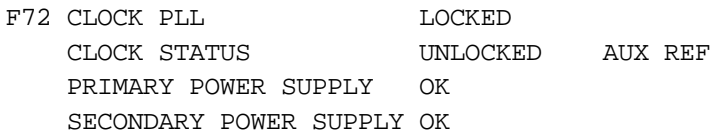

### where:

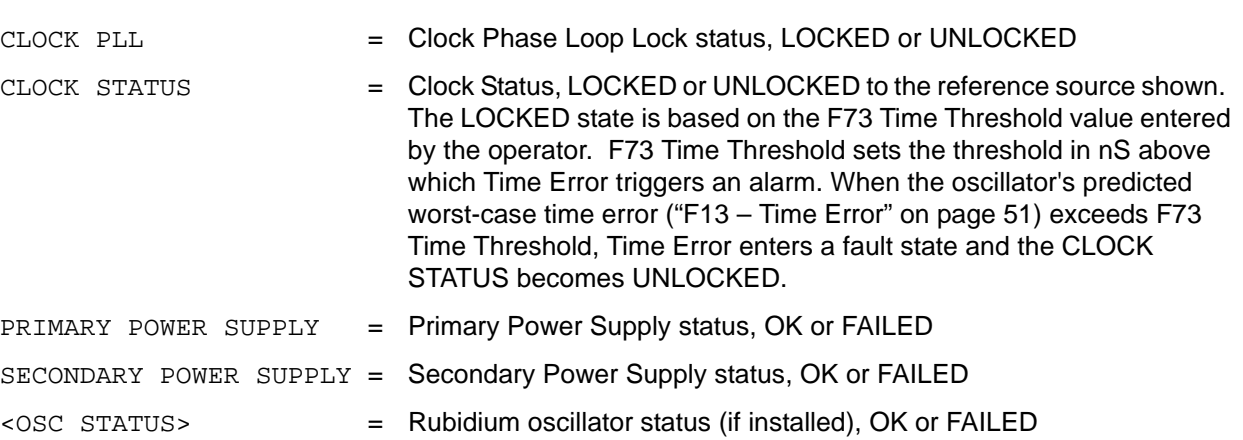

**S S SSS S SSS S S S SS S SSS S S S S S S S S S S S S S S S S S S S S S S**

*Note:* If Time Threshold is set to zero, the Time Threshold *is not zero*. Rather it defaults to an appropriate value for the type of reference source. While Time Threshold displays "0", the actual Time Threshold for a GPS reference is 150 nS, and the actual Time Threshold for a Time Code reference is 15 uS. This feature allows the XLi to automatically switch from a GPS to a Time Code reference ("F74 - Clock Source Control" on page 76) without triggering an un-necessary Time Error.

# **F73 – Alarm Control / Status**

Use function F73 to do the following:

- See the state of an indicator ("Locked/Unlocked" or "OK/Fault")
- Enable or disable the alarm for each indicator
- See the state of the Alarm Latch for each indicator
- Clear the Alarm Latch for all indicators
- Enable or disable blinking of the Alarm Status LED on the front panel while it is green or amber
- Set the values for Time Threshold, Timeout Delay, and Power-On Alarm Suppress

The following table summarizes F73's alarm indicators and parameters, as well as the factory settings for an XLi without options. The factory settings vary depending on the options included at the XLi at the time it ships from the factory. For example, for an XLi with an optional GPS receiver, the GPS Primary Receiver indicator setting would be Alarm Enabled.

**S S SSS S SSS S S S SS S SSS S S S S S S S S S S S S S S S S S S S S S S**

Upate the alarm settings when adding or removing option cards from the XLi.

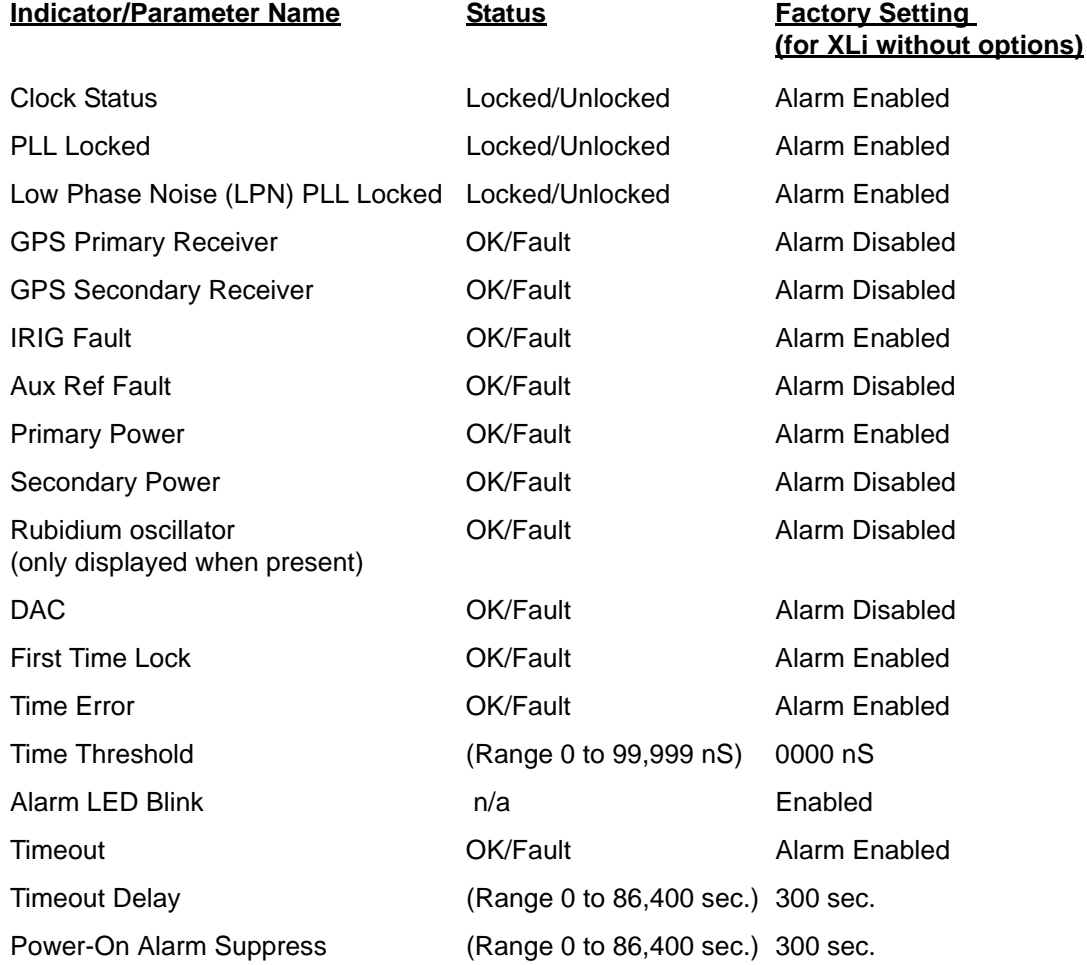

## *Alarms*

With Alarm Disabled, an F73 indicator does not trigger and alarm when it enters an Unlocked or Fault state.

With Alarm Enabled, an F73 indicator triggers an alarm when it enters an Unlocked or Fault state, and the following events take place:

- The Alarm Status LED changes color from green to amber or red (See "Alarm Status LED" on [page 27.\)](#page-34-0)
- The ALARM output on the rear panel changes from low Z to high Z (impedance).
- If configured, SNMP sends a trap out over the network port. ([See "C: SNMP" on page 189.](#page-196-0))

*XLi Time & Frequency System 81*

The following items may delay an unlocked or fault state from triggering an alarm immediately:

• Timeout and Timeout Delay postpone Time Error alarms for a user-configured interval. See ["Timeout and Timeout Delay" on page 82.](#page-89-0)

**S S SSS S SSS S S S SS S SSS S S S S S S S S S S S S S S S S S S S S S S**

• Power-on Alarm Suppress prevents alarms from being triggered for a user-configured interval after the XLi boots and starts. [See "Power On Alarm Suppress" on page 83.](#page-90-0)

## *Alarm Latch*

Each indicator has an Alarm Latch. The Alarm Latch shows that indicator that has been in an alarm state, *even if it presently reports as "Locked" or "OK"*. The Alarm Latch is useful for finding transient alarms. Clear the alarm latch settings after troubleshooting or fixing the cause of an alarm so new alarms can be distinguished from previous ones.

Note that an alarm latch only records the occurrence of an alarm if it the indicator's alarm is enabled. The alarm latch does not record the occurrence of a fault or unlocked state if the indicator's alarm is disabled.

## *LED Blink*

When LED Blink is enabled, the Alarm Status LED on the front panel blinks when it is green or yellow. The LED does not blink when it is red, even if LED Blink is enabled. Some users disable LED Blink to ensure that the LED's color (state) is displayed without interruption.

## *Time Threshold and Time Error*

Time Threshold sets the threshold in nS above which Time Error triggers an alarm. When the oscillator's predicted worst-case time error [\("F13 – Time Error" on page 51\)](#page-58-0) exceeds Time Threshold, Time Error enters a fault state.

*Note: When Time Threshold is set to zero, it defaults to an appropriate value for the type of reference source*. For example, when Time Threshold is set to "0", the XLi applies 150 nS as the value while the reference locked to a GPS reference and 15 µS while locked to an IRIG reference. This feature allows the XLi to automatically switch from a GPS to a Time Code reference (["F74 – Clock Source Control" on page 87\)](#page-94-0) without triggering an un-necessary Time Error.

## <span id="page-89-0"></span>*Timeout and Timeout Delay*

Timeout and Timeout Delay allow you to add the dimension of time to the *Time Error indicator*. With Timeout disabled, a Time Error fault triggers an alarm immediately. With Timeout is enabled, a Time Error fault starts counting down the number of seconds specified by Timeout Delay. When the Timeout Delay countdown finishes, the Time Error fault triggers an alarm. (Note: the Alarm Status LED on the front panel turns amber while the Timeout Delay is counting down). If the Time Error fault returns to an OK state during the Timeout Delay countdown, the countdown clears. A new Time Error fault starts the Timeout Delay countdown from the beginning. In other words, Timeout Delay countdown does not keep track of the cumulative duration of multiple Time Error faults.

The keyboard/display interface shows the Alarm Latch as an asterisk next to an indicator, as follows:

**S S SSS S SSS S S S SS S SSS S S S S S S S S S S S S S S S S S S S S S S**

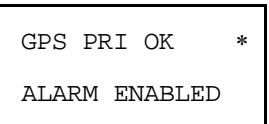

### <span id="page-90-0"></span>*Power On Alarm Suppress*

Power On Alarm Suppress suppresses F73 faults from triggering alarms during a specified interval from<br>the time the XLi is booted. the time the XLi is booted.

## Keypad

*Note:* The Alarm Latch asterisk is not the same as the "reference source unavailable" asterisk that can sometimes be seen on the STATUS display.

## Command Line

To see the fault status of the alarm indicators, enter the following command:

**F73<CR>**

#### XLi replies:

F73<S>S<STATUS><SOURCE><S><123456789ABCDE><CR><LF>

#### where:

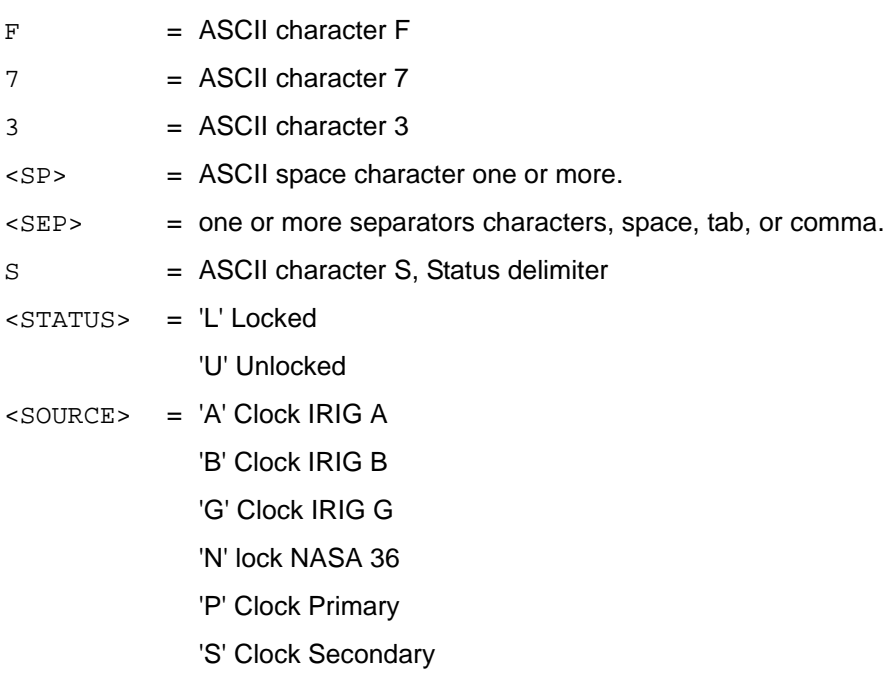

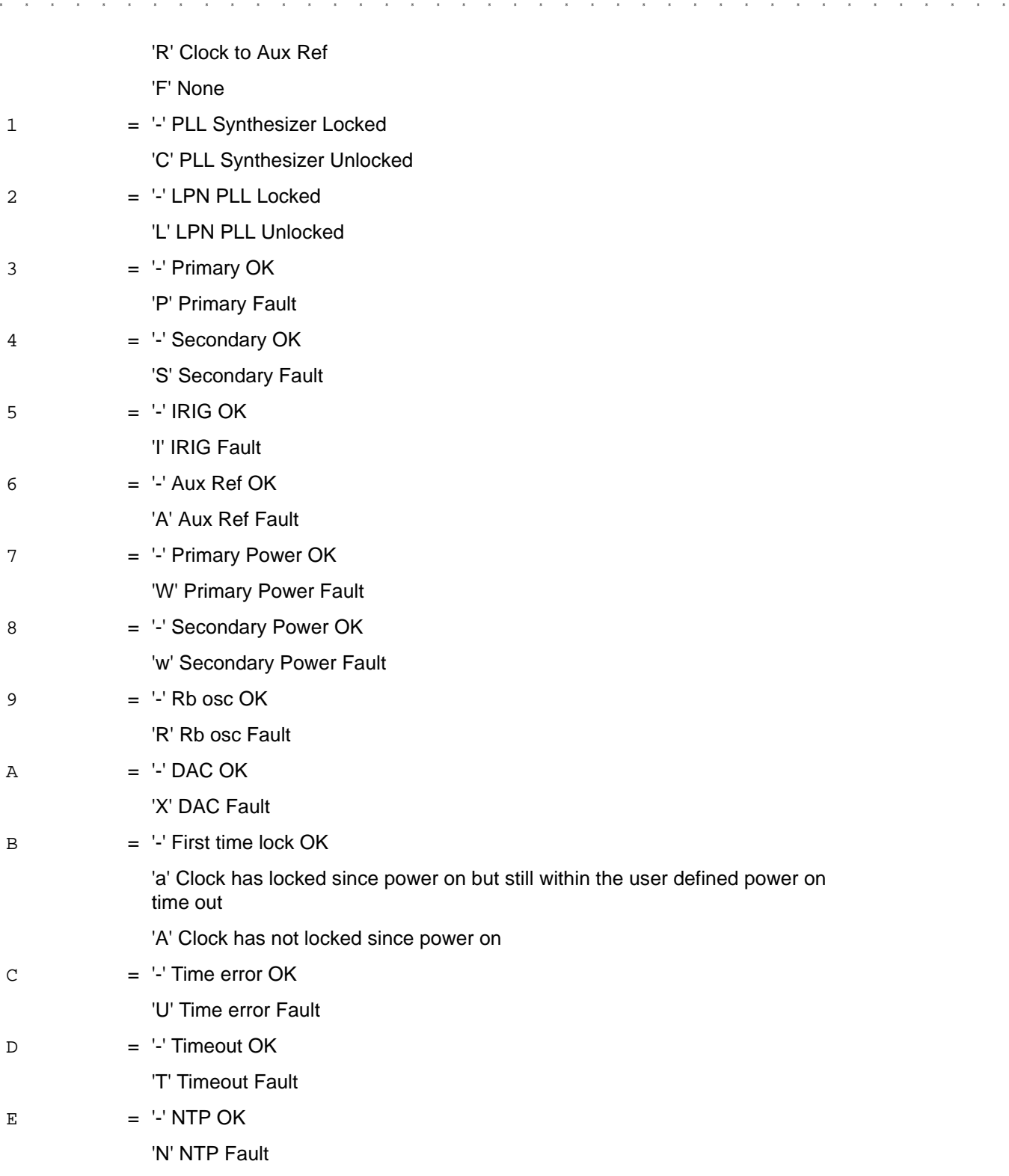

To see the states the Alarm Latches for all of the indicators, enter:

**F73<S>LATCH<CR>**

XLi replies:

**S S SSS S SSS S S S SS S SSS S S S S S S S S S S S S S S S S S S S S S S**

F73<S>LATCH<SEP><123><CR><LF>

To clear the Alarm Latches, enter:

**F73<S>CLEAR<SEP>ALARM<SEP>LATCH<CR>**

XLi replies:

OK

The command line uses a 'mask' to enable or disable each indicator's alarm. To see which indicators are<br>Alarm Enabled, enter: Alarm Enabled, enter:

**F73<S>MASK<CR>**

XLi replies:

F73<S>MASK<SEP>M<12346789ABCDE><CR><LF>

where:

 $'E' = enabled$ 

'D' = Disabled

The following reference table identifies the indicators that correspond to each position in F73 mask syntax. Use this table when entering or reviewing MASK settings. Table also provides the factory default settings for a unit with one or two GPS receivers:

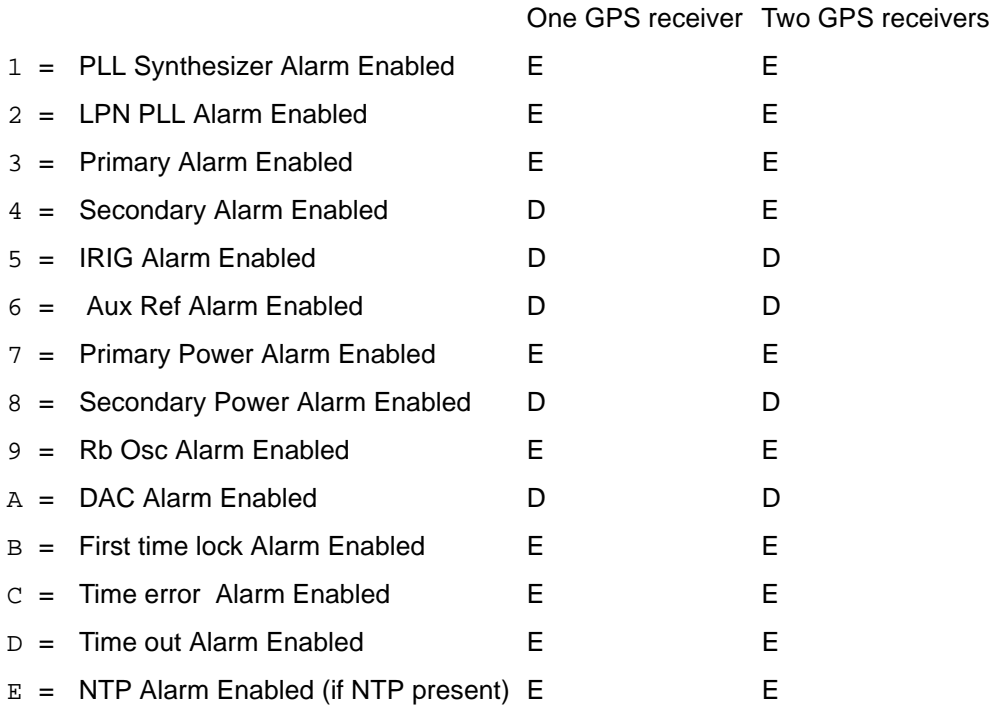

Note: Alarm Mask does not provide an setting for LED BLINK, which is not an alarm setting. Also, the Rb Osc Alarm Enabled setting is available even if a Rubidium oscillator is not present.

**S S SSS S SSS S S S SS S SSS S S S S S S S S S S S S S S S S S S S S S S**

To change the Alarm Enabled setting for each indicator, enter to E (Enable), D (Disable), or "-" (Unchanged) using this format:

**F73<S>MASK<SEP><123456789ABCDE><CR>**

For example, to enter new mask settings, enter:

**F73 MASK DDE-EEEEEEEEEE**

XLi replies:

OK

To verify the changes, enter:

**F73 MASK**

XLi replies:

**F73 MASK DDE-EEEEEEEEEE**

To view the Time Threshold setting, enter:

**F73<S>THRESHOLD<CR>**

XLi replies:

F73<S>THRESHOLD<S><nanoseconds><S>ns<CR><LF>

where <nanoseconds> is the time error threshold in nS

To set a new Time Threshold, enter a new value for <nanoseconds> (Range 0 to 99,999 nS), as follows:

**F73<S>THRESHOLD<SEP><nanoseconds><CR>**

XLi replies:

OK<CR><LF>

To view Timeout Delay, enter:

**F73<S>TIMEOUT<CR>**

XLi replies:

F73<S>TIMEOUT<SEP><seconds><S>s<CR><LF>

To enter a new Time Delay, enter a value for <seconds> (Range 0 to 86,400 nS), as follows: **F73<S>TIMEOUT<SEP><seconds><CR>**

XLi replies:

OK<CR><LF>

To enable LED Blink, enter:

**F73<S>BLINK<SEP> ENABLE<CR>**

XLi responds:

OK<CR><LF>

To disable LED Blink, enter:

**F73<S>BLINK<SEP> DISABLE<CR>**

To view the Power-On Alarm Suppress setting, enter:

**F73<S>SUPPRESS<CR>**

The XLi responds:

**F73 POWER-ON MINOR ALARM SUPPRESS 300**

To set a new Power-On Alarm Suppress value, enter the following string, replacing <SEC> with the number of seconds (Range 0 to 86,400 seconds), enter:

**S S SSS S SSS S S S SS S SSS S S S S S S S S S S S S S S S S S S S S S S**

**F73 SUPPRESS <SEC>**

The XLi responds:

OK<CR><LF>

# <span id="page-94-0"></span>**F74 – Clock Source Control**

Use function F74 to select the primary and secondary reference sources and configure the failover sequences. The switching modes are:

- **PRI** or "Primary": Ensures the unit remains connected to the primary source and doesn't attempt to switch.
- **SEC** or "Secondary": Ensures the unit remains connected to the secondary source and doesn't attempt to switch.
- **PRI SEC SEC** or "Primary Secondary Secondary": the clock synchronizes with the primary source. If the primary source becomes unavailable, it switches to the secondary source and stays there, even if the primary source becomes available again. It stays on secondary even if the secondary source becomes unavailable.

• **PRI – SEC – PRI** or "Primary – Secondary – Primary": the clock synchronizes with the primary source. If the primary source becomes unavailable, it switches to the secondary source. When the primary source becomes available again, it switches back to the primary.

**S S SSS S SSS S S S SS S SSS S S S S S S S S S S S S S S S S S S S S S S**

• **PRI – NSEC – PRI** or "Primary – No Secondary – Primary": the clock synchronizes with the primary source. If the primary source becomes unavailable, it switches to the secondary source. If the secondary source becomes unavailable, **AND** the primary is available, switches back to the primary.

The default setting is PRI for a single reference source and PRI-SEC-SEC for a dual reference source.

Clock source switching is affected by the setting in F73 Timeout. When a reference source becomes unavailable, or unlocked, the number of seconds set in F73 Timeout must elapse before the switch occurs. While the reference source is unavailable the clock relies on a frequency source, such as its own oscillator or Aux Ref, to keep time. (If Aux Ref is available and enabled, the XLi will use Aux Ref as its frequency source. See ["F113 – J3 Input \(Aux Ref, Freq Meas\)" on page 117](#page-124-0) for more information.) After the timeout has elapsed, the switching sequence begins. Note: the switching mode for time out takes place before each switch.

When a time reference becomes unavailable, the XLi switches to the other time reference, if available. The configuration of the time reference (e.g., Primary or Secondary) and the settings in  $F74 - Clock$ [Source Control](#page-94-0) (page 87) determine if and how switching takes place. If no other time reference is available, the XLi will use an Aux Ref frequency input on J3 ("F113 – J3 Input (Aux Ref, Freq Meas)", [page 117](#page-124-0)) as its reference. If references are available, the XLi "freewheels" on its internal oscillator.

## Command Line

To display the current settings, enter:

### **F74<CR>**

XLi responds, using the following format:

F74<S><CLK SOURCE><CR><LF>

## where:

 $F = ASCII character F$ .  $74 =$ function number.  $\langle$ S>  $\qquad$  = Space <CLK SOURCE> = Clock Source: • PRI • SEC • PRI-SEC-SEC • PRI-SEC-PRI • PRI-NSEC-PRI <CR> = carriage return character.  $\langle L \rangle$  = line feed character.

For example, enter:

**F74<CR>**

XLi responds (example):

F74 PRI<CR><LF>

To select PRI-SEC-SEC as the new clock source/failover pattern, enter:

**F74 PRI-SEC-SEC<CR>**

XLi responds:

OK<CR><LF >

# <span id="page-96-0"></span>**F90 – Code Output Configuration**

Use function F90 to configure the time code output format (IRIG-A, IRIG-B, or NASA 36) and modulation type (AM or DC) on the XLi's standard CODE output.

**S S SSS S SSS S S S SS S SSS S S S S S S S S S S S S S S S S S S S S S S**

The factory settings for F90 are IRIG-B and AM.

Although the IRIG and NASA 36 time code standards call for UTC time in 24-hour format, the following can be used to change  $F90 - Code Output$  Configuration for non-standard applications (such as displaying the local time in 12-hour format on an Remote Time Display):

- ["F2 12/24 Hour Format" on page 38](#page-45-0) can be used to select 12 or 24-hour formats.
- ["F69 Time Mode" on page 76](#page-83-0) can be used to select UTC, GPS, Standard, or Local time.

## Command Line

To display the current settings, enter:

**F90<CR>**

XLi responds using the following format:

```
F90<S><CODE OUTPUT><TYPE><CR>
```
### where:

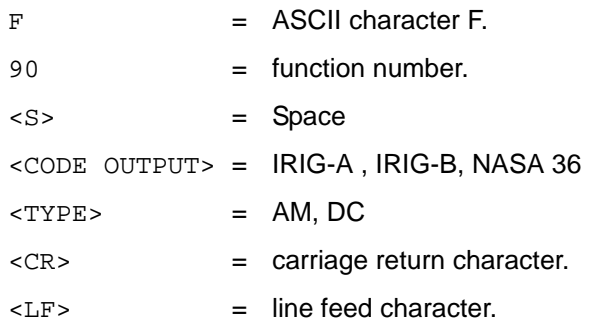

For example, enter:

**F90<CR>**

XLi responds (example):

F90 IRIG-B AM<CR><LF>

To change the Code Output selection enter:

**F90 IRIG-B DC<CR>**

XLi responds:

OK<CR><LF>

# **F100 – Network Port Configuration & XLi Firmware**

F100 provides two groups of commands:

• Group 1, available through the keypad/display and the command line, provides access to network port settings and hardware/Firmware status information.

**S S SSS S SSS S S S SS S SSS S S S S S S S S S S S S S S S S S S S S S S**

• Group 2, available through the command line only, provides commands for changing system firmware, changing NTP & SNMP parameters, changing the user name/password, resetting the unit, and pinging other network devices.

**Warning**: The F100 commands have the capacity to remove the XLi from the network and disable the XLi's system firmware. Use judiciously.

**Reboot Warning**: Saving changes to any F100 parameter using the keypad/display will reboot the XLi. Some of the F100 command line commands also reboot the XLi. These are identified in the following documentation.

## *Group 1*

You can use both the keypad/display and the command line interface to access the following parameters:

• **Ethernet address:** XLi contains a unique Ethernet or Media Access Control (MAC) address comprised of a unique number assigned to the manufacturer, and a unique number assigned to the unit. This is factory set and cannot be changed.

**S S SSS S SSS S S S SS S SSS S S S S S S S S S S S S S S S S S S S S S S**

- **IP Address**: Sets a static Internet Protocol (IP) address for the unit.
- **Subnet Mask**: Sets a valid subnet-mask used in IP addressing. Subnetting allows for the more of potwork and management of potwork traffic efficient allocation of network addresses and management of network traffic.
- **Default Gateway**: The address of the router that handles packets addressed to IP devices outside the local-area network.
- **10 100 BASE-T**: View network port setting: 10 (10 Base-T only).
- 1 Enabling Remote Lockout limits users to the front-panel keypad or Serial I/O port. **Remote Lockout:** Enables or disables remote access through the XLi's standard network port.
- **Flash CRC**: Status Passed or failed.
- **RAM**: Status Passed or failed.
- **Serial**: Status Passed or failed.
- **Version Test**: Status Passed or failed

The following table gives the command line equivalents for each of the preceding parameters:

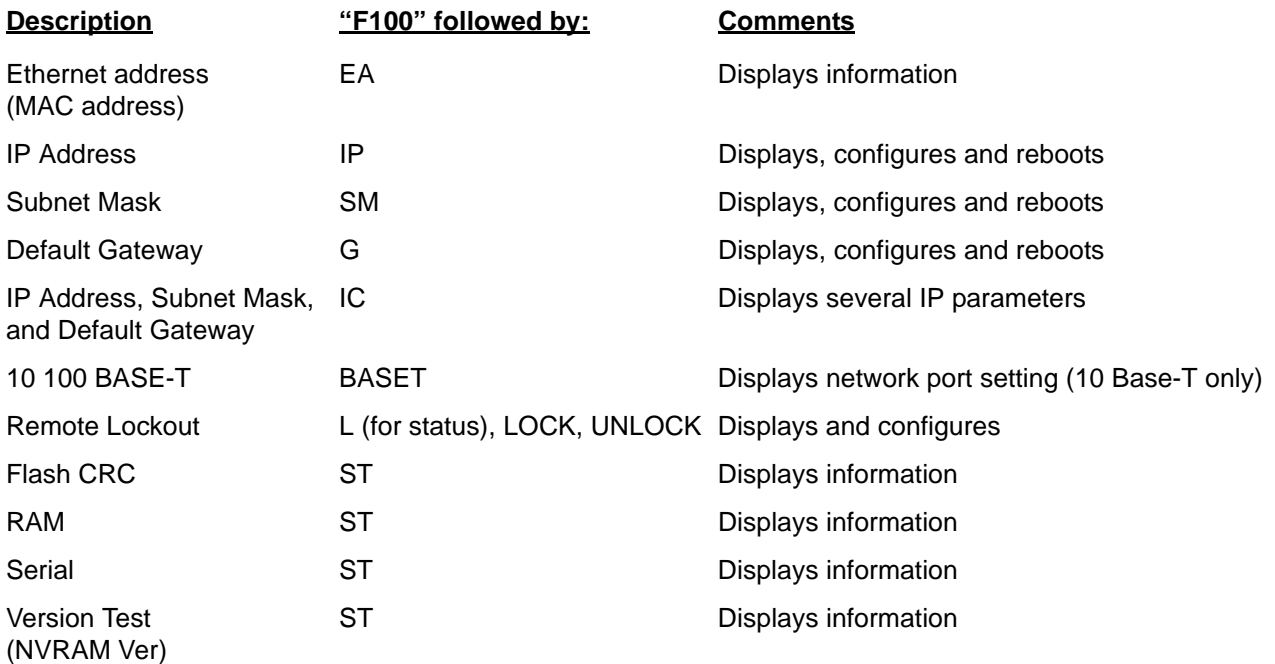

## *Group 2*

The following expanded command set is available through the command line interface:

**S S SSS S SSS S S S SS S SSS S S S S S S S S S S S S S S S S S S S S S S**

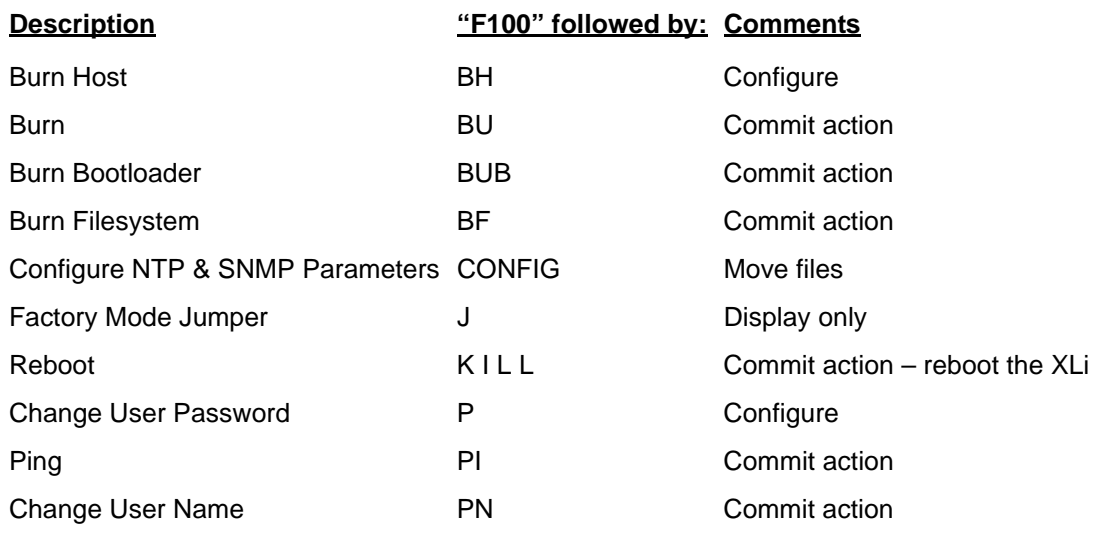

You can reconfigure two or more network parameters in a single entry by sending the F100 command and entering new values. Leading zeros may be omitted when entering IP Address, Subnet Mask, and Default Gateway. Any field may be omitted and order is not significant. Blanks are allowed on either side of a colon. The unit reboots after any network parameter is changed.

## **F100 EA – Ethernet Address**

Use function F100 EA to display the Ethernet Address (MAC Address) (**Note**: An Ethernet or MAC Address is not the same thing as an IP Address), a fixed, six-byte, hexadecimal value specific to the unit's standard network port. The first three bytes are registered to Symmetricom Inc.; the last three bytes are the hex value identifying the network port.

To display the Ethernet address of the unit standard network port, enter:

**F100 EA<CR>**

The XLi responds:

F100 EA:00-A0-69-xx-xx-xx<CR><LF>

where "00-A0-69" is the portion of the address assigned to the manufacturer, and "xx-xx-xx" is unit's unique address (in hexadecimal).

An example of the response is:

F100 EA:00-A0-69-99-00-37

Attempts to set this field will be rejected with a syntax error message.

## <span id="page-100-0"></span>**F100 IP – IP Address**

Use function F100 IP to display or change the unit's IP Address.

Use the following format to display the IP address:

```
F100<S>IP<CR>
```
Use the following format to set the IP address and restart the unit, enter:

**S S SSS S SSS S S S SS S SSS S S S S S S S S S S S S S S S S S S S S S S**

```
F100<S>IP<S><nnn.nnn.nnn.nnn><CR>
```
where:

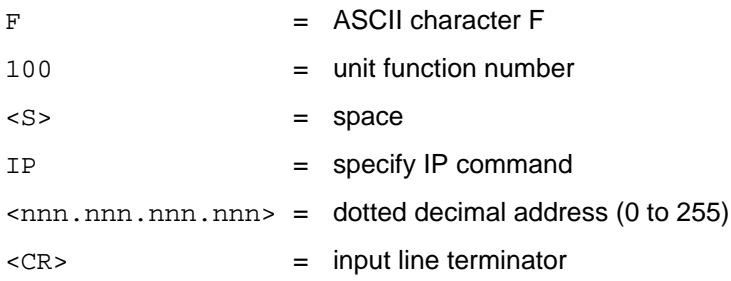

### For example, enter:

**F100 IP 206.54.0.21<CR>**

XLi responds:

```
OK<CR><LF>
RESETING THE UNIT<CR><LF>
PLEASE WAIT…<CR><LF>
```
To obtain the IP address of the unit Standard network port, enter:

**F100 IP<CR>**

The XLi responds (example):

F100 IP 206.54.0.21<CR><LF>

The three commands, F100 IP, F100 SM, and F100 G, can be concatenated to set all three values simultaneously. To do so use the following format:

**F100<S>IP<S><nnn.nnn.nnn.nnn><S>SM<S><nnn.nnn.nnn.nnn><S>G<S><nnn.nnn.nnn.nnn><CR>**

*Note:* The three commands (i.e., IP, SM, G) can be used in any order relative to each other. A colon separator ":" can be used instead of <S> following IP, SM, and G (e.g., IP:192.168.46.150)

**S S SSS S SSS S S S SS S SSS S S S S S S S S S S S S S S S S S S S S S S**

For example, using appropriate values for your network, enter something similar to:

**F100 IP 192.169.46.150 SM:255.255.255.0 G 192.168.46.1<CR>**

XLi responds:

```
OK<CR><LF>
RESETING THE UNIT<CR><LF>
PLEASE WAIT…<CR><LF>
```
## **F100 SM – Subnet Mask**

*Note:* F100 SM can be used concurrently with F100 IP and F100 G. See the last example provided in the  $F100$  IP – IP Address section, directly above this one.

Use function F100 SM to display or configure the Subnet Mask. To set the Subnet Mask and restart the unit, enter:

**F100<S>SM<S><nnn.nnn.nnn.nnn><CR>**

where:

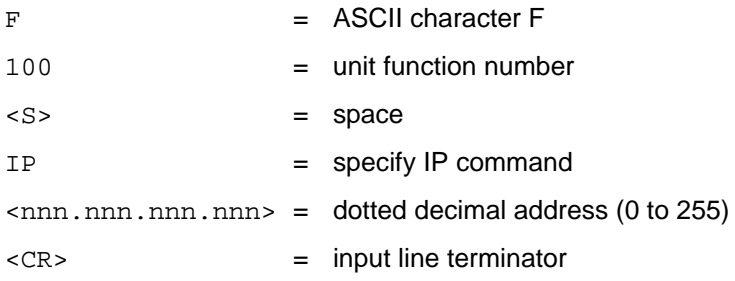

For example, enter:

**F100 SM 255.255.255.240<CR>**

XLi responds:

```
OK<CR><LF>
RESETING THE UNIT<CR><LF>
PLEASE WAIT…<CR><LF>
```
To obtain the Subnet Mask of the unit Standard network port, enter:

**F100 SM<CR>**

The XLi responds:

F100 SM <nnn.nnn.nnn.nnn><CR><LF>

**S S SSS S SSS S S S SS S SSS S S S S S S S S S S S S S S S S S S S S S S**

where "<nnn.nnn.nnn.nnn>" is the dotted decimal address notation.

An example of the response is:

F100 SM:255.255.255.125<CR><LF>

## **F100 G – Gateway**

 $\frac{1}{2}$ *Note:* F100 G can be used concurrently with F100 IP and F100 SM. See the last example provided in the  $F100$  IP – IP Address section, which starts on [page 93](#page-100-0).

Use function F100 G to display or configure the Default Gateway. To set the Default Gateway and restart the unit, enter:

**F100<S>G<S><nnn.nnn.nnn.nnn><CR>**

where:

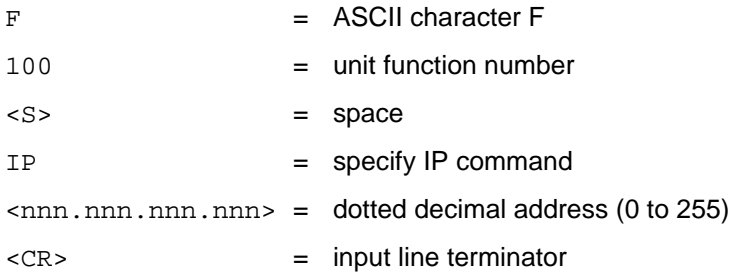

For example, enter:

**F100 G 206.54.0.17<CR>**

#### XLi responds:

```
OK<CR><LF>
RESETING THE UNIT<CR><LF>
PLEASE WAIT…<CR><LF>
```
To obtain the Default Gateway of the unit Standard network port, enter:

**F100 G<CR>**

The XLi responds:

F100 G <nnn.nnn.nnn.nnn><CR><LF>

where "<nnn.nnn.nnn.nnn>" is the dotted decimal address notation.

An example of the response is:

F100 G:206.54.0.1<CR><LF>

## **F100 IC – Network Port Settings**

Use function F100 IC to review the entire configuration of the standard network port, enter:

**S S SSS S SSS S S S SS S SSS S S S S S S S S S S S S S S S S S S S S S S**

#### **F100<S>IC<CR>**

An example of the response is:

F100 IP:206.54.0.21 SM:255.255.255.240 G:206.54.0.17<CR><LF>

## **F100 BASET – 10/100 BASE- T**

The BASET command displays the data rate of the Ethernet port. On the current version of the Main CPU card (87-8000) running the current system software version, the user also has the option of selecting between 10 Base-T and Auto. If you have questions about your unit, contact Sales and [Customer Assistance](#page-245-0) (page 238).

To display the current Base-T setting, enter:

**F100<S>BASET<CR>**

#### where

- $F = ASCII character F$
- 100 = unit function number
- $< s > =$  Space
- BASET = specify Base-T command
- $<$  CR $>$  = input line terminator

#### The XLi responds:

 $F100$  BASET  $10T < CR > < I$  $F >$ 

To set the Ethernet port to automatically negotiate the maximum connection speed, enter:

```
F100<SP>BASET<SP>AUTO<Enter>
```
To set the Ethernet port's connection speed to 10Base-T, enter:

#### **F100<SP>BASET<SP>10<Enter>**

XLi responds:

 $OK < CP>$ RESETING THE UNIT<CR><LF> PLEASE WAIT…<CR><LF>

## **F100 L/LOCK/UNLOCK – Remote Lockout**

Use function F100 LOCK or UNLOCK to enable/disable remote access to the command line interface through the network port. Use function F100 L to display the status of Remote Lockout. Remote Lockout can also be set using F100 on the keypad/display interface. The factory setting is "Unlocked". To unlock remote lockout, use the keypad/display or the serial port's command line interface (The network port is not available because it has been locked).

**S S SSS S SSS S S S SS S SSS S S S S S S S S S S S S S S S S S S S S S S**

## network sessions. To unlock F100 L or F100 LOCK, use the serial port command line<br>interface or the keypad display. *Warning:* **F100 L and F100 LOCK terminates any active network sessions and prevents future interface or the keypad display.**

To lock the unit from a remote location, enter:

**F100 LOCK<CR>**

where:

- $F =$  ASCII character F
- 100 = unit function number
- $< s > =$  space
- LOCK = specify LOCK command
- $<$  CR $>$  = input line terminator

For example, enter:

```
F100 LOCK<CR>
```
To users on the serial port, XLi responds:

 $OK < C$ R $>$  $C$ H $>$ 

Or, to users on the network port, XLi gives the following response and then closes the port:

GOODBYE.<CR><LF>

To unlock remote lockout, use the command line interface on the serial port to enter:

**F100 UNLOCK<CR>**

Or use the keypad/display's F100.

## **F100 L – Remote Lockout**

Command Line Only – Not available in display.

Use function F100 L to display the status of the remote lock. For more information, see F100 LOCK above.

*XLi Time & Frequency System 97 XLI-MAN, Issue 5: September 2004*

To view the lock setting for remote access, enter:

**F100 L<CR>**

where:

 $F = ASCII character F$ 100 = unit function number  $< s > =$  space  $L =$  specify L command

 $<$  CR $>$  = input line terminator

XLi responds:

F100 L LOCKED<CR><LF>

or

F100 L UNLOCKED<CR><LF>

## **F100 ST – Self Test Status**

Use function F100 ST to display whether the Self Test Status parameters passed or failed. The parameters include: flash-memory checksum test, nonvolatile (NV) RAM, Serial Port, and version check.

**S S SSS S SSS S S S SS S SSS S S S S S S S S S S S S S S S S S S S S S S**

To query the self-test status, enter:

**F100<S>ST<CR>**

where:

- $F = ASCII character F$
- 100 = unit function number
- $< s > =$  space
- ST = specify ST command
- $<$  CR> = input line terminator

### The XLi responds:

```
F100<S>ST<S>FLASH/CRC:<S><STATUS>,<S>RAM:<S><STATUS>,<S>SERIAL:<S><STATUS>,
<S>NVRAM<S>VER:<S><STATUS><CR><LF>
```
#### where:

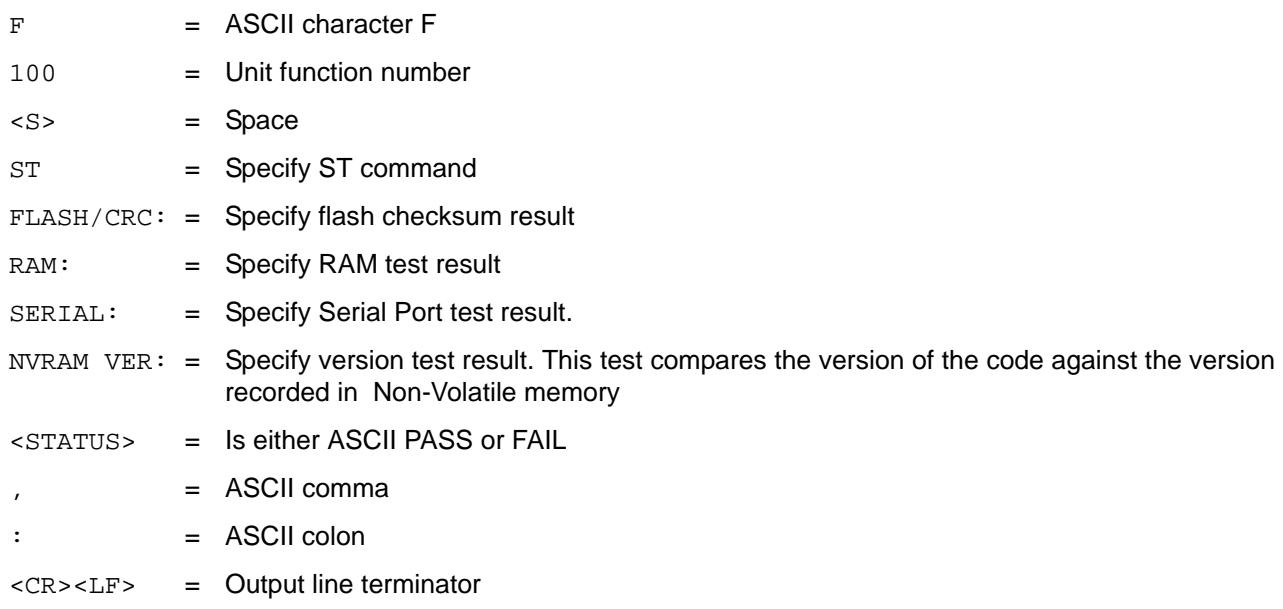

**S S SSS S SSS S S S SS S SSS S S S S S S S S S S S S S S S S S S S S S S**

An example of the response is:

F100 ST FLASH/CRC : PASS, RAM : PASS, SERIAL : PASS, NVRAM VER : PASS<CR><LF>

## **F100 BH – Burn Host**

Use function F100 BH, when upgrading firmware, to select the FTP host and the file to be transferred.

To select the FTP host and file for upgrading, enter:

**F100 BH <FTP HOST IP ADDRESS><S><UPGRADE FILE PATH>/<FILE NAME><CR>**

5 Use UNIX style forward slashes '/' in path and do not describe the drive (for example, 'C') in the path.

For example:

**F100 BH 10.1.7.20 truetime/xli/192-8001.bin<CR>**

The XLi responds:

BURN HOST IS READY!!!<CR><LF>

## **F100 BUB – Burn BootLoader**

*Note:* [See "B: Upgrading System Firmware" on page 183.](#page-190-0)

When upgrading the system firmware, use function F100 BUB to burn the BootLoader, to write the BootLoader to flash memory.

To write the BootLoader to the flash, send the F100 BH command with the FTP host, file path and name, and then enter:

**S S SSS S SSS S S S SS S SSS S S S S S S S S S S S S S S S S S S S S S S**

**F100 BUB<CR>**

XLi responds:

 $OK < C$ R $> <$ L $F$  $>$ 

For example:

```
>f100 bub
OK
BURNING FILE 192-8000.bt WITH SIZE 452164 TO PARTITION:0 SECTOR:0
SEC: 0 RE: 0
SEC: 1 RE: 0
SEC: 2 RE: 0
SEC: 3 RE: 0
SEC: 4 RE: 0
SEC: 5 RE: 0
SEC: 6 RE: 0
FLASH SUCCESSFULLY PROGRAMMED CRC32 = 0x9EFBE60A
```
If more than ten flash sectors are written during this process, you must rewrite both the bootloader sectors (0 to 9) and the program binary sectors (10 to 93).

## **F100 BU – Burn**

*Note:* [See "B: Upgrading System Firmware" on page 183.](#page-190-0)

Use function F100 BH when upgrading firmware, to write the file selected with F100 BH to the flash memory. Flash memory is checked to ensure that the correct file is used.

To write the file to the flash, send the F100 BH command with the FTP host, file path and name, and then enter:

**F100 BU<CR>**

XLi responds:

OK<CR><LF>

And, for example, displays the following text:

```
>f100 bu
OK
BURNING FILE 192-8001.bin WITH SIZE 803016 TO PARTITION:1 SECTOR:10
SEC: 10 RE: 0
SEC: 11 RE: 0
SEC: 12 RE: 0
SEC: 13 RE: 0
```
SEC: 14 RE: 0 SEC: 15 RE: 0 SEC: 16 RE: 0 SEC: 17 RE: 0 SEC: 18 RE: 0 SEC: 19 RE: 0 SEC: 20 RE: 0 SEC: 21 RE: 0 SEC: 22 RE: 0 FLASH SUCCESSFULLY PROGRAMMED CRC32 = 0x2D9A260A

## **F100 BF – Burn File System**

*Note:* [See "B: Upgrading System Firmware" on page 183.](#page-190-0)

Use function F100 BF to burn file system when upgrading firmware, to write a file system to the flash memory.

**S S SSS S SSS S S S SS S SSS S S S S S S S S S S S S S S S S S S S S S S**

1 To write the file system to the flash, send the F100 BH command with the FTP host, file path and name, and then enter:

**F100<S>BF<CR>**

XLi responds:

OK<CR><LF>

For example:

```
>f100 bf
OK
BURNING FILE 192-8002.fs WITH SIZE 524288
SEC: 94
SEC: 95
SEC: 96
SEC: 97
SEC: 98
SEC: 99
SEC: 100
SEC: 101
SEC: 102
```
# **F100 BUFP – Burn FPGA Firmware**

*Note:* [See "B: Upgrading System Firmware" on page 183.](#page-190-0)

F100 BUFP - Burn FPGA firmware from host to target flash

Use Serial/Network port F100 BUFP when upgrading FPGA firmware - to write the FPGA program file selected with F100 BH to the flash memory. Prior to issuing the F100 BUFP command, the host computer must be setup as an FTP server with the new FPGA program file stored on the FTP server.

The existence of the FPGA program file on the FTP server and an Ethernet connection is checked when the command is issued.

**S S SSS S SSS S S S SS S SSS S S S S S S S S S S S S S S S S S S S S S S**

To write the FPGA program to the flash, send the F100 BH command with the FTP host, file path and name, and then send the following command:

#### **F100 BUFP<Enter>**

This command is only valid for XLi with an 86-8000 Rev. G or higher CPU board. If the CPU board is of the wrong version, an error message "ERROR: INVALID COMMAND!" will be displayed.

This command is valid only via the command line interface in the following scenarios: (1) the terminal is communicating to the XLi directly via the serial port, or (2) the terminal is connected to the XLi network port and the user is logged in as an "operator". If the terminal is connected to the XLi network port and the user is logged in as a "guest", this command will be deemed invalid and an error message, "ERROR: ACCESS DENIED!" will be displayed.

Prior to burning the FPGA program to the target flash, another error checking step is performed. The new FPGA program size is checked against the designated memory sector in the target flash. If the memory sector is not big enough to store the FPGA program, the command will be aborted, an error message, "FILE FN, EXT (yyy BYTES) TOO LARGE FOR PARTITIONING (zzz BYTES), LOAD ABORTED" will be displayed, and the new program will not be loaded to the flash.

After all the requirements for burning the FPGA program are met, XLi will proceed to burn the FPGA program from the FTP host computer to the target flash by responding with the following output string.

OK<CR><LF>

Then, during the file burning process, output strings will be displayed on the terminal to provide status to the operator. The following is an example of a successful F100 BUFP command execution.

BURNING FILE 182-9004V001.bin TO PARTITION: 3, SECTOR: 16 FILE: 166792 BYTES, PARTITION: 262132 BYTES (63% USED) SEC: 16 RE: 0 SEC: 17 RE: 0 SEC: 18 RE: 0 SEC: 19 RE: 0 SEC: 20 RE: 0 SEC: 21 RE: 0 SEC: 22 RE: 0 FLASH SUCCESSFULLY PROGRAMMED

To load the FPGA program from the target flash to the FPGA, a reboot of the XLi is required for the new FPGA program to take effect. The XLi can be rebooted via power cycle or by issuing the F100 K I L L command on the serial port interface.

# **F100 CONFIG – Configure NTP & SNMP**

*Notes:*

- [See "A: Using F100 Configuration" on page 179.](#page-186-0)
- NTP is an optional feature. If purchased at the same time as the XLi, it comes enabled on the system. To purchase this option after you have purchased the XLi, contact Symmetricom Sales. [See "Sales and Customer Assistance" on page 238.](#page-245-0)

**S S SSS S SSS S S S SS S SSS S S S S S S S S S S S S S S S S S S S S S S**

F100 CONFIG GET instructs the XLi unit to transfer its NTP and SNMP configuration files to an FTP<br>server. After editing the NTP and SNMP configuration files on the FTP server, the user transfers them F100 CONFIG GET instructs the XLi unit to transfer its NTP and SNMP configuration files to an FTP back to the XLi using the F100 CONFIG SET command.

Open a Telnet session with the XLi and enter the commands below. Replace <*IP Address*> with that of the workstation/FTP Server. Leave *<subdir>* blank (unless you have a specific reason for placing the files in a subdirectory of the anonymous user's home directory).

To get the NTP config files, type:

**>f100 config ntp get host:<***IP Address***> dir:<***subdir***><CR>**

To get the SNMP config file, type:

**>f100 config snmp get host:<***IP Address***> dir:<***subdir***><CR>**

To get both the SNMP and NTP config files, type:

**>f100 config ntp snmp get host:<IP Address> dir:<subdir><CR>**

Here's an example of a successful SNMP and NTP config file transfer:

>f100 config ntp snmp get host:192.168.0.1 dir: Host config ip 192.168.0.1 already configured Source file /config/snmp.conf bytes read: 1275 Dest file snmp.conf bytes written: 1275 Source file /etc/ntp.conf bytes read: 1166 Dest file ntp.conf bytes written: 1166 Source file /etc/ntp.keys bytes read: 44 Dest file ntp.keys bytes written: 44 Configuration files transferred successfully!

*Note:* The following steps cause the XLi to reboot.

Using the command line, enter the commands, replacing <*IP Address*> with the workstation/FTP server's IP address.

To move the NTP config files back onto the XLi, type:

**>f100 config ntp set host:<***IP Address***> dir:<***subdir***><CR>**

To move the SNMP config file back onto the XLi, type:

**>f100 config snmp set host:<IP Address> dir:<subdir><CR>**

To move the NTP and SNMP config files back onto the XLi, type:

**>f100 config ntp snmp set host:<IP Address> dir:<subdir>**

Here's an example of a successful SNMP and NTP config file transfer:

```
>>f100 config set ntp snmp host:192.168.0.1 dir:
Host config ip 192.168.0.1 already configured
Are you sure(y/N)?y
Source file snmp.conf bytes read: 1275
Dest file /config/snmp.conf bytes written: 1275
Source file ntp.conf bytes read: 1166
Dest file /etc/ntp.conf bytes written: 1166
Source file ntp.keys bytes read: 44
Dest file /etc/ntp.keys bytes written: 44
Configuration files transferred successfully!
Resetting...
```
After XLi receives the configuration files, it reboots, and goes through the normal startup process.

# **F100 J – Factory Mode Jumper**

Use function F100 J command to test the state of the 'factory mode' jumper. A value of 1 means the jumper is installed and a value of 0 means the jumper is not. The factory mode jumper can be identified because it is the only three-prong jumper on the CPU card, and is labelled "J3".

**S S SSS S SSS S S S SS S SSS S S S S S S S S S S S S S S S S S S S S S S**

Units are shipped to the customer with no jumper installed. The jumper is used by Symmetricom technicians to test and configure the unit. With this jumper installed, the operation and integrity of the XLi are compromised.

## *Warning:* Do not run the XLi with the jumper, unless specifically directed to do so by a qualified **Symmetricom technician.**

To test the state of the factory mode jumper:

```
F100<S>J<CR>
```
where:

- $F = ASCII character F$
- 100 = unit function number
- $< s > =$  space
- $J =$  specify User Name command
- $<$  CR $>$  = input line terminator

The XLi responds:

F100 J FACTORY MODE=1<CR><LF> or F100 J FACTORY MODE=0<CR><LF>

# <span id="page-112-0"></span>**F100 K I L L – Reboot**

Use function F100 K I L L to reboot the unit. Use F100 K I L L after upgrading the system firmware.

**S S SSS S SSS S S S SS S SSS S S S S S S S S S S S S S S S S S S S S S S**

2 K I L L is a case-sensitive command. When entering this command, *use all capital letters* and *put spaces between each letter*.

To reboot the unit, enter:

**F100 K<S>I<S>L<S>L<CR>**

For example:

**F100 K I L L<CR>**

XLi responds:

OK <CR><LF> RESETING THE UNIT<CR><LF> PLEASE WAIT…<CR><LF>

In a network port session, rebooting the XLi terminates the network port session; open a new network port session when the XLi has finished rebooting. In a serial port session, the XLi displays text *similar* to the following example when the XLi has finished rebooting and is ready to receive additional commands:

>SYSTEM POWER ON SELF TEST RESULTS: SERIAL LOOPBACK TEST PASSED. RAM TEST PASSED. PROG CRC TEST PASSED NETWORK INTERFACE 192-8001 (c) 1998 - 2003 SYMMETRICOM ALL RIGHTS RESERVED FLASH FILE SYSTEM MOUNTED. SOURCE FILE /config/truetime.conf BYTES READ: 1210 FILE SYSTEM REV # 1.80 SCAN\_FOR\_OPT\_CARD BEGINS. FOUND @ ADDR 30004000H, ID NUM= 86H SCAN\_FOR\_OPT\_CARD ENDS. INSTALL\_SMART\_OPTIONS BEGINS. FOUND GPS CARD; QTY=1, ID#=8013H. INSTALL\_SMART\_OPTIONS ENDS. QUERYING FOR SYMMETRICOM DEVICE. PLEASE WAIT...

SYMMETRICOM GPS DEVICE.

```
S S SSS S SSS S S S SS S SSS S S S S S S S S S S S S S S S S S S S S S S
  XLi
  INITIALIZATION SUCCESSFULLY COMPLETED.
  >
```
# <span id="page-113-0"></span>**F100 P – Change User Password**

Use function F100 P to change a user password. In a network port session, F100 P changes the password of the user you logged in as; *operator* or *guest*. In a serial port session, F100 P changes the password of the *operator* user. [See "Command Line Interface" on page 31.](#page-38-0)

Valid password size is from no characters to 64 characters. If more than 64 characters are entered, F100 P truncates the string to 64 characters. When selecting a password, use appropriate levels password security for the XLi's operating environment. Examples include:

- Mixing random alpha and numeric characters
- Avoiding words or word combinations that can be found in a dictionary

To change the user password, enter:

**F100<S>P<CR>**

#### where:

- $F = ASCII character F$
- 100 = unit function number
- $< s > =$  space
- $P =$  specify Password command
- $<$  CR $>$  = input line terminator

#### The XLi responds:

ENTER NEW USER PASSWORD:

When you enter the new password, the XLi responds:

CONFIRM NEW USER PASSWORD:

Enter the same new password again, to confirm the spelling. If the same new password has been entered twice, The XLi responds:

OK<CR><LF>

In this case, the new password will be used for the next login. However, if the new password is entered differently the second time, The XLi responds:

ERROR: PASSWORDS DO NOT MATCH. NEW PASSWORD REJECTED.

# **F100 PI – PING**

Use function F100 PI to ping a remote host to see if it is reachable. If no IP Address is provided, F100 PI uses the XLi's own IP Address, and tests whether the XLi's network port has a good network connection.

**S S SSS S SSS S S S SS S SSS S S S S S S S S S S S S S S S S S S S S S S**

To ping a known host, enter:

**F100 PI<S><IP Address><CR>**

For example:

**F100 PI 206.254.000.021<CR>**

The unit responds (example):

PING 206.254.000.021: REMOTE HOST FOUND.<CR><LF>

or

PING 206.254.000.021 : REMOTE HOST NOT FOUND.<CR><LF>

To test if the XLi's network port has a good connection, enter the following using in a serial port session:

**>f100 PI<CR>**

The Xli responds:

PING : REMOTE HOST FOUND.<CR><LF>

or it responds:

PING : REMOTE HOST NOT FOUND.<CR><LF>

# **F100 PN – Change User Name**

Use function F100 PN to change a user name. In a network port session, F100 PN changes the name of the user you logged in as; *operator* or *guest*. In a serial port session, F100 PN changes the name of the *operator* user. [See "Command Line Interface" on page 31.](#page-38-0)

To change the user name, enter:

**F100<S>PN<CR>**

where:

- $F = ASCII character F$
- 100 = unit function number
- $< s > =$  space
- PN = specify User Name command
- $<$  CR $>$  = input line terminator

#### The XLi responds:

ENTER NEW USER NAME:

When you enter a new user name, The XLi responds:

CONFIRM NEW USER NAME:

Enter the same new user name again, to confirm the spelling. If the same new user name has been entered twice, The XLi responds:

**S S SSS S SSS S S S SS S SSS S S S S S S S S S S S S S S S S S S S S S S**

OK<CR><LF>

In this case, the new user name will be used for the next login using the command line interface. However, if the new user name is entered differently the second time, The XLi responds:

ERROR: USER NAMES DO NOT MATCH. NEW USERNAME REJECTED!<CR><LF>

In this case, the old user name will be used for the next login using the command line interface.

If you have forgotten the operator or guest user name and/or password, use "Bootloader Mode" to change them. In Bootloader Mode, log in using the default user names ("operator", "guest") and passwords ([See "Using the Command Line Interface" on page 18.](#page-25-0)). Then use F100 PN and F100P to set the new user names and passwords. Once this has been completed, reboot the unit and log in using the new username or password. [See "F100 P – Change User Password" on page 106.](#page-113-0)

#### *Bootloader Mode*

To enter Bootloader Mode when resetting a forgotten user name (F100 PN) or password (F100 P):

- Reboot the XLi using the  $F100KILL -$  Reboot command.
- Immediately press the MENU key on the keypad and hold down while the XLi is rebooting. The XLi will display will 'hang' while displaying "BOOTING".
- After a few moments, release the MENU key.
- Open a command line session with the XLi.
- Use the F100 PN or F100 P commands as needed and then reboot the XLi again.

# **F108 – Oscillator Configuration**

Use function F108 to display the type of oscillator being used:

- TCVCXO
- OCXO
- HIGH (High Stability OCXO)
- RUBIDIUM

For more descriptions of the oscillator types, see ["7: Oscillators" on page 169](#page-176-0).

# Command Line

the command line or keypad/display user interfaces. To request the oscillator configuration, enter:<br>F108<S><CB> The oscillator type is defined by the hardware configuration of the clock, and is not configurable through

**S S SSS S SSS S S S SS S SSS S S S S S S S S S S S S S S S S S S S S S S**

**F108<S><CR>**

The XLi responds:

F108<S>OSCILLATOR<S>CONFIG<S><OSC><CR><LF>

where:

- $F = ASCII character F$
- 108 = Function number
- <S> = ASCII space character one or more
- <CR> = Carriage Return, equivalent to pressing the Enter key on a keyboard
- <OSC> = Oscillator type: TCVCXO, OCXO, HIGH (High Stability OCXO), or RUBIDIUM

For example, enter the following string:

F108<CR>

The XLi responds (example):

```
F108 OSCILLATOR CONFIG TCVCXO<CR><LF>
```
# **F110 – J1 Input (Time Code, TIET)**

*Note:* Time Interval - Event Time (TIET) is an optional feature. If purchased at the same time as the XLi, it comes enabled on the system. To purchase this option after you have purchased the XLi, contact Symmetricom Sales. [See "Sales and Customer Assistance" on page 238.](#page-245-0)

*XLi Time & Frequency System 109*

**S S SSS S SSS S S S SS S SSS S S S S S S S S S S S S S S S S S S S S S S**

F110 can configure the J1 input port on the main CPU card as a timecode reference source for the system clock, or for TIET operation.

# Keypad

- **J1 Configuration**: (IRIG-A, **IRIG-B**, NASA 36, TIET) Set to match the type of time code input.
- **J1 Time Reference** (Available when J1 Configuration is IRIG-A, **IRIG-B**, NASA 36, not for TIET): (**Primary**, Secondary, Standby) Identify the time code input as a primary or secondary reference source. The function, " $F74 - Clock Source Control"$  on page 87, uses this designation to for reference source switching. Standby disables and removes J1 Input as a valid reference source. Selecting Primary or Secondary automatically bumps another reference source with the same setting (e.g. [F119 – GPS Receiver Configuration\)](#page-131-0) to Standby.
- *Note:* Configuring F110 for TIET forces **J1 Time Reference** to Standby. When reconfiguring the J1 as a time code reference source input, be sure to set J1 Time Reference to Secondary or Primary.
	- **Configure Code**: (**AM**, DC) Set to the time code input signal type: AM for amplitude modulated, or DC level shift. See the time code definitions in ["E: Time Code Formats" on page 231](#page-238-0) for more information.
	- **Input Impedance**: (For DC: **100 k**Ω or 50Ω. For AM: 100 kΩ only.) For DC code, set the appropriate impedance level for the length of the input cable. Short runs (<200 ft.) get 100 kΩ, and long runs ( $>200$ ) get 50 $\Omega$ .
	- **Input Polarity**: Positive, Negative
	- **Propagation Delay**: (Range 0S to 99999 µS in 1 µS steps) (Factory setting: **00001** µ**S**) Compensates for delay caused by cable length on the J1 input.
	- **IRIG Mode**: (Sync Gen)
	- **Error Bypass**: (Off, 1-10 Frames) (Factory setting: **3 frames**) Is used when the IRIG input is intermittent or has a low signal to noise ratio (SNR). This allows the time code input to 'flywheel' for the specified number of invalid time code frames before F110 generates an alarm. **Off** means the F73 IRIG input alarm will alarm on the first invalid time code frame. **1-10** means the F73 IRIG input alarm will alarm after it detects 1-10 invalid *consecutive* time code frames.

When TIET is selected for J1 Input Configuration, F110 presents the following series of choices:

- **Input Impedance**: (100 kΩ or 50Ω) Short runs (<200 ft.) get 100 kΩ. Long runs (>200) get 50Ω.
- **Input Polarity: Positive only**

Upon changing the settings, the last display prompt asks:

• Save Changes?: (Yes, No) Yes applies the changes. No cancels the changes.

For J1 specifications, see ["J1 Input – Time Code or Time Interval - Event Time" on page 9.](#page-16-0)

## *Notes:*

• Time Code: The XLi expects time code input that provides UTC in 24-hour format. If the time code does not provide UTC in 24-hour format (e.g., it uses standard, local, or GPS time, or is in 12-hour format), the XLi's internal clock will be set to the wrong time when it uses the time code reference, and its time outputs will be similarly affected.

• Time Code: IRIG and NASA 36 time code don't contain "year" information. Enter the current year using F3 before using IRIG as a primary or secondary reference source. Failure to do so can cause the incorrect time information to be distributed. See  $F_3$  – Time & Date" on page 40.

**S S SSS S SSS S S S SS S SSS S S S S S S S S S S S S S S S S S S S S S S**

- At the end of the year, the year increments by one (e.g., 2004 -> 2005) at the end of the year, provided the XLi is operating during the transition. If it is not operating during the transition, the time code reasserts the preceding year when used as a reference source.
- TIET: Put the F110 time code input on STANDBY first before configuring F110 for TIET.<br>• TIET: Stray canacitance loading on the 11 input adversely impacts TIET measurements
- TIET: Stray capacitance loading on the J1 input adversely impacts TIET measurements.

# Command Line

F110 can configure the J1 input port to IRIG-A, IRIG-B, NASA 36, TIET Time or TIET Event. Use F110 to enter or request the J1 Input Configuration.

To request the J1 Input Configuration, enter:

### **F110<CR>**

The port responds with the ASCII character string:

```
F110<S><Code><S><Source><S><Impedance><S><Type><S><Sign><S><Delay><S><Mode>
<S><Bypass><CR><LF>
```
## Or

F110<S>TIET<S><Impedance><S><Sign><CR><LF>

(when TIET option is enabled and J1 is set to TIET)

Where the F110 entry and request formats are defined as:

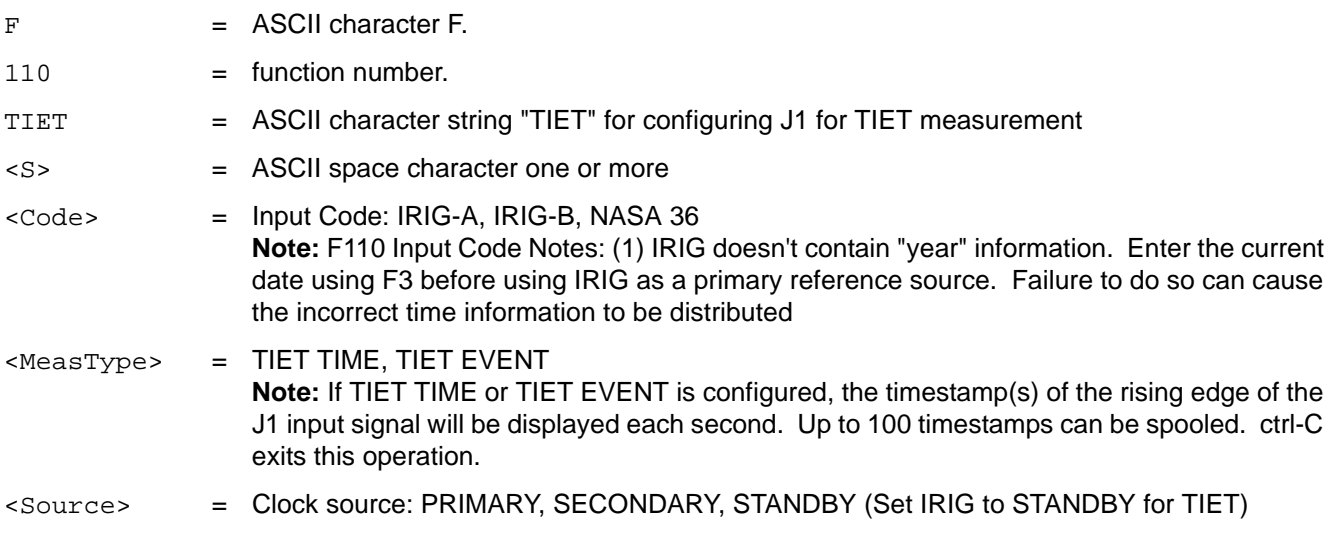

*XLi Time & Frequency System 111*

 $\langle$ Impedance> = 100K, 50 (50  $\Omega$  impedance is selectable with DC type only) **Note:** If 50 Ω impedance is specified with AM modulation format, XLi will overwrite the impedance input 50  $\Omega$  with 100 k $\Omega$ .  $\langle$ Type> = Code Type: AM, DC (AM type is selectable for 100 k $\Omega$  impedance only) **Note:** For DC code, set the appropriate level for the length of the input cable. Short runs (<200 ft.) get 100 k $\Omega$ , and long runs (>200 ft.) get 50  $\Omega$ . <Sign> = Code Sign: POSITIVE, NEGATIVE (Note: negative not supported with TIET) <Delay> = Propagation Delay: 0-99999uS <Mode> = IRIG Mode: SYNC GEN, (future: TRANSLATOR) <Bypass> = Error bypass: OFF, 1 FRAME, 2 FRAMES, 3 FRAMES, 4 FRAMES, 5 FRAMES, 6 FRAMES, 7 FRAMES, 8 FRAMES, 9 FRAMES, 10 FRAMES  $CRR>**LEP**$  = line terminator, either a carriage return and line feed for output strings or a carriage return only for input strings.  $F = ASCII character F.$ 

**S S SSS S SSS S S S SS S SSS S S S S S S S S S S S S S S S S S S S S S S**

Sample request:

#### **F110<CR>**

#### The XLi responds (example):

F110 IRIG B PRIMARY 50 DC NEGATIVE 66161 us SYNC GEN OFF<CR><LF>

#### Or

F110 TIET 50 POSITIVE<CR><LF>

To set the J1 Input Configuration, make a command line entry using the same format as the XLi response above. Only valid values are accepted. For example:

**F110 IRIG A SECONDARY 50 DC POSITIVE 1234 US SYNC GEN 1 FRAME<CR>**

Or, if the TIET option is available, first put the time code input on standby (example):

**F110 IRIG A STANDBY 50 DC POSITIVE 1234 US SYNC GEN 1 FRAME<CR>**

And then configure TIET (example):

**F110 TIET 100K POSITIVE<CR>**

The XLi responds:

OK<CR><LF>

To obtain TIET measurement from J1, enter:

**F110 TIET TIME<CR>**

The XLi responds:

OK<CR><LF> .xxxxxxxxx<CR><LF>

(Time Interval (display continues until function termination with Ctrl+C)

Or, (example):

**F110 TIET EVENT<CR>**

The XLi responds:

OK<CR><LF> ddd:hh:mm:ss.xxxxxxxxx<CR><LF>

(Event Timing display continues until function termination with Ctrl+C)

# **F111 – J2 Output (Rate, PPO)**

Use function F111 to configure the J2 Output to generate one of several rates or, optionally, a Programmable Pulse Output (PPO). F111 selects from one of the following rates: 1 PPS, 10 PPS, 100 PPS, 1 kPPS, 10 kPPS, 1 MPPS, 5 MPPS, 10 MPPS, or PPO. The default factory setting is 10 MPPS.

*Note:* PPO is an optional feature. If purchased at the same time as the XLi, it comes enabled on the system. To purchase this option after you have purchased the XLi, contact Symmetricom Sales. [See "Sales and Customer Assistance" on page 238.](#page-245-0)

**S S SSS S SSS S S S SS S SSS S S S S S S S S S S S S S S S S S S S S S S**

For J2 specifications, see <u>"J2 Output – Rate Out or Programmable Pulse Output" on page 10</u>.<br>Notes on F111 PPO:

Notes on F111 PPO:

- PPO can provide a single pulse output or repetitive pulse outputs.
- PPO can start and stop the pulse at any time in the year, with a resolution of one microsecond.
- The repetition rates from PPO are based on "wildcards". See ["Repetitive PPO pulse outputs" on](#page-122-0)  [page 115](#page-122-0) regarding usage of "wildcards" to specify PPO repetition rates.
- PPO can provide the following sub-second repetition rates: 100 kHz, 10 kHz, 1 kHz, 100 PPS, and 10 PPS.
- If PPO only specifies one time, it is the start time. The stop time is automatically set for one microsecond later.

# Keypad

To enter PPO wildcards from the keypad, use the CLR key.

Command Line

# *Requesting the Current Configuration*

To request the J2 Output Configuration, enter the following:

F111<CR>

The XLi responds in the following format:

F111<S><RATE><CR><LF>

### Or

F111<S>PPO<S><START><S><STOP><CR><LF>

### Where:

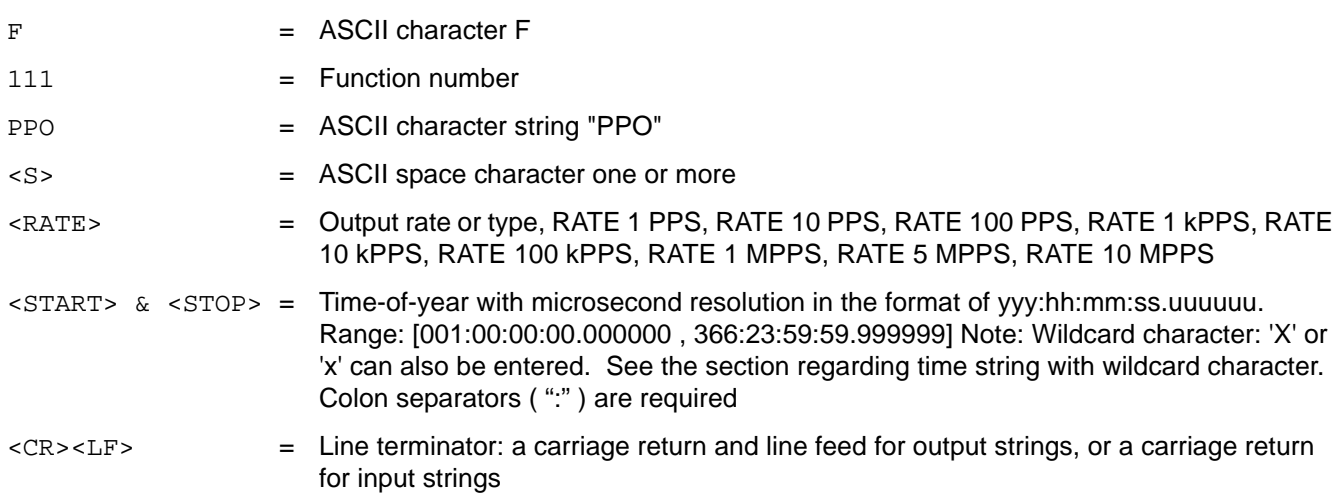

**S S SSS S SSS S S S SS S SSS S S S S S S S S S S S S S S S S S S S S S S**

## Sample request:

**F111<CR>**

The XLi displays a fixed 10 PPS rate output (example):

F111 RATE 10PPS<CR><LF>

. Or, displays the PPO settings (example):

F111 PPO 120:22:56:12.000000 120:22:56:12.000003<CR><LF>

## *Setting the J2 Output Configuration*

To set the J2 Output Configuration, send a character string with the previously defined F111 entry format to the Serial/Network port. Only valid values are accepted. The J2 Output Configuration can be set to

specify one of several predetermined rates, a single PPO pulse outputs, and repetitive PPO pulse outputs. The following sections provide examples (and some explanations) for each.

**S S SSS S SSS S S S SS S SSS S S S S S S S S S S S S S S S S S S S S S S**

## *Predetermined RATE output*

For example, to produce a fixed 100 kPPS rate output, enter:

**F111 RATE 100KPPS<CR>**

The XLi responds:

OK<CR><LF>

## *Single PPO pulse output*

For example, to produce a a single pulse with duration of 1 second on January 1, enter:

**F111 PPO 001:00:00:00.000000 001:00:00:01.000000 <CR>**

The XLi responds:

OK<CR><LF>

Or, for example, to produce a single pulse with duration of 1 microsecond on January 1, enter:

```
F111 PPO 001:00:00:00.000000<CR>
```
The XLi responds:

OK<CR><LF>

## <span id="page-122-0"></span>*Repetitive PPO pulse outputs*

Repetitive PPO pulse output function can be used to produce repetitive pulses from once per year up to<br>400,000 per eccent 100,000 per second.

To issue repetitive pulses using PPO, "wildcards" are utilized in the Start Time (and Stop Time) fields. Through the command line interface, the user may place 'X' (or 'x') in the time fields of the F111 command. The 'X' (or 'x') character is referred to as the "wildcard" in the PPO time fields. The most significant non-wildcard-digit in the time field is used to specify the Start (or Stop) Time of the repetitive pulses, which in turn specifies the pulse width of the repetitive pulses. The least significant "wildcard" character (the one to the immediate left of the most significant non-wildcard-digit) specifies the period of repetition.

When specifying repetitive rates, the Start Time must include the same number of significant digits as the Stop Time or an ambiguous output may occur.

Any time the clock reads a new time that matches the specified least significant digits, a pulse either starts or stops. For example, the following string produces a pulse at midnight every day with a "1" in the least significant digit:

**F111 PPO XX1:00:00:00.000000 XX1:00:00:01.000000<CR>**

# **Clock Reading Pulse** 001:00:00:00.000000 Start 001:00:00:00.000001 No Change 001:00:00:01.000000 Stop 001:01:00:00.000000 No Change 001:00:00:00.000000 Start (etc...)

For example, to produce a repetitive 5 microsecond pulse occurring every 10 microseconds (i.e., repetitive pulses with 100 kHz frequency with the start time or rising-edge on-time and the stop time or falling-edge at 5  $\mu$ S- or 10  $\mu$ S pulse period with 5  $\mu$ S pulse width), enter:

**S S SSS S SSS S S S SS S SSS S S S S S S S S S S S S S S S S S S S S S S**

#### **F111 PPO XXX:XX:XX:XX.XXXXX0 XXX:XX:XX:XX.XXXXX5<CR>**

The XLi responds:

OK<CR><LF>

Or, for example, to produce a repetitive 50-microsecond pulse occurring every 100 microseconds (i.e., repetitive pulses with 10 kHz frequency with the start time or rising-edge at 5  $\mu$ S and the stop time or falling-edge at 55  $\mu$ S - or 100  $\mu$ S pulse period with 50  $\mu$ S pulse width), enter:

**F111 PPO XXX:XX:XX:XX.XXXX05 XXX:XX:XX:XX.XXXX55<CR>**

The XLi responds:

 $OK < C$ R $>$  $C$ H $>$ 

Or, for example, to produce a repetitive 50-microsecond pulse occurring every 100 milliseconds (i.e., repetitive pulses with 10 PPS frequency with the start time or rising-edge at 5  $\mu$ S and the stop time or falling-edge at 55  $\mu$ S - or 100ms pulse period with 50  $\mu$ S pulse width), enter:

**F111 PPO XXX:XX:XX:XX.X00005 XXX:XX:XX:XX.X00055<CR>**

The XLi responds:

OK<CR><LF>

Or, for example, to produce a repetitive one-minute pulse occurring every hour, enter:

**F111 PPO XXX:XX:10:00.000000 XXX:XX:11:00.000000<CR>**

The XLi responds:

**S S SSS S SSS S S S SS S SSS S S S S S S S S S S S S S S S S S S S S S S**

OK<CR><LF>

Or, for example, to produce a repetitive one-microsecond pulse occurring on every hour, enter:

**F111 PPO XXX:XX:10:00.000000<CR>**

The XLi responds:

OK<CR><LF>

# **F113 – J3 Input (Aux Ref, Freq Meas)**

*Note:* Frequency Measurement is an optional feature. If purchased at the same time as the XLi, it comes enabled on the system. To purchase this option after you have purchased the XLi, contact Symmetricom Sales. [See "Sales and Customer Assistance" on page 238.](#page-245-0)

Use function F113 to configure the J3 Input for one of the following settings:

- Auxiliary Reference (Aux Ref) input
- Frequency Measurement (Freq Meas) input
- Disable all J3 inputs

F113 offers the following keypad settings:

- J3 Input Configuration: Aux Ref, Freq Meas, **Disabled**
- J3 Input Frequency: 1 MHz, 5 MHz, **10 MHz**
- J3 Input Impedance: **1k**Ω, 50 Ω

The factory settings are Disabled, 10 MHz, and 1kΩ.

For J3 Input specifications, see ["J3 Input – Auxiliary Reference or Frequency Measurement" on page 10.](#page-17-1)

#### **Auxiliary Reference (Aux Ref) Input:**

If an external frequency reference with better long-term stability than the XLi's own oscillator (e.g., a Cesium reference) is available, connect it to the J3 connector and enable Aux Ref using F113. Once this is done, the XLi will use the Aux Ref input (rather than its own oscillator) as its frequency source if the XLi's reference source(s) become unavailable.

For example, with a single GPS receiver card configured as PRIMARY in F119, and F74 Clock Reference set to PRI,

When the XLi reacquires a time reference source and is steering its own internal oscillator, it stops using Aux Ref as its frequency reference.

For Aux Ref to work:

*XLi Time & Frequency System 117 XLI-MAN, Issue 5: September 2004*

- The Aux Ref frequency source must be connected to the J3 input.
- F113 Input Configuration must be set to Aux Ref
- F113 Input Frequency must be set to the correct frequency
- F113 Input Impedance must be set to the correct impedance

## **Frequency Measurement (Freq Meas) Input**

The Frequency Measurement (Freq Meas) option measures an external frequency applied to the J3 input relative to the disciplined XLi oscillator.

**S S SSS S SSS S S S SS S SSS S S S S S S S S S S S S S S S S S S S S S S**

*Operation:* Measurements are displayed on the front panel display and on the command line at the specified measurement interval. The front panel displays the measured frequency offset (FREQ OFFSET) and a countdown (COUNT) to completion of the measurement interval. The command line states the measurement interval (e.g.,"Interval is 1 seconds") on the first line, and then starts displaying each measurements; each one on a new line.

*Limitations:* Note that the accuracy of the frequency measurement is based on the accuracy and stability of the disciplined XLi oscillator over the measurement interval. Short interval measurements of external very high stability oscillators (e.g., Cesium) tend to measure the XLi oscillator instead. Refer to ["System](#page-13-0)  [Time & Frequency Accuracy" on page 6](#page-13-0), and to ["7: Oscillators" on page 169](#page-176-0) for more information for the specifications of disciplined oscillators (while locked to a GPS reference source).

*Theory of Operation:* Freq Meas uses a heterodyne phase error multiplier to achieve high resolution at short sample periods. Using its internal disciplined frequency, the XLi records or timestamps the zero crossing of the J3 input frequency once per measurement cycle with 240 picosecond resolution. The number of zero crossings between successive measurement intervals is also recorded.

When the measurement interval elapses, the previous measurement timestamp is subtracted from the current one and the difference is divided by the number of zero crossings between the two timestamps. The result is the average period of the external frequency over the interval. The reciprocal of this period is compared to the nominal frequency to determine the fractional frequency offset. The timestamp reported with the resulting measurement is the ending timestamp of the two phase readings used to make the measurement. Since this ending timestamp is now the beginning timestamp for the next measurement, there is no "dead time" in the measurements.

The reported timestamp resolution is sufficient to allow integrating the fractional frequency offset measurements to fully recover the relative phase of the external frequency source being measured versus the disciplined XLi internal or external oscillator.

*Display:* Freq Meas appears as follows in the front panel display/keypad:

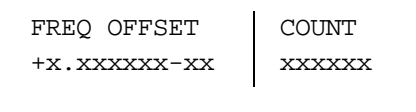

Where FREQ OFFSET  $+x.xxxxxx-xx$  is the fractional frequency offset measurement divided by the COUNT xxxxxxx measurement interval. These measurements are displayed until a new F113 configuration is selected, or another function performed.

**S S SSS S SSS S S S SS S SSS S S S S S S S S S S S S S S S S S S S S S S**

# Command Line

To display the J3 Input Configuration, enter:

**F113<CR>**

The XLi responds using the following formats:

F113<S>DISABLE<CR><LF>

Or:

F113<S>AUX REF<S><FREQ><S><IMP><CR><LF>

Or, when the Frequency Measurement option is enabled:

F113<S>FREQ MEAS<S><FREQ><S><IMP><S><INT><CR><LF>

Where the F113 entry and request formats are defined as:

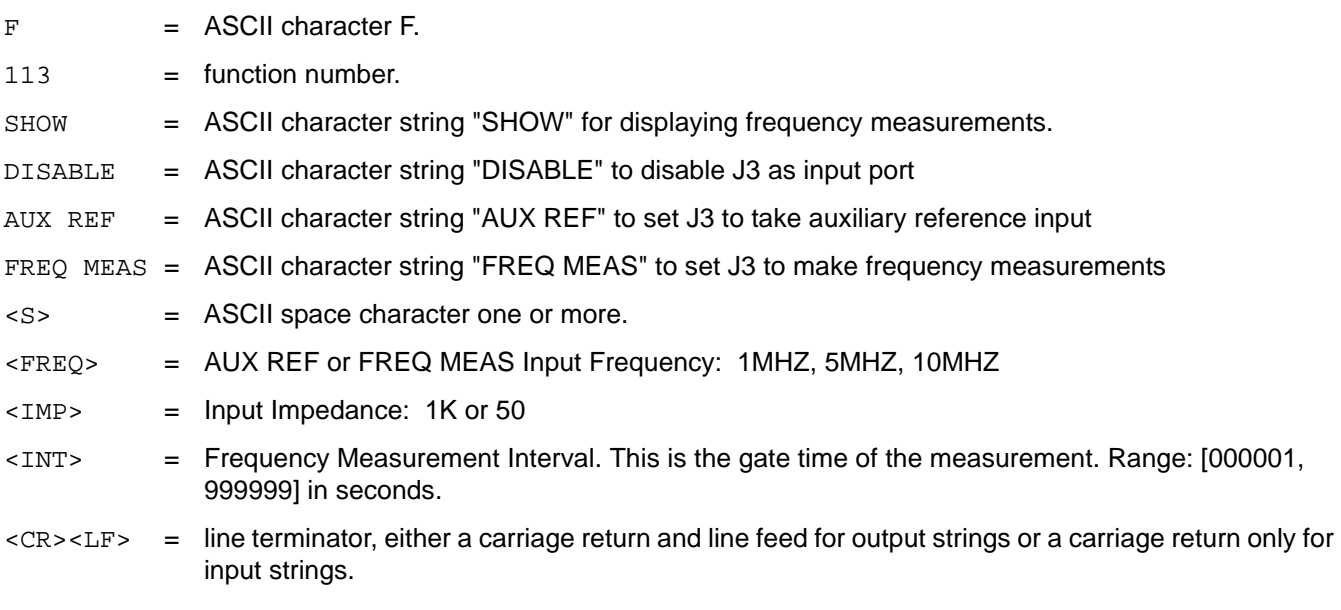

#### For example, enter:

#### **F113<CR>**

The XLi displays the current configuration (example):

F113 AUX REF 1MHZ 50<CR><LF>

*XLi Time & Frequency System 119*

Or

F113 DISABLE<CR><LF>

Or

F113 FREQ MEAS 1MHZ 50 000001<CR><LF>

To set the J3 Input Configuration, enter a character string *using the same formats as the preceding XLi responses*. Only valid values are accepted.

**S S SSS S SSS S S S SS S SSS S S S S S S S S S S S S S S S S S S S S S S**

For example, to enable an Aux Ref 5 MHz input frequency with 1 kΩ input impedance, enter:

**F113 AUX REF 5MHZ 1K<CR>**

Or, to disable F113, enter:

**F113 DISABLE<CR>**

Or, to enable Freq Meas of a 1 MHz input with a 50  $\Omega$  input impedance every 1 seconds, enter:

**F113 FREQ MEAS 1MHZ 50 1<CR>**

To all three of the above examples, the XLi responds:

OK<CR><LF>

If enabling Freq Meas, display the Freq Meas measurements using the following format:

**F113<S>SHOW<CR>**

The XLi responds using the following format:

```
Interval<S>is<S><INT><S>seconds<CR><LF>
+#.######e-##<CR><LF>
```
#### Where

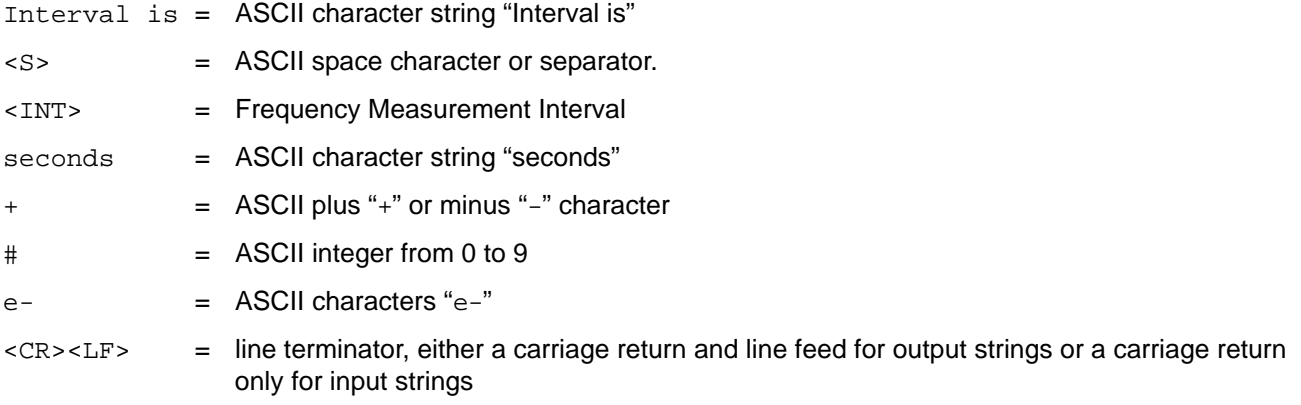

For example, enter:

**F113 SHOW<CR>**

The XLi responds (example):

Interval is 1 seconds<CR><LF> +9.600000e-10<CR><LF> +1.080000e-09<CR><LF> +1.560000e-09<CR><LF>

To stop Freq Meas, enter Ctrl+C on the command line.

*Note:* Freq Meas is remains active while the function is displayed on the front panel or command line. Changing the function on the front panel or command line terminates Freq Meas.

**S S SSS S SSS S S S SS S SSS S S S S S S S S S S S S S S S S S S S S S S**

# **F116 – Display Brightness Level**

Use function F116 to adjust the brightness of the front panel display on a range from 1 to 10, with 1 being the dimmest and 10 being the brightest.

*Note:* F116 is available from the keypad/display only. It is not available using the command line interface.

# <span id="page-128-0"></span>**F117 – Factory Configuration**

Use function F117 to display the XLi factory Serial Number and the availability optional software features. Send the string:

```
F117<CR>
```
XLi responds:

```
F117<S>SN<S><SERIAL#><CR><LF>
      NTP <STATE><CR><LF>
      FREQ MEAS <STATE><CR><LF>
      TIET <STATE><CR><LF>
      PPO <STATE><CR><LF>
```
#### where:

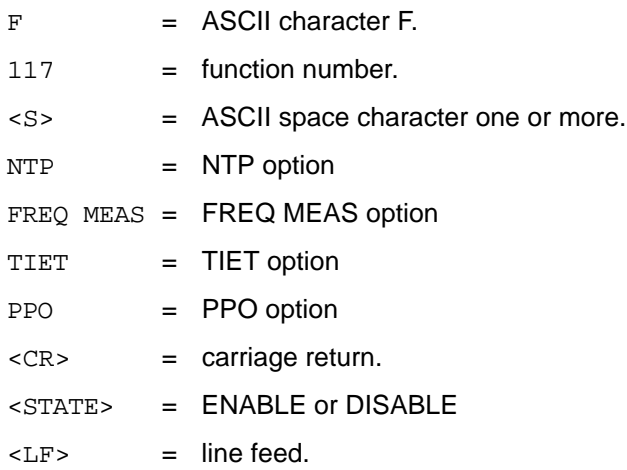

For example, enter:

#### **F117<CR>**

#### XLi responds:

```
F117 SN 31234<CR><LF>
      NTP ENABLE<CR><LF>
      FREQ MEAS ENABLE<CR><LF>
      TIET ENABLE<CR><LF>
      PPO ENABLE<CR><LF>
```
# <span id="page-129-0"></span>**F118 – Option Board Configuration**

Use function F118 to query each of the XLi's option bays for the location of any 'smart' option cards. Currently, the GPS receiver is the only 'smart' option card available, and therefore the only one recognized by F118.

**S S SSS S SSS S S S SS S SSS S S S S S S S S S S S S S S S S S S S S S S**

# *Figure 6: Numbered option bay positions as seen from the rear of the XLi 1 U and 2 U chassis.* **1 U Chassis:**

**S S SSS S SSS S S S SS S SSS S S S S S S S S S S S S S S S S S S S S S S**

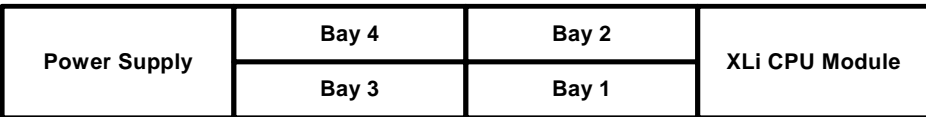

**2 U Chassis:**

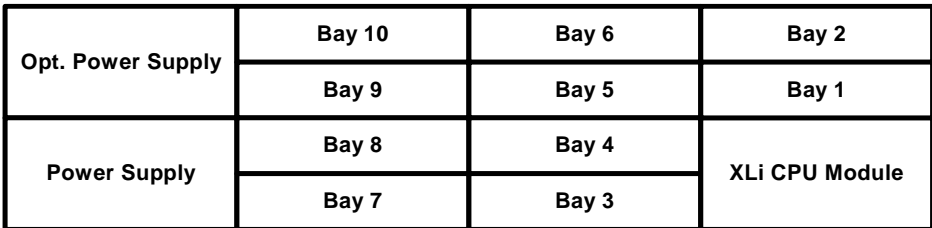

# Command Line

Use F118 to display the XLi option bay information. Send the following string F118<CR> using the command line interface:

#### **F118<S>B<CR><LF>**

The command line interface responds with the following string:

F118<S>B<N><S><OC><CR><LF>

#### where:

- $F = ASCII character F$ .
- 118 = function number.
- <S> = ASCII space character one or more.
- B = ASCII letter to denote Option Bay number follows
- $<sub>N</sub>$  = Option Bay Number, 1 through 10.</sub>
- <OC> = Option Card Name. NOT RECOGNIZED if no Option Card.
- $<$  CR> = carriage return.
- $\langle LF \rangle$  = line feed.

For example, enter:

**F118<CR>**

#### XLi responds:

F118 B1 GPS RECEIVER

*XLi Time & Frequency System 123*

```
F118 B2 N.1 FREQUENCY SYNTHESIZER
F118 B3 NOT RECOGNIZED
F118 B4 GPS M12 RECEIVER
F118 B5 NOT RECOGNIZED
F118 B6 NOT RECOGNIZED
F118 B7 NOT RECOGNIZED
F118 B8 NOT RECOGNIZED
F118 B9 NOT RECOGNIZED
F118 B10 NOT RECOGNIZED
```
# <span id="page-131-0"></span>**F119 – GPS Receiver Configuration**

## *Summary*

Use function F119 to select a specific GPS receiver, display its status information, and configure it as a reference source.

**S S SSS S SSS S S S SS S SSS S S S S S S S S S S S S S S S S S S S S S S**

F119's functions apply to both of the following GPS receivers:

- [GPS Receiver \(86-8013\)](#page-164-0) (page 157)
- [GPS M12 Receiver \(87-8028-2\)](#page-165-0) (page 158)

This manual refers to both option cards generally as "GPS receiver". Where the distinction is important, this manual will refer to the card using the part number and/or name shown above (e.g., "the GPS Receiver (86-8013)" or the "GPS M12 Receiver").

In F119, a GPS receivers are identified *by number of the option bay where they are located*. See ["F118 –](#page-129-0)  [Option Board Configuration" on page 122](#page-129-0) for a diagram of the option bay numbers.

F119 provides the following GPS receiver information:

- Part Number
- Software Version
- FPGA Number

F119 provides the following GPS receiver status:

- GPS Status (Locked or Unlocked)
- GPS Antenna (Ok or Open)
- GPS PLL (Locked or Unlocked)
- GPS Time Reference (Primary, Secondary, or Standby)

Additionally, F119 provides the following status for the GPS M12 Receiver (87-8028-2):

• GPS Acquisition State - (Dynamic Mode, Stop Site Survey, Stop TRAIM, Start Site Survey, Start

TRAIM, Survey Position, Position Hold)

Finally, F119 configures the GPS receiver's priority over other time references:

GPS Time Reference (Primary, Secondary, or Standby)

## *Operation*

To configure the GPS receiver quickly, without reading this whole section, follow these two steps:

**S S SSS S SSS S S S SS S SSS S S S S S S S S S S S S S S S S S S S S S S**

- In F119, configure the GPS receiver as Primary or Secondary.
- Configure [F74 Clock Source Control](#page-94-0) (page 87) appropriately.

Each of F119's information, status, and configuration items are explained below. Because F119 and the GPS receiver are important elements of the XLi Time and Frequency System, this section explains interactions and behavior of the F119, the GPS receiver, and other system functions in some detail.

### *Part Number, Software Version, and FPGA Number*

This information is useful for identifying the option card.

## *GPS Status (Locked or Unlocked)*

During normal operation, "Locked" means the receiver has its current *position* and the current GPS time. "Unlocked" means the receiver doesn't have its current position yet, or that no "good current" satellites are available to provide the current GPS time. For additional information on "good current" GPS satellites, [see "F60 – GPS Receiver Satellite List" on page 72.](#page-79-0)

*Note:* GPS status can be "Locked" before the GPS receiver is a valid time reference. This is explained below.

The GPS receiver serves as a UTC time reference for the XLi system clock. To be a valid time reference,<br>the receiver requires the following information: the receiver requires the following information:

- The GPS time (at least one "good current" GPS satellite)
- The current position of the receiver
- The UTC leap-second offset

Following power-up and initialization, the receiver requires at least four concurrent "good current" satellites () to resolve its current position. In rare cases, when a pair of "good current" satellites are on intersecting paths, the receiver requires additional "good current" satellites or waits for the intersecting satellites to diverge before resolving the current position. Once resolved, the current position information is saved.

For additional information on GPS position information, see "F50 – GPS Receiver LLA/XYZ Position" on [page 65.](#page-72-0)

While resolving its current position, the GPS receiver also listens for the *UTC leap-second offs*et periodically transmitted by GPS satellites along with GPS time and position information. Up to thirteen

*XLi Time & Frequency System 125*

*XLI-MAN, Issue 5: September 2004*

minutes may elapse from the time the receiver acquires its *first* "good current" satellite to the time it receives the UTC leap-second offset. Once received, the UTC leap-second offset is saved.

**S S SSS S SSS S S S SS S SSS S S S S S S S S S S S S S S S S S S S S S S**

When the receiver has *the current position*, *the UTC leap-second value*, **and** *the current GPS time*, it starts providing valid time to the XLi system clock. When the system clock is locked to the GPS time reference and is operating within specifications, the system status is locked. The interval from initialization to system status lock is typically under twenty minutes, under nominal conditions. This transition is illustrated below.

Following initialization, the front panel display of an XLi with only one GPS receiver (GPS Status: Unlocked) would show the following:

UNLOCKED \* GPS PRI LOCAL 365:16:01:05 1969

With the GPS receiver as a valid time reference, the following changes would take place:

- The asterisk ("\*") indicating the absence of a valid reference would disappear
- The system status would change to locked

The front panel status display would look like this:

LOCKED GPS PRI LOCAL 233:18:21:29 2004

Once the GPS receiver is a valid time reference, it requires at least one "good current" satellite to remain a valid time reference. If "good current" GPS satellites become temporarily unavailable, GPS status changes to unlocked and the XLi stops using the receiver as a valid time reference.

Typically, when a "good current" satellite becomes available again, GPS status locks and the receiver becomes a valid time reference almost immediately. Typically, the receiver it does not need extra time to resolve its current position unless it is being used in a very mobile/dynamic environment such as an aircraft.

If the unit is powered-cycled, the receiver repeats the complete position and leap-second acquisition process before GPS status locks.

*Note:* GPS satellite visibility and signal strength affect the ability of the the GPS receiver to lock and provide valid time to the XLi. Therefore, it is very important to select the best possible antenna site and follow the recommendations in sections ["Installing the GPS Antenna" on page 13](#page-20-0), and .

## *GPS Antenna (Ok or Open)*

The GPS antenna is powered by a 12-volt current from the ANTENNA connector on the rear of the XLi. If this circuit is complete (e.g., connected to an antenna) GPS Antenna status is OK. If the circuit is incomplete (e.g., no antenna, a cable break, or a splitter) the GPS Antenna status is Open. If circuit detects a short, the receiver opens a relay to disconnect power from the circuit, and the GPS Antenna status is Open.

# *GPS PLL (Locked or Unlocked)*

GPS Phase Lock Loop indicates Locked if the receiver is operating correctly. If it shows Unlocked, the option card may not be fully inserted in the XLi chassis, or the card has failed. If the card fails, contact [Sales and Customer Assistance](#page-245-0) (page 238) for replacement or repair.

**S S SSS S SSS S S S SS S SSS S S S S S S S S S S S S S S S S S S S S S S**

## *GPS Time Reference (Primary, Secondary, or Standby)*

<mark>[Clock Source Control](#page-94-0) (page 87)</mark> to control switching between reference sources. Selecting Standby<br>makes the receiver unavailable as a reference source. Configure the GPS receiver as a Primary or Secondary time reference. This setting is used by  $F74$ makes the receiver unavailable as a reference source.

If one time reference is configured as Primary or Secondary, and another time reference is assigned the same priority, the first time reference is reset to Standby. For example, with GPS receiver 1 configured as Secondary, when an operator configures GPS receiver 2 (or an IRIG input on J2) as Secondary and saves changes, GPS receiver 1 is reset to Standby.

The XLi front panel status display identifies the reference source and its priority (e.g. "GPS PRI").

## *GPS Acquisition State (only for GPS M12 Receiver (87-8028-2))*

In Time Mode: The system has been instructed by the user that its position will remain in a static location and has set the GPS mode to Time Mode. [See "F53 – GPS Operation Mode" on page 70.](#page-77-0)

- Start Site Survey: The receiver is checking for changes in its saved static position (occurs after boot).
- Survey Position: If the save static position is determined to be invalid, the receiver begins to reestablish its current most accurate position.
- Position Hold: The receiver has determined its most accurate position, and is using this static position to calculate its most accurate time solution.
- Start TRAIM: (for Time Receiver Autonomous Integrity Monitoring) The receiver is in Position<br>Hold and is monitoring the integrity of the time solution using redundant satellite measuremen<br>in order to eliminate unreliable Hold and is monitoring the integrity of the time solution using redundant satellite measurements in order to eliminate unreliable signal information.

In Dynamic Mode: The system has been instructed by the user that its position could change and has set the GPS mode to Dynamic Mode (see ["F53 – GPS Operation Mode" on page 70](#page-77-0)):

- Stop Site Survey: The receiver has finished checking for changes in its static position.
- Stop TRAIM: The receiver has completed TRAIM monitoring.
- Dynamic Mode: The position is being resolved on an ongoing basis.

# Command Line

To obtain the status of the GPS Receiver, enter:

**F119<S>B<N><SEP>S<CR>**

For example, enter:

**F119 B2 S<CR>**

### XLi responds:

```
F119 B2:<CR><LF>
GPS PART NUMBER 86-8013<CR><LF>
SOFTWARE 192-8013V1.29<CR><LF>
FPGA 5<CR><LF>
GPS STATUS LOCKED<CR><LF> ( or UNLOCKED)
GPS ANTENNA OPEN<CR><LF> ( or SHORT or OK )
GPS PLL LOCKED<CR><LF> ( or UNLOCKED )
```
where:

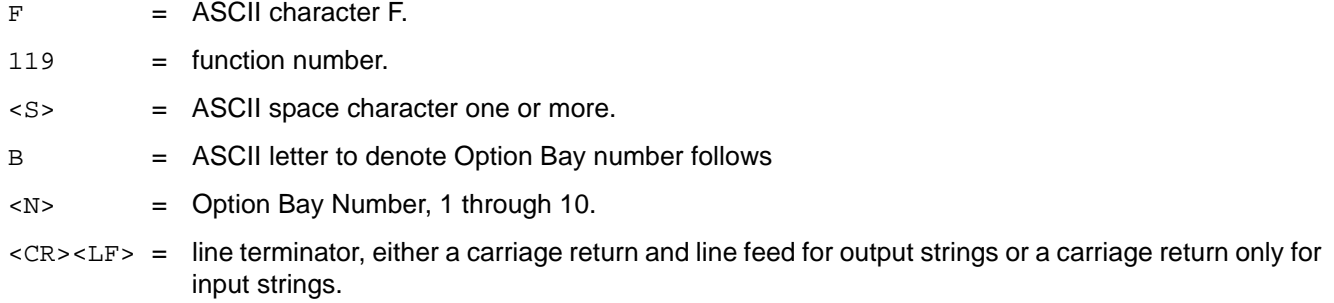

**S S SSS S SSS S S S SS S SSS S S S S S S S S S S S S S S S S S S S S S S**

#### For example:

**F119 B2 C<CR>**

#### XLi responds:

F119 B2 PRIMARY<CR><LF>

To change the configuration of the GPS receiver as a primary or secondary reference source, enter:

#### **F119<S>B<N><S>C<S><CONFIG><CR>**

#### where:

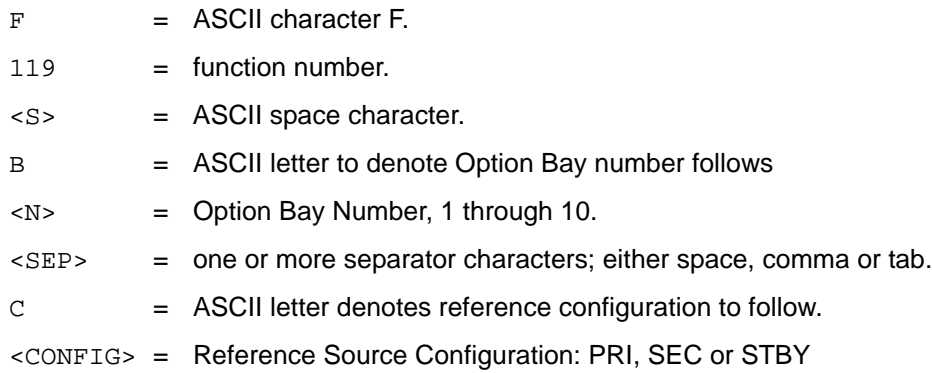

For example to make it a primary reference source, enter:

**F119 B2 C PRI<CR><LF>**

XLi responds:

OK<CR><LF>

# **F120 - N.1 Frequency Synthesizer**

Use F120 to view the status and configuration of the [N.1 Frequency Synthesizer \(87-8022\)](#page-147-0) (page 140) and to change the frequency of its outputs.

**S S SSS S SSS S S S SS S SSS S S S S S S S S S S S S S S S S S S S S S S**

The N.1 Frequency Synthesizer card's four independently programmable outputs generate frequencies from 1 PPS to 50 MHz, with a tuning resolution of 1 Hz.

# Keypad

Using the front panel keypad, enter F120 (ENTER, 120, ENTER).

Press ENTER to step through the following displays. (Use the up/down arrow buttons to select options).

Continue pressing ENTER to display:

- N.1 FREQ SYN AVAILABILITY OPTION BAY # (Select from 1-10, or NOT AVAILABLE)
- N.1 PART NUMBER
- N.1 FPGA NUMBER
- N.1 PLL (LOCKED/UNLOCKED)
- OUTPUT PORT 1 (Enter a value from 1 Hz to 50,000,000 Hz)
- OUTPUT PORT 2 (Enter a value from 1 Hz to 50,000,000 Hz)
- OUTPUT PORT 3 (Enter a value from 1 Hz to 50,000,000 Hz)
- OUTPUT PORT 4 (Enter a value from 1 Hz to 50,000,000 Hz)
- SAVE CHANGES? (Select from YES or NO and press ENTER)

# Command Line

Use Serial/Network Function F120 to obtain information about the current version of the software installed in the N.1 Frequency Synthesizer Option Board and to configure the N.1 Frequency Synthesizer Option Board for frequencies to be generated. To obtain the N.1 Frequency Synthesizer Option Board Status, send the following string to the Serial/Network port:

**S S SSS S SSS S S S SS S SSS S S S S S S S S S S S S S S S S S S S S S S**

## **F120<SP>B<N><SEP>S<CR>**

## where:

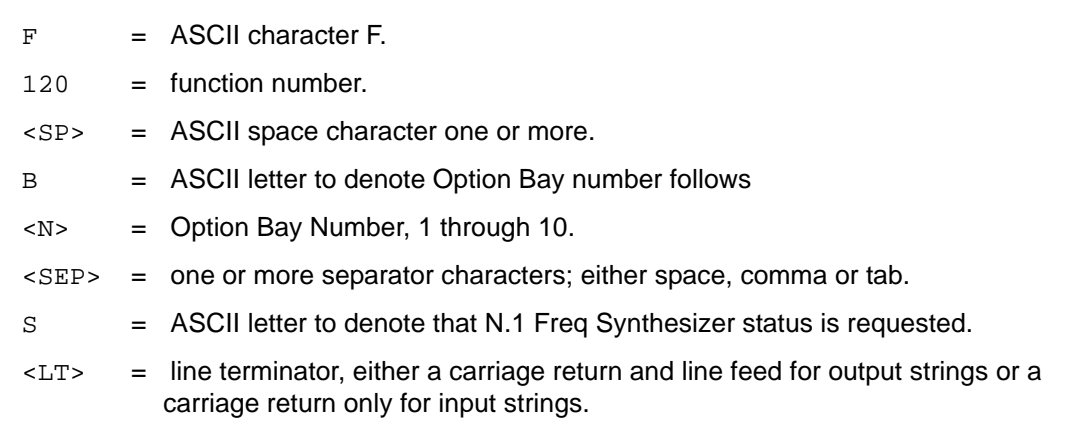

The XLi Serial/Network port will respond with an eight lines response similar to the following example:

Sample request:

**F120 B2 S<CR><LF>**

## Response:

```
F120 B2:<CR><LF>
  PART NUMBER 87-8016-2<CR><LF>
 FPGA 184-8016V0001<CR><LF>
 N.1 PLL LOCKED<CR><LF> ( or UNLOCKED)
  1 1234 HZ<CR><LF>
  2 44444444 HZ<CR><LF>
  3 59 HZ<CR><LF>
  4 777 HZ<CR><LF>
```
The frequency of one of the output channels may be set as follows:

#### **F120<SP> B<N><SEP><C><SEP><FREQ> <CR>**

#### where:

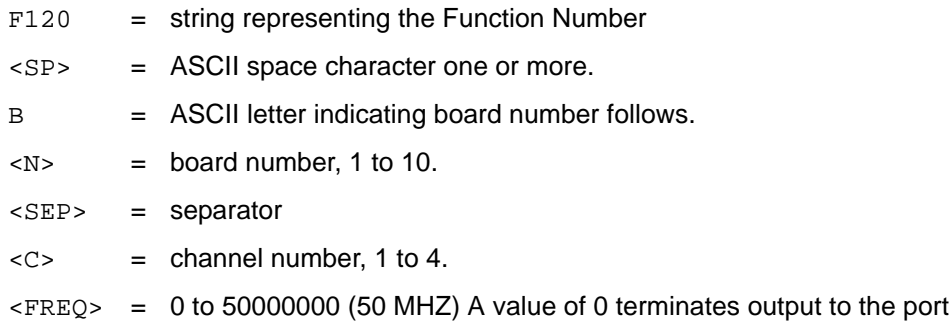

An example of setting the frequency of one of the output channels follows:

Sample entry:

**F120 B2 1 60000<CR><LF>(sets card #2 channel #1 to 60000 MHZ)**

Response:

OK<CR><LF>

An example of setting all 4 channels on a card with one serial string:

Sample entry:

**F120 B1 1 100000 2 2000 3 2048 4 16<CR>**

(sets board #1 channel #1 to 100000 MHZ, channel #2 to 2000 MHZ, channel #3 to 2048 MHZ, channel #4 to 16 MHZ).

**S S SSS S SSS S S S SS S SSS S S S S S S S S S S S S S S S S S S S S S S**

Response:

OK<CR><LF>

# **F123 – Have Quick/1 PPS Sync Configuration**

Use F123 to configure or view the status of the Have Quick 87-8016-3 option card. (See "Have Quick/1 [PPS Time and Frequency Reference \(87-8016-3\)" on page 166.](#page-173-0))

The Have Quick/1PPS Time and Frequency Reference option card is a time and frequency reference for synchronizing the XLi.

The card's two BNC connectors take separate Have Quick time code and 1 PPS inputs. F127's INPUT MODE determines how these inputs are used to synchronize the time:

• HAVE QUICK: The card gets major and minor time from the Have Quick time code input.

*XLi Time & Frequency System 131*

• 1PPS: The card gets minor time from the 1PPS input. Major time is determined by the XLi.

**S S SSS S SSS S S S SS S SSS S S S S S S S S S S S S S S S S S S S S S S**

• HAVE QUICK 1PPS: The card gets major time from Have Quick time code input, and gets minor time from the 1PPS input.

F123's HQ TIME REFERENCE setting identifies the Have Quick option card as a PRIMARY or SECONDARY reference source for F74 CLOCK SOURCE CONTROL, or disables the card from being a reference source when STANDBY is selected.

# Keypad

Using the front panel keypad, enter F123 (ENTER, 123, ENTER).

Press ENTER to step through the following displays. (Use the up/down arrow buttons to select options).

Continue pressing ENTER to display:

- HAVE QUICK SYNC AVAIL OPTION BAY # (Select from 1-10, or NOT AVAILABLE)
- HQ PART NUMBER
- SOFTWARE VERSION
- FPGA VERSION
- HQ REF STATUS (LOCKED/UNLOCKED)
- HQ PPL (LOCKED/UNLOCKED).
- INPUT MODE (Select from: HAVE QUICK, 1PPS, HAVE QUICK 1PPS)
- HQ TIME REFERENCE, BAY N. Select from: PRIMARY, SECONDARY, STANDBY
- SAVE CHANGES? (Select from YES or NO and press ENTER)

# Command Line

## *Viewing Card Status*

For status of the Have Quick 1PPS option board, send a command using the following format:

## **F123<SP>B<N><SEP>S<CR>**

For example, enter:

#### **F123 B3 S**

The XLi responds (example only):

```
F123 B3:
  HQ PART NUMBER 87-8016-3
  SOFTWARE 192-8008v1.6
  FPGA 184-8016v02
  HQ REF STATUS LOCKED (or UNLOCKED)
```
HQ PLL LOCKED (or UNLOCKED)

## *Configuring INPUT MODE and HQ TIME REFERENCE*

To display the INPUT MODE and HQ TIME REFERECE configuration of the card, send a command using the following format:

**S S SSS S SSS S S S SS S SSS S S S S S S S S S S S S S S S S S S S S S S**

**F123<SP>B<N><SEP>C<CR>**

where:

- $F = ASCII character F.$
- 123 = function number.
- $<$ SP $>$  = ASCII space character one or more.
- B = ASCII character to denote Option Bay number follows
- <N> = Option Bay Number, 1 through 10.
- S = ASCII character for "Status Request"
- C = ASCII character for "Configuration of Time Reference"
- $\langle$ LT> = line terminator, either a carriage return and line feed for output strings or a carriage return only for input strings.

For example, enter:

**F123 B3 C**

The XLi responds, for example:

F123 B3 PRIMARY 1PPS

To change the the INPUT MODE and HQ TIME REFERECE, send a command using the following format:

**F123<SP>B<N><SP>C<SP><CONFIG><SP><REF><LT>**

where:

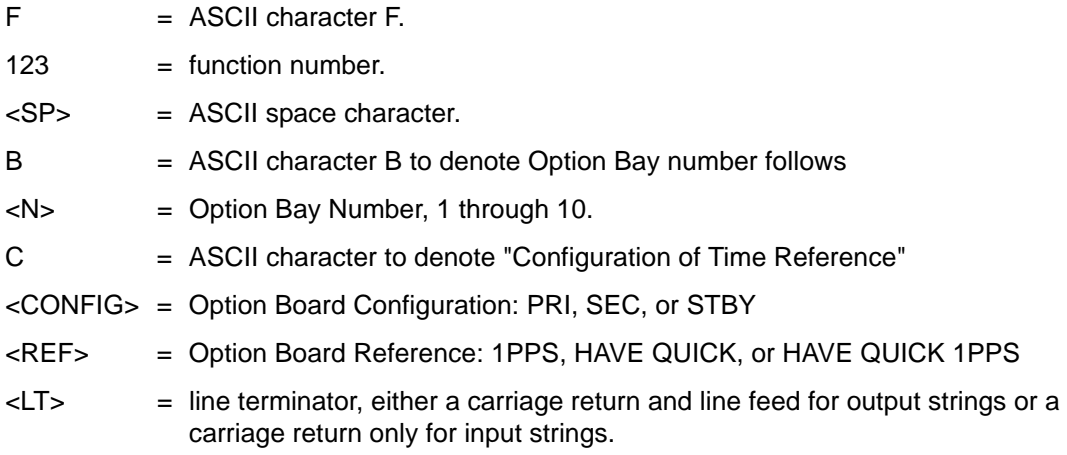

**S S SSS S SSS S S S SS S SSS S S S S S S S S S S S S S S S S S S S S S S**

For example, enter:

**F123 B3 C SEC HAVE QUICK 1PPS**

The XLi changes INPUT MODE to HAVE QUICK 1PPS, changes HQ TIME REFERENCE to SECONDARY, and responds:

OK

# **F126 – Options Key Entry**

Use function F126 to enter the Options Key, which enables certain functions (e.g., PPO, TIET, NTP, FREQ MEAS) if the correct key is entered. To check the status of these XLi options, see  $F117 - F$ [Factory Configuration" on page 121.](#page-128-0) After entering the key code using F126, reboot the XLi.

To set the Options Key code, enter the following:

**F126<S><KC><CR><LF>**

where:

- $F = ASCII character F (for F for input string).$
- $126 =$  the function number
- <S> = ASCII space character one or more
- <KC> = Key Code, 0 to 999999999999999. A value of all nines will clear all Option enable flags.
- $<$  CR $>$  = carriage return character
- $\langle L \rangle$  = line feed character

**S S SSS S SSS S S S SS S SSS S S S S S S S S S S S S S S S S S S S S S S**

For example, enter:

#### **F126<S>5674397586090<CR>**

The XLi responds:

 $\mathsf{OK}\texttt{<}\mathsf{CR}\texttt{>}\texttt{<}\mathsf{LF}\texttt{>}$ 

Use function F117 to verify that the correct code was entered. *Then reboot the unit to activate the option.*

*136 XLi Time & Frequency System XLI-MAN, Issue 5: September 2004*

**S S SSS S SSS S S S SS S SSS S S S S S S S S S S S S S S S S S S S S S S**
# **6: Option Cards**

The following option cards are available for the XLi:

- [Multicode Output \(87-6002-XL1\)](#page-144-0)
- **[N.1 Frequency Synthesizer \(87-8022\)](#page-147-1)**
- [N.8 Frequency Synthesizer \(87-708-1\)](#page-147-0)
- [Low Phase Noise 10 MHz Output \(87-8009-10\)](#page-148-0)
- [Low Phase Noise 5 MHz Output \(87-8009-5\)](#page-149-0)
- [1, 5, 10 MHz Sine/MPPS Square Output \(86-8008\)](#page-150-0)
- [T1 Telecom Interface Output \(87-6000T1-8\)](#page-155-0)
- [E1 Telecom Interface Output \(87-6000E1-6\)](#page-160-0)
- [GPS Receiver \(86-8013\)](#page-164-0)
- [GPS M12 Receiver \(87-8028-2\)](#page-165-0)
- [Frequency and Time Deviation Monitor \(87-8023\)](#page-167-0)
- [Have Quick/1 PPS Time and Frequency Reference \(87-8016-3\)](#page-173-0)

## <span id="page-144-0"></span>**Multicode Output (87-6002-XL1)**

### **Introduction**

same type of IRIG-A (e.g., IRIG-A 130). Likewise, all outputs configured for IRIG-G will output the same<br>type of IRIG-G. All the other time code types are completely independent from each other. The Multicode The Multicode output option generates four AM code outputs. Each of the outputs can be independently configured to generate a specified time code signal. All outputs configured for IRIG-A will output the same type of IRIG-A (e.g., IRIG-A 130). Likewise, all outputs configured for IRIG-G will output the same Output card is configurable from the front panel keypad and command line interfaces using F42. See ["F42 – Multicode Output Configuration" on page 59](#page-66-0) for configuration instructions.

**S S SSS S SSS S S S SS S SSS S S S S S S S S S S S S S S S S S S S S S S**

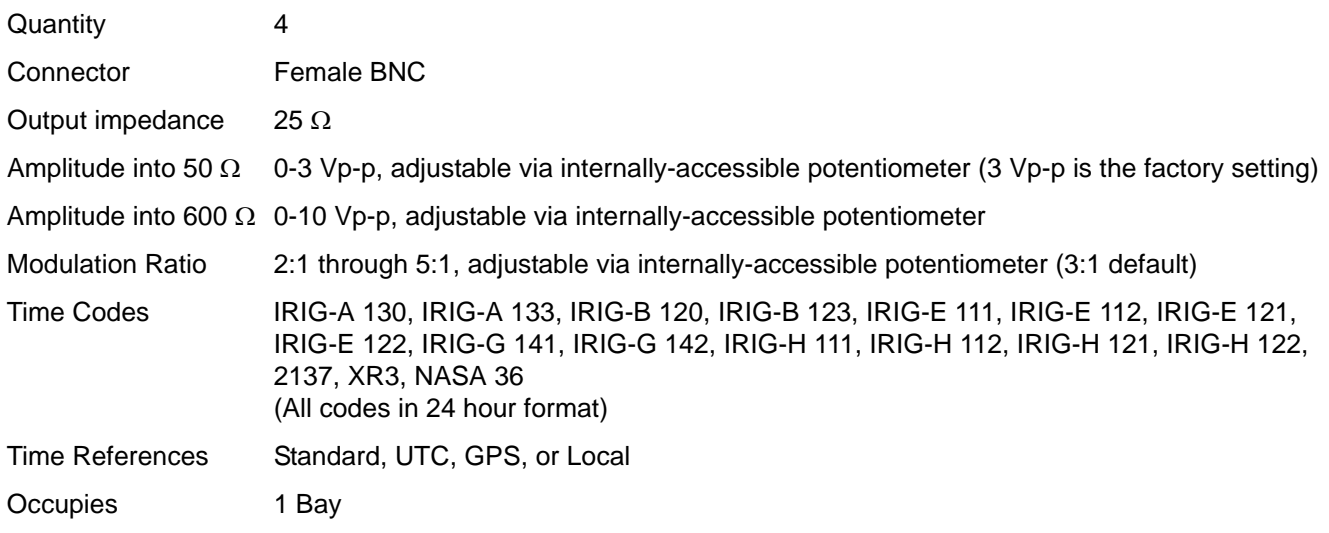

**S S SSS S SSS S S S SS S SSS S S S S S S S S S S S S S S S S S S S S S S**

*Note:* The IRIG time code standard calls for UTC as the time reference. The Multicode option card can also output Standard, GPS, and Local time for non-standard applications of IRIG, such as displaying the local time on an LED time display unit.

The factory settings are:

- Amplitude into 600 Ω: 6V
- Modulation Ratio: 3:1
- Time Code: IRIG-B 120
- Time Reference: UTC

### **Installation**

Multicode cards that were not factory installed in the XLi require additional installation if there will be more than one Multicode or N.8 Frequency Synthesizer card in the XLi. Each card needs to have a unique card ID number. The card ID number is set by changing the SW2 DIP switch settings. The unique card ID number has no relation to the physical location of the card in the option bays. Changing the card ID number is not required if there is only one Multicode/N.8 Frequency Synthesizer card, or if the cards in the XLi were factory installed.

To set a unique card ID number, compare the SW2 DIP switch settings with those of the other Multicode/ N.8 Frequency Synthesizer cards present. Then set individual switches using the following table as a guide:

#### **Card ID # SW2-1 SW2-2 SW2-3 SW2-4**

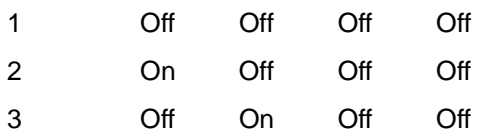

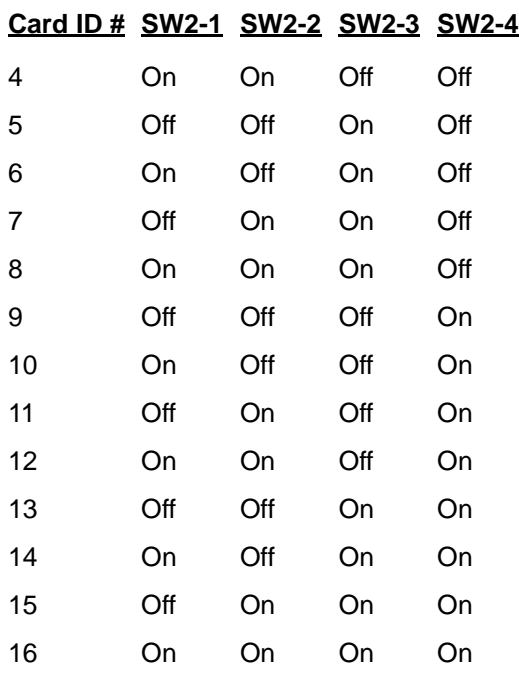

### **Adjusting Amplitude and Modulation Ratio**

Perform these steps to change the Amplitude and Modulation ratio from the factory defaults. To perform adiustments:

**S S SSS S SSS S S S SS S SSS S S S S S S S S S S S S S S S S S S S S S S**

Remove the top lid of the XLi and retain the screws.

Install the Multicode card in the XLi. Use a top slot so the output level and modulation ratio potentiometers are accessible by removing the top cover from the XLi chassis. See "Installing or Removing Option Cards" on page 21.

5 Using a BNC "T" and coax cables, make a three-way connection between the three following items:

- OUTPUT 1 on the 87-8002-XL1 Multicode option card
- A load with the desired impedance or the target system
- The input connector on an oscilloscope

Adjust potentiometer LEVEL1 ( R90) with a tweaker tool for desired voltage amplitude.

Adjust potentiometer RATIO1 (R91) with a tweaker tool for desired voltage ratio.

The default factory configuration is 3Vp-p amplitude with 3:1 ratio (1Vp-p for low signal.)

**S S SSS S SSS S S S SS S SSS S S S S S S S S S S S S S S S S S S S S S S** Repeat steps 3-5 for OUTPUTS 2 through 4 using the following potentiometers for amplitude and ratio:

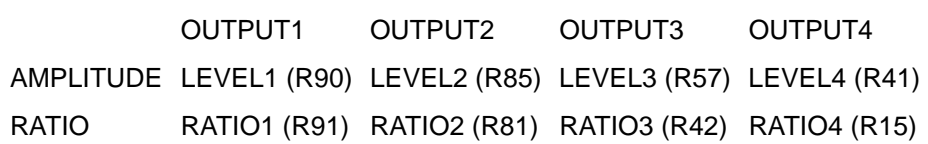

## <span id="page-147-1"></span>**N.1 Frequency Synthesizer (87-8022)**

#### **Introduction**

The N.1 Frequency Synthesizer card's four independently programmable outputs generate frequencies from 1 Hz to 50 MHz, with a tuning resolution of 1 Hz. The N.1 Frequency Synthesizer is configurable from the front panel keypad and command line interface using **F120 - N.1 Frequency** [Synthesizer](#page-136-0) (page 129).

#### **Specifications**

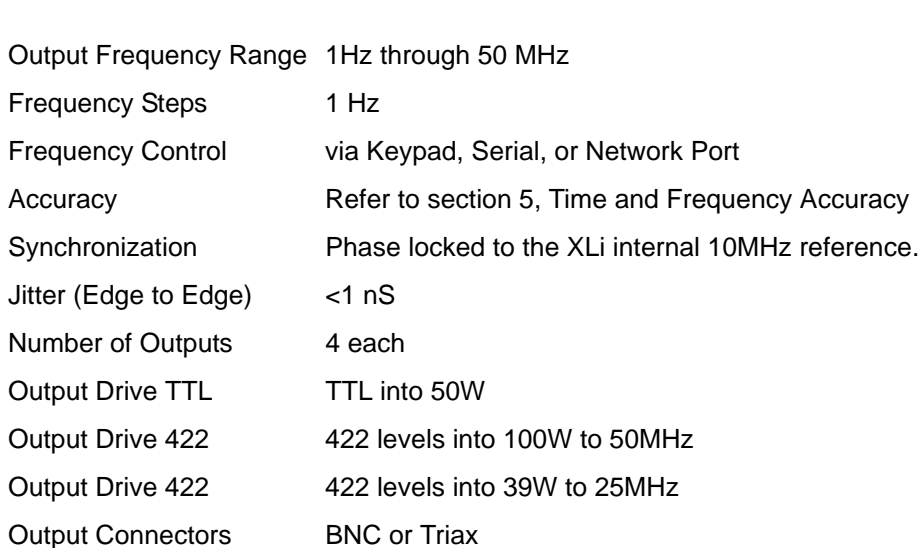

## <span id="page-147-0"></span>**N.8 Frequency Synthesizer (87-708-1)**

### **Introduction**

The N.8 Frequency Synthesizer card's four independently programmable outputs generate pulse rates from 8 kPPS through 8192 kPPS in 8 kPPS steps. The N.8 Frequency Synthesizer is configurable from the front panel keypad and command line interfaces using  $F44 - N.8$  Frequency Synthesizer (page 63).

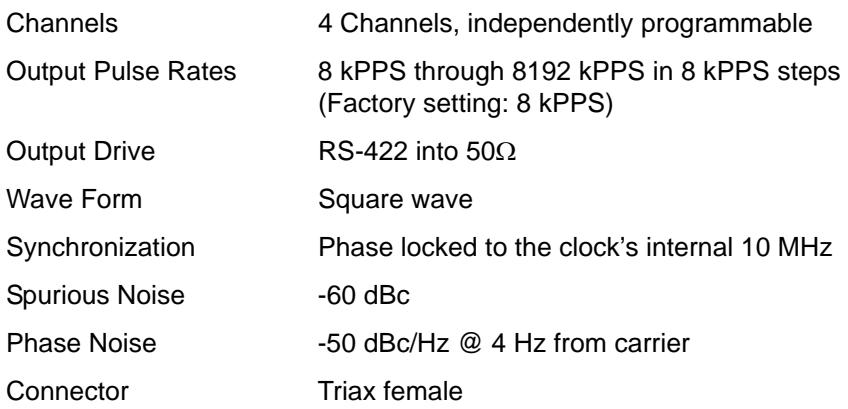

## <span id="page-148-0"></span>**Low Phase Noise 10 MHz Output (87-8009-10)**

### **Introduction**

This card provides four isolated, 50 ohm frequency output signals with exceptional spectral purity. Isolation from the receiver's internal digital signal noise and power supply noise enables the same highperformance phase noise and spurious noise characteristics as the low noise oscillator source. The low phase noise option requires an oscillator upgrade to the XLi system, such as OCXO, High Stability OCXO, or Rubidium.

**S S SSS S SSS S S S SS S SSS S S S S S S S S S S S S S S S S S S S S S S**

This option can be added to the XLi in a "Plug-and-Play" manner, and operates without hardware or software configuration.

This option provides four 10 MHz frequency output signals.

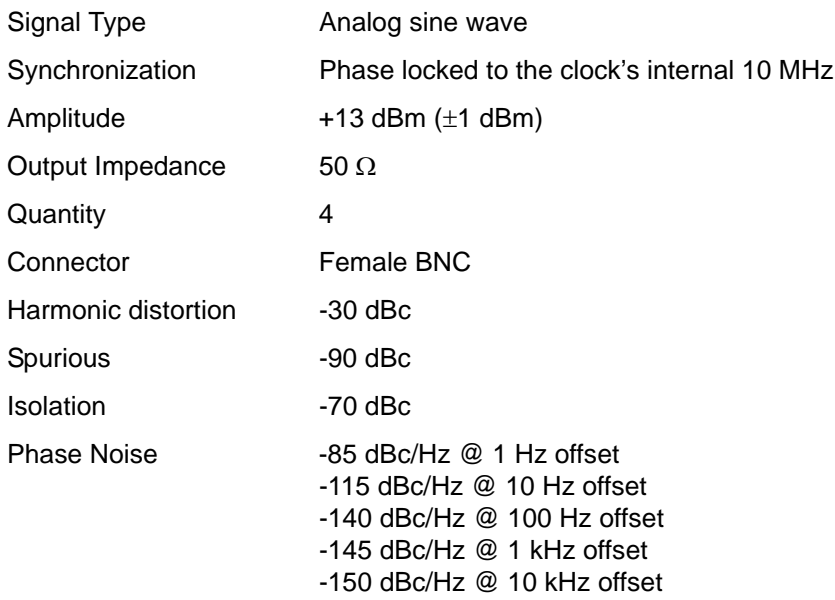

## <span id="page-149-0"></span>**Low Phase Noise 5 MHz Output (87-8009-5)**

### **Introduction**

This card provides four isolated, 50 ohm frequency output signals with exceptional spectral purity. Isolation from the receiver's internal digital signal noise and power supply noise enables the same highperformance phase noise and spurious noise characteristics as the low noise oscillator source. The low phase noise option requires an oscillator upgrade to the XLi system, such as OCXO, High Stability OCXO, or Rubidium.

**S S SSS S SSS S S S SS S SSS S S S S S S S S S S S S S S S S S S S S S S**

This option can be added to the XLi in a "Plug-and-Play" manner, and operates without hardware or software configuration.

This option provides four 10 MHz frequency output signals.

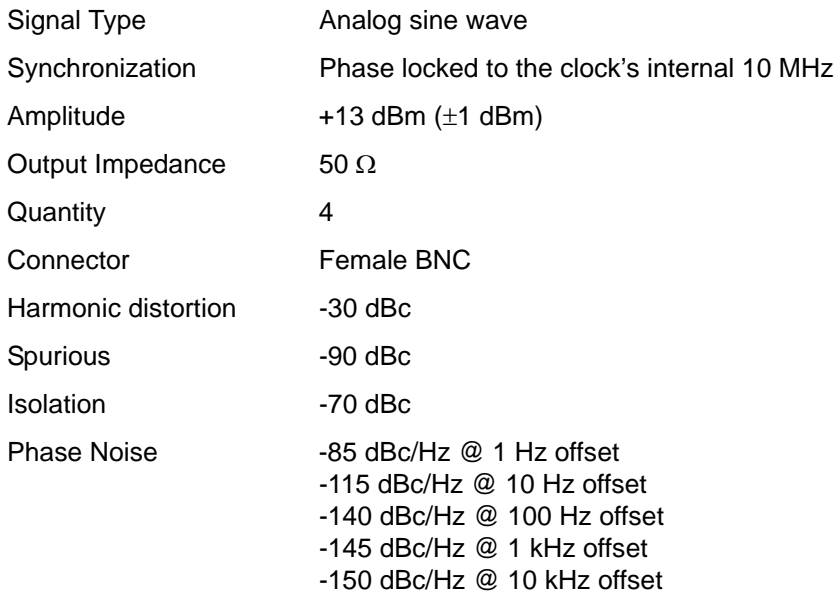

## <span id="page-150-0"></span>**1, 5, 10 MHz Sine/MPPS Square Output (86-8008)**

#### **Introduction**

external requency reference source (See <u>Time – 35 mput (Aux Nei, Fieq Meas) on page min</u>. The<br>card's output frequencies are set by manually configuring jumpers on the output card. Once configured,<br>they are automatically e The 1, 5, 10 MHz/MPPS card generates four stable-frequency sine or square wave outputs through its four BNC connectors. These outputs are phased-locked to the XLi's disciplined internal oscillator or external frequency reference source (See ["F113 – J3 Input \(Aux Ref, Freq Meas\)" on page 117](#page-124-0)). The they are automatically enabled upon power-up. No additional hardware or software configuration or set up is required.

**S S SSS S SSS S S S SS S SSS S S S S S S S S S S S S S S S S S S S S S S**

### **Specifications**

1 MHz or MPPS Output:

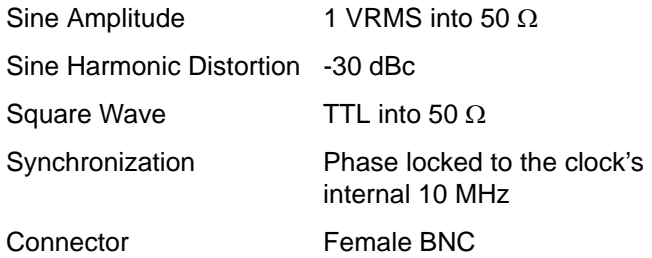

#### 5 MHz or MPPS Output:

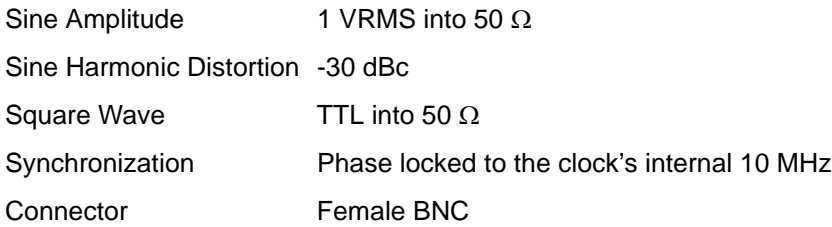

**S S SSS S SSS S S S SS S SSS S S S S S S S S S S S S S S S S S S S S S S**

#### 10 MHz or MPPS Output:

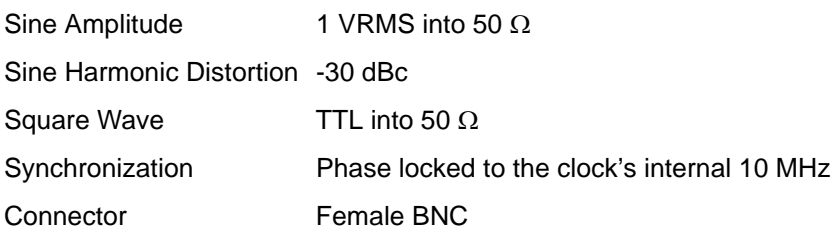

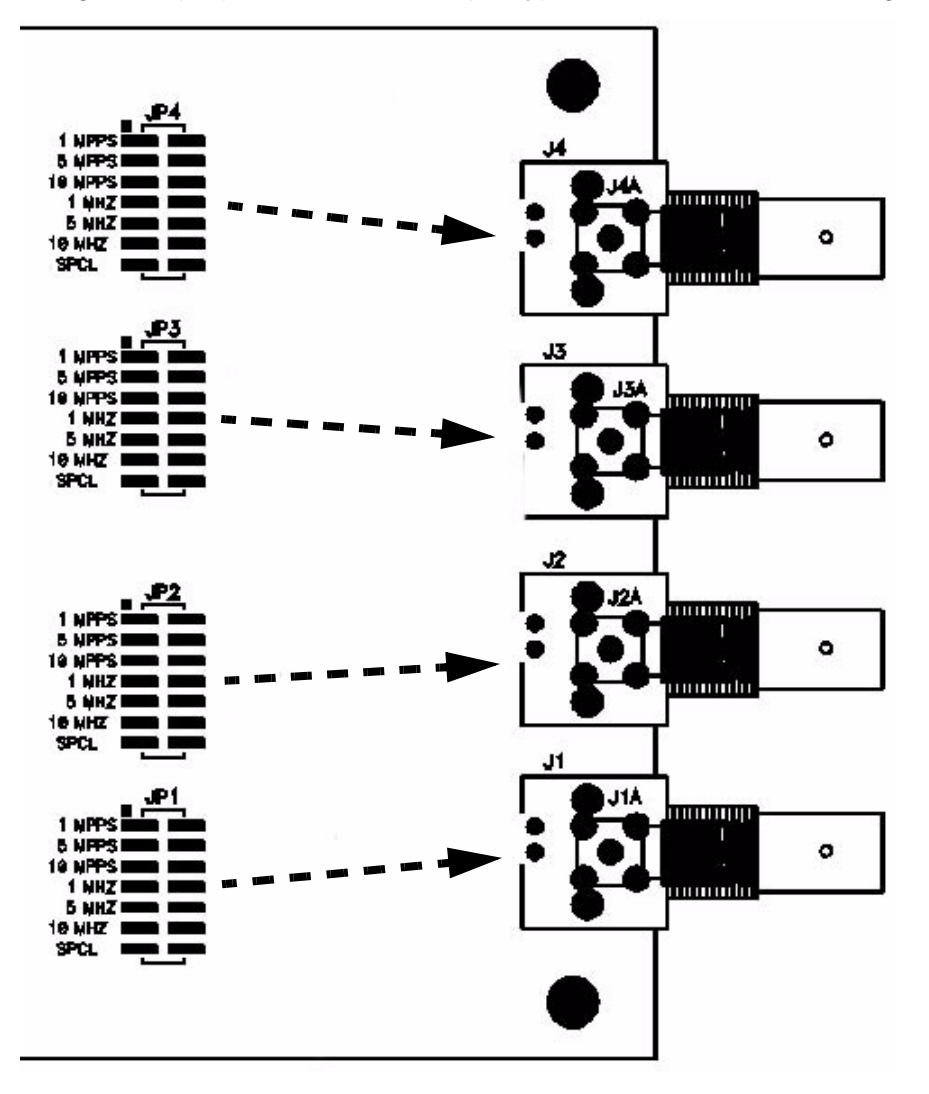

*Figure 7: JP1 through JP4 (left) determine the output type for connectors J1 through J4 (right)*

**S S SSS S SSS S S S SS S SSS S S S S S S S S S S S S S S S S S S S S S S**

*Figure 8: To select an output type, place a jumper across the appropriate set of pins.* 

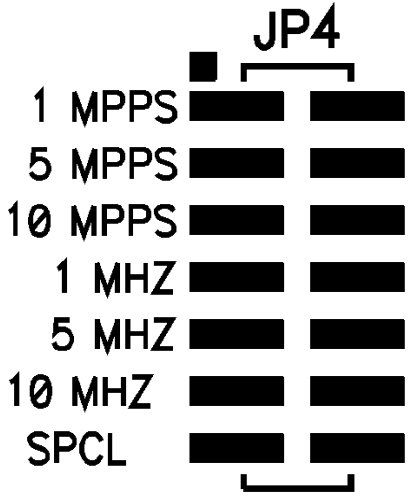

### **Installation**

Installation requires inserting the 1, 5, 10 MHz/MPPS card into an empty option slot in the rear of the XLi Time and Frequency Receiver. The card is supplied with mounting hardware. A Phillips screwdriver is the only equipment needed.

**S S SSS S SSS S S S SS S SSS S S S S S S S S S S S S S S S S S S S S S S**

#### *Warning:* **Only a qualified technician should attempt installation of this option. Dangerous voltages are present which can cause electric shock that could result in severe injury or even death. Disconnect all power before disassembling the unit!**

Remove the cover plate of an empty option slot and save the screws. Slide the option card into the guides on the side rails of the slot. Firmly press the card all the way in so it's connector engages the Bus Backplane connector. When the connectors are engaged, the front of the card should be flush with the adjacent surfaces. Using the previously saved screws, secure the card in the option slot.

### **Theory of Operation**

The 1, 5, 10 MHz/MPPS card connects directly to the XLi's Backplane Bus, which provides a 10 MHz frequency that is the basis for all of the outputs. Refer directly to the card when looking up designations (e.g., Pots R9, R15, and R17) in the following text.

### **Sine Wave Outputs**

1, 5, and 10 MPPS back plane signals are discretely buffered and routed into the appropriate Double Pole LC Bandpass Filters. These filters select the desired sine component from the square waves. Wide band Op Amps [U5, U7, and U8] provide gain. Pots [R9, R15, and R17] set the amplitude of the 1, 5, and 10 MHz, respectively. The signals are then routed to Jumpers JP1, JP2, JP3, and JP4 where they can be selected for input to the output drivers. Op Amps [U9, U10, U11 and U12] buffer and provide drive for the outputs at J1, J2, J3, and J4.

### **Square Wave Outputs**

1, 5, and 10 MPPS signals are discretely buffered and routed to Jumpers JP1, JP2, JP3, and JP4, where they can be selected for input to the output drivers. Op Amps [U9, U10, U11 and U12] buffer and provide drive for the outputs at J1, J2, J3, and J4.

### **Maintenance**

This option has been designed to provide maintenance-free operation. Under normal use, it will require no calibration of adjustment. Adjustment procedures are provided for uses only after repair. This section contains troubleshooting techniques and adjustment procedures.

### **Troubleshooting**

*Warning:* **Only a qualified electronics technician should attempt repairs. Exercise caution while working on or near power supply assemblies.**

The following are general troubleshooting procedures. Since an apparent problem may be the result of operator error, the technician will need a thorough understanding of the normal operation of this option. Use the following paragraphs to isolate the problem to a specific assembly.

**S S SSS S SSS S S S SS S SSS S S S S S S S S S S S S S S S S S S S S S S**

## **Equipment Required**

The following test equipment is required for troubleshooting and adjustments:

- Oscilloscope (100 MHz bandwidth)
- Frequency Counter (10 MHz ±1 Hz)
- AC Voltmeter
- Spectrum Analyzer
- Phillips-Head Screwdriver
- Small Slot-Hear Screwdriver
- Small Non-metallic Coil Adjustment Screwdriver

Symptoms of a malfunction fall into three broad categories:

- No Output or Outputs
- Noisy Outputs
- Incorrect Frequencies

The possible causes for these symptoms are discussed by the following:

### **No Output Or Outputs**

Before assuming a clock malfunction, first check that the instrument using the output is functioning properly. Verify that all connectors are secure and coax cables are good.

If at least one output is functioning, the problem may be a bad option assembly.

If all outputs have failed, the problem may be a bad option assembly, a bad Backplane Bus Assembly, a bad Processor Assembly, or bad connections between these assemblies.

### **Noisy Outputs**

If the outputs are noisy or intermittent, the problem may be a bad option assembly, a bad Processor Assembly, a bad backplane Bus Assembly, or bad connections between these assemblies.

### **Incorrect Frequencies**

If the frequency is out of specification, the system clock may have lost lock with the reference source (i.e., GPS satellite signal) for a long period of time or the problem may be incorrect firmware installed on the Processor Assembly.

#### *Sine Wave Amplitude Adjustment*

Set the amplitude of the 1, 5, and 10 MHz outputs to 1 Vrms into a 50  $\Omega$  load, by adjusting pots [R9, R15, and R17], respectively, on the 1, 5, 10 MHz/MPPS card .

**S S SSS S SSS S S S SS S SSS S S S S S S S S S S S S S S S S S S S S S S**

## <span id="page-155-0"></span>**T1 Telecom Interface Output (87-6000T1-8)**

### **Introduction**

The T1 Output Card card generates telecommunications timing signals that comply with ITU T G.703 and ITU T G.704 standards for 12-Frame Multiframe (D4 or SuperFrame) and 24-Frame Multiframe (ESF or Extended SuperFrame). In addition, when the XLi is configured with an appropriate high stability oscillator option, it meets the requirements of ANSI T1.101-1994 and ITU-T G.811 for Primary Reference Clock operation.

The card is a single-height plug-in option card. All of its output signals are balanced and provided through panel-mounted wire wrap pins. Two sets of Form-C relay closures are also included for major and minor alarm indications. These closures are accessible on the panel-mounted wire wrap pins.

*Figure 9: Wire-wrap outputs on the T1 card*

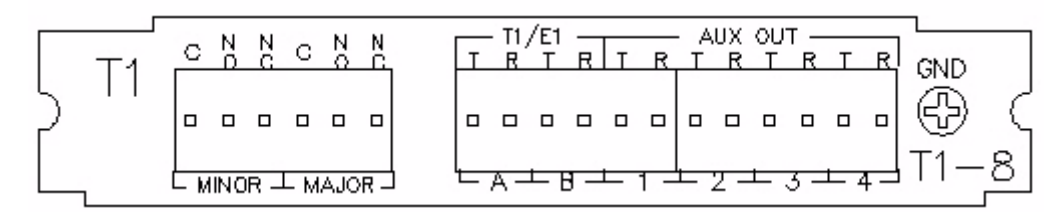

This option card operates without software configuration by the user.

### **Specifications**

Framed All 1's DS1/T1 1544 Kb/S Outputs (T1 Outputs A and B):

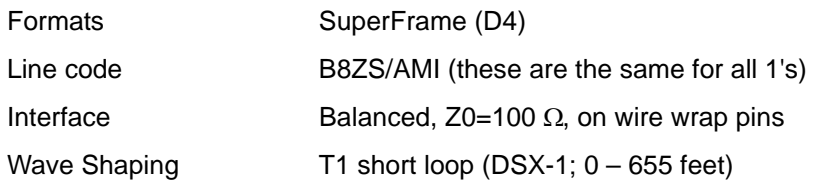

#### Major and Minor Alarm Relay Closures:

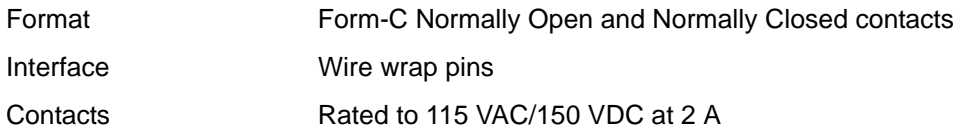

64 Kb/s Composite Clock Output (Aux Out 1):

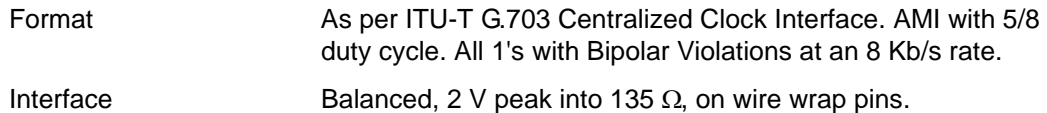

Outputs (Aux Out 2,3,4):

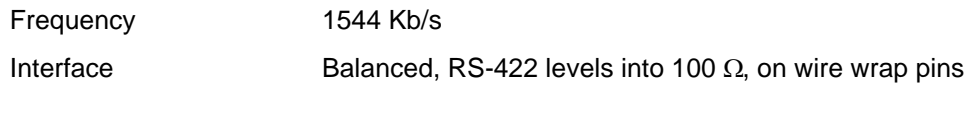

Synchronization:

Synchronization Phase locked to the clock's internal 10 MHz

### **Configuration**

Prior installing the T1 card, configure the output settings as needed using S1, and JP4 through JP7 (See [Figure 10:](#page-157-0)). The factory settings are indicated in Figure 10: and in the subsequent configuration tables.

**S S SSS S SSS S S S SS S SSS S S S S S S S S S S S S S S S S S S S S S S**

<span id="page-157-0"></span>*Figure 10:Jumper view of the T1 Output Card (87-6000T1-8) with S1 and JP1-7 circled.*

**S S SSS S SSS S S S SS S SSS S S S S S S S S S S S S S S S S S S S S S S**

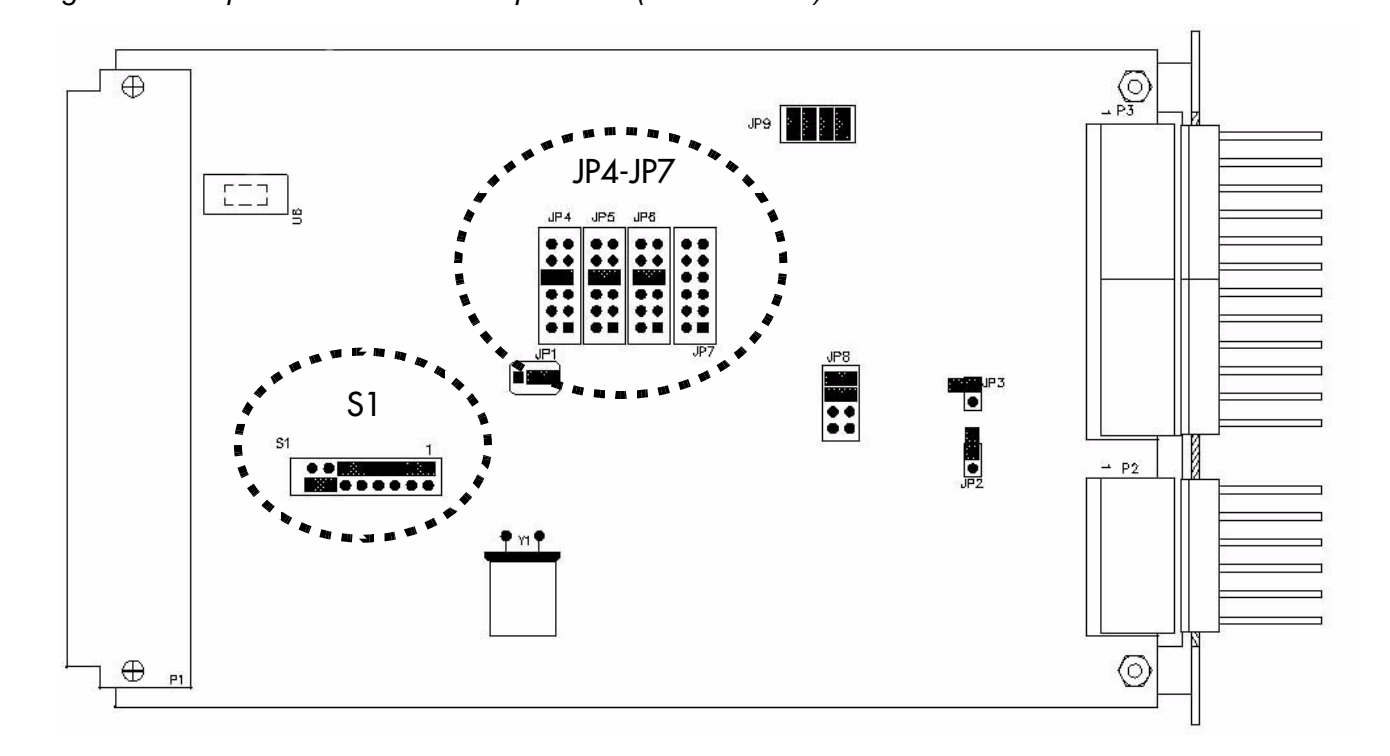

**S1**, shown in **Figure 11:**, configures:

- T1 Output Wave Shaping: Line Build Out for T1 short loop (DSX-1; 0—655 feet) and T1 long loop (CSU; 0 dB, –7.5 dB, –15.0 dB) pulse template requirements for outputs A and B.
- Frame Format Selection: Superframe (D4) or Extended Superframe (ESF) for all outputs.
- T1 AIS Assertion and Output Signal Control on Major Fault

<span id="page-157-1"></span>*Figure 11: S1 has eight dip switch positions. (Lettering inverted for this illustration.)*

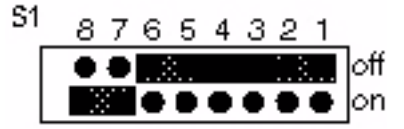

#### *T1 Output Wave Shaping*

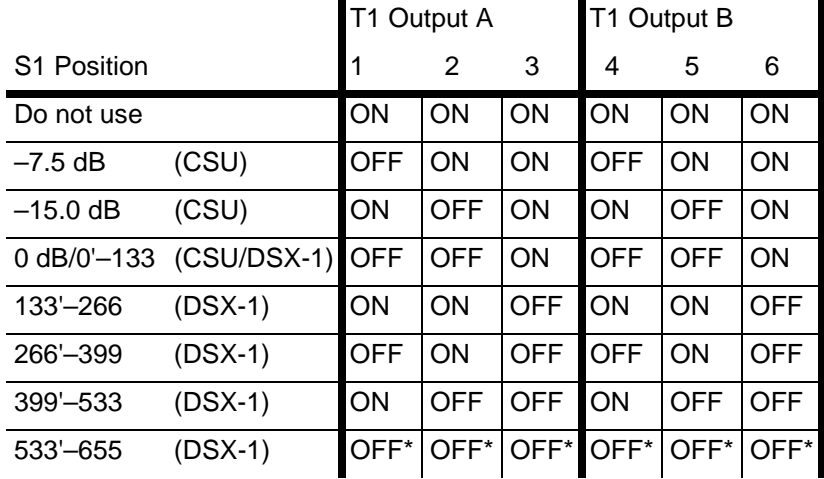

\* This is the factory setting

*Note:* **Do not** set switches 1-3 and 4-6 to **ON** at the same time.

### **Frame Format Selection**

Superframe (D4): S1 Position 7 – OFF

Extended Superframe (ESF): S1 Position 7 — ON\*

\* This is the factory setting

### **T1 AIS Assertion and Output Signal Control on Major Fault**

Assert AIS and turn outputs off:S1 Position 8 — OFF

No AIS and leave outputs on: S1 Position 8 – ON (This is the factory setting)

*Figure 12:JP4, JP5, JP6, and JP7 (Positions numbered 1-6 for this illustration.)*

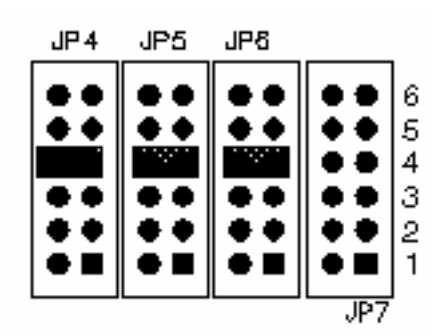

**S S SSS S SSS S S S SS S SSS S S S S S S S S S S S S S S S S S S S S S S**

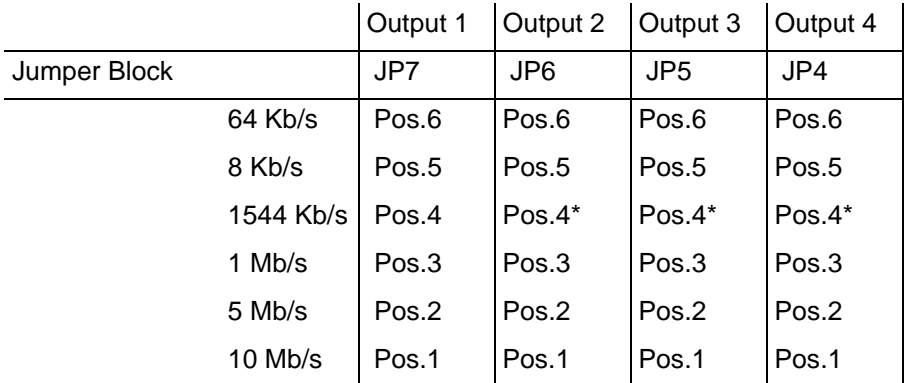

\* This is the factory setting. For Output 1, a factory-configured option, Composite Clock, is available. Contact [Sales and Customer Assistance](#page-245-0) (page 238) for more information.

**S S SSS S SSS S S S SS S SSS S S S S S S S S S S S S S S S S S S S S S S**

## **Installation**

Disconnect power from the XLi. Remove a blank panel from the rear of the XLi chassis, by unscrewing the two screws securing it. Insert the edges of the T1 card into the grooves of the guide rails in the empty option slot. Firmly push the T1 card into the option slot so the connector on the back of the card engages the backplane connector completely and the front of the card is flush with the adjacent surfaces on the back of the XLi. Secure the T1 card using the previously removed screws.

## **Operation**

No special operation procedures are required. However, configuration of the Major and Minor faults using F73 affect the operation of this option when AIS and Output signal control is enabled via DIP switch S1, position 8.

*Note:* Alarm Relay closures are silk-screened on the panel above the wire wrap pins. These silkscreen legends indicate the non-energized state of the relay closures. During normal operation, the relays are energized so that a power failure would indicate a fault condition. Therefore the Alarm state is the non-energized state and is in agreement with the silk-screened legends.

### **Theory of Operation**

The XLi provides accurate time and frequency whenever the clock is locked to a reference source. However, the accuracy and stability of this card's outputs are characteristic of the internal oscillator or Aux Ref to which they are phase locked. When the XLi is equipped with an optional OCXO or Rubidium oscillator, this card is capable of providing Telecommunications Stratum I, Primary Reference Source performance.

## **Alarm Operation**

The logic resident in the FPGA, U7 implements major and minor alarm generation by monitoring two bytes broadcast once-per-second over the XLi bus by the host microprocessor residing on the GPS XL card, and the /LFA and /LFB signals sourced by U8 and U9, which indicate T1 output line faults.

One of the two broadcast bytes gives the indication that the XLi is operating properly and within its specifications for time and frequency accuracy and stability. The other broadcast byte provides direct indication of major and minor alarm status of the XLi. The logic in the FPGA combines the line fault signals and the broadcast byte inputs to form a summary major alarm indication. The FPGA uses the broadcast byte minor alarm information verbatim to control minor alarm indication. In addition, if position 8 of S1 is in the OFF position, then the FPGA will cause U8 and U9 to transmit the AIS pattern and will turn off the optional output signals whenever a major alarm occurs.

**S S SSS S SSS S S S SS S SSS S S S S S S S S S S S S S S S S S S S S S S**

broadcast once a second. Should they not arrive on time, then the FPGA would assert a major alarm.<br>This assures that failure of the main XLi processor would be detected. The FPGA also implements a "watchdog" function by requiring that the broadcast bytes are in fact This assures that failure of the main XLi processor would be detected.

#### **Maintenance**

This card is maintenance-free.

## <span id="page-160-0"></span>**E1 Telecom Interface Output (87-6000E1-6)**

#### **Introduction**

The E1 Output card provides telecommunications timing signals that comply with ITU T G.703 and ITU T G.704 standards for 16-frame Multiframe. In addition, when the clock is configured with an appropriate high stability oscillator option, it meets the requirements of ANSI T1.101-1999 and ITU-T G.811 for Primary Reference Clock operation.

This card occupies a single option bay. All of its output signals are balanced and provided through panelmounted wire wrap pins. Two sets of Form-C relay closures are also included for major and minor alarm indications. These closures are accessible on the panel-mounted wire wrap pins.

*Figure 13:Wire-wrap outputs on the E1 card*

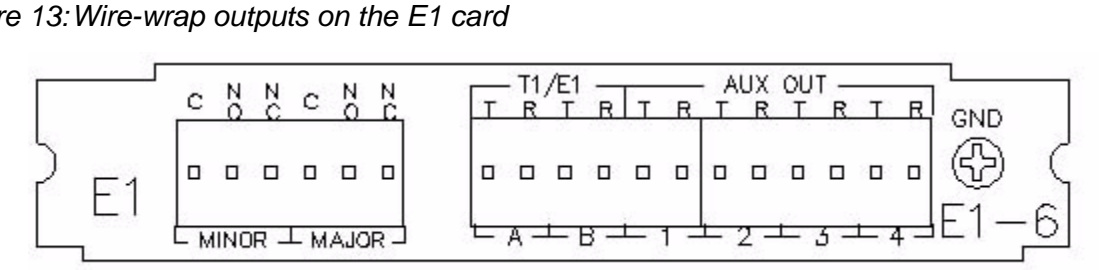

This option card operates without software configuration by the user.

#### Framed All 1's E1 2048 Kb/S Outputs (Two Outputs A and B)

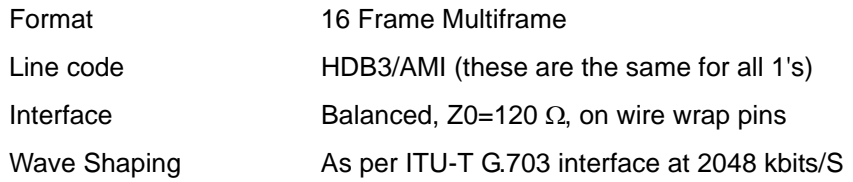

#### Major and Minor Alarm Relay Closures

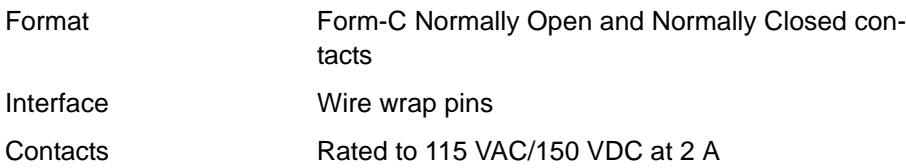

#### 64 Kb/s Composite Clock Output (Aux Out 1)

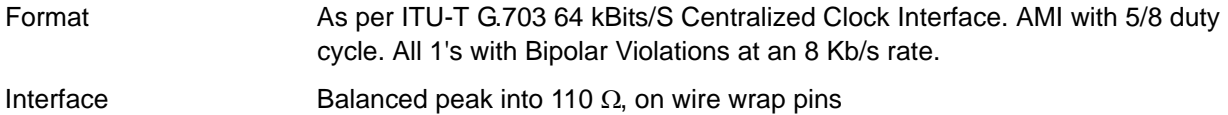

**S S SSS S SSS S S S SS S SSS S S S S S S S S S S S S S S S S S S S S S S**

#### 2048 kHz Sine Outputs (Aux Out 2,3,4)

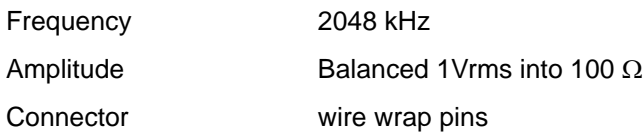

#### **Synchronization**

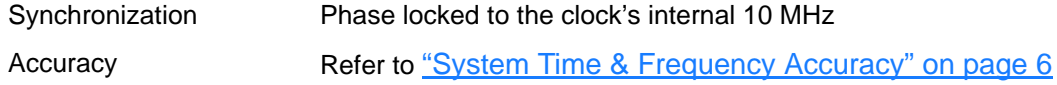

## **Configuration**

Prior to installing the E1 card, set the user-configurable jumper and DIP switch settings as needed. The factory settings are as follows:

*Figure 14:Jumper view of the E1 Output Card (87-6000T1-8) with S1 and JP1-7 circled.*

**S S SSS S SSS S S S SS S SSS S S S S S S S S S S S S S S S S S S S S S S**

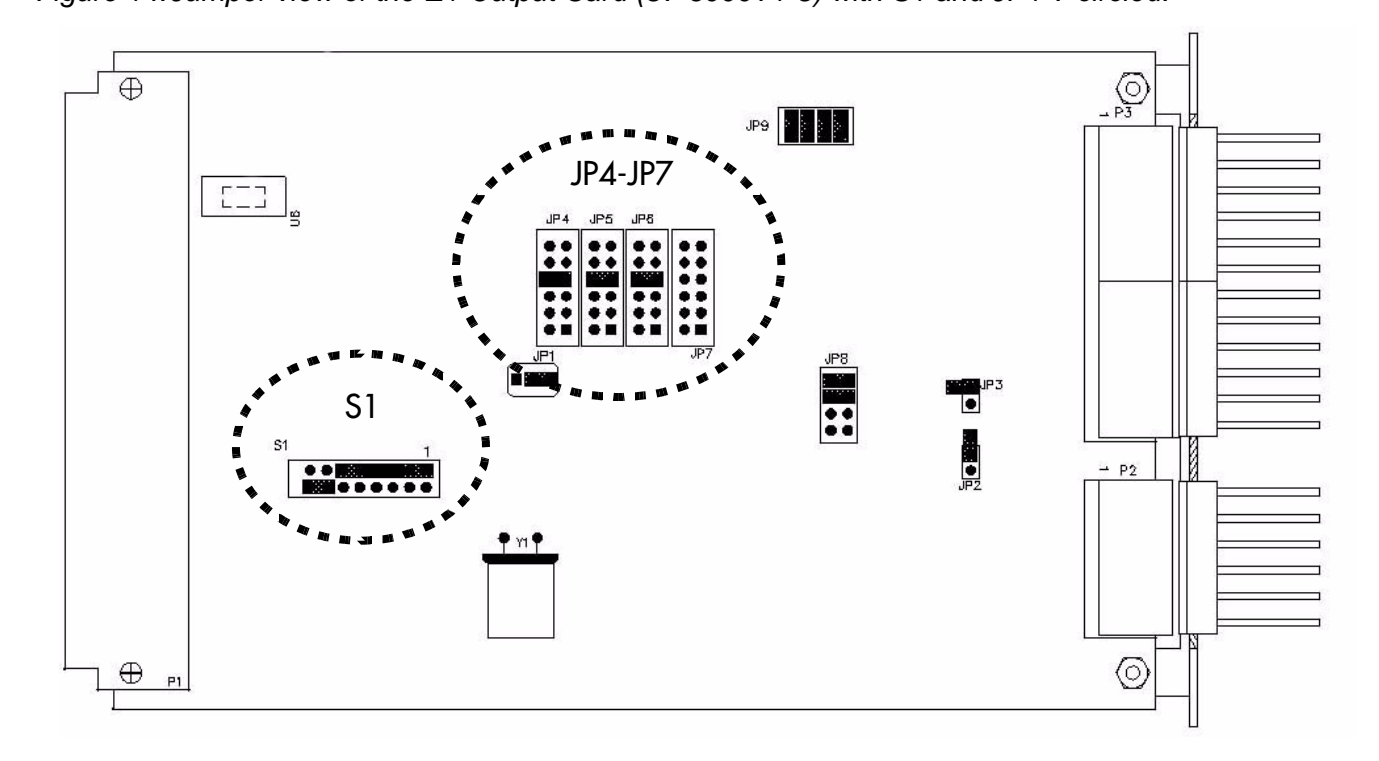

*Figure 15:S1 has eight dip switch positions. (Lettering inverted for this illustration.)*

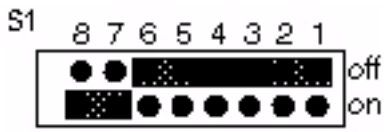

To configure the card's settings, refer to the following tables:

E1 Output Wave Shaping: The E1 doesn't require output wave shaping BECAUSE.

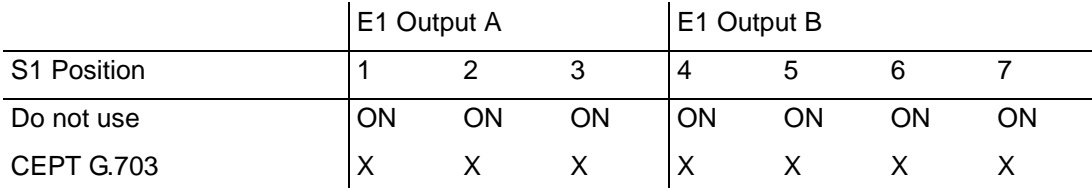

'X' means that the setting is unimportant, except that for either output, all ON is not allowed.

E1 AIS Assertion and Output Signal Control on Major Fault:

Assert AIS and Turn Off Outputs: S1 Position 8 OFF No AIS and Leave Outputs On: S1 Position 8 ON (Default)

*Figure 16:JP 4, JP5, JP6, and JP7 (Positions numbered 1-6 for this illustration.)*

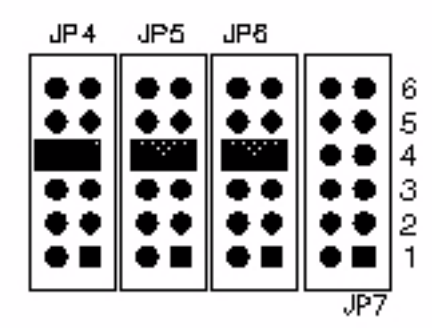

**S S SSS S SSS S S S SS S SSS S S S S S S S S S S S S S S S S S S S S S S**

Output Signal Frequency Selection:

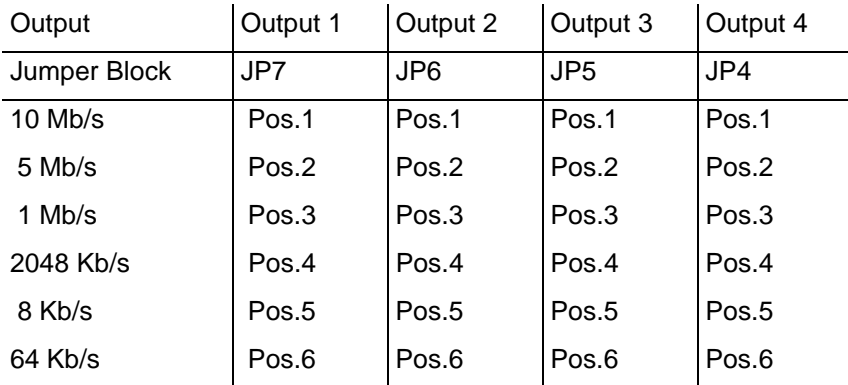

\* Composite Clock is a factory configured option available on Output 1.

### **Installation**

Disconnect power from the XLi. Remove a blank panel from the rear of the XLi chassis, by unscrewing the two screws securing it. Insert the edges of the T1 card into the grooves of the guide rails in the empty option slot. Firmly push the T1 card into the option slot so the connector on the back of the card engages the backplane connector completely and the front of the card is flush with the adjacent surfaces on the back of the XLi. Secure the T1 card using the previously removed screws.

## **Operation**

No special operation procedures are required. However, configuration of the Major and Minor faults using F73 affects the operation of this option when AIS and Output signal control is enabled via DIP switch S1, position 8.

*Note:* Note: Alarm Relay closures are silk-screened on the panel above the three wire wrap pins. These silk-screen legends indicate the non-energized state of the relay closures. During normal operation, the relays are energized so that a power failure would indicate a fault condition. Therefore the Alarm state is the non-energized state which is described by the silk-screened legends.

**S S SSS S SSS S S S SS S SSS S S S S S S S S S S S S S S S S S S S S S S**

equipped with an optional OCXO or Rubidium oscillator, this card is capable of providing<br>Telecommunications Stratum I, Primary Reference Source performance. The XLi provides accurate time and frequency whenever the clock is locked to a reference source. When the clock is unlocked, the XLi flywheels on its internal oscillator or, if available and enabled, uses an external frequency reference on the J3 Aux Ref input. The accuracy and stability of this card's outputs are characteristic of the internal oscillator or Aux Ref to which they are phase locked. When the XLi is Telecommunications Stratum I, Primary Reference Source performance.

Jumper blocks, JP9, JP8, JP7, JP6, JP5, and JP4 allow selection of a desired output from OUT1, OUT2, OUT3, and OUT4, respectively. When operation is balanced, the output pairs are available at wire wrap connector P3.

### **Alarm Operation**

1 The logic resident in the FPGA, U7 implements major and minor alarm generation by monitoring two bytes broadcast once-per-second over the XLi bus by the host microprocessor residing on the GPS XL card, and the /LFA and /LFB signals sourced by U8 and U9, which indicate E1 output line faults.

Major and minor alarm status is provided from the clock. The E1 option combines the fault signal inputs to form a summary major alarm indication, minor alarm information verbatim to control minor alarm indication. In addition, if position 8 of S1 is in the OFF position, the E1 output transmits the AIS pattern and will turn off the optional output signals whenever a major alarm occurs.

The FPGA also implements a "watchdog" function by requiring that the broadcast bytes are in fact broadcast once a second. Should they not arrive on time, then the FPGA would assert a major alarm. This assures that failure of the main XLi processor would be detected.

### **Maintenance**

This card requires no maintenance.

## <span id="page-164-0"></span>**GPS Receiver (86-8013)**

### **Introduction**

The optional GPS Receiver card acts as a Stratum 0 timing reference source to the XLi Time and Frequency System. It tracks up to 12 L1 GPS satellites, decodes their signals for time and position, and feeds this data to the XLi through the internal backplane. When available and enabled, the GPS Receiver card provides superior time and frequency accuracy on the XLi (See "System Time & [Frequency Accuracy" on page 6\)](#page-13-0). The GPS receiver card comes with an L1 GPS antenna, cabling, and mounting hardware unless otherwise specified at the time of purchase.

See ["Installing the GPS Antenna" on page 13](#page-20-0) for information on selecting an antenna site, mounting the antenna, and signal strength requirements.

*XLi Time & Frequency System 157*

*XLI-MAN, Issue 5: September 2004*

The GPS receiver card can be managed and configured using F119, available from the keypad and command line. [See "F119 – GPS Receiver Configuration" on page 124.](#page-131-0)

**S S SSS S SSS S S S SS S SSS S S S S S S S S S S S S S S S S S S S S S S**

## **Specifications**

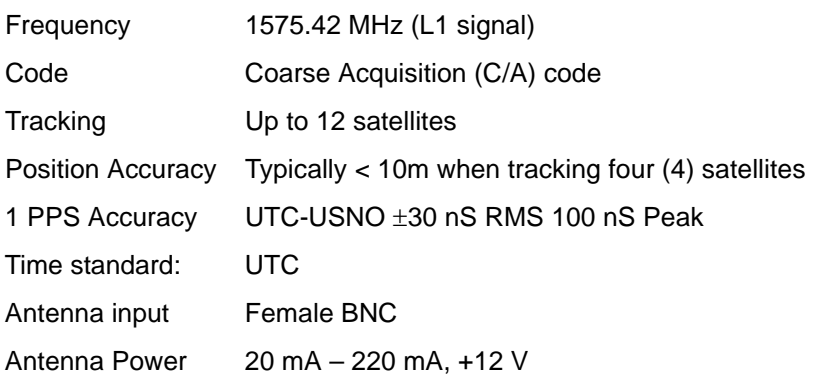

#### Related topics:

- ["Installing the GPS Antenna" on page 13](#page-20-0)
- ["XLi with a GPS Reference" on page 22](#page-29-0)
- ["XLi with two optional GPS receivers" on page 23](#page-30-0)
- ["F50 GPS Receiver LLA/XYZ Position" on page 65](#page-72-0)
- ["F51 GPS Antenna Cable Delay" on page 67](#page-74-0)
- ["F60 GPS Receiver Satellite List" on page 72](#page-79-0)
- ["F69 Time Mode" on page 76](#page-83-0)
- ["F73 Alarm Control / Status" on page 80](#page-87-0)
- ["F74 Clock Source Control" on page 87](#page-94-0)
- ["F119 GPS Receiver Configuration" on page 124](#page-131-0)

## <span id="page-165-0"></span>**GPS M12 Receiver (87-8028-2)**

### **Introduction**

The optional GPS M12 Receiver acts as a Stratum 0 timing reference source to the XLi Time and Frequency System. It tracks up to 12 L1 GPS satellites, decodes their signals for time and position, and feeds this data to the XLi through the internal backplane. When available and enabled, the GPS M12 Receiver card provides superior time and frequency accuracy on the XLi (See ["System Time &](#page-13-0)  [Frequency Accuracy" on page 6](#page-13-0)). The GPS M12 Receiver card comes with an L1 GPS antenna, cabling, and mounting hardware unless otherwise specified at the time of purchase.

The GPS M12 Receiver uses a TRAIM (Time Receiver Autonomous Integrity Monitoring) algorithm to monitor the integrity of the receiver's timing solution. Using redundant measurements, TRAIM detects and quarantines anomalous GPS signals, independent of the GPS health ephemeris data. The quarantined signal is excluded from the timing solution for 12 hours before it is requalified for inclusion in the timing solution.

**S S SSS S SSS S S S SS S SSS S S S S S S S S S S S S S S S S S S S S S S**

For more information about the M12 receiver, visit [http://www.motorola.com/ies/GPS/](http://www.motorola.com/ies/GPS/products_positioning.html) [products\\_positioning.html](http://www.motorola.com/ies/GPS/products_positioning.html).

See ["Installing the GPS Antenna" on page 13](#page-20-0) for information on selecting an antenna site, mounting the antenna, and signal strength requirements.

The GPS M12 Receiver card can be managed and configured using F53 – GPS Operation Mode [\(page 70\)](#page-77-0) and [F119 – GPS Receiver Configuration](#page-131-0) (page 124).

#### **Specifications**

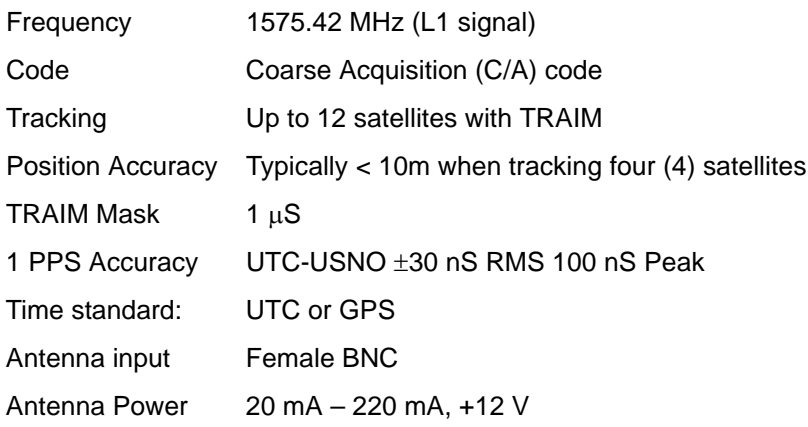

#### Related topics:

- ["Installing the GPS Antenna" on page 13](#page-20-0)
- ["XLi with a GPS Reference" on page 22](#page-29-0)
- ["XLi with two optional GPS receivers" on page 23](#page-30-0)
- ["F50 GPS Receiver LLA/XYZ Position" on page 65](#page-72-0)
- ["F51 GPS Antenna Cable Delay" on page 67](#page-74-0)
- ["F60 GPS Receiver Satellite List" on page 72](#page-79-0)
- ["F69 Time Mode" on page 76](#page-83-0)
- ["F73 Alarm Control / Status" on page 80](#page-87-0)
- ["F74 Clock Source Control" on page 87](#page-94-0)
- ["F119 GPS Receiver Configuration" on page 124](#page-131-0)

## <span id="page-167-0"></span>**Frequency and Time Deviation Monitor (87-8023)**

## **Introduction**

The Frequency and Time Deviation Monitor (FTM) option is specifically designed for power utilities to monitor power line stability. When installed in a Symmetricom XLi, this option samples one phase of the 50 Hz or 60 Hz frequency supplied from the user's power line and provides frequency and time information. The XLi outputs the frequency and time information on the XLi's front panel display, via FTP, through the XLi's command line, and through the FTM RS-422 display driver port.

**S S SSS S SSS S S S SS S SSS S S S S S S S S S S S S S S S S S S S S S S**

Use F123 to configure and view the status of the Frequency and Time Deviation Monitor (87-8023) option card. [See "F27 – FTM III Configuration" on page 53.](#page-60-0)

The FTM provides an accurate measurement of the local line frequency relative to the XLi reference frequency. The results of this measurement are reported as System Frequency and Frequency Deviation from nominal.

Additionally, by continual integration of the measured frequency error, time information is derived from the frequency measurement. From this integration, accumulated Time Deviation from nominal and System Time are calculated.

Accumulated Time Deviation represents the amount of time a clock would gain or lose if it used the measured line frequency as its timekeeping reference.

System Time represents the time that would be displayed by a clock using the line frequency as its timekeeping reference. System Time is calculated by adding Time Deviation plus a user-entered constant, Time Deviation Preset, to the XLi's local time.

The beginning point of the Time Deviation calculation is when the Time Deviation Preset is initialized. Whenever a new Time Deviation Preset value is entered, the current accumulated value of Time Deviation is overwritten by the Time Deviation Preset value and the Time Deviation calculation is continued from this new value. Entering a value of zero (0) effectively resets the accumulated Time Deviation.

The FTM processes the incoming line frequency on a cycle-by-cycle basis, performing frequency comparison and calculations over single second periods continuously with no dead time between measurements.

FTM frequency and time measurements are directly traceable to UTC-USNO.

#### *Input*

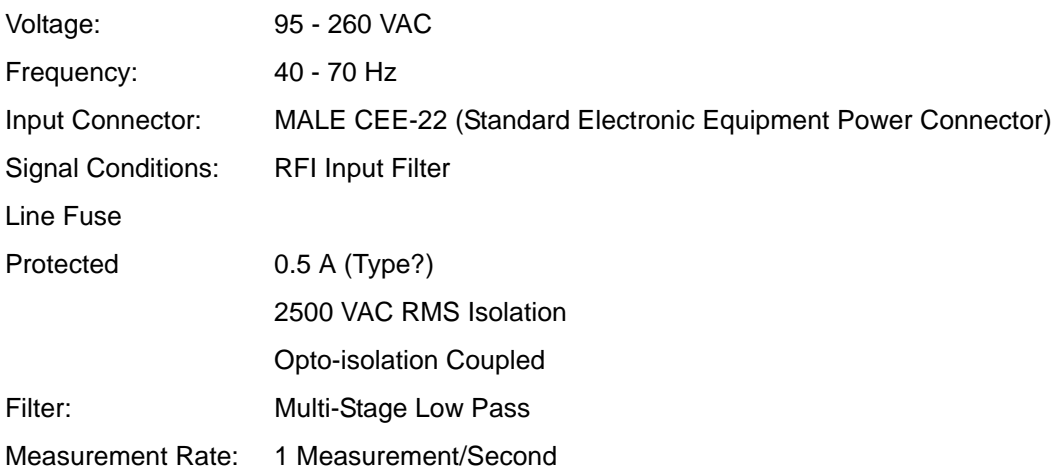

**S S SSS S SSS S S S SS S SSS S S S S S S S S S S S S S S S S S S S S S S**

#### *Frequency Deviation*

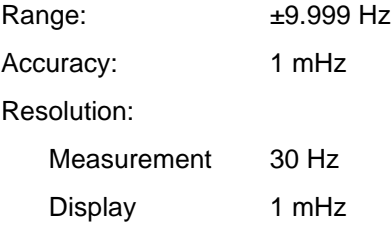

#### *Time Deviation*

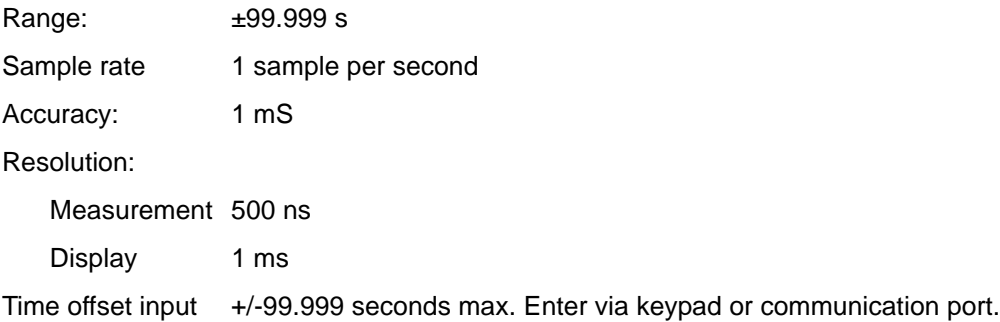

#### *System Frequency*

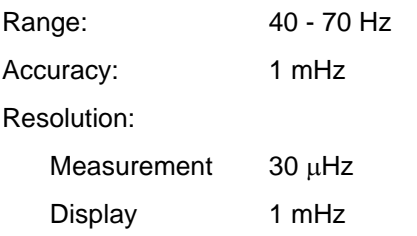

#### *System Time*

System Time is defined as the user's time of day derived from the Line Frequency Under Test plus a user entered offset and is calculated as follows:

**S S SSS S SSS S S S SS S SSS S S S S S S S S S S S S S S S S S S S S S S**

#### LOCAL TIME + USER ENTERED TIME DEVIATION PRESET + TIME DEVIATION

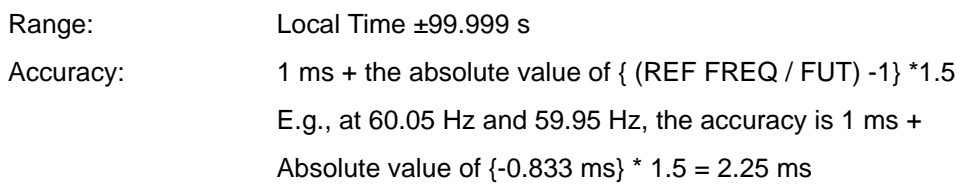

#### *User Interface*

Using F27, available from:

- Front panel display
- Command Line (Serial Port & Network Port)

#### *FTM Display*

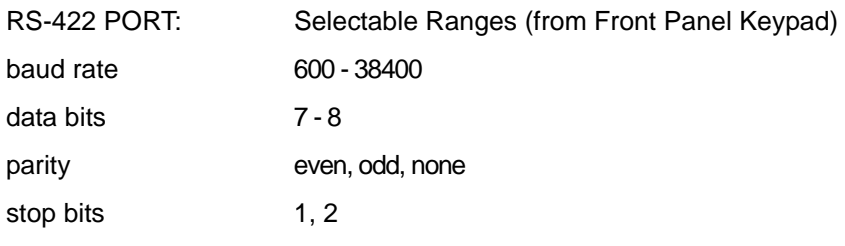

Data Available once-per-second:

- System Frequency
- Frequency Deviation
- Time Deviation
- System Time
- **S S SSS S SSS S S S SS S SSS S S S S S S S S S S S S S S S S S S S S S S**
	- Local Time

#### **Installation**

No installation is required when the FTM is factory installed in the XLi. The following installation instructions apply only to an FTM card installed by the customer later on.

Supplied with the purchase of a separate FTM card:

- The FTM card
- Mounting screws

#### *Warning:* **Dangerous voltages are present which can cause electric shock that could result in severe injury or even death. Disconnect all power before installing this option!**

The only equipment required for installation is a Phillips screwdriver.

Prior to installing the FTM Card, check the XLi's Software Version Number using F18. See "F18 -[Software Version Request" on page 52.](#page-59-0) The version must be 1.80 or later to use the FTM card. If a firmware upgrade is required, contact Symmetricom Customer Assistance.

FTM card installation requires inserting the FTM Card into the lower of two empty option bays in the XLi. You may need to move other cards to clear the two option bays.

Remove the cover plates from the two option bays and save the screws. Slide the FTM card into the guides on the side rails of the lower slot. Firmly press the card so its connector engages the Bus Backplane. Secure the FTM card using the previously saved screws.

The FTM card will be recognized and enabled by the software upon power-up. Attempting to access FTM card functions without the FTM card installed will produce an error message.

After powering-up the XLi, check the FTM card's line frequency setting to ensure it is set to the local line<br>frequency. The factory configuration for line frequency is 60 Hz. The default line frequency value remains frequency. The factory configuration for line frequency is 60 Hz. The default line frequency value remains the same from one power cycle to the next, unless changed by the user.

### <span id="page-170-0"></span>**Operation**

The FTM begins operation after XLi power-up and runs continuously whether or not data is being accessed by the user. All configuration information is stored in non-volatile memory and is reloaded automatically on power up. Even though the FTM starts operating on power-up, line frequency and time deviation measurements aren't in specification until the XLi has locked to its timing source.

The user can initialize and format the FTM card's data output to the serial port, network ports, and front panel display.

After powering-up the XLi, check the FTM card's line frequency setting to ensure it is set to the local line frequency. The factory configuration for line frequency is 60 Hz. The default line frequency value remains the same from one power cycle to the next, unless changed by the user.

Connect a line voltage must to the FTM Male CEE-22 input connector. Refer to the input specifications for the acceptable voltage and frequency range before connecting to this input.

**S S SSS S SSS S S S SS S SSS S S S S S S S S S S S S S S S S S S S S S S**

After the XLi has locked to its timing reference source and is in specification, enter a value of zero (0) for Time Deviation Preset to remove the time deviation accumulated during synchronization to the XLi's timing reference source.

The FTM can be configured and monitored using the command line interface (available from the XLi's serial and network ports), or using the XLi front panel keypad.

A transmit-only Display port on the FTM card can drive multiple remote displays. This RS-422 (optionally RS-232C) serial port broadcasts Time Deviation, Frequency Deviation, System Frequency, Local Time, and System Time to Symmetricom addressable displays capable of displaying 12 or more characters.

#### **Configuration**

The following is a list of features that can be configured by the user. "Keypad" indicates the parameter can be set from the XLi's front panel keypad using F27. "Command Line" indicates the parameter may be set from the XLi's serial or network port using F27.

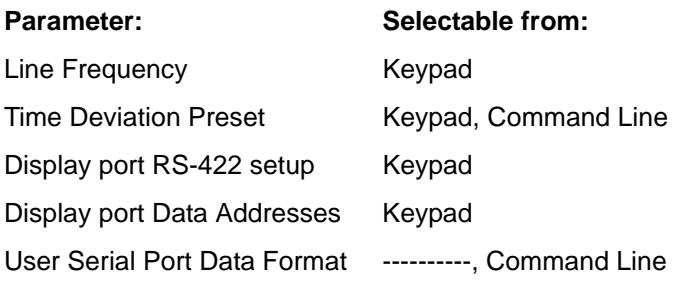

#### <span id="page-171-0"></span>*FTM RS-422 Display Port*

The display driver is an RS-422 port located on the FTM card rear panel. For the RS-232 option Pin 3 is Transmit and Pin 5 is ground for the DB-9 connector. The RS-422 pinouts are as follows:

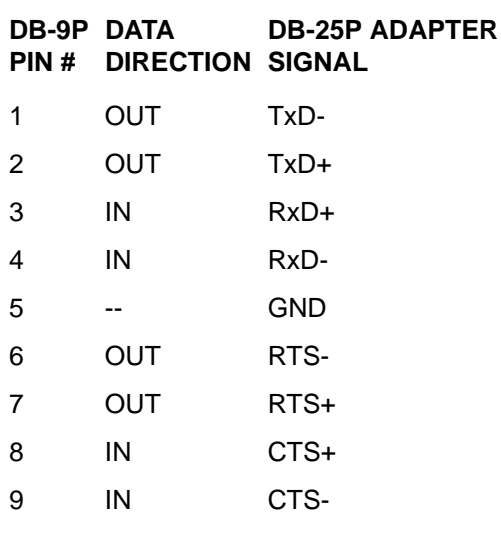

The port is a transmit only port. Transmitting characters to this port has no effect on port operation.

**S S SSS S SSS S S S SS S SSS S S S S S S S S S S S S S S S S S S S S S S**

System Frequency, Frequency Deviation, Time Deviation, System Time, and Local Time data is transmitted once-per-second, with a terminating <etx> character on time with the second (±1 millisecond).

Each of the five data items is preceded by a three-digit address for use by Symmetricom addressable displays. These addresses can be entered via keypad F27 under the "Display Port Data Address Setup" selection.

The data transmitted is in a user selectable format as follows (the actual string length is too long to place<br>on a single line of type, so it is broken into two lines bere): on a single line of type, so it is broken into two lines here):

```
<stx>AAAdd.mmm<cr><lf>BBBsd.mmm<cr><lf>CCCsdd.mmm<cr><lf>
DDDHH MM SS.mmm<cr><lf>EEEDDD HH MM SS<tqf><cr><lf><etx>
```
Deviation, Time Deviation, System Time, and Local Time, respectively. The lower case 's' represents th<br>sign (±), lower case 'dd' and 'd' is the decimal portion of the value represented, and 'mmm' represents AAA, BBB, CCC, DDD, and EEE represent the three-digit addresses for System Frequency, Frequency Deviation, Time Deviation, System Time, and Local Time, respectively. The lower case 's' represents the the fractional portion of the value represented.

Addresses entered with a negative value aren't transmitted from the Display Port. Thus, if a nonaddressable display is to be used, setting only one address positive causes that associated data to be transmitted alone.

Up to 10 displays may be connected to the RS-422 port in a multi-drop configuration.

#### **Maintenance and Troubleshooting**

This option has been designed to provide maintenance-free operation and requires no periodic servicing or calibration. There are no user serviceable components in the FTM card. A qualified service technician may replace the surge protection fuse (pig-tail solder type) if it is determined to be faulty.

## may replace the surge protection ruse (pig-tall solder type) if it is determined to be raulty.<br>*Warning:* **Only a qualified technician should attempt troubleshooting of this option. Dangerous voltages are present which can cause electric shock that could result in severe injury or death.**

Before proceeding, see ["Operation" on page 163](#page-170-0) for a description of normal operation and user configurations. Sometimes an apparent failure may simply be an incorrect user configuration entry (e.g., 50 Hz instead of 60 Hz).

Ensure the FTM card configuration is correct.

Ensure that the line voltage to be measured is in the range of 95 - 260 VAC and that the power cord is properly seated into the AC line connector of the FTM card rear panel (not the line cord used for XLi power).

If Frequency Deviation is reading "-9 " and Time Deviation is incrementing 1 second/second, then the problem might be that no line voltage signal is reaching U6 pin 41.

Turn off the power to the XLi and remove the power connector to the FTM card.

Unscrew the securing screws and remove the lid of the XLi.

Use static sensitive component handling procedures when handling the FTM PCB.

Install the FTM card board back into the XLi and replace the four rear panel retaining screws.

Replace the XLi lid and retaining screws.

Replace the line cord into the FTM rear panel and re-apply power to the XLi. If Frequency Deviation is reading "-9 " and Time Deviation continues to increment 1 second/second, then the FTM must be sent back to the factory for repair. If any "event" occurred coincidentally to a failure of the option, please relate the event to the factory. The information may be useful in repairing the option, and allow for improvements in the design of the FTM card.

**S S SSS S SSS S S S SS S SSS S S S S S S S S S S S S S S S S S S S S S S**

If no information is being transmitted from the FTM RS-422 Display Port, ensure that the baud rate, number of data bits, parity and number of stop bits is configured correctly.[See "FTM RS-422 Display](#page-171-0)  [Port" on page 164.](#page-171-0)

For pinouts and signal direction, see ["FTM RS-422 Display Port" on page 164.](#page-171-0)

Please feel free to contact Symmetricom Customer Assistance.

## <span id="page-173-0"></span>**Have Quick/1 PPS Time and Frequency Reference (87-8016-3)**

### **Introduction**

The Have Quick/1PPS 87-8016-3 option card is a reference source input card for synchronizing the XLi. It can be configured to use incoming Have Quick time code and 1 PPS pulse as follows:

- Synchronize major and minor time to the Have Quick incoming code
- Synchronize minor time to the 1PPS input
- Synchronize major time to the Have Quick incoming code, and minor time to the 1PPS input

Use F123 to configure and view the status of the Have Quick/1PPS option card. See "F123 – Have [Quick/1 PPS Sync Configuration" on page 131.](#page-138-0)

## **1PPS Input Specifications**

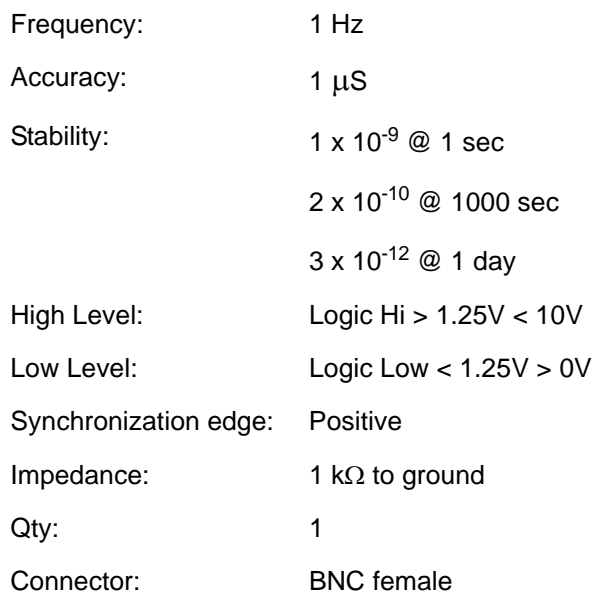

## **Have Quick Input Specifications**

#### *Signal Characteristics*

The Have Quick signal employs bi-phase (Manchester II) transmission at approximately 1667 bits per second. A one is defined as 300 microseconds of a low state followed by 300 microseconds of a high state. A transmission of 240 milliseconds of logic ones (400 bits) precedes the start of message indicator (16 bits) and time, day of year, year and TFOM message (96 bits).

**S S SSS S SSS S S S SS S SSS S S S S S S S S S S S S S S S S S S S S S S**

The transmission is initiated on a time mark, so that the first bit of the 400 "ones" starts within 10 microseconds of the leading edge of the 1PPS.

The start of message indicator that follows the "ones" verifies that the time, day of year, year and TFOM<br>message will follow. Each 8 bit character in the data message (time of day, day of year, year and TFOM) message will follow. Each 8 bit character in the data message (time of day, day of year, year and TFOM) is defined by a modified 8:4 Hamming Code. The two start of message characters (8 bits each) are not in the modified Hamming Code.

The modified Hamming code employs 4 parity bits and 4 data bits for each 8 bit character.

The Time Figure of Merit TFOM denotes the time quality of the incoming Have Quick code. The input reads the integer assuming all bits high (indicating no information), or an integer from 0-8 (indicating time error 1 nS - 10 mS), either case no fault is reported. When set to an integer value of 9 (indicating time error of 10mS or fault) the Have Quick time and frequency reference reads the code unlocks.

Refer to ICD-GPS-060 Rev A section 4.4.5 for the Have Quick interface requirements.

#### *Electrical Characteristics*

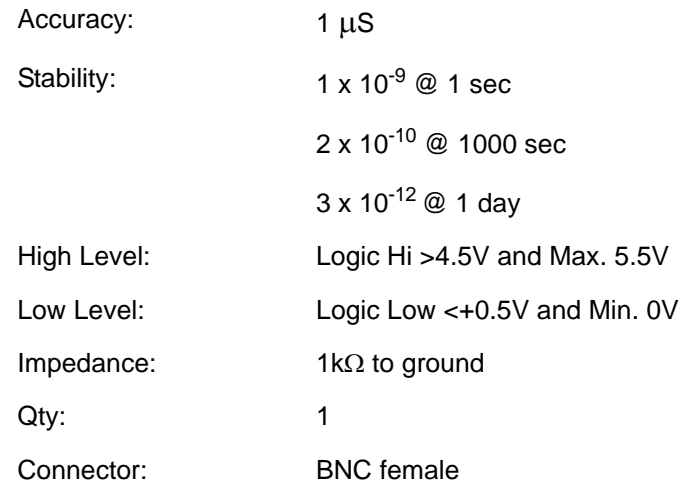

**S S SSS S SSS S S S SS S SSS S S S S S S S S S S S S S S S S S S S S S S**

# **7: Oscillators**

The XLi comes with the standard TCVCXO oscillator described below. The following oscillators are available as optional upgrades:

**S S SSS S SSS S S S SS S SSS S S S S S S S S S S S S S S S S S S S S S S**

- OCXO Oscillator
- High Stability OCXO Oscillator
- Rubidium Oscillator
- High Performance Rubidium Oscillator

The stability of the following oscillators is dependent on the reference source. For reference source accuracies, see ["System Time & Frequency Accuracy" on page 6.](#page-13-0)

## **Standard TCVCXO Oscillator**

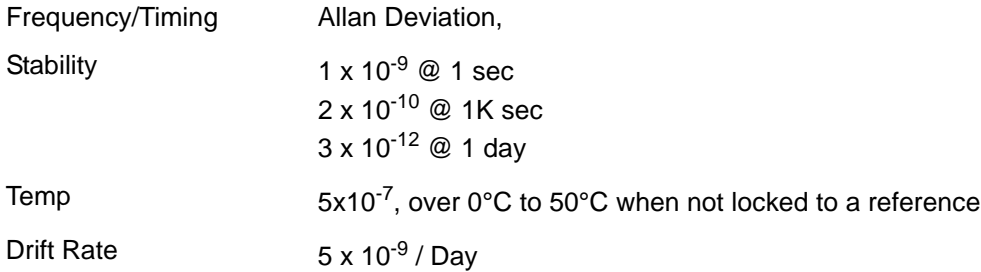

## **OCXO Oscillator Upgrade**

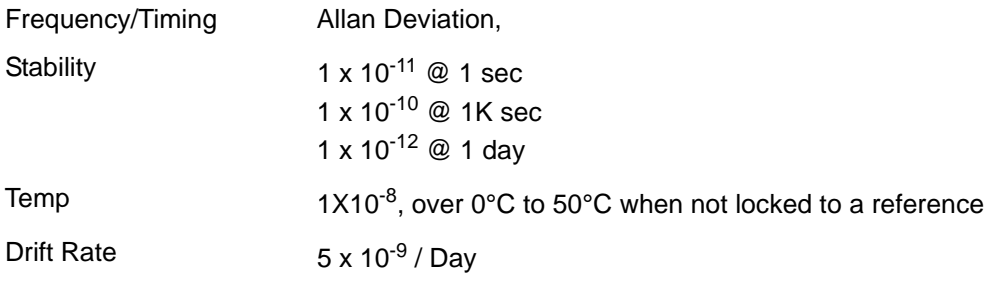

## **High Stability OCXO Oscillator Upgrade**

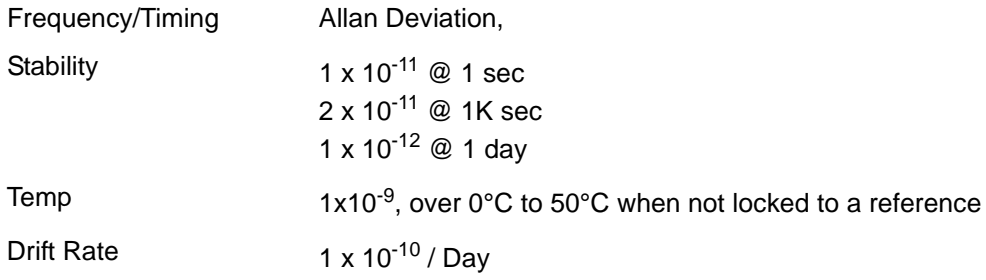

**S S SSS S SSS S S S SS S SSS S S S S S S S S S S S S S S S S S S S S S S**

## **Rubidium Oscillator Upgrade**

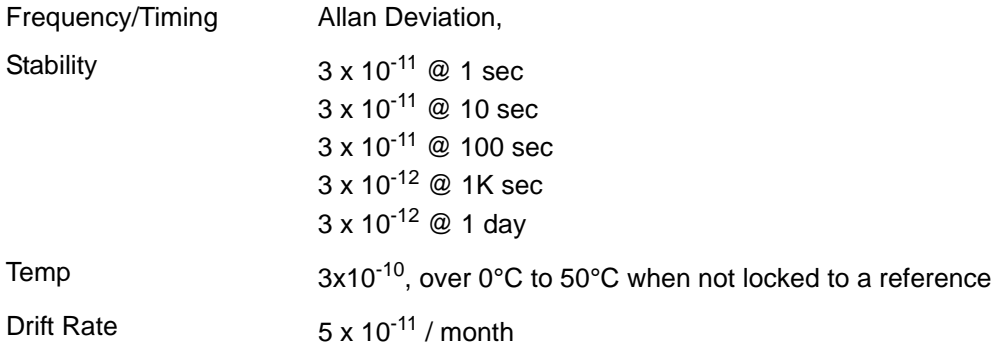

## **High Performance Rubidium Oscillator Upgrade**

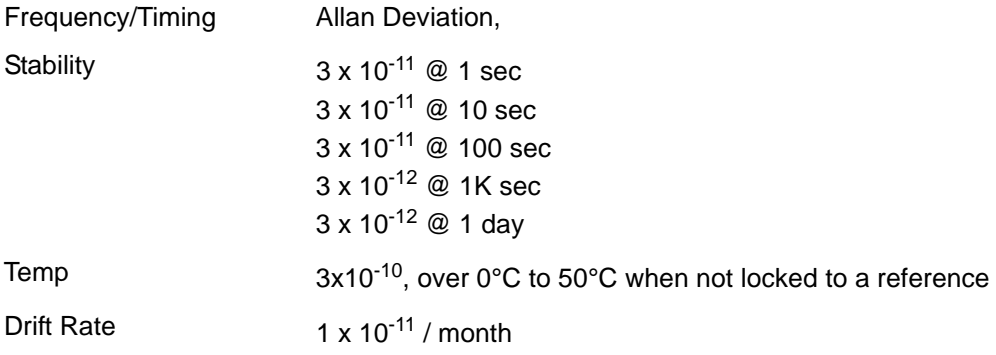

# **8: Power Supplies**

An optional DC power supplies can be used in place of the standard AC power supply. Alternatively, it can be used in conjunction with the AC power supply as a backup power source. In that scenario, the XLi uses the AC power supply as its primary source, and switches to the DC power supply if AC power becomes unavailable.

**S S SSS S SSS S S S SS S SSS S S S S S S S S S S S S S S S S S S S S S S**

secondary power supplies. With the Primary Power or Secondary Power indicators in F73 enabled, a<br>10% decrease in any of the output voltages triggers an alarm. See <u>"F73 – Alarm Control / Status" on</u> The XLi's internal fault detector can monitor the three output voltages from the primary and the secondary power supplies. With the Primary Power or Secondary Power indicators in F73 enabled, a [page 80.](#page-87-0)

**Warning**: Ensure that a disconnect device, such as a switch, with the appropriate voltage/current rating, is provided when operating/installing the XLi.

1 **Warning**: Prior to servicing the interior of a unit with dual power supplies, remove both power cords.

## **Standard 110 VAC Power Supply**

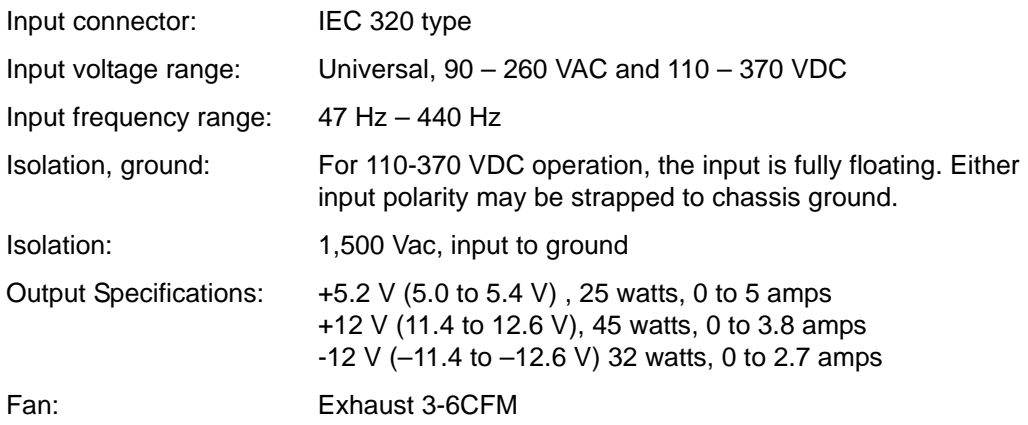

**S S SSS S SSS S S S SS S SSS S S S S S S S S S S S S S S S S S S S S S S**

## **12 VDC Power Supply Option**

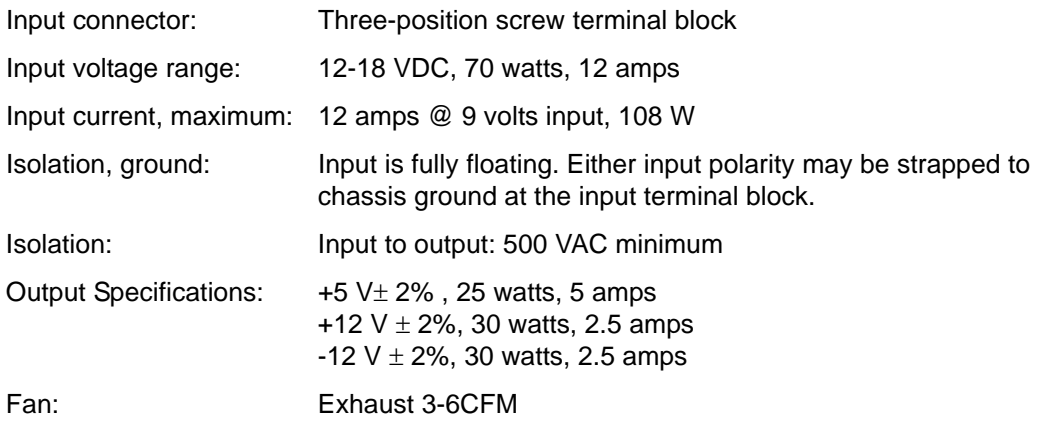

## **24 VDC Power Input Option**

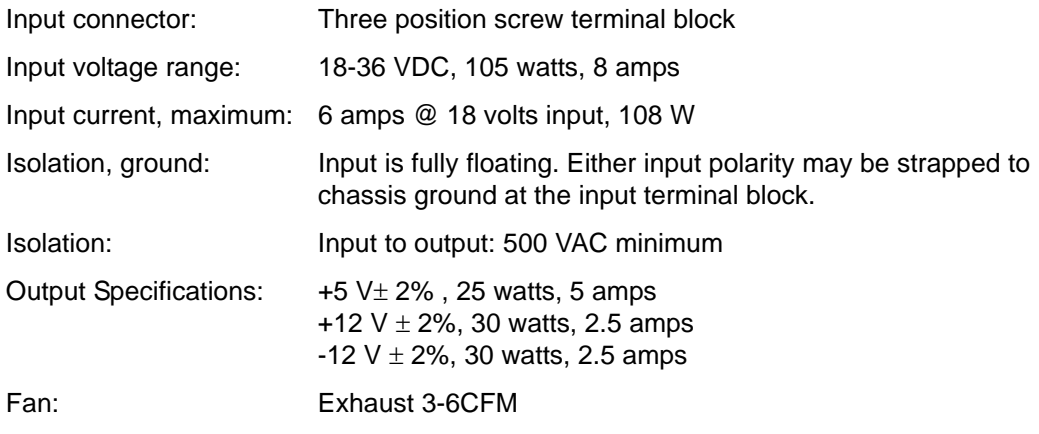
# **48 VDC Power Input Option**

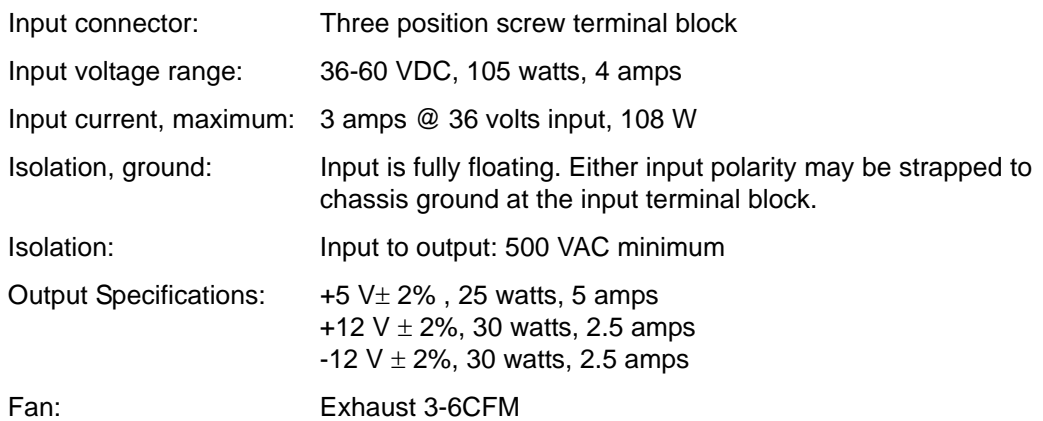

*174 XLi Time & Frequency System XLI-MAN, Issue 5: September 2004*

# **9: XLi-Generated Messages**

# **Error Messages**

## **ERROR 01 VALUE OUT OF RANGE**

You entered a command using the correct format that contained a value, probably numeric, that was<br>outside the range of acceptable values. outside the range of acceptable values.

**S S SSS S SSS S S S SS S SSS S S S S S S S S S S S S S S S S S S S S S S**

Recovery Action: Re-enter the command using an acceptable value.

## **ERROR 02 SYNTAX**

You entered a valid command, but using the wrong format.

Recovery Action: Re-enter the command, using the correct format.

## **ERROR 03 BAD/MISSING FIELD**

You entered a command that lacks a required field.

Recovery Action: Re-enter the command, using the required fields.

## **ERROR 04 - BAD DATA/TIMEOUT CONDITION**

The GPS option card did not respond to the XLi soon enough.

Recovery Action: Re-enter the command, using the required fields.

## **ERROR: Invalid Command**

You have entered an invalid command.

Recovery Action: Consult the manual for the correct command and re-enter.

## **ERROR: Can't create netdevice <NAME>**

The XLi can not create the device needed to map the host to a drive.

Recovery Action: Restart the Unit. If this error message persists, contact Symmetricom Technical Customer Service.

## **ERROR: Can't set host <NAME> ip <ADDRESS>**

You have incorrectly entered a parameter, or there is no room currently in the Host table for another IP Address.

*XLi Time & Frequency System 175 XLI-MAN, Issue 5: September 2004*

Recovery Action: Verify correct parameter values. If correct, restart the XLi. If this error message persists, contact Symmetricom Technical Customer Service.

## **ERROR: Action (get or set) is not specified**

You have omitted the "get" or "set" parameter from the F100 NTP Configuration command.

Recovery Action: Re-enter the command, specifying the desired action.

## **ERROR: Can't open source file <NAME>**

The file containing the needed data is unavailable.

Recovery Action: Check file location and directory names to verify the path is accurate, then re-enter the command.

## **ERROR: Can't open dest file <NAME>**

The destination file is unavailable.

Recovery Action: Check file location and directory names to verify the path is accurate, then re-enter the command.

## **ERROR: Can't write file <NAME>**

Data from the source file cannot be copied to the destination file.

Recovery Action: Check file location and directory names to verify the path is accurate, then re-enter the command.

## **ERROR: Configuration failed.**

Your attempt to configure new parameters was unsuccessful.

Recovery Action: Verify parameter values, then re-enter the command.

# **ERROR: Configuration type is not specified**

You did not specify the file type.

Recovery Action: Re-enter the command, specifying SNMP and/or NTP.

# **Informational Messages**

Messages in this section inform you of an event and do not require any action on your part.

**S S SSS S SSS S S S SS S SSS S S S S S S S S S S S S S S S S S S S S S S**

# **Deleted previously set IP host address**

Your last action deleted the previously set IP host address.

# **NOTICE: Cannot respond to command because Utility Port session has priority.**

A Utility Port session has started and takes precedence. Wait until it is over before logging in or expecting a response to an entered Telnet command.

# **Host <NAME> ip <ADDRESS> configured successfully!**

Host configuration was successful.

## **Source file <NAME> bytes read: <NUMBER>**

Source file was successfully read.

# **Dest file <NAME> bytes written: <NUMBER> Configuration files transferred successfully!**

Information was successfully transferred to the destination file.

## **Restarting the Unit Please wait…**

A command has just been executed that requires a soft restart of the XLi. The restart happens<br>immediately after this message is sent. immediately after this message is sent.

## **OK**

Command accepted and processed as specified.

# **Goodbye.**

The XLi has just terminated a session.

*178 XLi Time & Frequency System XLI-MAN, Issue 5: September 2004*

# <span id="page-186-0"></span>**A: Using F100 Configuration**

# **Configuring NTP & SNMP Parameters**

F100 CONFIG instructs the XLi unit to transfer its NTP and SNMP configuration files to an FTP server so the user can edit them. When finished editing, the user transfers the config files back to the XLi using the F100 CONFIG command.

**S S SSS S SSS S S S SS S SSS S S S S S S S S S S S S S S S S S S S S S S**

# **Overview of Steps**

- Set up an FTP server on your workstation.
- Using the XLi's command line interface, enter the **F100 CONFIG get** command. The XLi transfers copies of its configuration files over the network to the FTP on your PC.
- Edit the configuration files.
- 1 Give the XLi a new command, **F100 CONFIG set**. The XLi retrieves copies of the edited configuration files from the FTP and overwrites it's current config files with the newly edited ones.

# **Set up the FTP Server**

To save time and trouble, download a *preconfigured* FTP server from [http://www.ntp-systems.com/zip/](http://www.ntp-systems.com/zip/warftpd1.zip) [warftpd1.zip](http://www.ntp-systems.com/zip/warftpd1.zip) and extract it to the C:\ drive on your workstation. Otherwise, customize your existing FTP server setup as described in this section.

When performing these operations, the user issues command line instructions to the XLi. The XLi responds to those commands by connecting to the FTP server and transferring files to and from the FTP. The XLi gives the FTP server 'Anonymous' as its user name, and uses a **null** password (e.g., the equivalent of pressing the Enter key on your keyboard instead of entering text). The FTP server must be configured as follows:

- Anonymous log-ins are enabled
- The password for Anonymous is disabled, or allows a null password
- Anonymous has read/write privileges to Anonymous's home directory.

# **Get the IP Address of the FTP Server/Workstation**

If the FTP server is running on your Windows workstation, open a DOS command line window on the workstation:

- Click **Start**, **Run**, and type **cmd**, or
- Click **Start**, **Programs**, (and **Accessories** in some cases), and select **Command prompt** or **DOS prompt**.
- At the command line, type **ipconfig**
- Make note of the IP Address.

For other operating systems and configurations, consult the appropriate documentation for obtaining the FTP server's IP address.

# **Copy the Configuration Files to the FTP Server**

Telnet to the XLi or open a terminal session to it over the serial port.

Using the command line, enter the commands below. Replace **<***IP Address***>** with that of the workstation/FTP Server. Leave **<***subdir***>** blank - the FTP server will save the files in anonymous's home directory.

*Note:* See ["Using the Command Line Interface" on page 18](#page-25-0) if you need instructions for connecting to the command line interface

To get the NTP config files, type:

**>f100 config ntp get host:<***IP Address***> dir:<***subdir***>**

To get the SNMP config file, type:

**>f100 config snmp get host:<***IP Address***> dir:<***subdir***>**

To get the SNMP and NTP config files, type:

**>f100 config ntp snmp get host:<IP Address> dir:<subdir>**

Here's an example of a successful SNMP and NTP config file transfer:

>f100 config ntp snmp get host:192.168.0.1 dir: Host config ip 192.168.0.1 already configured Source file /config/snmp.conf bytes read: 1275 Dest file snmp.conf bytes written: 1275 Source file /etc/ntp.conf bytes read: 1166 Dest file ntp.conf bytes written: 1166 Source file /etc/ntp.keys bytes read: 44 Dest file ntp.keys bytes written: 44 Configuration files transferred successfully!

If you get "Error: Can't write file" when you enter the get command, verify the following FTP server items:

- FTP server is running.
- Anonymous has a home directory.
- The home directory for Anonymous has read, write, and delete enabled (make sure to *apply* changes).

# **Edit the Configuration Files**

In Windows, edit the configuration files using a text editor such as Notepad or Wordpad. For more information, see ["D: Network Time Protocol \(NTP\)" on page 227.](#page-234-0)

If using the preconfigured FTP server (downloaded from<http://www.ntp-systems.com/zip/warftpd1.zip>), the FTP places the configuration files in  $C$ :\TrueTime, the default or home directory of "anonymous".

**S S SSS S SSS S S S SS S SSS S S S S S S S S S S S S S S S S S S S S S S**

*Note:* Follow these guidelines when editing the configuration files:

- If the editor displays odd 'box' characters or the lines of text don't wrap properly, close the file without saving changes and switch to a different text editor.
- Don't rename or save the configuration files as a new file type.
- Some text editors encode end-of-line carriage returns that cause errors when XLi refers to the file. Notepad, WordPad, Microsoft Word, and Vim don't seem to have this problem.
- The configuration lies are automatically transferred to/nom the FTP server in binary for<br>They retain the DOS or UNIX file conventions of the editor. XLi works with either format. • The configuration files are automatically transferred to/from the FTP server in binary format.

# **Move the Configuration Files Back to the XLi**

*Reboot Warning:* The following steps cause the XLi to reboot.

Using the XLi's command line, enter one of the commands below, replacing <*IP Address*> with the IP address of your workstation/FTP server.

To move the NTP config files, type:

**>f100 config ntp set host:<***IP Address***> dir:<***subdir***>**

To move the SNMP config file, type:

**>f100 config snmp set host:<IP Address> dir:<subdir>**

To move the NTP and SNMP config files, type:

**>f100 config ntp snmp set host:<IP Address> dir:<subdir>**

Here's an example of a successful SNMP and NTP config file transfer:

```
>>f100 config set ntp snmp host:192.168.0.1 dir:
Host config ip 192.168.0.1 already configured
Are you sure(y/N)?y
Source file snmp.conf bytes read: 1275
Dest file /config/snmp.conf bytes written: 1275
Source file ntp.conf bytes read: 1166
Dest file /etc/ntp.conf bytes written: 1166
Source file ntp.keys bytes read: 44
Dest file /etc/ntp.keys bytes written: 44
Configuration files transferred successfully!
```

```
XLi Time & Frequency System 181
```

```
Resetting...
```
If you get "Error: Can't open source file", verify that the FTP server's <<Local Server>> is running.

After XLi receives the configuration files, it reboots, and goes through the normal startup process.

*End of Procedure* 

# **B: Upgrading System Firmware**

*Caution: Consideration must be given to the firmware and the hardware version numbers of the XLi and it's optional components. Consult with Symmetricom's Customer Service department before performing upgrades.* 

**S S SSS S SSS S S S SS S SSS S S S S S S S S S S S S S S S S S S S S S S**

This section explains how to completely upgrade the system firmware. This is done using the F100 BH, F100 BUB, F100 BU, and F100 BF commands.

# **Overview of Procedure**

- Set up a network connection between your XLi and the FTP server.
- Set up an FTP Server with the firmware upgrade files.
- Open a command line session to the XLi.
- Install the firmware version 8 files.
- Reboot the XLi.
- 1 *Note:* If your system's NTP and SNMP configuration files (ntp.conf, ntp.keys, snmp.conf) have been customized, make backup copies and later re-install those configuration files. See ["A: Using](#page-186-0)  [F100 Configuration" on page 179](#page-186-0).

# **Set up the FTP Server**

To save time and trouble, download a *preconfigured* FTP server from [http://www.ntp-systems.com/zip/](http://www.ntp-systems.com/zip/warftpd1.zip) [warftpd1.zip](http://www.ntp-systems.com/zip/warftpd1.zip) and extract it to the C:\ drive on your workstation. Otherwise, customize your existing FTP server setup as described in this section.

the equivalent of pressing the Enter key on your keyboard instead of entering text). The FTP server must<br>be configured as follows: When performing these operations, the user issues command line instructions to the XLi. The XLi responds to those commands by connecting to the FTP server and burning the software to system memory. The XLi gives the FTP server 'Anonymous' as its user name, and uses a **null** password (e.g., be configured as follows:

- Anonymous log-ins are enabled
- The password for Anonymous is disabled, or allows a null password
- Anonymous has read/write privileges to Anonymous's home directory.

Obtain the current system firmware files (E.g., 192-8001.bin, 192-8000.bt, 192-8002.fs) from Symmetricom's customer support website.

Place the system firmware upgrade files in home directory of the 'anonymous' user. *If you're using the preconfigured FTP server, C:\TrueTime is the default or home directory.*

# **Open a Command Line Session on the XLi**

*Note:* The XLi and FTP server need to be connected by a TCP/IP network. Ideally they should be on an isolated subnet. Connecting them over a network with multiple 'hops' or one with heavy network

**S S SSS S SSS S S S SS S SSS S S S S S S S S S S S S S S S S S S S S S S** traffic raises the possibility that the system software files could be corrupted, yielding the XLi

Telnet to the XLi over the network. For example, at your workstations command line, type "telnet 192.168.46.10".

When prompted, log in to the unit using the operator's username and password; the user name and password are usually "operator" and "janus".

# **Upgrade the Firmware**

inoperable.

# *Command Format*

When issuing the firmware upgrade commands, use the following format:

F100 <command> <ftp\_server\_ip\_address> <relative\_path>/<file.ext>

If the FTP server is on your workstation, <ftp\_server\_ip\_address> is the IP address of your workstation.

<relative\_path> is a subdirectory *inside* the anonymous user's home directory on the FTP server. If there is no subdirectory (i.e., if the upgrade files are sitting in anonymous user's home directory), drop <relative\_path> from the command line.

For example, if c:/ftpworkfiles is the anonymous user's home directory, and the upgrade files are in c:/ ftpworkfiles/xli/, you would enter the command as follows:

**F100 bh 192.168.49.120 xli/192-8000.bt**

On the other hand, if the files are in c:/ftpworkfiles, the anonymous user's home directory, you would drop the <relative path> and enter the command as follows:

**F100 bh 192.168.49.120 /192-8000.bt**

# *Issuing the Upgrade Commands*

*Adapt the following examples as needed to match your system*, such as differences in IP address, path, and filename).

Enter the following command:

**F100 bh <IP\_address> <relative\_path>/<file.bt>**

For example:

**F100 bh 192.168.49.120 /192-8000.bt**

XLi responds:

BURN HOST IS READY<CR><LF>

Then 'burn' the bootloader to the XLi's flash memory by entering:

**F100 bub**

The XLi responds:

```
OK
BURNING FILE 192-8000.bt WITH SIZE 452164 TO PARTITION:0 SECTOR:0
SEC: 0 RE: 0
SEC: 1 RE: 0
SEC: 2 RE: 0
SEC: 3 RE: 0
SEC: 4 RE: 0
SEC: 5 RE: 0
SEC: 6 RE: 0
FLASH SUCCESSFULLY PROGRAMMED CRC32 = 0x9EFBE60A
```
Do the same for the 'firmware' (.bin) file:

**F100 bh <IP\_address> <relative\_path>/<file.bin>**

#### For example:

**F100 bh 192.168.49.120 /192-8001.bin**

#### The XLi responds:

BURN HOST IS READY<CR><LF>

#### Then enter:

**F100 bu**

The XLi responds:

```
OK
BURNING FILE 192-8001.bin WITH SIZE 803016 TO PARTITION:1 SECTOR:10
SEC: 10 RE: 0
SEC: 11 RE: 0
SEC: 12 RE: 0
SEC: 13 RE: 0
SEC: 14 RE: 0
SEC: 15 RE: 0
SEC: 16 RE: 0
SEC: 17 RE: 0
SEC: 18 RE: 0
SEC: 19 RE: 0
SEC: 20 RE: 0
SEC: 21 RE: 0
SEC: 22 RE: 0
FLASH SUCCESSFULLY PROGRAMMED CRC32 = 0x2D9A260A
```
Then do the same for the 'file system' (.fs) file:

*XLi Time & Frequency System 185*

#### *XLI-MAN, Issue 5: September 2004*

**F100 bh <IP\_address> <relative\_path>/<file.fs>**

For example:

**F100 bh 192.168.49.120 /192-8002.fs**

The XLi responds:

BURN HOST IS READY<CR><LF>

Then enter:

**F100 bf**

The XLi responds:

```
OK
BURNING FILE 192-8002.fs WITH SIZE 524288
SEC: 94
SEC: 95
SEC: 96
SEC: 97
SEC: 98
SEC: 99
SEC: 100
SEC: 101
SEC: 102
```
Then enter "K (space) I (space) L (space) L" as shown here:

**F100 K I L L**

*The "K I L L" command reboots your unit. You have completed the firmware upgrade procedure*

# **Troubleshooting**

Most problems upgrading the firmware are due to problems with the configuration of the FTP server, such as:

- setting the server to accept a null password
- configuring the anonymous home directory
- setting the correct access rights
- entering the correct relative file path

The following error messages may provide some indication of the underlying problem:

## **Message: >Can't set the burn host - wrong IP address**

Cause: The IP address entered for the FTP server is incorrect. Check that you've entered the IP address of the FTP server (not the XLi) and re-enter if necessary.

# **Message: >Can't open file: 192-####.##**

Cause: There's a problem with the FTP server that is preventing access to the file. Verify the following:

**S S SSS S SSS S S S SS S SSS S S S S S S S S S S S S S S S S S S S S S S**

- The FTP server is correctly configured.
- The anonymous user account is enabled.
- The anonymous user account password is "guest".
- The anonymous user account has read access to the ftpworkfiles directory.
- The ftpworkfiles directory located in the anonymous user's home directory.
- The FTP server is running.
- There aren't any other 'anonymous' users logged into the FTP server.

"c:\ftpworkfiles\"). Open the product name directory. You should see the firmware upgrade files you put<br>there. If either the product name directory or the firmware upgrade files aren't visible, there's a problem Try connecting to the FTP server as 'anonymous' using an FTP client. You should automatically see the product name directory (e.g., "XLi") you created inside the anonymous users home directory (e.g., "c:\ftpworkfiles\"). Open the product name directory. You should see the firmware upgrade files you put with the FTP configuration.

## **Message: >Wrong File type**

You may be using the wrong firmware files for the product being upgraded. This may be due to the incorrect files being place in the upgrade directory. It may also be that the wrong directory was entered (one for another product) in the path information on the F100 command line. 'Wrong file type' is also associated with 'Can't open file' errors - see the preceding message.

## **Message: Unit hangs on "Burning Boot" message.**

Check that your IP Address, Subnet Mask, and Default Gateway of the XLi are correctly configured.

# **FAQ**

## **How does one check the unit's firmware version number?**

Log on to the XLi and enter the following command:

> F100 VER

An example XLi response is:

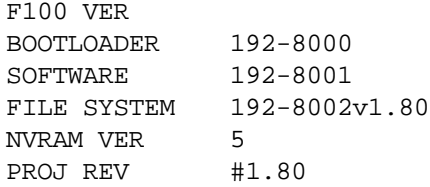

The "PROJ REV" number is the firmware version number. The " $v$ " number in "FILE SYSTEM" is the file system version number, which may not be the same as the firmware version number.

# **How does one check the IP address, subnet mask, and default gateway of the XLi?**

Log on to the XLi and enter the following command:

```
> F100 IC
F100 IP:192.168.47.156 SM:255.255.255.0 G:192.168.47.1
```
## **Is the null modem cable necessary? What if I'm upgrading a XLi remotely?**

The null-modem cable is optional. If you decide to Telnet to the XLi over TCP/IP network, you don't need the null modem cable.

# **I'm using a null modem cable to connect to the XLi from my laptop and the XLi keeps rebooting?**

An ungrounded voltage level on one of the pins in the null modem cable causes the unit to reset. Use one of the following work-arounds:

- Connect the laptop to a grounded power supply, if it has one, or ground the laptop's chassis.
- Do away with the null modem cable. Telnet to the unit over the network.

Use a regular PC instead of the laptop. The PC is connected to a grounded power supply and doesn't cause this problem.

# **C: SNMP**

# **SymmetricomTtm-SMIv2.mib**

```
CONIACI-INFO - IECHILCAI Support<br>DESCRIPTION - "Symmetricom, Test Timing and Measurement Enterprise MIB"<br>... ( cummetricomTtmEnt 0 )
SymmetricomTtm DEFINITIONS ::= BEGIN
     IMPORTS
     MODULE-IDENTITY, OBJECT-TYPE, enterprises, Counter32
         FROM SNMPv2-SMI
         DisplayStringFROM SNMPv2-TC;
symmetricomTtm MODULE-IDENTITY
       LAST-UPDATED "0302270000Z"
       ORGANIZATION "SYMMETRICOM"
       CONTACT-INFO "Technical Support"
       ::= \{ symmetricomThEmE 0 \} symmetricomTtmEnt OBJECT IDENTIFIER ::= { enterprises 1896 }
     trapMsg OBJECT IDENTIFIER ::= { symmetricomTtmEnt 1 }
     ntp OBJECT IDENTIFIER ::= { symmetricomTtmEnt 2 }
     ntsControl OBJECT IDENTIFIER ::= { symmetricomTtmEnt 3 }
     gps OBJECT IDENTIFIER ::= { symmetricomTtmEnt 4 }
    acts OBJECT IDENTIFIER ::= { symmetricomTtmEnt 5 }<br>products OBJECT IDENTIFIER ::= { symmetricomTtmEnt
                           OBJECT IDENTIFIER := \{ symmetricomTtmEnt 6 \} xli OBJECT IDENTIFIER ::= { products 1 }
         nic56k OBJECT IDENTIFIER ::= { products 2 }
trapMsgColdStart OBJECT-TYPE
     SYNTAX DisplayString (SIZE (0..255))
     MAX-ACCESS read-only
     STATUS deprecated
     DESCRIPTION
     "This is an ASCII string sent to UDP port 162 (or user defined) when
     the TrueTime time server reinitializes. The message is Cold Start Trap
     PDU from: ###.###.###.###. Where ###.###.###.### is the doted
     decimal notation of the IP address of the booting unit."
    ::= \{ \text{trapMsg 1 } \}trapMsgNtpAlarm OBJECT-TYPE
     SYNTAX DisplayString (SIZE (0..255))
     MAX-ACCESS read-only
         STATUS deprecated
     DESCRIPTION
     "This is an ASCII-string sent to the UDP-trap port(162 or user defined) when
     the TrueTime time server's detects change of the NTP-status.
     This could be due to a line breakage in the timing
     source, loss of GPS satellites, etc. 
    The message is 'NTP Status aaaaaaaa',
     where aaaaaaaaa can be NTP UNLOCKED,NTP client mode or NTP LOCKED"
    ::= \{ \text{trapMsg } 2 \}
```
**S S SSS S SSS S S S SS S SSS S S S S S S S S S S S S S S S S S S S S S S**

*XLi Time & Frequency System 189*

trapMsgSnmpAuthFail OBJECT-TYPE SYNTAX DisplayString (SIZE (0..255)) MAX-ACCESS read-only STATUS deprecated DESCRIPTION "This is an ASCII string sent to UDP port 162 (or user defined) when the TrueTime time server determines the SNMP authentication for a SNMP PDU is in correct. The message is 'SNMP Authentication Failure Trap PDU from: ###.###.###.###'. Where ###.###.###.### is the doted decimal notation of the IP address of the unit attempting the invalid access."  $::= \{ \text{trapMsg } 3 \}$ trapMsgGpsAntennaFault OBJECT-TYPE SYNTAX DisplayString (SIZE (0..255)) MAX-ACCESS read-only STATUS deprecated DESCRIPTION "This is an ASCII string sent to UDP trap port( 162 or user defined) when the TrueTime time server's GPS detects change in the antenna status. The status can be OK or FAULT"  $::=$  { trapMsg 4 } trapMsgGpsUnlocked OBJECT-TYPE SYNTAX DisplayString (SIZE (0..255)) MAX-ACCESS read-only STATUS deprecated DESCRIPTION "This is an ASCII string sent to UDP trap port (162 or user defined) when the TrueTime time server's GPS detects change of the GPS status. The status can be is unlocked"  $::=$  { trapMsg 5 } trapMsgNewSyncType OBJECT-TYPE SYNTAX DisplayString (SIZE (0..255)) MAX-ACCESS read-only STATUS deprecated DESCRIPTION "This is an ASCII string sent to UDP trap port (162 or user defined) when the TrueTime time server's GPS detects change of the GPS status. The message is 'Time synchronization type is now ####' where #### can be GPS, ACTS or NTP."  $::= \{ \text{trapMsg } 6 \}$ trapMsgCrossCheckAlarm OBJECT-TYPE SYNTAX DisplayString (SIZE (0..255)) MAX-ACCESS read-only STATUS deprecated DESCRIPTION "This is an ASCII string sent to UDP trap port (162 or user defined) when the TrueTime time server's detects a chan in time synchronization types. check peer and the server is not in a system alarm condition."  $::=$  { trapMsg 7 }

```
XLi Time & Frequency System 191
  ntpInPkts OBJECT-TYPE
       SYNTAX Counter32
       MAX-ACCESS read-only
       STATUS deprecated
       DESCRIPTION
       "Total number of NTP packets delivered to the NTP application
       layer from the transport layer."
      ::= \{ ntp 1 \}ntpOutPkts OBJECT-TYPE
       SYNTAX Counter32
       MAX-ACCESS read-only
       STATUS deprecated
       DESCRIPTION
       "Total number of NTP packets passed from the NTP application
       layer to the transport layer."
       ::= { ntp 2 }
  ntpInErrors OBJECT-TYPE
       SYNTAX Counter32
       MAX-ACCESS read-only
       STATUS deprecated
       DESCRIPTION
       "Total number of NTP packets reject for any reason by NTP
       application layer."
      ::= \{ ntp 3 \}ntpAuthFail OBJECT-TYPE
       SYNTAX Counter32
       MAX-ACCESS read-only
       STATUS deprecated
       DESCRIPTION
       "Total number of authentication failures. This is a subset of
       ntpInErrors."
      ::= \{ ntp 4 \}ntpDesiredAcc OBJECT-TYPE
       SYNTAX INTEGER (0..2147483647)
       MAX-ACCESS read-only
       STATUS deprecated
       DESCRIPTION
       "The desired (worst case time) accuracy in microseconds that the
       time server will attempt to steer to. This variable is related to
       ntpEstError. Should ntpEstError be greater than ntpDesiredAcc, the
       NTP alarm condition will be set (ntpSysLeap will be equal to 3).
       Note: outgoing NTP packets will have their leap indicator field set to
       ntpSysLeap."
       ::= { ntp 5 }
  ntpEstErr OBJECT-TYPE
       SYNTAX INTEGER (0..2147483647)
       MAX-ACCESS read-only
       STATUS deprecated
```

```
 DESCRIPTION
     "The deprecated estimated (time) error in microseconds of the time
     server. This variable is related to ntpEstError. Usually, this value
     is small and constant for a given type of time server. However, when
     primary synchronization is lost, this value will slowly increase with
     time as the time server's oscillator flywheels away from true time.
     Should ntpEstError be greater than ntpDesiredAcc, the NTP alarm
     condition will be set (ntpSysLeap will be equal to 3).
     Note: a primary time server's outgoing NTP packets will have its leap
     indicator field set to ntpSysLeap."
     ::= \{ ntp 6 \}ntpSysLeap OBJECT-TYPE
     SYNTAX INTEGER (0..3)
     MAX-ACCESS read-only
     STATUS deprecated
     DESCRIPTION
     "This is a status code indicating normal operation, a leap-second to
     be inserted in the last minute of the deprecated day, a leap-second to be
     deleted in the last second of the day or an alarm condition indicating
     the loss of timing synchronization. Note: a primary time server's
     outgoing NTP packet will have its leap indicator field set to
     ntpSysLeap."
    ::= \{ ntp 7 \}ntpSysHostMode OBJECT-TYPE
     SYNTAX INTEGER (0..7)
     MAX-ACCESS read-only
     STATUS deprecated
     DESCRIPTION
     "The value of this variable indicates the mode that the host is
     operating in. Note: this is the value of the time server's outgoing
     NTP packet mode field."
    ::= \{ ntp 8 \}ntpSysStratum OBJECT-TYPE
     SYNTAX INTEGER (1..255)
     MAX-ACCESS read-only
     STATUS deprecated
     DESCRIPTION
     "This is an integer that ranges from 1 to 255 indicating the stratum
     level of the local clock. Note: a primary time server sets outgoing NTP
     packets stratum field and ntpSysStratum to 1."
     ::= \{ ntp 9 \}ntpSysPoll OBJECT-TYPE
     SYNTAX INTEGER (6..10)
     MAX-ACCESS read-only
     STATUS deprecated
     DESCRIPTION
     "When the time server is in NTP broadcast mode, this is an integer
     indicating the maximum interval between successive NTP messages, in
     seconds to the nearest power of two. For example a value of 6 means
     2^6 or 64 seconds. Note: a primary time server's outgoing NTP packet
```
DESCRIPTION<br>"This is an integer indicating the ultimate precision of the<br>synchronizing clock, in seconds to the nearest power of two. Note: a STATUS deprecated<br>DESCRIPTION<br>"This is a raw 32 bit number representing a signed 32-bit fixed-point **S S SSS S SSS S S S SS S SSS S S S S S S S S S S S S S S S S S S S S S S** will have its poll field set to ntpSysPoll. Note: this field is equal to 0 when not in NTP broadcast mode. Note, unless this is a time server initiated NTP packet the value of the poll equals the value set in the in coming packet."  $::= \{ ntp 10 \}$ ntpSysPrecision OBJECT-TYPE SYNTAX INTEGER (-127..127) MAX-ACCESS read-only STATUS deprecated DESCRIPTION "This is an integer indicating the ultimate precision of the primary time server's outgoing NTP packet will have its precision field set to ntpSysPrecision."  $::= \{ ntp 11 \}$ ntpSysRootDelay OBJECT-TYPE SYNTAX Counter32 MAX-ACCESS read-only STATUS deprecated DESCRIPTION "This is a raw 32 bit number representing a signed fixed point 32-bit number indicating the total round-trip delay to the primary synchronization clock source in seconds with the fraction point between bits 15 and 16. Note that this variable can take on both positive and negative values, depending on clock precision and skew. Note: a primary time server's outgoing NTP packet will have its root delay field set to ntpSysRootDelay."  $::= \{$  ntp 12  $\}$ ntpSysRootDisp OBJECT-TYPE SYNTAX Counter32 MAX-ACCESS read-only STATUS deprecated DESCRIPTION number indicating the maximum error relative to the primary reference source, in seconds with fraction point between bits 15 and 16. Only positive values greater than zero are possible. Note: a primary time server's outgoing NTP packet will have its root dispersion field set to ntpSysRootDisp." ::= { ntp 13 } ntpSysRefClockIdent OBJECT-TYPE SYNTAX DisplayString (SIZE (0..4)) MAX-ACCESS read-only STATUS deprecated DESCRIPTION "This is a four byte ASCII string identifying the particular reference clock. In the case of stratum 0 (unspecified) or stratum 1 (primary reference), this is a four-octet, left-justified, zero-padded ASCII string. While not enumerated as part of the NTP specification, the following are suggested ASCII identifiers:

 Stratum Code Meaning ------- ---- ------- 0 DCN DCN routing protocol 0 NIST NIST public modem 0 TSP TSP time protocol 0 DTS Digital Time Service 1 ATOM Atomic clock (calibrated) 1 VLF VLF radio (OMEGA, etc.) 1 callsign Generic radio 1 LORC LORAN-C radionavigation 1 GOES GOES UHF environment satellite 1 GPS GPS UHF satellite positioning 1 ACTS ACTS telephone modem dial-up 1 IRIG Inter-Range Instrumentation Group signal Note, for TrueTime time servers only GPS, ACTS and IRIG are presently used. Further, a primary time server's outgoing NTP packet will have its reference identifier field set to ntpSysRefClockIdent."  $::= \{ ntp 14 \}$ ntpControlInput OBJECT-TYPE SYNTAX DisplayString (SIZE (0..255)) MAX-ACCESS read-write STATUS deprecated DESCRIPTION "This variable emulates TrueTime's serial function command strings. The same commands issued to the serial port can be sent to this string. Use this variable for SNMP sets of functions strings. Note, setting this variable clears ntpControlOutput to the null string. See ntpControlOutput below."  $::=$  { ntsControl 1 } ntpControlOutput OBJECT-TYPE SYNTAX DisplayString (SIZE (0..255)) MAX-ACCESS read-only STATUS deprecated DESCRIPTION "This variable emulates TrueTime's serial function command strings. The same commands issued to the serial port can be sent to this string. This variable holds the output result string from the last setting of the above ntpControlInput variable. Use this variable for SNMP gets of function strings. See ntpControlInpuut above."  $::= \{ ntsControl 2 \}$ gpsGroupValid OBJECT-TYPE SYNTAX INTEGER (0..1) MAX-ACCESS read-only STATUS deprecated DESCRIPTION "A test flag indicating if data contained in this SNMP GPS group is valid or not. This flag equals 1 when GPS is used as the time synchronization source and 0 for all other sources. "  $::= \{ gps 1 \}$ 

```
gpsNumTrackSats OBJECT-TYPE
     SYNTAX INTEGER (0..8)
     MAX-ACCESS read-only
     STATUS deprecated
     DESCRIPTION "The number of GPS satellites tracked."
    ::= \{ \text{ qps } 2 \}gpsNumCurrentSats OBJECT-TYPE
     SYNTAX INTEGER (0..8)
     MAX-ACCESS read-only
     STATUS deprecated
     DESCRIPTION
     "Current number of GPS satellites used in position and time fix
     calculations. The number of satellites available depends on how long
     the time server has been up, the time of day and the total amount of
     clear sky as seen from the GPS antenna. Because of the high frequency
     of GPS radio signals, GPS antennas must have unobstructed line of sight
     from the antenna to the satellite to receive data."
    ::= \{ gps 3 \}gpsSatTrackMode OBJECT-TYPE
     SYNTAX INTEGER (0..3)
     MAX-ACCESS read-only
     STATUS deprecated
    DESCRIPTION
     "Mode of operation for satellite tracking. See section 3.20 of the
     users manual for a complete description of these modes. Generally,
     modes 0 and 1 are used for time applications. Mode 2 is useful for
     more accurate position information when the unit is stationary, or
     slowly moving and mode 3 is for accurate position information when the
     unit is moving quickly."
    ::= \{ gps 4 \}gpsSatMaxSigStrength OBJECT-TYPE
     SYNTAX INTEGER (0..30)
     MAX-ACCESS read-only
     STATUS deprecated
     DESCRIPTION
     "Strongest signal strength of all tracking satellites in Trimble linear
     units. Generally, this number should be 4 or greater for good
     reception."
    ::= \{ gps 5 \}gpsAltitude OBJECT-TYPE
     SYNTAX INTEGER (-2147483647..2147483647)
     MAX-ACCESS read-only
     STATUS deprecated
     DESCRIPTION
     "Altitude of the GPS antenna in centimeters above, or below the
     WGS-84 reference ellipsoid. The reference ellipsoid is a rotated
     ellipse that is centered on the Earth's center of mass. The surface
     of the ellipsoid is not necessarily the same as sea level. The
     ellipsoid surface may be as much as 100 meters different from actual
```

```
 sea level."
    ::= { qps 6 }
gpsLongitude OBJECT-TYPE
     SYNTAX INTEGER (-2147483647..2147483647)
     MAX-ACCESS read-only
     STATUS deprecated
     DESCRIPTION
     "Longitude location of GPS antenna where: +2147483647 is
     maximum east longitude, -2147483647 is maximum west longitude and 0 is
     Greenwich England. To calculate the longitude in radians use the
    following formula (gpsLongitude * PI) / ((2^s31)-1) = longitude in
     radians. For degrees: (gpsLongitude * 180) / ((2^31)-1) = longitude
     in degrees. Note: longitude varies from -PI to +PI in radians and
     -180 to +180 in degrees."
    ::= \{ gps 7 \}gpsLatitude OBJECT-TYPE
     SYNTAX INTEGER (-2147483647..2147483647)
     MAX-ACCESS read-only
     STATUS deprecated
     DESCRIPTION
     "Latitude location of GPS antenna where: +2147483647 is the
     North Pole, -2147483647 is the South Pole and 0 is the equator. To
     calculate the latitude in radians use the following formula
    (qpsLatitude * PI) / (2*(2*31)-1)) = longitude in radians. Fordegrees: (gpsLatitude * 90) / ((2^31)-1) = latitude in degrees.
    Note: latitude varies from -PI/2 to +PI/2 in radians and -90 to +90 in
     degrees."
     ::= { gps 8 }
actsGroupValid OBJECT-TYPE
    SYNTAX INTEGER (0..1)
    MAX-ACCESS read-only
     STATUS deprecated
    DESCRIPTION
     "A test flag indicating if data contained in this SNMP ACTS group is
     valid or not. This flag equals 1 when ACTS is used as the time
    synchronization source and 0 for all other sources.
    ::= { acts 1 }
actsBaudRate OBJECT-TYPE
     SYNTAX INTEGER
         {
                 baud300 (300),
                 baud1200 (1200),
                 baud9600 (9600)
 }
     MAX-ACCESS read-only
     STATUS deprecated
     DESCRIPTION
     "Indicates the baud rate setting for the ACTS modem. The ACTS
     dial-up service accepts 300 or 1200 baud. Note: this is a rare case
     where faster is not better and 300 baud yields the best time accuracy."
```

```
::= { acts 2 }
actsFailRedial OBJECT-TYPE
     SYNTAX INTEGER (0..9999)
     MAX-ACCESS read-only
     STATUS deprecated
    DESCRIPTION
     "When the dial-up session fails to connect this is the time in
     seconds to wait to try again."
    ::= \{ acts 3 \}actsMaxCallPeriod OBJECT-TYPE
     SYNTAX INTEGER (0..999)
    MAX-ACCESS read-only
     STATUS deprecated
     DESCRIPTION
     "This is the maximum time in minutes the ACTS unit will wait between
     successful calls to the ACTS service. "
    ::= { acts 4 }
actsPhoneNum OBJECT-TYPE
     SYNTAX DisplayString (SIZE (0..25))
     MAX-ACCESS read-only
    STATUS deprecated
     DESCRIPTION
     "This is the phone number of the ACTS dial-up service, including
     any prefixes needed to reach an outside line or international dialing.
     Prefixes are separated by a comma from the main phone number."
    ::= { acts 5 }
actsNumberOfCalls OBJECT-TYPE
     SYNTAX Counter32
     MAX-ACCESS read-only
     STATUS deprecated
     DESCRIPTION
     "Number of times the time server has called the ACTS dial-up
     service - weather the call was successful or not."
    ::= \{ acts 6 \}actsGoodCalls OBJECT-TYPE
     SYNTAX Counter32
    MAX-ACCESS read-only
     STATUS deprecated
    DESCRIPTION
     "Number of times the time server called the ACTS dial-up service
     and successfully received the time."
    ::= { acts 7 }
actsBadCalls OBJECT-TYPE
     SYNTAX Counter32
    MAX-ACCESS read-only
     STATUS deprecated
     DESCRIPTION
     "Number of times the time server called the ACTS dial-up service
```

```
XLi Time & Frequency System 197
```
 and something was not right. This variable is the sum total of all other ACTS failure types."  $::= \{ \text{acts } 8 \}$ actsFailedInit OBJECT-TYPE SYNTAX Counter32 MAX-ACCESS read-only STATUS deprecated DESCRIPTION "Time server's internal modem failed to initialize. If this is excessive, it may indicate a time server hardware failure. "  $::= \{ acts 9 \}$ actsNoDialTone OBJECT-TYPE SYNTAX Counter32 MAX-ACCESS read-only STATUS deprecated DESCRIPTION "Time server's internal modem found no dial tone. This may be caused by a broken phone line to the time server.  $::=$  { acts 10 } actsNoCarrier OBJECT-TYPE SYNTAX Counter32 MAX-ACCESS read-only STATUS deprecated DESCRIPTION "Time server's internal modem found no carrier. No modem was found at the other end and maybe the phone number for ACTS is wrong."  $::= \{ \text{acts } 11 \}$ actsBusyLine OBJECT-TYPE SYNTAX Counter32 MAX-ACCESS read-only STATUS deprecated DESCRIPTION "Time server's internal modem found ACTS line busy."  $::= \{ acts 12 \}$ actsNoAnswer OBJECT-TYPE SYNTAX Counter32 MAX-ACCESS read-only STATUS deprecated DESCRIPTION "The remote ACTS mode did not answer the call."  $::=$  { acts 13 } actsBadReply OBJECT-TYPE SYNTAX Counter32 MAX-ACCESS read-only STATUS deprecated DESCRIPTION "The syntax of the reply from remote modem was incorrect, possibly due to line noise."

```
::= \{ acts 14 \}actsNoOnTimeMark OBJECT-TYPE
     SYNTAX Counter32
     MAX-ACCESS read-only
     STATUS deprecated
     DESCRIPTION
     "The reply from remote modem had no on time mark, possibly due to
     line noise."
    ::= \{ \text{acts } 15 \}END
```
# **xliMainCard-SMIv2.mib**

```
XliMainCardMib DEFINITIONS ::= BEGIN
TMPORTS
        OBJECT-TYPE, MODULE-IDENTITY, Counter32
                               FROM SNMPv2-SMI
       DisplayString FROM SNMPv2-TC
        xliMainCardFROM XliMib;
xliMainCardModule MODULE-IDENTITY
        LAST-UPDATED "0205200000Z"
        ORGANIZATION "SYMMETRICOM INC."
        CONTACT-INFO "Technical Support"
        DESCRIPTION "Symmetricom XLi Enterprise MIB"
       ::= \{ xliMainCard 0 \} ntp OBJECT IDENTIFIER ::= { xliMainCard 1}
ntpInPkts OBJECT-TYPE
   SYNTAX Counter32
   MAX-ACCESS read-only
   STATUS current
   DESCRIPTION
   "Total number of NTP packets delivered to the NTP application
   layer from the transport layer."
   ::= \{ ntp 1 \}ntpOutPkts OBJECT-TYPE
   SYNTAX Counter32
   MAX-ACCESS read-only
   STATUS current
   DESCRIPTION
   "Total number of NTP packets passed from the NTP application
   layer to the transport layer."
   ::= \{ ntp 2 \}ntpInErrors OBJECT-TYPE
   SYNTAX Counter32
   MAX-ACCESS read-only
```

```
XLi Time & Frequency System 199
```

```
S S SSS S SSS S S S SS S SSS S S S S S S S S S S S S S S S S S S S S S S
     STATUS current
     DESCRIPTION
      "Total number of NTP packets rejected for any reason by NTP
     application layer."
      ::= \{ ntp 3 \}ntpAuthFail OBJECT-TYPE
     SYNTAX Counter32
     MAX-ACCESS read-only
     STATUS current
     DESCRIPTION
      "Total number of authentication failures. This is a subset of
     ntpInErrors."
      ::= \{ ntp 4 \}ntpDesiredAcc OBJECT-TYPE
     SYNTAX INTEGER (0..2147483647)
     MAX-ACCESS read-only
     STATUS current
     DESCRIPTION
      "The desired (worst case time) accuracy in microseconds that the
     time server will attempt to steer to. This variable is related to
     ntpEstError. If ntpEstError is greater than ntpDesiredAcc, the
     NTP alarm condition is set (ntpSysLeap will be equal to 3).
     Note: Outgoing NTP packets will have their leap indicator field set to
     ntpSysLeap."
      ::= \{ ntp 5 \}ntpEstErr OBJECT-TYPE
     SYNTAX INTEGER (0..2147483647)
     MAX-ACCESS read-only
     STATUS current
      DESCRIPTION
      "The time server's current estimated time error, in microseconds.
     This variable is related to ntpEstError. Usually, this value
     is small and constant for a given type of time server. However, when
     primary synchronization is lost, this value slowly increases over
     time as the time server's oscillator flywheels away from true time.
     If ntpEstError exceeds ntpDesiredAcc, the NTP alarm
     condition is set (ntpSysLeap will be equal to 3).
     Note: a primary time server's outgoing NTP packets will have its leap
     indicator field set to ntpSysLeap."
      ::= \{ ntp 6 \}ntpSysLeap OBJECT-TYPE
     SYNTAX INTEGER
            {
                   noLeapWarning (1),
                   lastMinuteHas61Secs (2),
                   lastMinuteHas59Secs (3),
                   alarmCondition (4)
            }
     MAX-ACCESS read-only
     STATUS current
```

```
.<br>Jum
S S SSS S SSS S S S SS S SSS S S S S S S S S S S S S S S S S S S S S S S
     DESCRIPTION
      "This is a status code indicating: 1- normal operation, 2- a leap 
           second to be inserted in the last minute of the current day, 3- a leap
           second to be deleted in the last second of the day, or 4- an alarm 
           condition indicating the loss of timing synchronization. Note: a 
           primary time server's outgoing NTP packet will have its leap indicator
           field set to ntpSysLeap."
      ::= \{ ntp 7 \}ntpSysHostMode OBJECT-TYPE
     SYNTAX INTEGER
            {
                  hostModeIsReserved0 (1),
                   hostModeIsSymmetricActive (2),
                   hostModeIsSymmetricPassive (3),
                  hostModeIsClient (4),
                  hostModeIsServer (5),
                  hostModeIsBroadcast (6),
                  hostModeIsReserved6 (7),
                   hostModeIsReserved7 (8)
            }
           MAX-ACCESS read-only
     STATUS current
     DESCRIPTION
      "The value of this variable indicates the mode the unit is
     operating in. Note: this is the value of the time server's outgoing
     NTP packet mode field."
      ::= \{ ntp 8 \}ntpSysStratum OBJECT-TYPE
     SYNTAX INTEGER (1..255)
     MAX-ACCESS read-only
     STATUS current
     DESCRIPTION
      "This integer (1..255) indicates the stratum level of the local
      clock. Note: A primary time server sets outgoing NTP packets stratum
           field, ntpSysStratum, to 1."
      ::= { ntp 9 }
  ntpSysPoll OBJECT-TYPE
     SYNTAX INTEGER (6..10)
          MAX-ACCESS read-only
     STATUS current
     DESCRIPTION
      "When the time server is in NTP broadcast mode, this integer
     indicates the maximum interval between successive NTP messages, in
     seconds, to the nearest power of two. For example a value of 6 means
     2^6 or 64 seconds. Note: a primary time server's outgoing NTP packet
     will have its poll field set to ntpSysPoll. Note: This field is equal
     to 0 when not in NTP broadcast mode. Note: Unless this is a time
     server initiated NTP packet, the value of the poll equals the value set
     in the incoming packet."
     ::= \{ ntp 10 \}
```
ntpSysPrecision OBJECT-TYPE SYNTAX INTEGER (-127..127) MAX-ACCESS read-only STATUS current DESCRIPTION "This integer indicates the ultimate precision of the synchronizing clock, in seconds, to the nearest power of two. Note: A primary time server's outgoing NTP packet will have its precision field set to ntpSysPrecision."  $::= \{ ntp 11 \}$ ntpSysRootDelay OBJECT-TYPE SYNTAX Counter32 MAX-ACCESS read-only STATUS current DESCRIPTION "This raw 32 bit number represents a signed fixed point 32-bit number. This is the total round-trip delay to the primary synchronization clock source, in seconds, with the fraction point between bits 15 and 16. Note that this variable can take on both positive and negative values, depending on clock precision and skew. Note: A primary time server's outgoing NTP packet will have its root delay field set to ntpSysRootDelay."  $::=$  { ntp 12 } ntpSysRootDisp OBJECT-TYPE SYNTAX Counter32 MAX-ACCESS read-only STATUS current DESCRIPTION "This raw 32-bit number represents a signed 32-bit fixed-point number. This is the maximum error relative to the primary reference source, in seconds, with fraction point between bits 15 and 16. Only positive values greater than zero are possible. Note: A primary time server's outgoing NTP packet has its root dispersion field set to ntpSysRootDisp." ::= { ntp 13 } ntpSysRefClockIdent OBJECT-TYPE SYNTAX DisplayString (SIZE (0..4)) MAX-ACCESS read-only STATUS current DESCRIPTION "This is a four byte ASCII string that identifies the particular reference clock. In the case of stratum 0 (unspecified) or stratum 1 (primary reference), this is a four-octet, left-justified, zero-padded ASCII string. While not enumerated as part of the NTP specification, the following are suggested ASCII identifiers: StratumCode Meaning ----------- ------- 0 DCN DCN routing protocol 0 NIST NIST public modem 0 TSP TSP time protocol

```
Note, for Symmetricom time servers only GPS, ACTS, and IRIG are pres<br>used. Further, a primary time server's outgoing NTP packet will have
S S SSS S SSS S S S SS S SSS S S S S S S S S S S S S S S S S S S S S S S
      0 DTS Digital Time Service
      1 ATOM Atomic clock (calibrated)
      1 VLF VLF radio (OMEGA, etc.)
      1 callsign Generic radio
      1 LORC LORAN-C radionavigation
      1 GOES GOES UHF environment satellite
      1 GPS GPS UHF satellite positioning
      1 ACTS ACTS telephone modem dial-up
      1 IRIG Inter-Range Instrumentation Group signal
      Note, for Symmetricom time servers only GPS, ACTS, and IRIG are presently
      its reference identifier field set to ntpSysRefClockIdent."
      ::= { ntp 14 }
```

```
END
```
# **xli-SMIv2.mib**

```
XliMib DEFINITIONS ::= BEGIN
IMPORTS
      MODULE-IDENTITY FROM SNMPv2-SMI
       xli FROM SymmetricomTtm;
xliModule MODULE-IDENTITY
       LAST-UPDATED "0205200000Z"
       ORGANIZATION "SYMMETRICOM INC."
       CONTACT-INFO "Technical Support"
       DESCRIPTION "Symmetricom XLi Enterprise MIB"
      ::= \{ x1i 0 \}xliSystem OBJECT IDENTIFIER ::= { xli 1 }
   xliMainCard OBJECT IDENTIFIER ::= { xli 2 }
  xliTrap OBJECT IDENTIFIER ::= { xli 3 }
```
END

# **xliSystem-SMIv2.mib**

```
XliSystemMib DEFINITIONS ::= BEGIN
IMPORTS
    OBJECT-TYPE, NOTIFICATION-TYPE, MODULE-IDENTITY, IpAddress, Unsigned32
        FROM SNMPv2-SMI
    DisplayString FROM SNMPv2-TC
    xliSystem, xliTrap FROM XliMib;
xliSystemModule MODULE-IDENTITY
```
 LAST-UPDATED "0205200000Z" ORGANIZATION "SYMMETRICOM INC."<br>CONTACT-INFO "Technical Support "Technical Support" DESCRIPTION "Symmetricom XLi Enterprise MIB"  $::=$  { xliSystem 0 } systemFault OBJECT IDENTIFIER ::= { xliSystem 1 } systemStatus OBJECT IDENTIFIER ::= { xliSystem 2 } systemAlarm OBJECT IDENTIFIER ::= { systemFault 0 } systemAlarmData OBJECT IDENTIFIER ::= { systemFault 1 } systemFaultConfig OBJECT IDENTIFIER ::= { systemFault 2 } systemFaultHistory OBJECT IDENTIFIER ::= { systemFault 3 } systemFaultConfigData OBJECT IDENTIFIER ::= { systemFaultConfig 1 } systemFaultConfigMasks OBJECT IDENTIFIER ::= { systemFaultConfig 2 } systemStatusGeneral OBJECT IDENTIFIER ::= { systemStatus 1 } systemStatusDetail OBJECT IDENTIFIER ::= { systemStatus 2 } SystemAlarmType ::= INTEGER { alarmPllSynthesizer (1), alarmLpnPll (2), alarmPrimaryRefClk (3), alarmSecondaryRefClk (4), alarmIRIG (5), alarmAuxRef (6), alarmPrimaryPower (7), alarmSecondaryPower (8), alarmRbOsc (9), alarmDac (10), alarmFirstTimeLock (11), alarmTimeError (12), alarmTimeout (13) } FaultMaskType ::= INTEGER { disabled(1), enabled (2) } Boolean ::= INTEGER{ false  $(1)$ , true (2) } alarmDataIpAddrOBJECT-TYPE SYNTAX IpAddress MAX-ACCESS accessible-for-notify STATUS current DESCRIPTION "The IP address of the unit generating the trap." ::= { systemAlarmData 1 }

```
st (
alarmDataTimeStampOBJECT-TYPE
   SYNTAX DisplayString (SIZE (0..255))
   MAX-ACCESS accessible-for-notify
   STATUS current
   DESCRIPTION
    "The time, in UTC, at which the trap was generated."
    ::= { systemAlarmData 2 }
alarmDataCodeOBJECT-TYPE
   SYNTAX SystemAlarmType
   MAX-ACCESS accessible-for-notify
   STATUS current
   DESCRIPTION
    "The code of the event that generated the alarm."
    ::= { systemAlarmData 3 }
alarmDataStatusDescriptorOBJECT-TYPE
   SYNTAX DisplayString (SIZE (0..255))
   MAX-ACCESS accessible-for-notify
   STATUS current
   DESCRIPTION
    "A description of the the XLi system at the time the alarm was 
         triggered. The format matches the output of the F73 command."
    ::= { systemAlarmData 4 }
alarmSystemNotification NOTIFICATION-TYPE
   OBJECTS
    {
          alarmDataIpAddr,
          alarmDataTimeStamp,
          alarmDataCode,
          alarmDataStatusDescriptor
    }
   STATUS current
   DESCRIPTION
    "A trap that indicates a change in system status. Refer to the list of 
   OBJECTS, above."
    ::= { xliTrap 1 }
configDataLatchClear OBJECT-TYPE
   SYNTAX INTEGER {
                       latchClear (1)
                   }
   MAX-ACCESS write-only
   STATUS current
   DESCRIPTION
    "Setting to <latchClear> clears the latched fault indicators." 
    ::= { systemFaultConfigData 1 }
configDataThreshold OBJECT-TYPE
   SYNTAX Unsigned32 (0..99999)
   MAX-ACCESS read-write
   STATUS current
   DESCRIPTION
```

```
XLi Time & Frequency System 205
```

```
S S SSS S SSS S S S SS S SSS S S S S S S S S S S S S S S S S S S S S S S
      "The time error threshold, in nanoseconds, at which the time error
      fault is activated."
      ::= { systemFaultConfigData 2 }
  configDataTimeout OBJECT-TYPE
      SYNTAX Unsigned32 (0..86400)
     MAX-ACCESS read-write
      STATUS current
     DESCRIPTION
      "The timeout delay, in seconds, after which a time error fault 
     becomes a timeout fault."
      ::= { systemFaultConfigData 3 }
  configDataPowerOnSuppress OBJECT-TYPE
      SYNTAX Unsigned32 (0..86400)
     MAX-ACCESS read-write
      STATUS current
     DESCRIPTION
      "The minor alarm power on timeout in seconds."
      ::= { systemFaultConfigData 4 }
  maskPllSynthesizer OBJECT-TYPE
     SYNTAX FaultMaskType
     MAX-ACCESS read-write
     STATUS current
     DESCRIPTION
           "If enabled, an alarm can be triggered when the PLL 
           synthesizer status changes."
      ::= { systemFaultConfigMasks 1 }
  maskLpnPll OBJECT-TYPE
      SYNTAX FaultMaskType
     MAX-ACCESS read-write
     STATUS current
     DESCRIPTION
           "If enabled, an alarm can be triggered when the LPN PLL status
           changes."
      ::= { systemFaultConfigMasks 2 }
  maskPrimaryRefClk OBJECT-TYPE
     SYNTAX FaultMaskType
     MAX-ACCESS read-write
      STATUS current
     DESCRIPTION
           "If enabled, an alarm can be triggered when the primary reference clock
           lock status changes."
      ::= { systemFaultConfigMasks 3 }
  maskSecondaryRefClk OBJECT-TYPE
      SYNTAX FaultMaskType
     MAX-ACCESS read-write
     STATUS current
     DESCRIPTION
           "If enabled, an alarm can be triggered when the secondary reference
```

```
er<br>
S S SSS S SSS S S S SS S SSS S S S S S S S S S S S S S S S S S S S S S S
           clock lock status changes."
      ::= { systemFaultConfigMasks 4 }
  maskIrig OBJECT-TYPE
     SYNTAX FaultMaskType
     MAX-ACCESS read-write
      STATUS current
      DESCRIPTION
           "If enabled, an alarm can be triggered when the IRIG lock
           status changes."
      ::= { systemFaultConfigMasks 5 }
  maskAuxRef OBJECT-TYPE
     SYNTAX FaultMaskType
     MAX-ACCESS read-write
      STATUS current
      DESCRIPTION
           "If enabled, an alarm can be triggered when the auxiliary 
           reference clock lock status changes."
      ::= { systemFaultConfigMasks 6 }
  maskPrimaryPower OBJECT-TYPE
      SYNTAX FaultMaskType
     MAX-ACCESS read-write
     STATUS current
     DESCRIPTION
           "If enabled, an alarm can be triggered when the primary power
           status changes."
      ::= { systemFaultConfigMasks 7 }
  maskSecondaryPower OBJECT-TYPE
      SYNTAX FaultMaskType
     MAX-ACCESS read-write
     STATUS current
     DESCRIPTION
   "If enabled, an alarm can be triggered when the secondary power
           status changes."
      ::= { systemFaultConfigMasks 8 }
  maskRbOsc OBJECT-TYPE
      SYNTAX FaultMaskType
     MAX-ACCESS read-write
      STATUS current
     DESCRIPTION
           "If enabled, an alarm can be triggered when the rubidium 
           oscillator status changes."
      ::= { systemFaultConfigMasks 9 }
  maskDac OBJECT-TYPE
      SYNTAX FaultMaskType
     MAX-ACCESS read-write
      STATUS current
      DESCRIPTION
           "If enabled, an alarm can be triggered when the digital to audio
```

```
XLi Time & Frequency System 207
```

```
S S SSS S SSS S S S SS S SSS S S S S S S S S S S S S S S S S S S S S S S
           converter status changes."
      ::= { systemFaultConfigMasks 10 }
  maskFirstTimeLock OBJECT-TYPE
      SYNTAX FaultMaskType
      MAX-ACCESS read-write
      STATUS current
      DESCRIPTION
           "If enabled, an alarm can be triggered when the locking status of the 
           clock since power on changes."
      ::= { systemFaultConfigMasks 11 }
  maskTimeError OBJECT-TYPE
      SYNTAX FaultMaskType
      MAX-ACCESS read-write
      STATUS current
      DESCRIPTION
           "If enabled, an alarm can be triggered when the time error threshold 
           is reached."
      ::= { systemFaultConfigMasks 12 }
  maskTimeout OBJECT-TYPE
      SYNTAX FaultMaskType
      MAX-ACCESS read-write
      STATUS current
      DESCRIPTION
           "If enabled, an alarm can be triggered when the timeout threshold is 
           reached."
      ::= { systemFaultConfigMasks 13 }
  faultPllSynthesizerOBJECT-TYPE
      SYNTAX Boolean 
      MAX-ACCESS read-only
      STATUS current
      DESCRIPTION
           "TRUE, if a PLL synthesizer fault occurred since the fault
           latch was cleared."
      ::= { systemFaultHistory 1 }
  faultLpnPllOBJECT-TYPE
      SYNTAX Boolean
      MAX-ACCESS read-only
      STATUS current
      DESCRIPTION
           "TRUE, if a LPN PLL fault occurred since the fault
           latch was cleared."
      ::= { systemFaultHistory 2 }
  faultPrimaryRefClkOBJECT-TYPE
      SYNTAX Boolean
      MAX-ACCESS read-only
      STATUS current
      DESCRIPTION
           "TRUE, if a primary reference clock fault occurred since the fault
```
```
S S SSS S SSS S S S SS S SSS S S S S S S S S S S S S S S S S S S S S S S
           latch was cleared."
      ::= { systemFaultHistory 3 }
  faultSecondaryRefClk OBJECT-TYPE
     SYNTAX Boolean
     MAX-ACCESS read-only
      STATUS current
      DESCRIPTION
           "TRUE, if a secondary reference clock lock fault occurred since the 
           fault latch was cleared."
      ::= { systemFaultHistory 4 }
  faultIrig OBJECT-TYPE
      SYNTAX Boolean
     MAX-ACCESS read-only
      STATUS current
      DESCRIPTION
           "TRUE, if an IRIG lock fault occurred since the fault
           latch was cleared." 
      ::= { systemFaultHistory 5 }
  faultAuxRef OBJECT-TYPE
      SYNTAX Boolean
     MAX-ACCESS read-only
     STATUS current
     DESCRIPTION
           "TRUE, if an auxiliary reference clock fault occurred since 
           the fault latch was cleared."
      ::= { systemFaultHistory 6 }
  faultPrimaryPower OBJECT-TYPE
      SYNTAX Boolean
     MAX-ACCESS read-only
     STATUS current
     DESCRIPTION
           "TRUE, if a primary power fault occurred since the fault
           latch was cleared."
      ::= { systemFaultHistory 7 }
  faultSecondaryPower OBJECT-TYPE
     SYNTAX Boolean
     MAX-ACCESS read-only
      STATUS current
     DESCRIPTION
           "TRUE, if a secondary power fault occurred since the fault
           latch was cleared."
      ::= { systemFaultHistory 8 }
  faultRbOsc OBJECT-TYPE
      SYNTAX Boolean
     MAX-ACCESS read-only
      STATUS current
      DESCRIPTION
           "TRUE, if a rubidium oscillator fault occurred since the fault
```

```
XLi Time & Frequency System 209
```

```
S S SSS S SSS S S S SS S SSS S S S S S S S S S S S S S S S S S S S S S S
           latch was cleared."
      ::= { systemFaultHistory 9 }
  faultDac OBJECT-TYPE
     SYNTAX Boolean
     MAX-ACCESS read-only
     STATUS current
     DESCRIPTION
           "TRUE, if a digital to audio converter fault has occurred since the 
           fault latch was cleared."
      ::= { systemFaultHistory 10 }
  faultFirstTimeLock OBJECT-TYPE
      SYNTAX Boolean
     MAX-ACCESS read-only
     STATUS current
     DESCRIPTION
           "TRUE, if the system clock has failed to lock since power on and the
           latched faults have not been cleared."
      ::= { systemFaultHistory 11 }
  faultTimeError OBJECT-TYPE
     SYNTAX Boolean
     MAX-ACCESS read-only
     STATUS current
     DESCRIPTION
           "TRUE, if a time error fault occurred since the fault latch was 
           cleared."
      ::= { systemFaultHistory 12 }
  faultTimeout OBJECT-TYPE
      SYNTAX Boolean
     MAX-ACCESS read-only
     STATUS current
     DESCRIPTION
           "TRUE, if a timeout fault occurred since the fault latch was 
           cleared."
      ::= { systemFaultHistory 13 }
  statusClock OBJECT-TYPE
      SYNTAX INTEGER {
                           locked(1),
                        unlocked(2)
                  }
     MAX-ACCESS read-only
      STATUS current
     DESCRIPTION
           "Gives the current status of the clock, locked or unlocked."
      ::= { systemStatusGeneral 1 }
  statusClockSourceOBJECT-TYPE
     SYNTAX INTEGER {
                           clockIrigA (1),
                           clockIrigB (2),
```

```
 clockIrigG (3),
                       clockNasa36 (4),
                       clockPrimary (5),
                       clockSecondary (6),
                       clockAuxRef (7),
                       clockNone (8)
               }
   MAX-ACCESS read-only
   STATUS current
   DESCRIPTION
         "Identifies the current clock source."
   ::= { systemStatusGeneral 2 }
statusDescriptorStrOBJECT-TYPE
   SYNTAX DisplayString (SIZE (0..255))
   MAX-ACCESS read-only
   STATUS current
   DESCRIPTION
   "Describes the XLi system at the time the alarm was triggered.
   The format matches the output of the F73 command."
   ::= { systemStatusGeneral 3 }
statusPllSynthesizerOBJECT-TYPE
   SYNTAX INTEGER {
                    unlocked(1),
                    locked (2)
               } 
   MAX-ACCESS read-only
   STATUS current
   DESCRIPTION
         "Gives the current status of the PLL synthesizer."
   ::= { systemStatusDetail 1 }
statusLpnPllOBJECT-TYPE
   SYNTAX INTEGER {
                    unlocked(1),
                    locked (2)
               }
   MAX-ACCESS read-only
   STATUS current
   DESCRIPTION
         "Gives the current status of the LPN PLL."
   ::= { systemStatusDetail 2 }
statusPrimaryRefClkOBJECT-TYPE
   SYNTAX INTEGER {
                     ok (1),
                    fault (2)
               }
   MAX-ACCESS read-only
   STATUS current
   DESCRIPTION
         "Gives the current status of the primary reference clock."
```

```
XLi Time & Frequency System 211
```

```
S S SSS S SSS S S S SS S SSS S S S S S S S S S S S S S S S S S S S S S S
   ::= { systemStatusDetail 3 }
statusSecondaryRefClk OBJECT-TYPE
   SYNTAX INTEGER {
                      ok (1),
                      fault (2)
                }
   MAX-ACCESS read-only
   STATUS current
   DESCRIPTION
         "Gives the current status of the secondary reference clock."
   ::= { systemStatusDetail 4 }
statusIrig OBJECT-TYPE
   SYNTAX INTEGER {
                      ok (1),
                      fault (2)
                }
   MAX-ACCESS read-only
   STATUS current
   DESCRIPTION
         "Gives the current status of the IRIG." 
   ::= { systemStatusDetail 5 }
statusAuxRef OBJECT-TYPE
   SYNTAX INTEGER {
                      ok (1),
                      fault (2)
                }
   MAX-ACCESS read-only
   STATUS current
   DESCRIPTION
          "Gives the current status of the auxiliary reference clock."
   ::= { systemStatusDetail 6 }
statusPrimaryPower OBJECT-TYPE
   SYNTAX INTEGER {
                      ok (1),
                      fault (2)
                }
   MAX-ACCESS read-only
   STATUS current
   DESCRIPTION
         "Gives the current status of the primary power."
   ::= { systemStatusDetail 7 }
statusSecondaryPower OBJECT-TYPE
   SYNTAX INTEGER {
                         ok (1),
                         fault (2)
                }
   MAX-ACCESS read-only
   STATUS current
   DESCRIPTION
```

```
on<br>11
S S SSS S SSS S S S SS S SSS S S S S S S S S S S S S S S S S S S S S S S
          "Gives the current status of the secondary power."
     ::= { systemStatusDetail 8 }
  statusRbOsc OBJECT-TYPE
     SYNTAX INTEGER {
                         ok (1),
                         fault (2)
                 }
     MAX-ACCESS read-only
     STATUS current
     DESCRIPTION
          "Gives the current status of the rubidium oscillator."
     ::= { systemStatusDetail 9 }
  statusDac OBJECT-TYPE
     SYNTAX INTEGER {
                         ok (1),
                         fault (2)
   }
     MAX-ACCESS read-only
     STATUS current
     DESCRIPTION
          "Gives the current status of the digital to analog convertor."
     ::= { systemStatusDetail 10 }
  statusFirstTimeLock OBJECT-TYPE
     SYNTAX INTEGER {
                        firstTimeLockedOnce (1),
                         firstTimeLockedOnceWithinTimeout (2),
                         firstTimeNotLocked (3)
   }
     MAX-ACCESS read-only
     STATUS current
     DESCRIPTION
          "Gives the current status of clock since power on.
   (1)- indicates the clock has locked at least once since power on.
          (2)- indicates the clock has locked since power on but is still within
               the power on suppress timeout.
          (3)- indicates the clock has not locked since power on." 
     ::= { systemStatusDetail 11 }
  statusTimeError OBJECT-TYPE
     SYNTAX INTEGER {
                         ok (1),
                         fault (2)
   }
     MAX-ACCESS read-only
     STATUS current
     DESCRIPTION
          "Gives the current status of the time error indicator."
     ::= { systemStatusDetail 12 }
  statusTimeout OBJECT-TYPE
     SYNTAX INTEGER {
```

```
XLi Time & Frequency System 213
```

```
 ok (1),
                      fault (2)
 }
   MAX-ACCESS read-only
   STATUS current
   DESCRIPTION
        "Gives the current status of the timeout fault indicator."
   ::= { systemStatusDetail 13 }
END
```
## <span id="page-221-0"></span>**Editing snmp.conf**

By default, SNMP is disabled. To enable SNMP or configure its parameters, follow the steps outlined below. Please open, edit, save, and close the snmp.conf file without changing its name or saving it as a new file type. An example "snmp.conf" file might look like the following, with each string that follows NAME= appearing as a single line in the text file:

**S S SSS S SSS S S S SS S SSS S S S S S S S S S S S S S S S S S S S S S S**

```
MIB=/config/ttmib.o,
GenTraps=YES,
NAME=public,VIND=1,TRAP=YES,ACCESS=R,IP=010.001.007.065,IP=000.0 
00.001.000,IP=000.000.000.000,IP=000.000.000.000,ENDC,
NAME=private,VIND=1,TRAP=YES,ACCESS=W,IP=010.001.007.065,IP=000. 
000.000.000,IP=000.000.000.000,IP=000.000.000.000,ENDC,
NAME=,VIND=0,TRAP=NO,ACCESS=R,IP=000.000.000.000,IP=000.000.000. 
000,IP=000.000.000.000,IP=000.000.000.000,ENDC,
```
[etc...]

NAME=,VIND=0,TRAP=NO,ACCESS=R,IP=000.000.000.000,IP=000.000.000. 000,IP=000.000.000.000,IP=000.000.000.000,ENDC, END

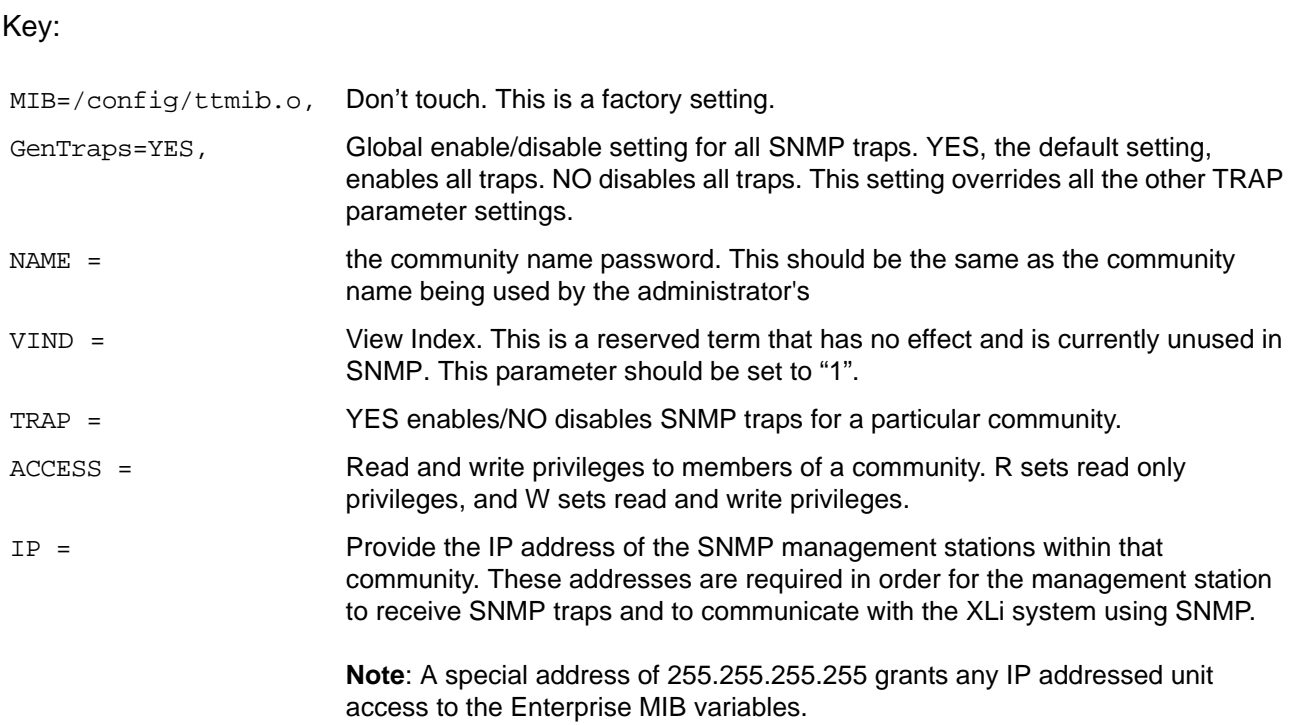

**S S SSS S SSS S S S SS S SSS S S S S S S S S S S S S S S S S S S S S S S**

## **SNMP Private Enterprise MIB Structure**

This section describes the top level structure & design of the XLi SNMP Private Enterprise MIB.

#### **SNMP Addressing**

enu<br>ea<br>he SNMP addressing is structured as a very large tree database. A root node address is an integer value that ranges from 0 to some very large number. Conceptually, there are no limits to the numbers of sub nodes either. SNMP addressing is written in "doted decimal" notation. For example the address of Symmetricom's ntpInPkts Enterprise MIB variable is "1.3.6.1.4.1..1896.6.1.2.1.1.0". The address fragment 1.3.6.1.4.1 is fixed by the IANA (Internet Assigned Number Authority) and is the address of the SNMP Private Enterprise MIB's. The 1896 is the address assigned by IANA to Symmetricom for our Enterprise MIB's. Symmetricom assigns the addresses after that at our discretion and design.

#### **New Top Level Structure of Enterprise MIB for XLi**

The former address structure of Symmetricom's Enterprise MIB is as follows:

```
TrueTimeEnt = 1896
TrapMsg = 1 ntp = 2 ntsControl = 3 qps = 4 acts = 5
```
For the XLi, groups 1, 2, 3, 4 and 5 have been deprecated and a new group 6, products, has been added. For the XLi and future Symmetricom products, groups 1 through 5 will be absent from the XLi Enterprise MIB definition supplied with the unit. The top structure for the XLi is:

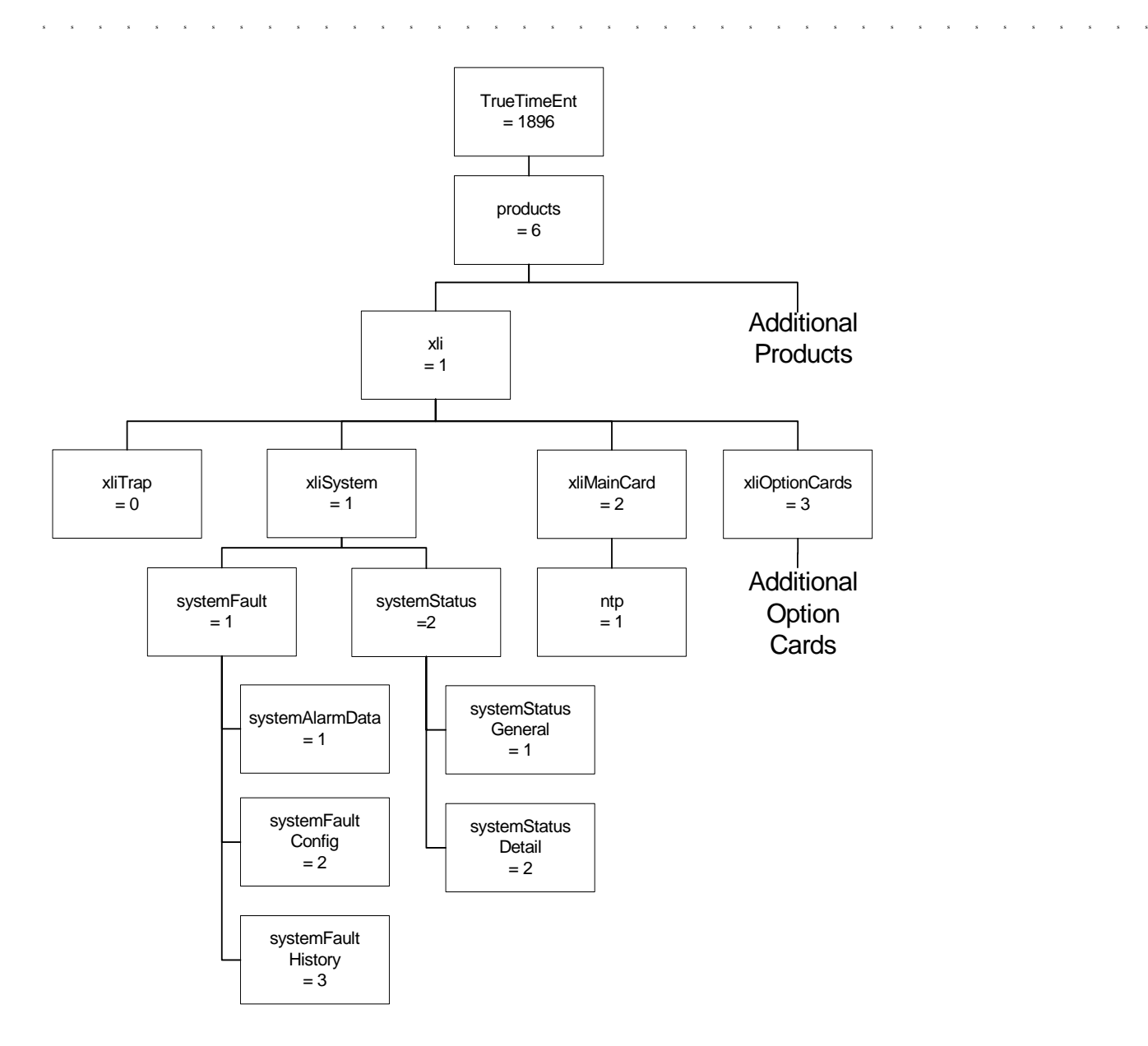

The level under the *xli* group is divided into four groups; the first two of which will be explained later. The *optionCardGroup* has all the available option cards under it. Under each option card is a table for that option card type because there may be multiple cards of that type within an XLi chassis.

The current *traps* message group is located under the *fault*. The *ntp* group is under the *xliMainCard* group as an option, and is related to only to NTP on the standard network port on the main XLi CPU module. For each instance of an NTP option card, the NTP group will be repeated under the *optionCards* group. GPS is located under the *optionCards* group, and is repeated for each GPS option card. The *ntsControl* and *acts* groups have not been implemented for the XLi.

This MIB structure also provides a useful definition for the system object ID. SNMP managers may use the system object ID to identify the class of object being accessed. With this structure, the system object ID is defined as Truetime.products.xli for the XLi product and Truetime.products.xxx for all subsequent products.

#### XLi System Group

The XLI system group contains the *xliFault* and the *xliStatus* groups. These groups contain information describing the operation of the XLI system as a whole. The *xliFault* group contains information concerning system faults that have occurred, as well as configuration parameters for the generation of system alarms, called traps in SNMP, resulting from those faults. The *xliStatus* provides two different views of the operational system. The first is a general view specifying if the clock is operational. The second is a detailed view containing the current status of each system component. The *xliFault* and *xliStatus* groups are described below.

#### The XLi Fault Group

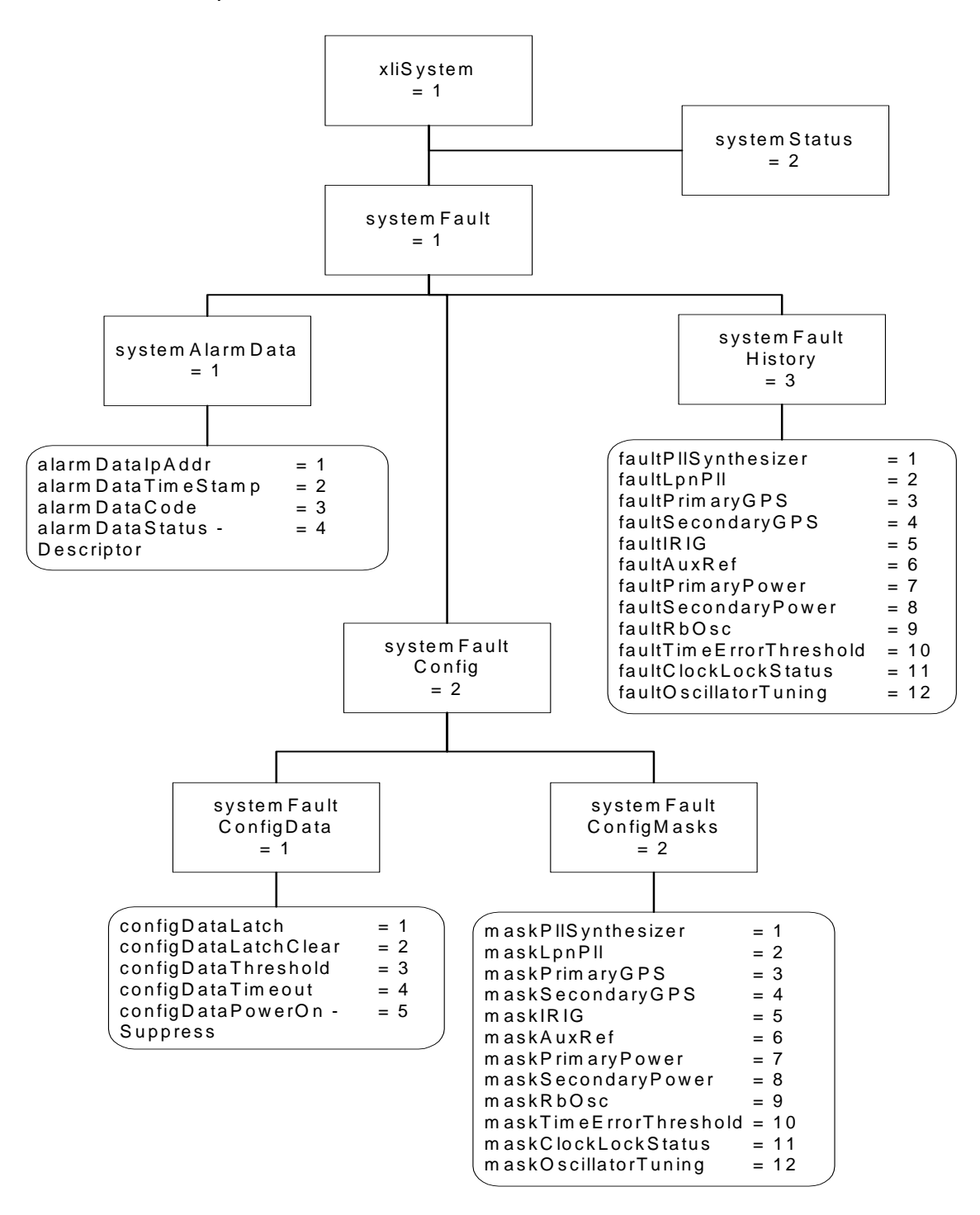

**S S SSS S SSS S S S SS S SSS S S S S S S S S S S S S S S S S S S S S S S**

The XLI *systemAlarmData* group defines SNMP traps and cannot be directly retrieved by the SNMP manager. When a system alarm event occurs an SNMP trap *alarmSystemNotification* is sent to the SNMP managers previously configured to receive traps. Included in the trap message are the variables contained in the *systemAlarmData* group: IP address, timestamp, alarm code, and the F73 status string.

The *systemFaultConfig* sub-group contains parameters to control the generation of system alarms. The timeout, threshold and power on suppress values are contained in the *systemFaultConfigData* group. Also in this group is a method object *configDataLatchClear*. By setting this object the user clears all latched faults. Reading the *configDataLatchClear* object has no effect and its value is not defined. The *systemFaultConfigMasks* group contains masks for each possible system alarm event. When the status changes, for example if the primary GPS becomes unlocked, the associated mask is checked. Only if the mask is enabled will a system alarm be generated.

**S S SSS S SSS S S S SS S SSS S S S S S S S S S S S S S S S S S S S S S S**

a system alarm event goes mo fault status, even if this status is transient, then the associated entry the *systemFaultHistory* group will maintain a record of that fault occurrence until the latch is cleared, The *systemFaultHistory* group contains latched status indicators for each of the system alarm events. If a system alarm event goes into fault status, even if this status is transient, then the associated entry in using the *configDataLatchClear* object, resetting all *systemFaultHistory* entries.

#### The XLi System Status Group

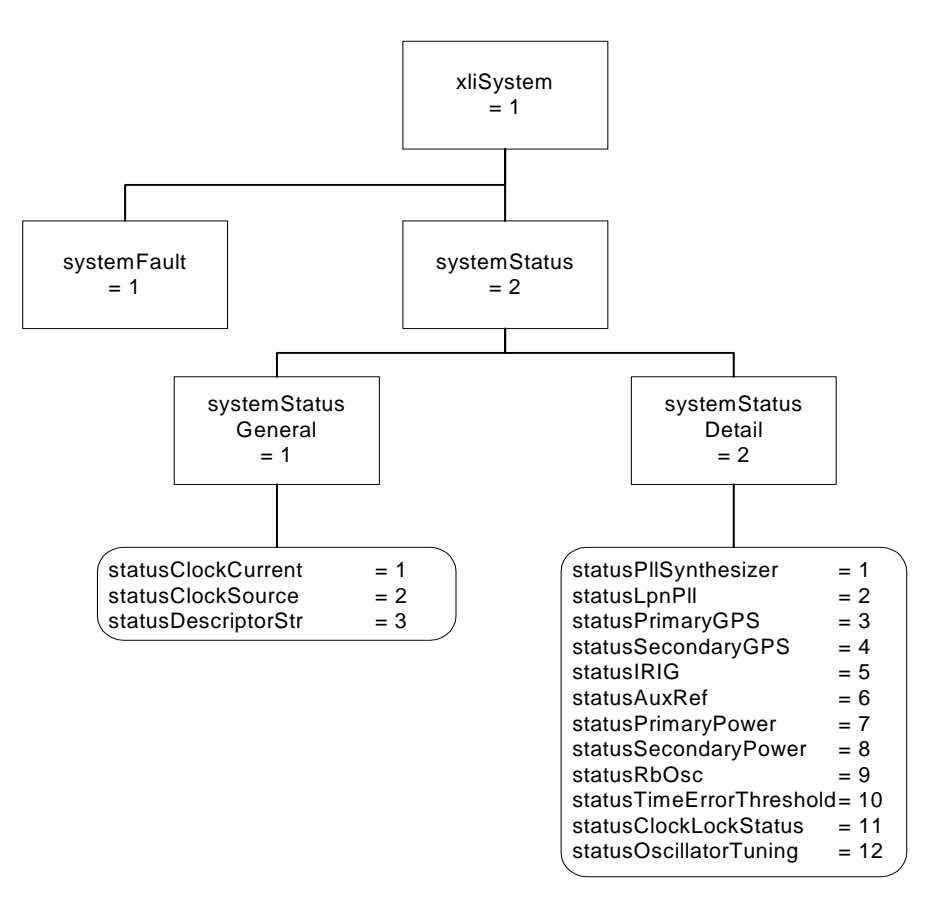

The XLI *systemStatus* group is used to provide a current operational view of the system. The *systemStatusGeneralGroup* gives on overview of the system status, including the status of the clock and the reference clock source. The *systemStatusGeneralGroup* also contains the *statusDescriptorStr* object that returns a text string identical to the output of the F73 command on the command line interface. The *systemStatusDetail* group contains objects describing the current status of each system object. See the graph above and refer to the xliSystem-SMIv2.mib MIB for a complete description of each object.

#### XLi MainCard Group

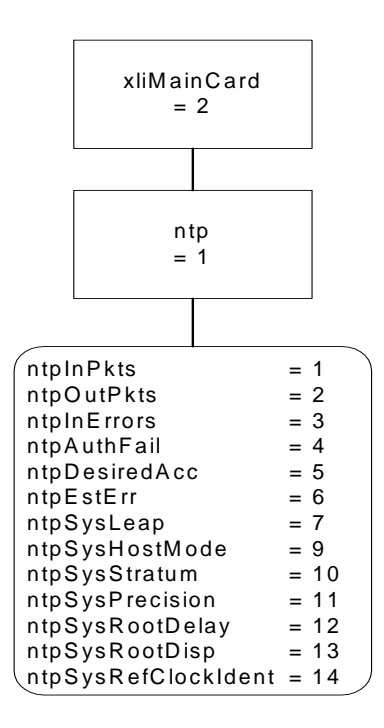

At present the *xliMainCard* group contains only the NTP subgroup as shown above. Refer to the xliMainCard-SMIv2.mib MIB definitions for a description of each of the NTP statistics.

#### **XLi Traps**

All traps for the XLI product are defined under Truetime.products.xli.xliTraps. This is required to maintain compatibility with MIBS defined using the Structure of Management Information version 1 definitions.

**S S SSS S SSS S S S SS S SSS S S S S S S S S S S S S S S S S S S S S S S**

The XLI SNMP agent will send SNMP version 1 traps. This is done to maintain compatibility with SNMPv1 managers.

The traps presently defined are: alarmSystemNotification

The *alarmSystemNotification* trap is sent when the state of an object in the *systemStatusDetail* group changes and the corresponding mask object in the *configDataMasks* group is enabled.

#### **Future Expansion**

This section outlines the possibilities for future expansion of the TrueTime Enterprise MIB. The general overview is that new objects may be added to any location. Existing objects may not be altered in order to maintain backward compatibility. There are two varieties of expansions to consider: additional products and additional features within an existing product.

This model makes adding additional products and maintaining compatibility a straightforward process. Each additional product will be given a branch in the tree under enterprises.Truetime.products. For now, we have only enterprises.Truetime.products.xli and enterprises.Truetime.products.nic56k.

Future products will take the form enterprises.Truetime.products.product.XXX. Each product will use enterprises.Truetime.products.product.XXX as its system object identifier. Each product will also define an enterprises.Truetime.products.product.XXX.xxxTrap subgroup for the definition of all enterprise specific traps that can be generated by that product.

**S S SSS S SSS S S S SS S SSS S S S S S S S S S S S S S S S S S S S S S S**

Making additions to the XLI product MIB is also a straightforward task with several caveats. The first is that additions may be made but the object identifier and the semantics of existing objects may not be altered. A likely place for additions is under the *systemStatusDetail* group as addition system objects are defined.

A place holder group xliOptionCards has been defined but currently has no accessible members. This<br>aroup will be used for the management of entignal add an earde. It is augmented that each oub group. group will be used for the management of optional add on cards. It is suggested that each sub-group under xliOptionCards be defined as a table to allow for the possibility of multiple option cards of a particular type.

#### **Glossary of SNMP-Related Terms**

**Depreciation**: In SNMP when an SNMP variable or group of variables is no longer recommended for<br>use, they are listed as deprecated in the formal definition of the MIB. Users are often times still allowe use, they are listed as deprecated in the formal definition of the MIB. Users are often times still allowed to use this data, but the MIB's authors for one reason or another no longer recommend it.

**Enterprise MIB**: See Private Enterprise MIB.

**IANA - Internet Assigned Number Authority**: This is the group at IETF that is in charge of assigning Internet related numbers like Ethernet addresses, TCP/UDP port numbers and SNMP Private Enterprise MIB numbers.

**IETF – Internet Engineering Task Force**: The group responsible for standardizing numerous Internet communication protocols.

o a<br>MP **Management agent**: An Internet connected remote host that accumulates the raw data that is entered into the MIB and Enterprise MIB for that host. This data is at some point transmitted to a Management station. In other network applications this would be called a network server of the SNMP protocol.

**Management station**: An Internet connected remote host that consumes SNMP data provided by a Management agent for the display of human network managers. In other network applications this would be called a client of the SNMP protocol.

**MIB – Management Information Base**: This is the data structure for the SNMP protocol. The current version of this standard, that is in general use, is MIB II defined by RFC's 1213 and 1212.

**NTP – Network Time Protocol**: A network time distribution protocol developed at the University of Delaware under the direction of Dr. Mills. NTP is a client / server based protocol where the server is the supplier of time and the client is the consumer of the time information.

**Private Enterprise MIB**: SNMP allows private organizations to define their own MIB extensions. The IANA of the IETF issues, for a fee, a unique number to an organization that is an address entry point from the MIB II into the private data for that organization. Only one Enterprise address is assigned to an organization. The Enterprise address for Symmetricom is 1896. This address space has grown to over

12,000 private addresses and Symmetricom is by comparison one of the earlier adopters of SNMP with an Enterprise MIB!

**S S SSS S SSS S S S SS S SSS S S S S S S S S S S S S S S S S S S S S S S**

**RFC – Request for Comments**: A document reviewed and released by the IANA that defines the formal definitions of various Internet communication protocols and related information.

**SNMP – Simple Network Management Protocol**: This Internet communications protocol is used for the status and control of remote network devices. Numerous IANA standards committees starting in 1990 and continuing to day define this protocol.

**Trap or Trap Message**: A packet issued from an SNMP Management agent to an SNMP Management station. The message is intended to relay and important even that occurred within the agent that requires attention or notification.

## **Configuring and Testing SNMP**

This section outlines the procedure to perform verification tests on the SNMP component of the XLi product.

#### **Materials Needed**

- XLi unit
- PC with HP OpenView installed

#### **HP OpenView Configuration**

#### **Create the Network Map**

1. Power on the XLi unit.

*Note:* The HP OpenView PC and the XLi unit should be on the same subnet.

- 2. Log on to the PC with HP OpenView installed as the "Administrator" user.
- 3. Start the HP OpenView Network Node Manager application.
- 4. Select the menu item Map->New
- 5. In the "Name" field, enter "XliTestMap"
- 6. Click the <Next> button 3 times and the <Finish> button 1 time to complete the Map definition and open the Map.

#### **Load the TrueTime Enterprise MIBs**

1. Select the menu item Options->Load/Unload MIBs: SNMP. A dialog box titled "Load/Unload MIBs:SNMP" will pop up.

2. In the dialog box click the <Load> button to load the MIBS: truetime-SMIv2.mib, xli-SMIv2.mib, xli-MainCard-SMIv2.mib, and xliSystem-SMIv2.mib

**S S SSS S SSS S S S SS S SSS S S S S S S S S S S S S S S S S S S S S S S**

- 3. When xliSystem-SMIv2.mib is loaded a dialog box with the title "Load Trap-Type/Notification-Type macro?" will appear. Click the <OK> button to add the trap definition into the OpenView event system. Click the <OK> button again to confirm the action.
- 4. Click the <Close> button to exit the "Load/Unload MIBs:SNMP" dialogue box.

#### **Configure Traps**

- 2 1. Select the menu item "Options->Event Configuration". A pop window titled "Event Configuration" will appear.
- 2. In the "Event Configuration" window, scroll through the "Enterprises" list to the bottom and select "xli".
- 3. In the "Events for Enterprise xli" select the "alarmSystemNotification" entry. Then select the menu<br>item "Edit->Events->Modify...". A popup titled "Modify Events" will appear. item "Edit->Events->Modify…". A popup titled "Modify Events" will appear.
- 4. In the "Modify Events" popup click the "Event Message" tab. Under "Actions" select the "Log and display in category". In the "Event Log Message" field, enter "XLI System Trap: \$\*". Do not enter the quotation marks.
- 5. Select the menu item "Options->MIB Application Builder: SNMP". A popup titled "MIB Application Builder: SNMP" will appear.
- 6. In the "MIB Application Builder: SNMP" popup select the menu item "Edit->New…" A popup titled "New MIB Application" will appear.
- 7. Enter "xlistatus" in the "Application ID:" field and the "Application Title:" field. Leave "Application Type:" as "Form". Click the "Next" button.
- rype. as Form . Click the Tvext Dutton.<br>8. The title of the popup will now be "New Application Builder Display Fields". Click the "Add" button. A popup titled "New Application Builder / Add MIB Objects will appear".
- 9. In the "New Application Builder / Add MIB Objects will appear" popup descend the MIB tree by clicking on the plus symbol next to the entries "iso -> org -> dod -> private -> enterprises -> trueTimeEnt -> products -> xli -> xliSystem -> systemStatus -> systemStatusGeneral". Select all items under "systemStatusGeneral". Do this by clicking on the first item and then holding the "shift" key while clicking on the last item. Then click the "Add" button. Back up to "xli -> xliSystem -> systemStatus - > systemStatusDetail". Select all items under "systemStatusDetail" and then click the "Add" button. Then click the "Close" button.
- 10. In the "New Application Builder Display Fields" popup click the "Next" button. In the "Menu Path" field enter "XLI->Status". Click the "Finish" button.
- 11. Repeat steps 6 10 using the "Application ID:" of xliconfig selecting all items under "iso -> org -> dod -> private -> enterprises -> trueTimeEnt -> products -> xli -> xliSystem -> systemFault -> systemFaultConfig" and using the "Menu Path" of "XLI->Configuration".

**S S SSS S SSS S S S SS S SSS S S S S S S S S S S S S S S S S S S S S S S**

12. Repeat steps 6 – 10 using the "Application ID:" of xlifault selecting all items under ""iso -> org -> dod -> private -> enterprises -> trueTimeEnt -> products -> xli -> xliSystem -> systemFault -> system-FaultHistory" and using the "Menu Path" of "XLI->Fault History".

#### **Additional OpenView configuration**

- 1. Select the menu item "Options->SNMP Configuration". A popup titled "SNMP Configuration" will appear.
- 2. In the "SNMP Configuration" popup: set the "Community" field to "public" the "Set Community" field to "private" and the "Retries" field to 0.

#### **XLi Configuration**

#### **SNMP Configuration**

Follow the manual to load the snmp.conf configuration file into the XLi. The IP address of the HP OpenView PC must be in both the public and private communities.

#### **Test Procedure**

#### **Testing "Get"**

- 1. From the Network Node Manager root level double click the icon "Internet". Select the icon corresponding to your test subnet, e.g. "192.168.11", and double click. Double click the "Segment1" icon.
- 2. Select the icon labeled "NIC" by single clicking with the mouse.
- 3. Select the menu item "XLI->Status", "XLI->Configuration", then "XLI->Faults". Verify the values by comparing with the output of the keypad display.

#### **Testing "Set"**

- 1. Follow "Get Testing" procedure steps 1-2.
- 2. Select the menu item "Tools->SNMP MIB Browser". A popup titled "Browse MIB" will appear.
- 3. In the "Browse MIB" popup descend the MIB tree to "iso -> org -> dod -> private -> enterprises -> trueTimeEnt -> products -> xli -> xliSystem -> systemFault -> systemFaultConfig -> systemFault-ConfigMasks" by clicking the "+" symbol next to each entry.
- 4. In the "Browse MIB" popup select the "maskPllSynthesizer" entry. In the "MIB Instance" field type 0. In the "SNMP set value" field type 1. Click the "Set" button.
- 5. Verify that a popup appears saying "Set has completed successfully".
- 6. Select the menu item "XLI->Configuration". In the popup "xliconfig" verify that the "maskPllSynthesizer" entry is set to "disabled".
- 7. In the "Browse MIB" popup select the "maskPllSynthesizer" entry. In the "MIB Instance" field type 0.

In the "SNMP set value" field type 2. Click the "Set" button.

- 8. Verify that a popup appears saying "Set has completed successfully".
- 9. Select the menu item "XLI->Configuration". In the popup "xliconfig" verify that the "maskPllSynthesizer" entry is set to "enabled".

**S S SSS S SSS S S S SS S SSS S S S S S S S S S S S S S S S S S S S S S S**

10. Repeat steps 4-9 in turn for each additional entry under systemFaultConfigMasks.

#### **Trap Testing**

- 1. 1. Perform an action to generate a trap.
- 2. 2. Select the menu item "Fault->Alarms".

1 [1] private.enterprises.trueTimeEnt.products.xli.alarmDataIpAddr.0 (IpAddress) 3. 3. Verify in the "All Alarms" popup that there is an entry of the form: Normal Thu Mar 21: 14:30.09 192.168.11.218 XLI system trap: 192.168.11.218 [2] private.enterprises.trueTimeEnt.products.xli.alarmDataTimeStamp.0 (OctetString): HH:MM:Ss UTC [3] private.enterprises.trueTimeEnt.products.xli.alarmDataCode.0 (Integer): alarmPrimaryPower [4] private.enterprises.trueTimeEnt.products.xli.alarmDataDescriptorStr.0 (OctetString): F73 S LP LL----PSR---

*226 XLi Time & Frequency System XLI-MAN, Issue 5: September 2004*

## **D: Network Time Protocol (NTP)**

As an option, Symmetricom can factory configure the XLi to function as a Stratum 1 network time server. Network time servers use Network Time Protocol (NTP) to synchronize computer clocks across a network.

**S S SSS S SSS S S S SS S SSS S S S S S S S S S S S S S S S S S S S S S S**

Support for version 4.0 of the NTP, RFC 1305 as well as the Simple Network Time Protocol (SNTP), RFC2030 is available. In addition, the XLi responds to TIME protocol requests, RFC868.

The Network Time Server responds to time synchronization requests from hosts using these User Datagram Protocol/Internet Protocols (UDP/IP):

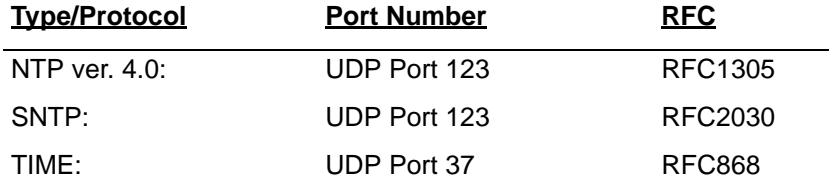

NTP Packet Transmitted Timestamp Accuracy ±10 milliseconds

## <span id="page-234-0"></span>**Editing ntp.conf**

*Note:* The XLi is a Stratum 1 NTP server. Therefore, it does not support NTP peering, in which a time server gets time information by sending an NTP query to another time server. Entering valid IP addresses for the 'server' parameters (e.g., "server 216.210.169.40") in ntp.conf does not enable peering in the XLi.

The current text of "ntp.conf" is as follows:

```
# W A R N I N G ! ! ! Microsoft Internet Explorer complications...
# 1) Do not use a full colon character - even in comments!
# 2) If this file does not submit, it has too many characters in it and you
# must shorten this file. Do this by eliminating the pound sign comments.
# ALL servers are optional - when GPS is synchronized. The first server
# in the list is the "Trusted Server". The following are public NTP 
# Timeservers.
server 66.243.43.14
server 66.243.43.15
# Private time servers (example only).
#server 192.168.1.35
# Uncomment the "broadcast" line below to enable NTP broadcast mode with MD5
# using key 1. The key may be omitted, but is less secure. If a key is used
```
# here, a corresponding entry for that key must appear in the NTP key file. A

```
S S SSS S SSS S S S SS S SSS S S S S S S S S S S S S S S S S S S S S S S
  # maximum of 20 keys for broadcast can be defined on this line.
  #broadcast 192.168.1.255 key 1
  # Command below lists trusted keys. See NTP keys file for the actual keys and 
  # key numbers. Keys ID's 1 and 2 are examples. A maximum of 20 trusted keys 
  # can be defined on this line.
  #trustedkey 1 2
```
## <span id="page-235-1"></span>**Editing MD5 keys on the NTP Server**

NTP keys are needed if you are using NTP in broadcast mode with MD5 authentication. This (and the following) section provide configuration guidelines. For additional information, consult Dr. Mills NTP site at: http://www.ntp.org

Broadcast mode adjusts its periodicity according to feedback from its broadcast client. The periodicity will typically settle-out to about every 2 minutes. This activity is not adjustable.

MD5 private keys have to be edited on both the NTP server and the NTP client. The private keys are defined in the "ntp.keys" file.

The NTP client "ntp.keys" file is identical to the one on the NTP server. For the specific keys used by the NTP server, the NTP client must have the identical line in its version of the file. You'll want to use your own hard-to-guess key names, using random letters. The critical lines of the "ntp.keys" file are:

1 M truetime 2 M TTXli

where:

- "1" and "2" are the key identifiers
- "M" specifies MD5 authentication, the only type available
- "truetime" and "TTXli" are the arbitrarily chosen keys

The first column is the key identification number, which may range in whole positive numbers from 1 to 65,535. The second column is the type of key, which is always set to the letter *M* when using MD5 authentication. The third column is the private key that is ASCII text from 1 to 32 characters in length.

Up to eight MD5 can be established.

## <span id="page-235-0"></span>**Editing MD5 keys on the NTP Client**

For NTP client authentication, the line  $true$   $true$   $1 2$  in the "ntp.conf" file is required to enable the private keys 1 and 2 from the "ntp.keys" file. The line bclient is required for broadcast time packets to be processed by the NTP client. In this case, sample information from a client "ntp.conf" file might look like:

trustedkey 1 2 bclient

Network Time Protocol (NTP) does not permit comments in the ntp.keys files. Inserting comments will prevent the ntp.keys files from being parsed correctly and turns off authentication at initialization.

**S S SSS S SSS S S S SS S SSS S S S S S S S S S S S S S S S S S S S S S S**

Sample information in a client "ntp.keys" file might look like:

1 M truetime 2 M TTXli

When you invoke the NTP client at the command line, use the following options:

 $\mathbf b$ to turn on broadcast reception

– k /etc/ntp.keys to specify the name and location of the keys file

 $\mathbf d$ for debugging.

An example command line might look like:

**ntpd –d –d –d –b –k /etc/ntp.keys**

Important lines in the ntp.conf file of the ntp *client* (not server) are:

trusted key 1 2

If you do not use MD5 authentication, remove # from "#disable auth".

*230 XLi Time & Frequency System XLI-MAN, Issue 5: September 2004*

# **E: Time Code Formats**

The following section provides a summary description of the three time code types used by the XLi. The definitive IRIG time code specification, the Range Commanders Council's IRIG Serial Time Code Formats, IRIG Standard 200-98, is available on the Web at <http://jcs.mil/RCC/manuals/200/>

**S S SSS S SSS S S S SS S SSS S S S S S S S S S S S S S S S S S S S S S S**

## **Overview**

Please refer to the Input and Output specifications in the front of the manual for details regarding the voltage amplitudes / modulation ratios of the following time codes provided or used by the Model XLi.

## **IRIG**

#### **Introduction**

The document 200 95 "IRIG STANDARD TIME FORMATS" by the Telecommunications Working Group, Inter range Instrumentation Group, Range Commanders Council describes IRIG-B and IRIG-A time codes.

The standard time formats of IRIG codes were designed for use in missile, satellite and space research programs. Use of these codes facilitates efficient interchange of test data. These formats are suitable for recording on magnetic tape, oscillographs, film and for real time transmission in both automatic and manual data reduction. IRIG-B from the Model XLi is suitable for remote display driving, magnetic tape recording and many other uses. IRIG codes, in the strict sense, encode Universal Coordinated Time (UTC) in 24 hour format and not local time. Nonetheless, this instrument can encode UTC or local time in either 24 or 12 hour formats.

#### **IRIG Code Format**

Reference ["IRIG Standard Format A" on page 234.](#page-241-0) The level shifted, pulse width modulated, serial formats of IRIG-B and IRIG-A are divided into three segments. The first segment encodes time of year in binary coded decimal (BCD) notation. The second segment encodes control functions. This segment is generally available for data of the user's choice. In the IRIG-B code output of Model XLi, this segment encodes worst case time error flags as explained below. The IRIG-A output from Model XLi does not include control functions. The third segment sometimes encodes time of day in straight binary seconds (SBS) notation. Both IRIG-B and IRIG-A encode SBS on the Model XLi.

The three code segments are contained within one "frame". The frame length for IRIG-B is 1 second long and contains 100 "elements" (pulses) each of which start every 10 milliseconds. The frame length for IRIG-A is 1/10 seconds and contains 100 elements each of which starts every 1 millisecond.

An element may represent either a binary zero, a binary one, a reference marker or a position identifier. A zero is 0.2 of the duration of an element, a one is 0.5 of the duration of an element and a position identifier or reference marker is 0.8 of the duration of an element. A reference marker locates the

beginning of each frame and a position identifier marks the end of every ten elements. IRIG-B and IRIG-A have ten position identifiers per frame.

**S S SSS S SSS S S S SS S SSS S S S S S S S S S S S S S S S S S S S S S S**

The elements prior to position identifier P5 comprise the time of year segment. The first ten elements encode the seconds, the second ten elements encode the minutes and so on through days. Each element is a digit in a binary number with a place value sequence 1 2 4 8.

#### **IRIG-B Time Quality Flags**

Five flags are encoded in the control function segment of the IRIG-B code. The first flag encoded at element P5+40ms is the LOCK indicator. It is a binary 1 when the XLi is not locked to a reference. The second flag encoded at element P5+60ms is a binary 1 when the worst case time error exceeds threshold 1 (refer to "Function 5 -- Time Quality Enable/Setup"). Element P5+70ms is a binary 1 when the worst case time error exceeds threshold 2. Element P5+80ms encodes a binary 1 when the error exceeds threshold 3 and P5+90ms when the error exceeds threshold 4.

#### **Output**

The XLi provides the following IRIG time code outputs (refer to IRIG Standard 200-95):

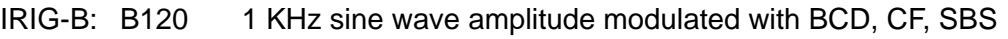

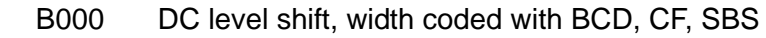

- IRIG-A: A133 1 KHz sine wave amplitude modulated with BCD, SBS
	- A003 DC level shift, width coded with BCD, SBS

#### Input

The XLi can also synchronize and lock to IRIG-B and IRIG-A input codes. The required input code does not need to have the CF or SBS elements. The XLi only decodes the BCD portion of the incoming code.

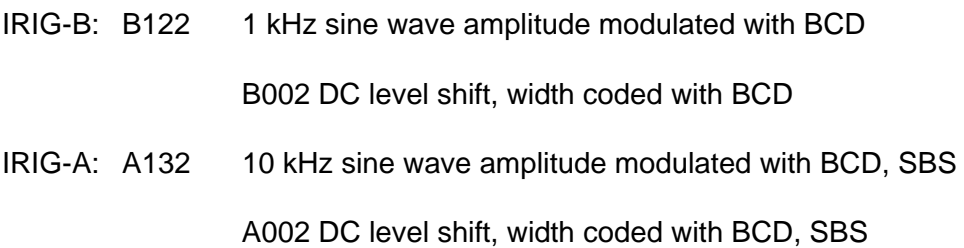

## **NASA 36**

#### **Introduction**

The NASA 36 time code is similar to the previously mentioned IRIG codes. The NASA 36 code frame also contains 100 bit elements like the IRIG codes. In the strict sense, NASA 36 encodes Universal

Coordinated Time (UTC) in 24 hour format and not local time. Nonetheless, this instrument can encode UTC or local time in either 24 or 12 hour formats.

**S S SSS S SSS S S S SS S SSS S S S S S S S S S S S S S S S S S S S S S S**

#### **NASA 36 Code Format**

The level shifted, pulse width modulated, serial format of NASA 36 is divided into two segments. The first segment encodes time of year in binary coded decimal (BCD) notation. The second segment encodes control functions (unused on Model XLi).

The two code segments are contained within one "frame". The frame length for NASA 36 is 1 second<br>long and contains 100 "elements" (pulses) each of which start every 10 milliseconds. long and contains 100 "elements" (pulses) each of which start every 10 milliseconds.

An element may represent either a binary zero, a binary one, a reference marker or a position identifier. A zero is 2 ms, a one is 6 ms, a position identifier is 6 ms. A reference marker is 5 consecutive position identifiers. A reference marker locates the beginning of each frame.

**Output** 

The XLi provides the following NASA 36 time code outputs:

NASA 36 (AM):1 KHz sine wave amplitude modulated BCD

NASA 36 (DC):DC level shift, width coded BCD

Input

The XLi can also synchronize and lock to the following NASA 36 input codes.

NASA 36 (AM):1 KHz sine wave amplitude modulated BCD

NASA 36 (DC):DC level shift, width coded BCD

<span id="page-241-0"></span>*Figure 17:IRIG Standard Format A*

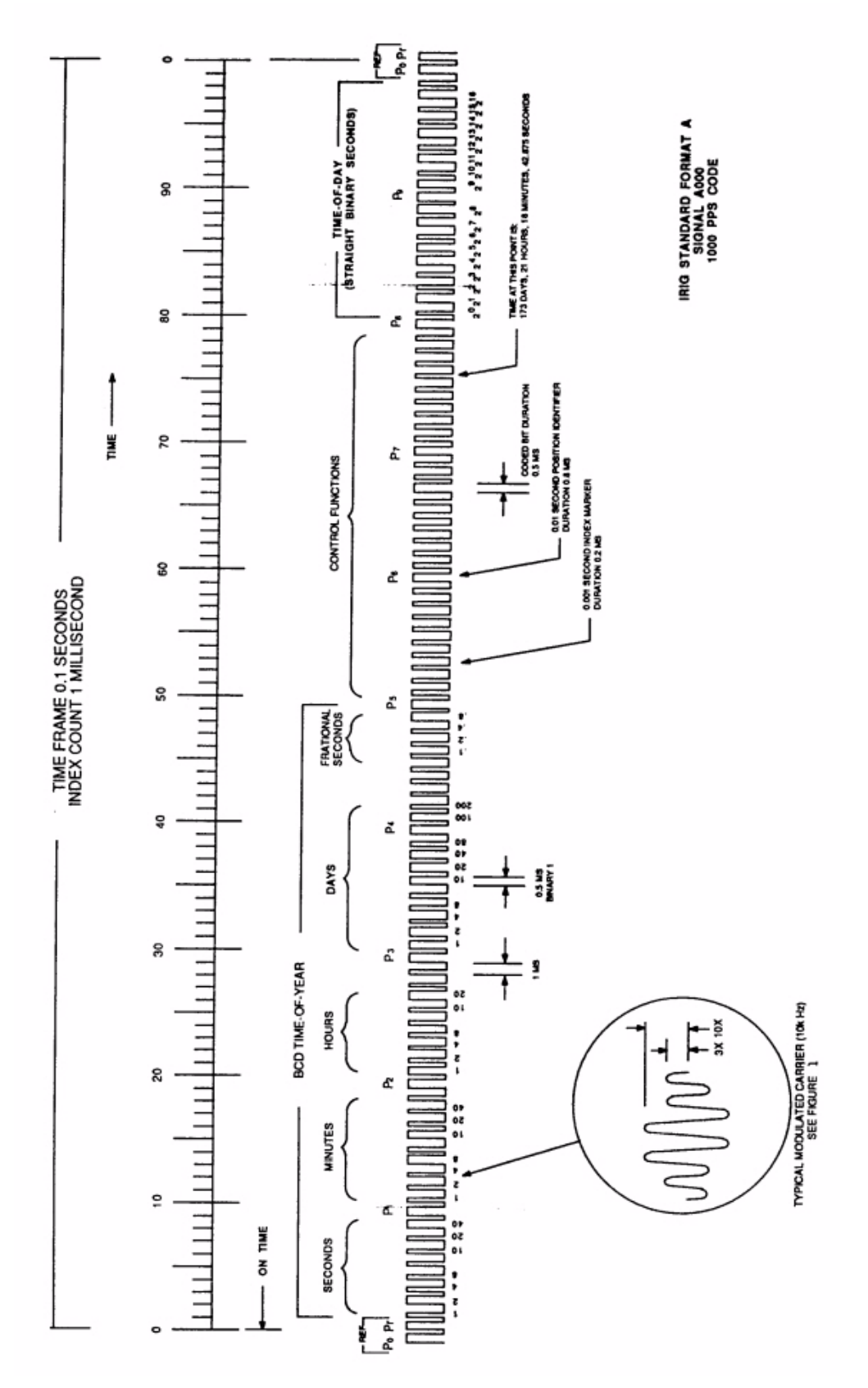

**F: World Map of Time Zones:**

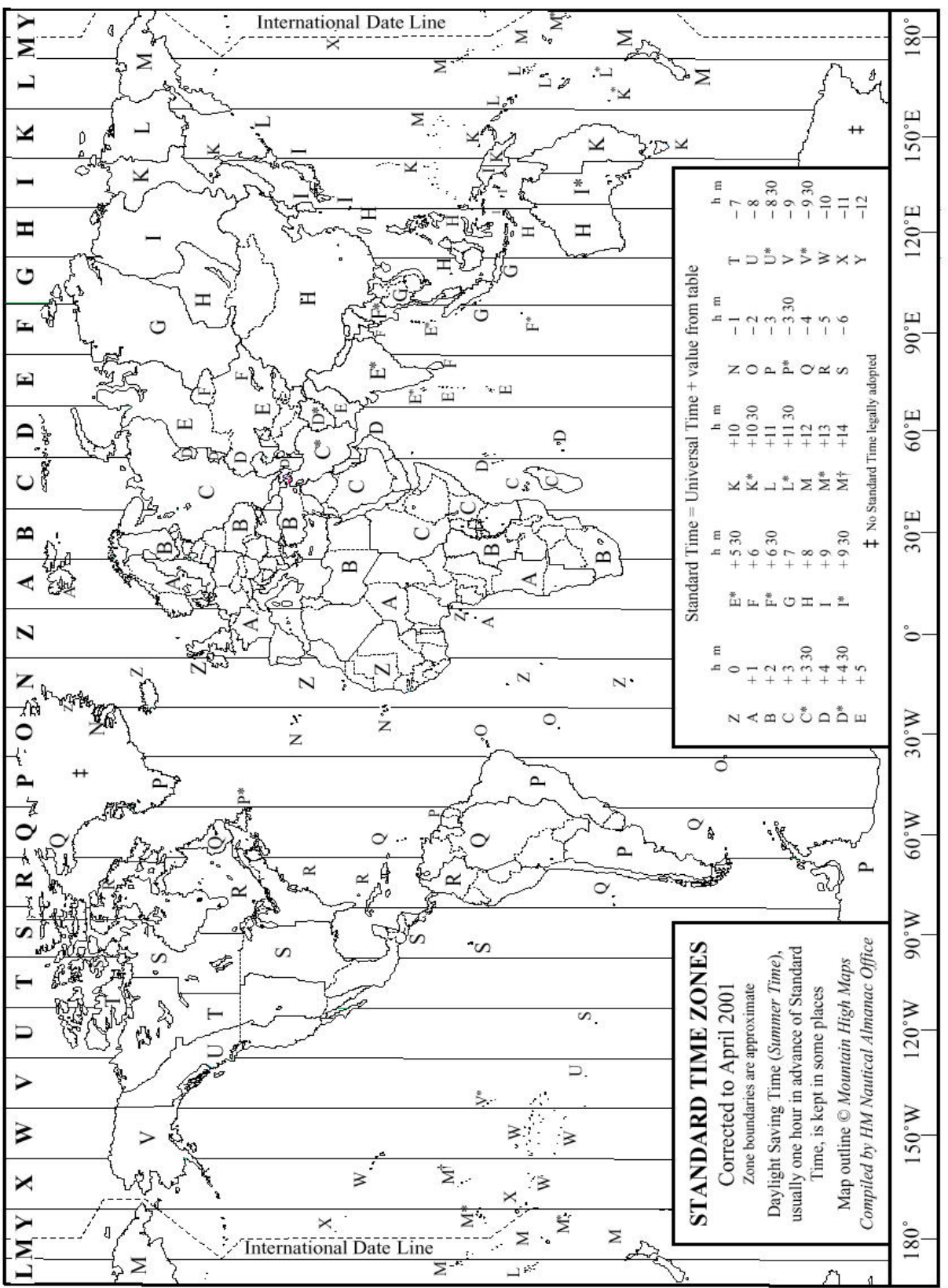

*236 XLi Time & Frequency System XLI-MAN, Issue 5: September 2004*

# **G: Part Numbers**

#### <span id="page-244-1"></span><span id="page-244-0"></span>*Standard Chassis*

<span id="page-244-24"></span><span id="page-244-23"></span><span id="page-244-14"></span><span id="page-244-9"></span><span id="page-244-8"></span><span id="page-244-7"></span><span id="page-244-6"></span><span id="page-244-5"></span><span id="page-244-4"></span><span id="page-244-3"></span>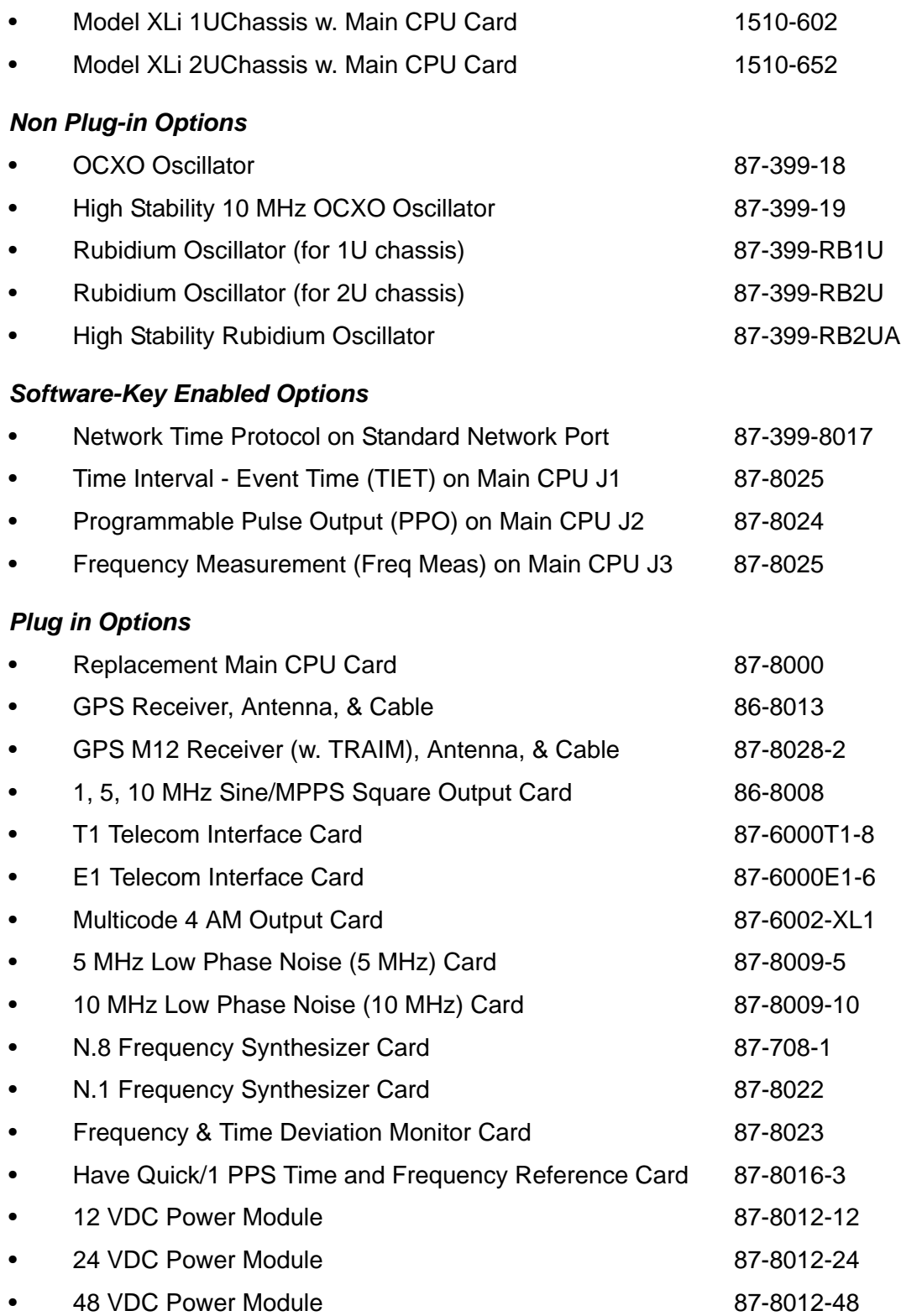

**S S SSS S SSS S S S SS S SSS S S S S S S S S S S S S S S S S S S S S S S**

<span id="page-244-25"></span><span id="page-244-22"></span><span id="page-244-21"></span><span id="page-244-20"></span><span id="page-244-19"></span><span id="page-244-18"></span><span id="page-244-17"></span><span id="page-244-16"></span><span id="page-244-15"></span><span id="page-244-13"></span><span id="page-244-12"></span><span id="page-244-11"></span><span id="page-244-10"></span><span id="page-244-2"></span>*XLi Time & Frequency System 237*

#### *Rack Mount Kit*

- 2 mounting brackets for 1 U chassis 206-719
- 4 flat-head, Phillips screws 241-008-005

<span id="page-245-1"></span><span id="page-245-0"></span>

## **Sales and Customer Assistance**

Symmetricom's Sales and Customer Assistance Centers are a centralized resource to handle all your customer needs. Our Centers are staffed with logistics personnel to handle product quotes, order status and scheduling as well as technical personnel for technical support, installations or service quotes.

**S S SSS S SSS S S S SS S SSS S S S S S S S S S S S S S S S S S S S S S S**

Technical support is operated as a fee-based service, either under contract or on an hourly basis. Visa, Mastercard are accepted as well as Purchase Orders from established customers.

Worldwide Telephone: 1-978-232-1477

#### **US Assistance Center**

For the United States, Canada, Latin America, Caribbean, and the Pacific Rim (including Asia, Australia and New Zealand) call:

Tel +1 888 367 7966 (+1 888 FOR SYMM) or +1 408 428 7907 (Worldwide)

#### <span id="page-245-2"></span>Customer Service

For product quotes, service quotes, installations, order status and scheduling 7:00 am to 5:00 pm Pacific Time, Monday through Friday, excluding U.S. Holidays.

#### Technical Support

For technical support 24 hours a day, 7 days a week, every day of the year contact us at:

#### [support@symmetricom.com](mailto:support@symmetricom.com)

#### <span id="page-245-3"></span>**EMEA Assistance Center**

For Europe, Middle East, and Africa, call:

Tel +44 (0) 1189 699 799 or +1 408 428 7907 (Worldwide)

#### Customer Service

For product quotes, service quotes, installations, order status and scheduling 8:00 am to 5:00 pm UTC, Monday through Friday, excluding UK Holidays.

#### **Technical Support**

For technical support 24 hours a day, 7 days a week, every day of the year, contact us at:

[emea\\_support@symmetricom.com](mailto:emea_support@symmetricom.com)

Comments, complaints and suggestions are always gladly accepted:

**S S SSS S SSS S S S SS S SSS S S S S S S S S S S S S S S S S S S S S S S**

[customer\\_relations@symmetricom.com](mailto:customer_relations@symmetricom.com)

*240 XLi Time & Frequency System XLI-MAN, Issue 5: September 2004*

# *Index*

**S S SSS S SSS S S S SS S SSS S S S S S S S S S S S S S S S S S S S S S S**

#### **Numerics**

1 PPS – Pulse Per Second Output [11](#page-18-0) 1 PPS Synch Configuration [131](#page-138-0) 1, 5, 10 MHz Sine-MPPS Square Output [143](#page-150-0) 10/100 BASE- T [96](#page-103-0) 12/24 Hour Format [38](#page-45-0) 12-Frame Multiframe [148](#page-155-0) 1510-602 [237](#page-244-0) 1510-652 [237](#page-244-1) 206-719 [238](#page-245-0) 24 VDC Power Input Option [172](#page-179-0) 241-008-005 [238](#page-245-1) 24-Frame Multiframe [148](#page-155-1) 48 VDC Power Input Option [173](#page-180-0) 86-8008 [143,](#page-150-1) [237](#page-244-2) 86-8013 [157,](#page-164-0) [237](#page-244-3) 87-399-18 [237](#page-244-4) 87-399-19 [237](#page-244-5) 87-399-8017 [237](#page-244-6) 87-399-RB1U [237](#page-244-7) 87-399-RB2U [237](#page-244-8) 87-399-RB2UA [237](#page-244-9) 87-6000E1-6 [153,](#page-160-0) [237](#page-244-10) 87-6000T1-8 [148,](#page-155-2) [237](#page-244-11) 87-6002-XL1 [137,](#page-144-0) [237](#page-244-12) 87-708-1 [140,](#page-147-0) [237](#page-244-13) 87-8000 [237](#page-244-14) 87-8009-10 [141,](#page-148-0) 237 87-8009-5 [142,](#page-149-0) 237 87-8012-12 [237](#page-244-17) 87-8012-24 [237](#page-244-18) 87-8012-48 [237](#page-244-19) 87-8016-3 [166,](#page-173-0) [237](#page-244-20) 87-8022 [140,](#page-147-1) [237](#page-244-21) 87-8023 [160,](#page-167-0) [237](#page-244-22) 87-8024 [237](#page-244-23) 87-8025 [237](#page-244-24) 87-8028-2 [158,](#page-165-0) [237](#page-244-25)

#### **A**

Alarm [27](#page-34-0) Alarm Control / Status [80](#page-87-0) ALARM Output [12](#page-19-0) Alarm Status LED [27](#page-34-1) Alarm Status LED [5,](#page-12-0) [27,](#page-34-2) [80](#page-87-1)

*XLi Time & Frequency System 241*

ANSI T1.101-1994 [148](#page-155-3) Antenna Cable Delay [67](#page-74-0) Aux Ref [10](#page-17-0) J3 Input [117](#page-124-0)

**S S SSS S SSS S S S SS S SSS S S S S S S S S S S S S S S S S S S S S S S**

#### **B**

BASE- T [96](#page-103-0) BF [101](#page-108-0) BH [99](#page-106-0) BootLoader [99](#page-106-1) Bootloader Mode [108](#page-115-0) BU [100](#page-107-0) BUB [99](#page-106-1) BUFP [101](#page-108-1) Burn [100](#page-107-0) Burn BootLoader [99](#page-106-1) Burn File System [101](#page-108-0) Burn FPGA Firmware [101](#page-108-1) Burn Host [99](#page-106-0)

#### **C**

Cable Delay Distribution [69](#page-76-0) GPS [67](#page-74-0) Certifications [12](#page-19-1) Change User Name [107](#page-114-0) Change User Password [106](#page-113-0) Clock Architecture [2](#page-9-0) Clock Source Control [87](#page-94-0) CODE – Time Code Output [12](#page-19-2) Code Output [89](#page-96-0) Code Output Configuration Configuration [89](#page-96-0) Command Line Interface [18,](#page-25-0) [31](#page-38-0) Using [18](#page-25-1) CONFIG [103,](#page-110-0) [179](#page-186-0) CONFIG Parameters [103](#page-110-1) **Configuration** Additional [21](#page-28-0) Factory [121](#page-128-0) GPS Receiver [124](#page-131-0) Have Quick **Configuration** [1 PPS Synch 131](#page-138-0) Option Board [122](#page-129-0) Oscillator [109](#page-116-0) Standard XLi [21](#page-28-1) XLi w. two GPS receivers [23](#page-30-0) Configure NTP & SNMP Parameters [103,](#page-110-1) [179](#page-186-0) Continuous Time Once-per-Second [46](#page-53-0) Customer Service [238](#page-245-2)

#### **D**

D4 or SuperFrame [148](#page-155-4) Daylight Saving Time (DST) Mode [74](#page-81-0) Deleted previously set IP host address [177](#page-184-0) Dest file bytes written Configuration files transferred successfully! [177](#page-184-1) **Display** Configuring Time [17](#page-24-0) Display Brightness Level [121](#page-128-1) Distribution Cable Delay [69](#page-76-0) DST Mode [74](#page-81-0)

**S S SSS S SSS S S S SS S SSS S S S S S S S S S S S S S S S S S S S S S S**

#### **E**

E1 Telecom Interface Output [153](#page-160-1) EA [92](#page-99-0) Editing MD5 keys on the NTP Client [228](#page-235-0) Editing MD5 keys on the NTP Server [228](#page-235-1) Editing ntp.conf [227](#page-234-0) Editing snmp.conf [214](#page-221-0) EMEA Assistance Center [238](#page-245-3) ERROR 01 VALUE OUT OF RANGE [175](#page-182-0) 02 SYNTAX [175](#page-182-1) 03 BAD/MISSING FIELD [175](#page-182-2) Action (get or set) is not specified [176](#page-183-0) Can't create netdevice [175](#page-182-3) Can't open dest file [176](#page-183-1) Can't open source file [176](#page-183-2) Can't set host ip [175](#page-182-4) Can't write file 176 Configuration failed. [176](#page-183-4) Configuration type is not specified [176](#page-183-5) Invalid Command [175](#page-182-5) Error Time [51](#page-58-0) Error Messages [175](#page-182-6) ESF [148](#page-155-5) Ethernet Address [92](#page-99-0) Event Time [9](#page-16-0)

#### **F**

F1 – Time Zone [17,](#page-24-1) [37](#page-44-0) F100 – Network Port & XLi Software [90](#page-97-0) F100 BASET – 10/100 BASE- T [96](#page-103-0) F100 BF – Burn File System [101](#page-108-0) F100 BH – Burn Host [99](#page-106-0)

*XLi Time & Frequency System 243*

Extended SuperFrame [148](#page-155-6)

F100 BU – Burn [100](#page-107-0) F100 BUB – Burn BootLoader [99](#page-106-1) F100 BUFP – Burn FPGA Firmware [101](#page-108-1) F100 CONFIG – Configure NTP & SNMP [103](#page-110-0) F100 CONFIG – Configure NTP & SNMP Parameters [103,](#page-110-1) [179](#page-186-0) F100 EA – Ethernet Address [92](#page-99-0) F100 G – Gateway [95](#page-102-0) F100 IC – Network Port Settings [96](#page-103-1) F100 IP –IP Address [93](#page-100-0) F100 J – Factory Mode Jumper [104](#page-111-0) F100 K I L L – Reboot  $105$ F100 L – Remote Lock Status [97](#page-104-0) F100 LOCK/UNLOCK – Remote Lockout [97](#page-104-1) F100 P – Change User Password [106](#page-113-0) F100 PI – PING [107](#page-114-1) F100 PN – Change User Name [107](#page-114-0) F100 SM – Subnet Mask [94](#page-101-0) F100 ST –Self Test Status [98](#page-105-0) F108 – Oscillator Configuration [109](#page-116-0) F11 – Time Output Format [49](#page-56-0) F110 – J1 Input (Time Code) [109](#page-116-1) F111 – J2 Output (Rate) [113](#page-120-0) F113 – J3 Input (Aux Ref) [117](#page-124-0) F116 – Display Brightness Level [121](#page-128-1) F117 – Factory Configuration [121](#page-128-0) F118 – Option Board Configuration [122](#page-129-0) F119 – GPS Receiver Configuration [124](#page-131-0) F120 – N.1 Frequency Synthesizer [129](#page-136-0) F123 - Have Quick 1PPS Sync Configuration [131](#page-138-1) F126 – Options Key Entry [134](#page-141-0) F13 – Time Error [51](#page-58-0) F18 – Software Version [52](#page-59-0) F2 – 12/24 Hour Format [38](#page-45-0) F27 – FTM III Configuration [53](#page-60-0) F3 – Time & Date [40](#page-47-0) F4 – Serial Port Configuration [42](#page-49-0) F42 – Multicode Output Configuration [59](#page-66-0) F44 – N.8 Frequency Synthesizer [63](#page-70-0) F5 – Time-Quality Setup [43](#page-50-0) F50 – GPS Receiver LLA/XYZ Position [65](#page-72-0) F51 – GPS Antenna Cable Delay [67](#page-74-0) F52 – Distribution Cable Delay [69](#page-76-0) F53 – GPS Operation Mode [70](#page-77-0) F6 – Keypad Lock [45](#page-52-0) F60 – GPS Satellite List [72](#page-79-0) F66 – Daylight Saving Time (DST) [17](#page-24-2) F66 – Daylight Saving Time (DST) Mode [74](#page-81-0) F69 – Time Mode [18,](#page-25-2) [76](#page-83-0) F71 – Oscillator Statistics [78](#page-85-0) F72 – Fault Status [79](#page-86-0)
F73 – Alarm Control / Status [80](#page-87-0) F74 – Clock Source Control [87](#page-94-0) F8 – Continuous Time Once-per-Second [46,](#page-53-0) [49](#page-56-0) F9 – Time On Request [48,](#page-55-0) [49](#page-56-1) F90 – Code Output Configuration [89](#page-96-0) Factory Configuration [121](#page-128-0) Factory Mode Jumper [104](#page-111-0) Fault Status [79](#page-86-0) Firmware [90](#page-97-0) Firmware Upgrade [183](#page-190-0) Format Time Output [49](#page-56-2) Freq Meas [10,](#page-17-0) [117](#page-124-0) Frequency and Time Deviation Monitor [53,](#page-60-0) [160](#page-167-0) Frequency Measurement [10,](#page-17-0) [117](#page-124-0) Frequency Synthesizer N.1 [129,](#page-136-0) [140](#page-147-0) N.8 [140](#page-147-1) **FTM III [160](#page-167-0)** FTM III Configuration [53](#page-60-0) Function Reference [35](#page-42-0) Function Summary [35](#page-42-1) Future Expansion [220](#page-227-0)

**S S SSS S SSS S S S SS S SSS S S S S S S S S S S S S S S S S S S S S S S**

# **G**

G [95](#page-102-0) Gateway [95](#page-102-0) Goodbye. [177](#page-184-0) GPS Antenna Cable Delay [67](#page-74-0) M12 Receiver [158](#page-165-0) Operation Mode [70](#page-77-0) Receiver [157](#page-164-0) Receiver Configuration [124](#page-131-0) Satellite List [72](#page-79-0) Signal Strength Requirements [15](#page-22-0) GPS Receiver LLA/XYZ Position [65](#page-72-0) Guest Login User Name Password [32](#page-39-0)

# **H**

Have Quick [166](#page-173-0) Have Quick 1PPS Synch Configuration [131](#page-138-0) Have Quick/1 PPS Time and Frequency Reference [166](#page-173-1) High Performance Rubidium Oscillator Upgrade [170](#page-177-0) High Stability OCXO Oscillator Upgrade [170](#page-177-1) Host ip configured successfully! [177](#page-184-1) HP OpenView Configuration [222](#page-229-0)

# **I**

IC [96](#page-103-0) Informational Messages [177](#page-184-2) Installation/Configuration [13](#page-20-0) installations [238](#page-245-0) IP [93](#page-100-0) IP Address [93](#page-100-0) IRIG-A [9,](#page-16-0) [12,](#page-19-0) [59,](#page-66-0) [79,](#page-86-1) [89,](#page-96-1) [90,](#page-97-1) [110,](#page-117-0) [138](#page-145-0) IRIG-B [9,](#page-16-1) [12,](#page-19-1) [21,](#page-28-0) [59,](#page-66-1) [79,](#page-86-2) [89,](#page-96-2) [90,](#page-97-2) [110,](#page-117-1) [138](#page-145-1) ITU T G.703 [148](#page-155-0) ITU T G.704 [148](#page-155-1) ITU-T G.811 [148](#page-155-2)

**S S SSS S SSS S S S SS S SSS S S S S S S S S S S S S S S S S S S S S S S**

# **J**

J [104](#page-111-0) J1 – Time Code Input [9](#page-16-2) J1 Input (Time Code) [109](#page-116-0) J2 – Rate Out [10](#page-17-1) J2 Output (Rate) [113](#page-120-0) J3 – Auxiliary Reference Input [10](#page-17-0) J3 Input (Aux Ref) [117](#page-124-0)

# **K**

K I L L [105](#page-112-0) Keypad Examples [30](#page-37-0) Operation [29](#page-36-0) Keypad Lock [45](#page-52-0) Keypad/Display Interface [28](#page-35-0)

# **L**

L [97](#page-104-0) Latitude, Longitude, and Altitude [65](#page-72-0) LED [27](#page-34-0) Alarm Status [27](#page-34-1) LLA/XYZ Position [65](#page-72-0) Lock Keypad [45](#page-52-0) LOCK/UNLOCK [97](#page-104-1) Logging In [32](#page-39-1) Logging out [32](#page-39-2) Low Phase Noise 10 MHz Output [141](#page-148-0) Low Phase Noise 10 MHz Output [141](#page-148-0) Low Phase Noise 5MHZ Output [142](#page-149-0)

## **M**

Materials Needed [222](#page-229-1) MD5 [228](#page-235-0) Measure Frequency Input [117](#page-124-0) Menu Display [29](#page-36-1) Messages

Informational [177](#page-184-2) XLi-Generated [175](#page-182-0) MIB Structure [215](#page-222-0) Mounting the GPS Antenna [13](#page-20-1) Multi-Code Output [137](#page-144-0) Multicode Output Configuration [59](#page-66-2)

#### **N**

N.1 Frequency Synthesizer [129,](#page-136-0) [140](#page-147-0) N.8 [140](#page-147-2) N.8 Frequency Synthesizer [140](#page-147-1) F44 [63](#page-70-0) NASA 36 [6,](#page-13-0) [59,](#page-66-3) [89,](#page-96-3) [90,](#page-97-3) [138](#page-145-2) NET – Network Port [9](#page-16-3) Network Configuring [16](#page-23-0) Network Port Connecting to [19](#page-26-0) Connecting to... [19](#page-26-1) Network Port & XLi Software [90](#page-97-0) Network Port Settings [96](#page-103-0) Network Settings Configuring [16](#page-23-1) **NOTICE** Cannot respond to command because Utility Port session has priority. [177](#page-184-3) NTP [227](#page-234-0) Configure [103](#page-110-0) Configure Parameters [179](#page-186-0) ntp.conf editing [227](#page-234-1)

**S S SSS S SSS S S S SS S SSS S S S S S S S S S S S S S S S S S S S S S S**

# **O**

OCXO Oscillator Upgrade [169](#page-176-0) OK [177](#page-184-4) Operator Login [32](#page-39-3) Option Board Configuration [122](#page-129-0) Option Cards [20](#page-27-0) Installing or Removing [20](#page-27-1) Option Cards [137](#page-144-1) Options Key Entry [134](#page-141-0) order status [238](#page-245-1) order status and scheduling [238](#page-245-1) **Oscillator** High Performance Rubidium Upgrade [170](#page-177-0) High Stability OCXO Upgrade [170](#page-177-1) OCXO Upgrade [169](#page-176-0) Rubidium Upgrade [170](#page-177-2) Standard TCVCXO [169](#page-176-1) Statistics [78](#page-85-0) Oscillator Configuration [109](#page-116-1)

*XLi Time & Frequency System 247*

#### Oscillators [169](#page-176-2)

### **P**

P [106](#page-113-0) Part Numbers [237](#page-244-0) Password [32](#page-39-3) Change [106](#page-113-0) Changing [32](#page-39-4) PI [107](#page-114-0) PING [107](#page-114-0) Position [65](#page-72-0) Power Supplies [171](#page-178-0) Power Supply [16](#page-23-2) PPO [10,](#page-17-1) [113](#page-120-0) Private Enterprise MIB Structure [215](#page-222-0) product quotes [238](#page-245-2) Programmable Pulse Out [10](#page-17-1) Programmable Pulse Output [113](#page-120-0)

# **Q**

quotes [238](#page-245-3)

## **R**

Rack Mounting [24](#page-31-0) Rack Mounting the XLi [24](#page-31-1) Rate Out [10](#page-17-1) Rate Output J2 [113](#page-120-0) Reboot [105](#page-112-0) Remote Lock Status [97](#page-104-0) Remote Lockout [97](#page-104-1) Restarting the Unit Please wait… [177](#page-184-5) Rubidium Oscillator Upgrade [170](#page-177-2)

## **S**

Satellite List [72](#page-79-0) Self Test Status [98](#page-105-0) Serial I/O Port [8](#page-15-0) Serial Port Configuration [42](#page-49-0) Connecting to [18](#page-25-0) Connecting to... [18](#page-25-1) service quotes [238](#page-245-4) Session Priority [33](#page-40-0) Session Timeout [33](#page-40-0) Signal Strength Requirements GPS [15](#page-22-0) SM [94](#page-101-0) SNMP [90,](#page-97-4) [92,](#page-99-0) [103,](#page-110-1) [104,](#page-111-1) [176,](#page-183-0) [179,](#page-186-1) [180,](#page-187-0) [181,](#page-188-0) [189,](#page-196-0) [214,](#page-221-0) [215,](#page-222-1) [216,](#page-223-0) [217,](#page-224-0) [218,](#page-225-0) [220,](#page-227-1) [221,](#page-228-0) [222,](#page-229-2) [223,](#page-230-0) [224,](#page-231-0) [225](#page-232-0) Configure Parameters [103,](#page-110-0) [179](#page-186-0)

**S S SSS S SSS S S S SS S SSS S S S S S S S S S S S S S S S S S S S S S S**

Configuring and Testing [222](#page-229-3) Glossary of Related Terms [221](#page-228-1) SNMP Addressing [215](#page-222-2) SNMP Private Enterprise MIB Structure [215](#page-222-0) snmp.conf editing [214](#page-221-1) **Software** System Firmware (upgrading) [183](#page-190-0) Software Version [52](#page-59-0) Source Control Clock [87](#page-94-0) Source file bytes read [177](#page-184-6) Specifications [5](#page-12-0) AC Power Supply [5](#page-12-1) Chassis [8](#page-15-1) Mechanical/Environmental [5](#page-12-2) Time & Frequency Accuracy 6 ST [98](#page-105-0) Standard 12 VDC Power Supply [172](#page-179-0) Standard Inputs and Outputs [8](#page-15-2) Standard TCVCXO Oscillator [169](#page-176-1) **Statistics** Oscillator [78](#page-85-0) **Status** Alarm Control [80](#page-87-0) Fault [79](#page-86-0) Self Test [98](#page-105-0) Status Display [28,](#page-35-1) [31](#page-38-0) Subnet Mask [94](#page-101-0)

**S S SSS S SSS S S S SS S SSS S S S S S S S S S S S S S S S S S S S S S S**

## **T**

T1 Telecom Interface Output [148](#page-155-3) Technical Support [238](#page-245-5) Test Procedure [224](#page-231-1) TIET [9,](#page-16-2) [109](#page-116-0) Time & Date [40](#page-47-0) Time Code J1 Input [109](#page-116-0) Time Code Input [9](#page-16-2) Time Display [28,](#page-35-2) [31](#page-38-1) Configuring [17](#page-24-0) Time Error [51](#page-58-0) Time Interval [9](#page-16-2) Time Interval-Event Time [109](#page-116-0) Time Mode [76](#page-83-0) Time On Request [48](#page-55-0) Time Output Format [49](#page-56-2) Time Zone [37,](#page-44-0) [235](#page-242-0) Time Zones [235](#page-242-0)

*XLi Time & Frequency System 249*

## Time-Quality Setup [43](#page-50-0)

**S S SSS S SSS S S S SS S SSS S S S S S S S S S S S S S S S S S S S S S S**

# **U**

Upgrading [90](#page-97-0) System Firmware [183](#page-190-0) US Assistance Center [238](#page-245-6) User Interfaces [27](#page-34-2) User Name [32](#page-39-3) Change [107](#page-114-1) Username Changing [32](#page-39-4) Using F100 Config [179](#page-186-2)

# **V**

Version Software [52](#page-59-0)

# **X**

XLi Additional Configuration [21](#page-28-1) Clock Architecture [2](#page-9-0) Configuration [21,](#page-28-2) [224](#page-231-2) MainCard Group [220](#page-227-2) Overview [1](#page-8-0) Product Description and Features [1](#page-8-1) Rack Mounting [24](#page-31-1) Software [90](#page-97-0) System Group [217](#page-224-1) System Status Group [219](#page-226-0) Traps [220](#page-227-3) XLi-Generated Messages [175](#page-182-0) XYZ coordinates [65](#page-72-0)